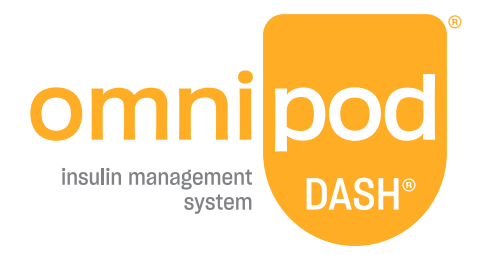

# ΟΔΗΓΟΣ ΧΡΗΣΗΣ

# **Omnipod DASH® Εγχειρίδιο**

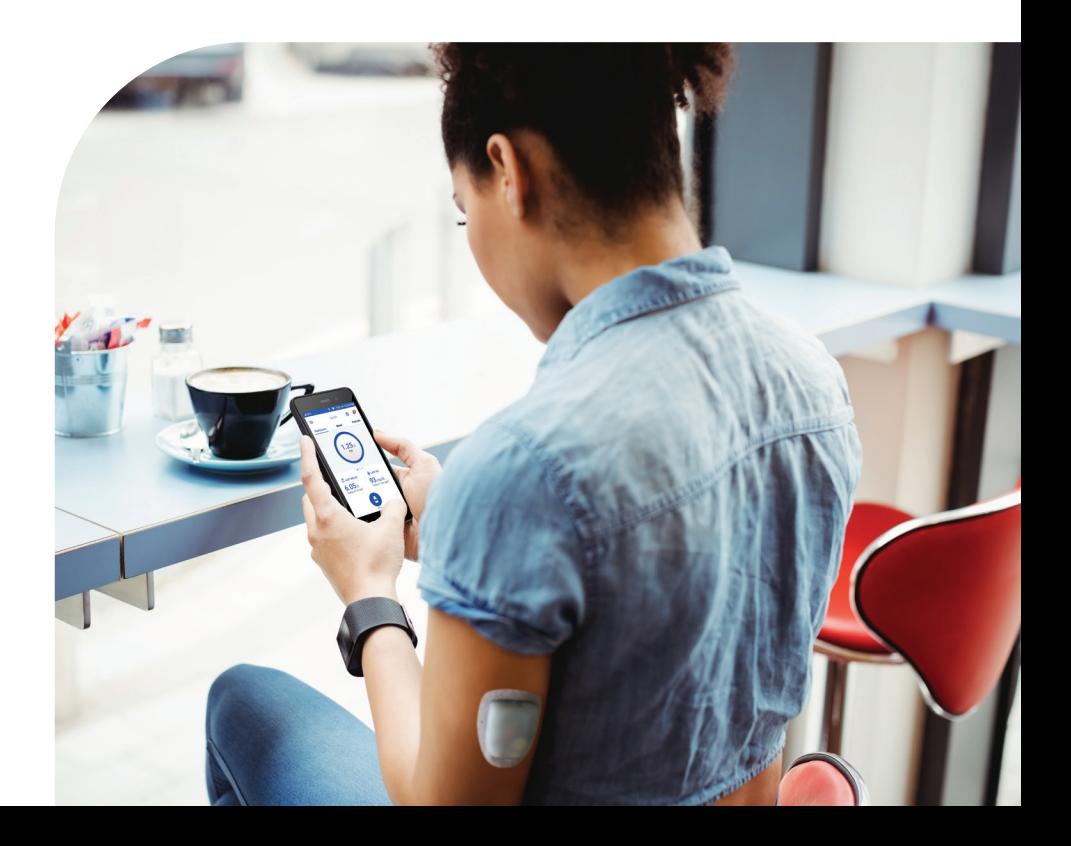

# **Οδηγός χρήσης Omnipod DASH® Insulin Management System**

# **Φροντίδα πελατών - 24 ώρες / 7 ημέρες**

**Ιστότοπος:**www.omnipod.com **Διεύθυνση:** Insulet Corporation, 100 Nagog Park, Acton MA 01720

#### **Μοντέλο PDM** PDM-INT1-D001-MG

**Σειριακός αριθμός \_\_\_\_\_\_\_\_\_\_\_\_\_\_\_\_\_\_\_\_\_\_\_\_\_\_\_\_\_\_\_\_\_\_\_\_\_\_\_\_\_\_\_\_\_\_\_\_\_\_\_\_\_\_**

**Ημερομηνία έναρξης του Omnipod DASH® Insulin Management System \_\_\_\_\_\_\_\_\_\_**

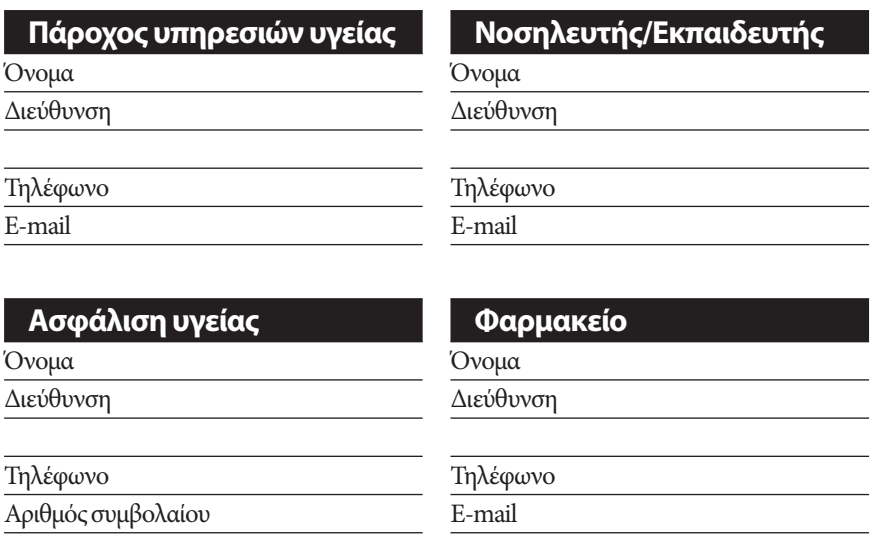

© 2019-2020 Insulet Corporation. Omnipod, the Omnipod logo, DASH, the DASH logo, and Podder are trademarks or registered trademarks of Insulet Corporation in the United States of America and other various jurisdictions. All rights reserved. The Bluetooth® word mark and logos are registered trademarks owned by the Bluetooth SIG, Inc. and any use of such marks by Insulet Corporation is under license. All other trademarks are the property of their respective owners. The use of third party trademarks does not constitute an endorsement or imply a relationship or other affiliation. Patent information at www.insulet.com/patents.

PT-000318-AW Αναθ. 002 11/20

Αυτή η σελίδα παραμένει σκόπιμα κενή.

# **Περιεχόμενα**

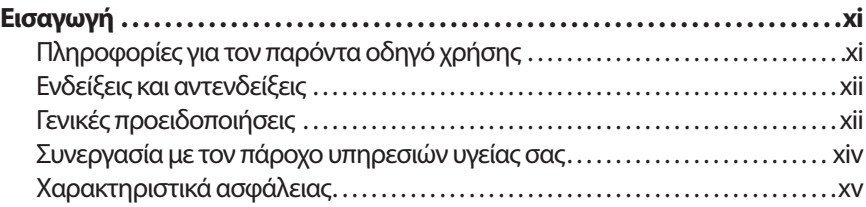

# **Ας ξεκινήσουμε**

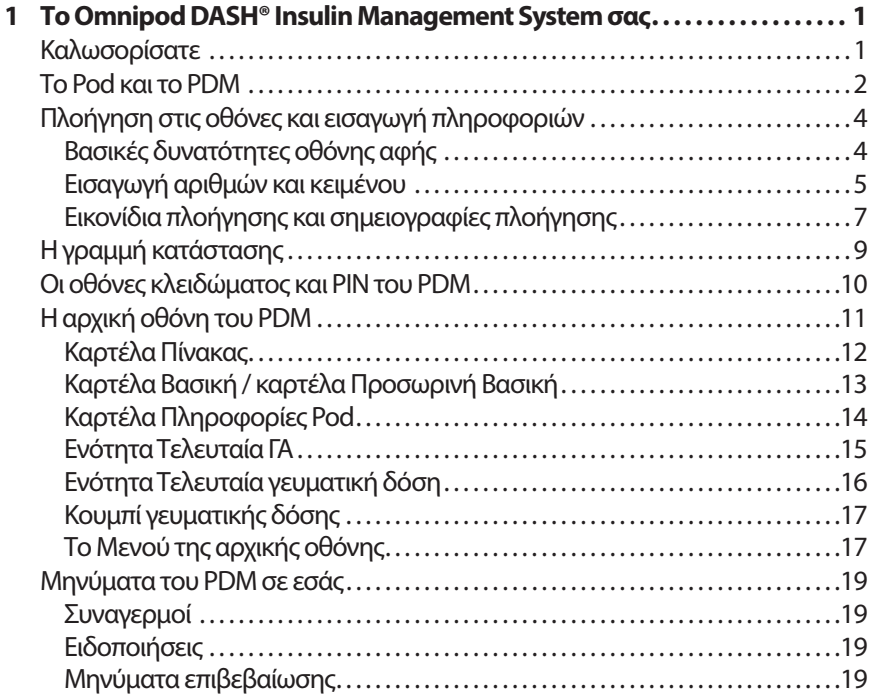

# **Περιεχόμενα**

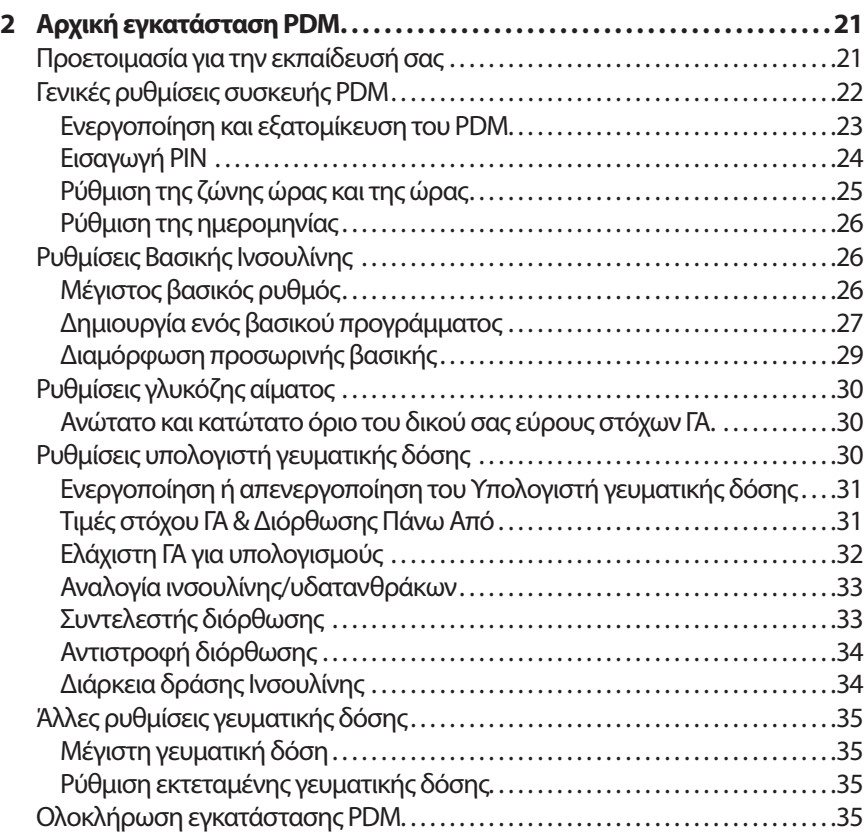

# **Οδηγός χρήσης**

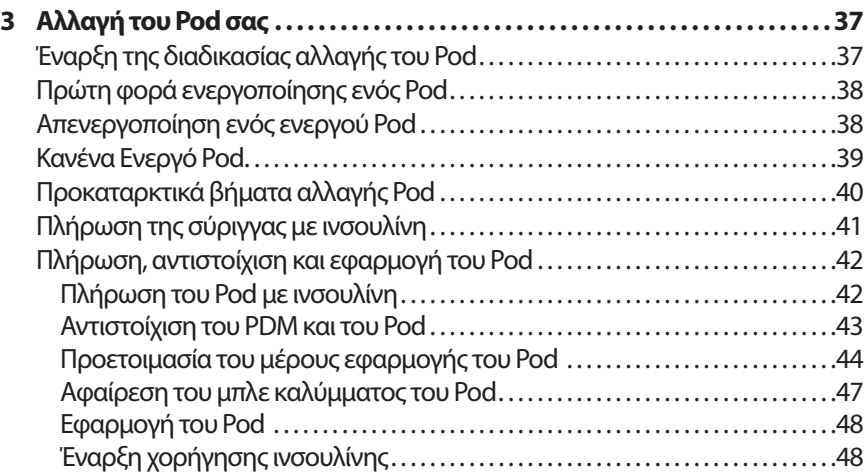

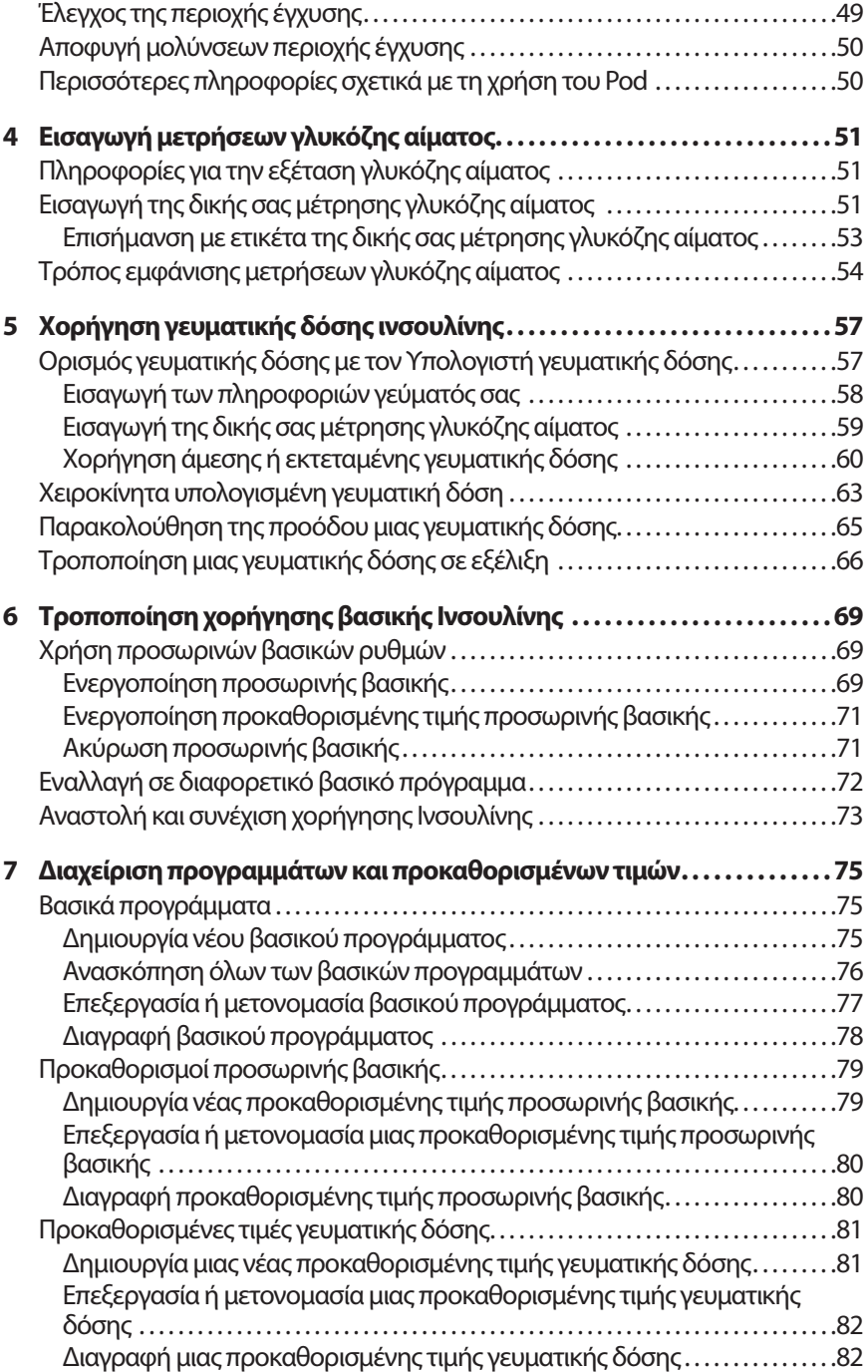

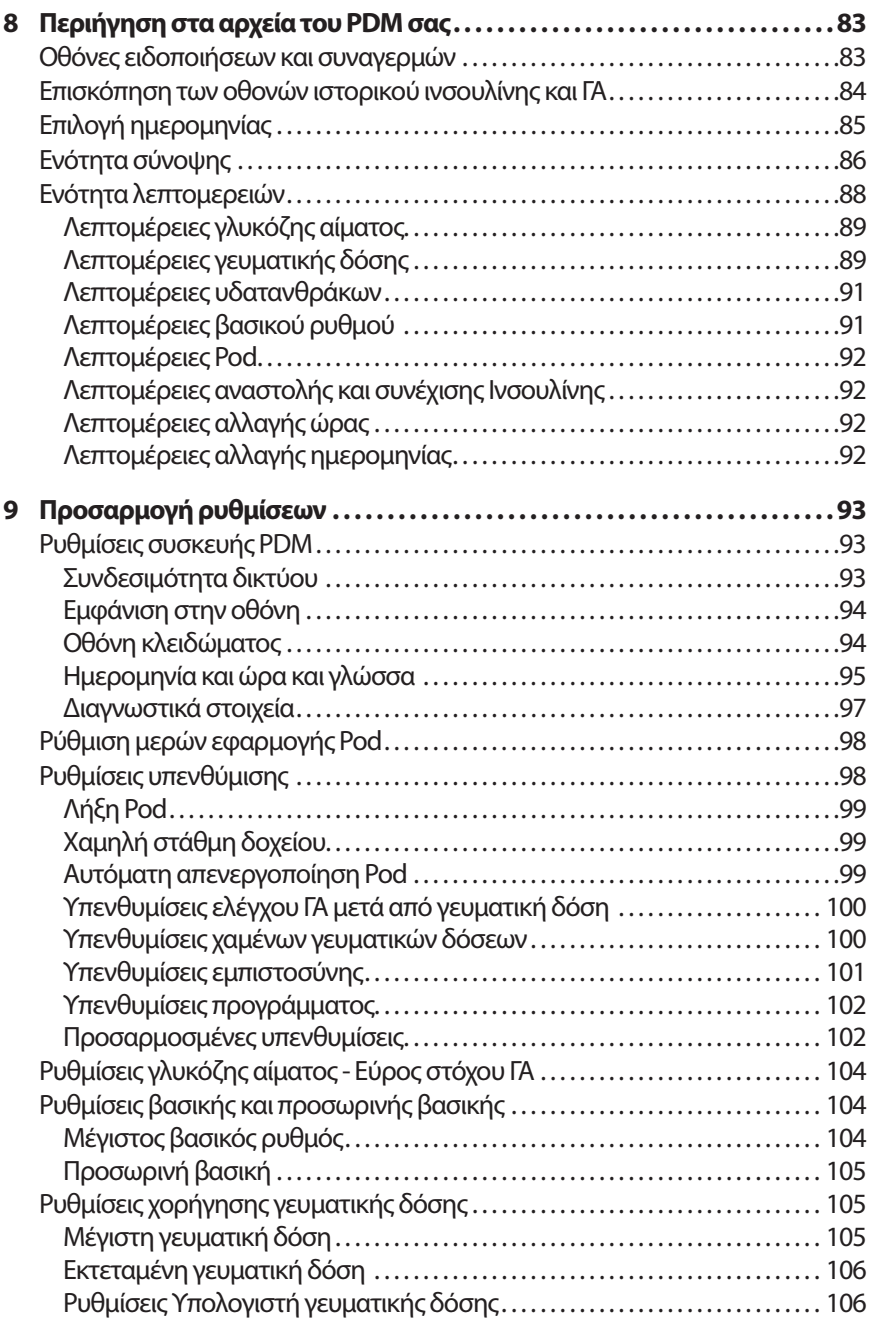

# **Αναφορά**

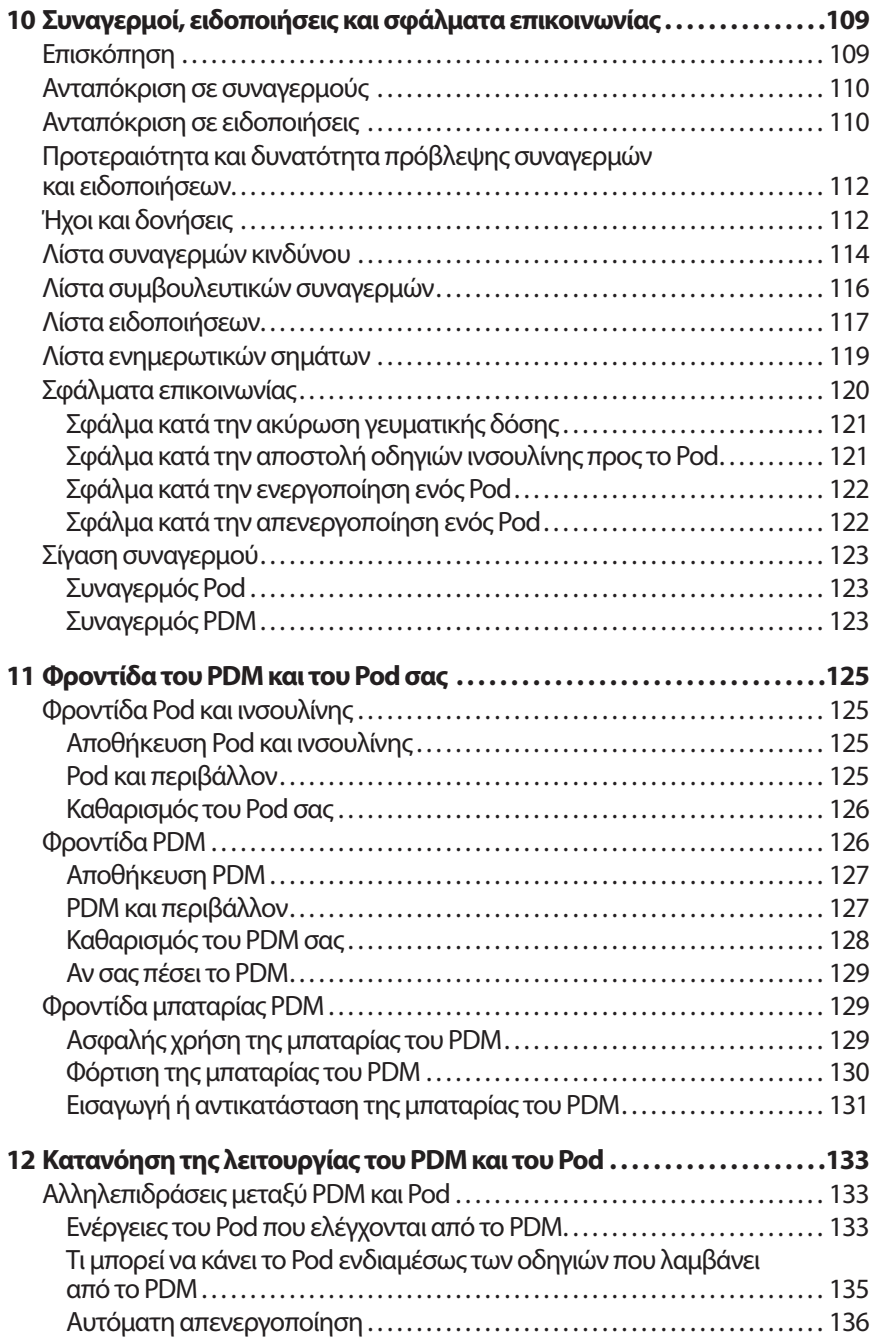

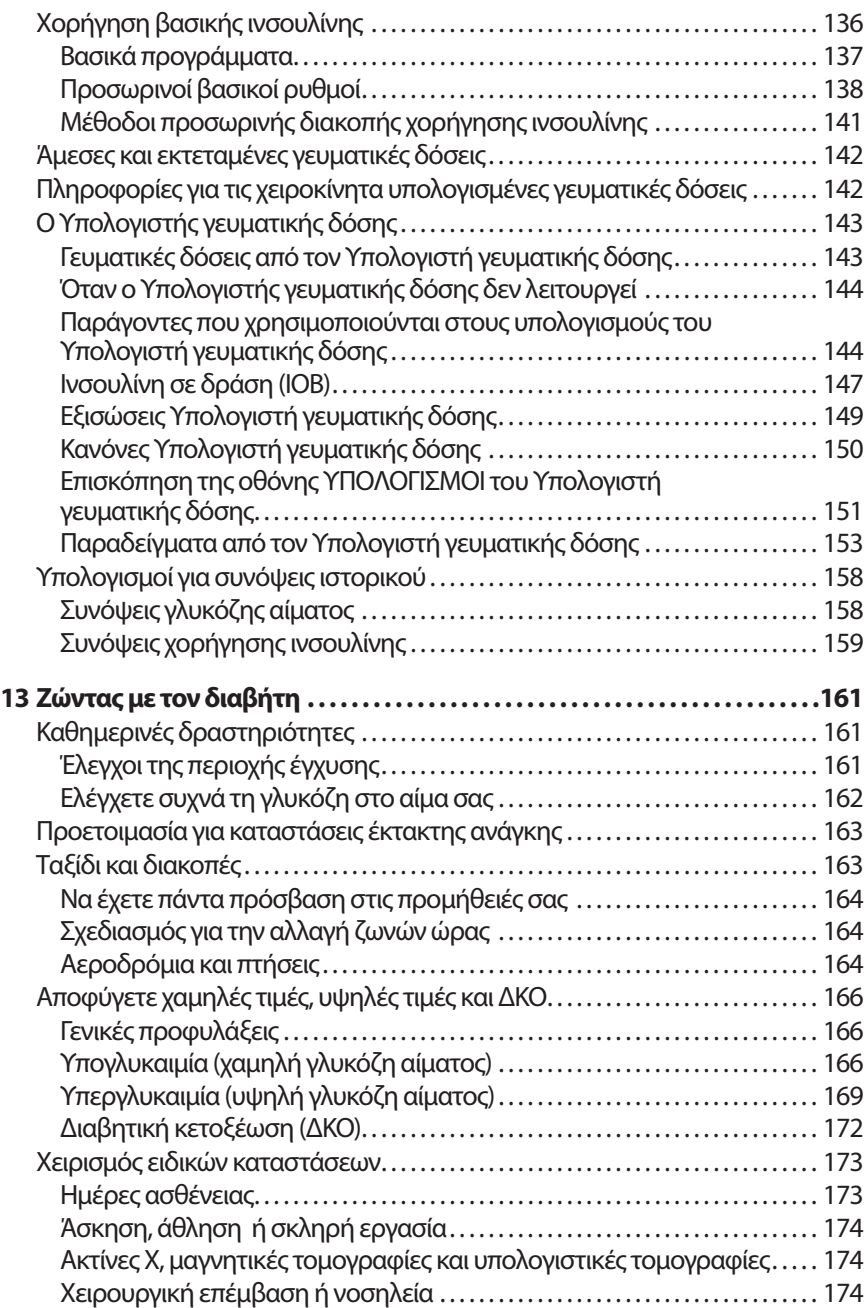

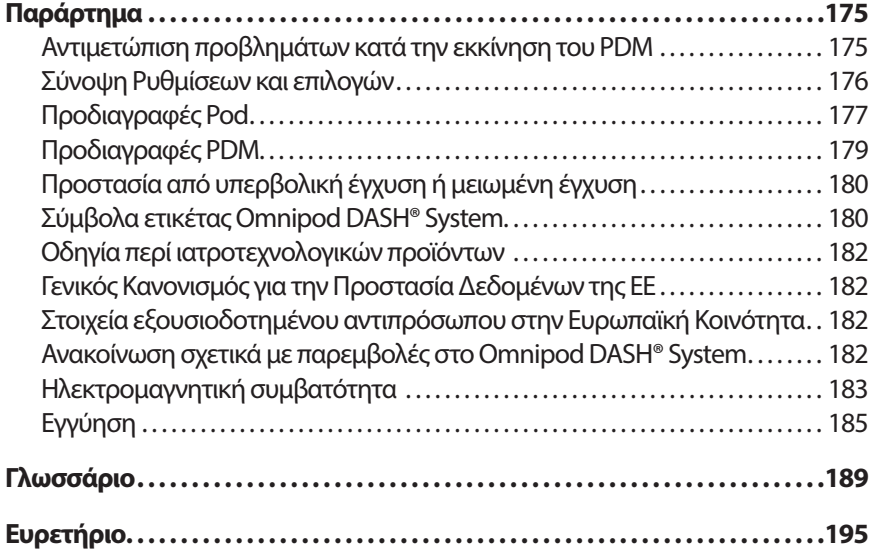

Αυτή η σελίδα παραμένει σκόπιμα κενή.

# **Εισαγωγή**

# **Πληροφορίες για τον παρόντα οδηγό χρήσης**

**Προσοχή:** Ο παρών *Οδηγός χρήσης* προορίζεται για χρήση μόνο με το μοντέλο Personal Diabetes Manager (PDM) PDM-INT1-D001-MG. Για να μάθετε ποια έκδοση του PDM διαθέτετε, γυρίστε το ανάποδα. Αν δείτε το στοιχείο «PDM-INT1-D001- MG» στο πίσω μέρος του PDM, αυτός είναι ο σωστός *Οδηγός χρήσης*. Αν δεν το δείτε, τηλεφωνήστε στη Φροντίδα Πελατών.

**Σημείωση:** Οι εικόνες οθονών που εμφανίζονται στον παρόντα *Οδηγό χρήσης* είναι μόνο ενδεικτικές και δεν αποτελούν προτάσεις για ρυθμίσεις χρήστη. Να συμβουλεύεστε πάντα τον πάροχο υπηρεσιών υγείας σας για να προσδιορίσετε τις κατάλληλες ρυθμίσεις για εσάς.

Η υγειονομική περίθαλψη και θεραπεία αποτελούν περίπλοκα θέματα για τα οποία απαιτούνται οι υπηρεσίες καταρτισμένων παρόχων υπηρεσιών υγείας. Ο παρών *Οδηγός χρήσης* έχει μόνο ενημερωτικό χαρακτήρα και δεν νοείται ως ιατρική συμβουλή, συμβουλή υγειονομικής περίθαλψης ή σύσταση που πρέπει να χρησιμοποιείται για τη διάγνωση, τη θεραπεία ή τυχόν άλλες ατομικές ανάγκες. Ο παρών *Οδηγός χρήσης* δεν υποκαθιστά τις ιατρικές συμβουλές, τις συμβουλές υγειονομικής περίθαλψης, τις συστάσεις ή/και τις υπηρεσίες ενός καταρτισμένου παρόχου υπηρεσιών υγείας. Δεν μπορείτε να βασίζεστε στον παρόντα *Οδηγό χρήσης* με κανέναν τρόπο όσον αφορά την προσωπική σας υγειονομική περίθαλψη, τις σχετικές αποφάσεις και τη θεραπεία σας. Όλες οι αντίστοιχες αποφάσεις και η θεραπεία θα πρέπει να αναλύονται με έναν καταρτισμένο πάροχο υπηρεσιών υγείας ο οποίος είναι εξοικειωμένος με τις ατομικές σας ανάγκες.

Ο παρών *Οδηγός χρήσης* ενημερώνεται περιοδικά. Επισκεφθείτε τη διεύθυνση *www.omnipod.com*για να δείτε την πιο πρόσφατη έκδοση και να μάθετε άλλες χρήσιμες πληροφορίες. Για να αποκτήσετε πρόσβαση στον παρόντα Οδηγό χρήσης σε άλλες γλώσσες, δείτε τη διεύθυνση *www.omnipod.com*.

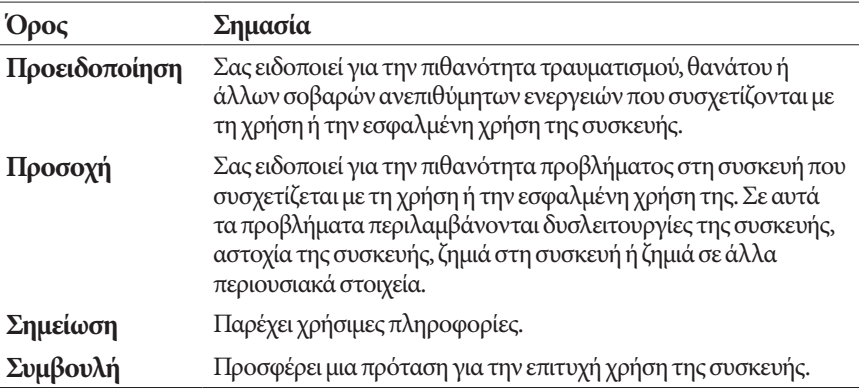

# **Ενδείξεις και αντενδείξεις**

#### **Ενδείξεις χρήσης**

Το Omnipod DASH® Insulin Management System προορίζεται για την υποδόρια χορήγηση ινσουλίνης σε ρυθμισμένους και μεταβαλλόμενους ρυθμούς για τη διαχείριση του σακχαρώδους διαβήτη σε άτομα που χρειάζονται ινσουλίνη.

#### **Αντενδείξεις**

Η θεραπεία με αντλία ινσουλίνης ΔΕΝ συνιστάται για άτομα τα οποία:

- Δεν μπορούν να παρακολουθήσουν τα επίπεδα γλυκόζης αίματος, όπως συνιστάται από τον πάροχο υπηρεσιών υγείας τους
- Δεν μπορούν να διατηρήσουν την επικοινωνία με τον πάροχο υπηρεσιών υγείας τους
- Δεν μπορούν να χρησιμοποιήσουν το σύστημα Omnipod DASH® σύμφωνα με τις οδηγίες

# **Γενικές προειδοποιήσεις**

#### **Προειδοποιήσεις:**

**Ινσουλίνη U-100 ταχείας δράσης:** Το σύστημα Omnipod DASH® έχει σχεδιαστεί για χρήση ινσουλίνης U-100 ταχείας δράσης. Τα ακόλουθα ισοδύναμα ινσουλίνης ταχείας δράσης U-100 έχουν εξεταστεί και έχει διαπιστωθεί ότι είναι ασφαλή για χρήση στο Pod: NovoRapid® (ασπαρτική ινσουλίνη), Fiasp® (ασπαρτική ινσουλίνη), Humalog® (ινσουλίνη lispro), Admelog® (ινσουλίνη lispro) και Apidra® (γλουλισινική ινσουλίνη). Τα NovoRapid, Fiasp, Humalog και Admelog είναι συμβατά με το σύστημα Omnipod DASH® για χρήση έως 72ώρες (3 ημέρες). Το Apidra είναι συμβατό με το σύστημα Omnipod DASH® για χρήση έως 48ώρες (2 ημέρες). Πριν από τη χρήση διαφορετικής ινσουλίνης με το σύστημα Omnipod DASH®, ελέγξτε την ετικέτα του φαρμάκου ινσουλίνης και συμβουλευτείτε τον πάροχο υπηρεσιών υγείας σας. Ανατρέξτε στην επισήμανση της ινσουλίνης και ακολουθήστε τις οδηγίες του παρόχου υπηρεσιών υγείας σας σχετικά με τη συχνότητα αντικατάστασης του Pod. Το Fiasp έχει ταχύτερη αρχική απορρόφηση από άλλες ινσουλίνες U-100 ταχείας δράσης. Να συμβουλεύεστε πάντα τον πάροχο υπηρεσιών υγείας σας και ανατρέχετε στην επισήμανση της ινσουλίνης πριν από τη χρήση.

Διαβάστε όλες τις οδηγίες που παρέχονται στον παρόντα *Οδηγό χρήσης* προτού χρησιμοποιήσετε το σύστημα Omnipod DASH®. Παρακολουθείτε τη γλυκόζη του αίματός σας με την καθοδήγηση του παρόχου υπηρεσιών υγείας σας. Χωρίς τη σωστή παρακολούθηση μπορεί να προκύψει μη ανιχνευμένη υπεργλυκαιμία ή υπογλυκαιμία.

Δεν συνιστάται για άτομα με απώλεια ακοής. Επαληθεύετε πάντα την ικανότητά σας να ακούτε συναγερμούς και ειδοποιήσεις του Pod/PDM.

## **Προειδοποιήσεις:**

Αν δεν μπορείτε να χρησιμοποιήσετε το σύστημα Omnipod DASH® σύμφωνα με τις οδηγίες, ενδέχεται να θέτετε σε κίνδυνο την υγεία και την ασφάλειά σας. Αν έχετε απορίες ή προβληματισμούς σχετικά με τη σωστή χρήση του συστήματος Omnipod DASH®, μιλήστε με τον πάροχο υπηρεσιών υγείας σας.

Μετά τη χρήση, μέρη της συσκευής θεωρούνται βιολογικά επικίνδυνα και μπορούν δυνητικά να μεταδώσουν λοιμώδη νοσήματα.

Αν έχετε συμπτώματα που δεν συνάδουν με τα αποτελέσματα των εξετάσεων της γλυκόζης του αίματός σας και έχετε ακολουθήσει όλες τις οδηγίες που περιγράφονται στον παρόντα *Οδηγό χρήσης*, επικοινωνήστε με τον πάροχο υπηρεσιών υγείας σας.

Το σύστημα Omnipod DASH® ΔΕΝ θα πρέπει να χρησιμοποιείται σε χαμηλή ατμοσφαιρική πίεση (κάτω από 700 hPA). Τέτοιες χαμηλές ατμοσφαιρικές πιέσεις θα μπορούσατε να συναντήσετε σε υψηλά υψόμετρα, όπως κατά την ορειβασία ή κατά τη διαμονή σε υψόμετρα άνω των 3.000 μέτρων (10.000 πόδια).

Το σύστημα Omnipod DASH® ΔΕΝ θα πρέπει να χρησιμοποιείται σε περιβάλλοντα πλούσια σε οξυγόνο (περισσότερο από 25% οξυγόνο) ή σε υψηλή ατμοσφαιρική πίεση (πάνω από 1.060 hPA), τα οποία και τα δύο απαντώνται σε έναν υπερβαρικό θάλαμο. Οι υπερβαρικοί θάλαμοι, ή θάλαμοι υψηλής πίεσης, χρησιμοποιούνται μερικές φορές για την προώθηση της επούλωσης διαβητικών ελκών ή για την αντιμετώπιση της δηλητηρίασης από μονοξείδιο του άνθρακα, ορισμένων λοιμώξεων οστών και ιστών και της ασθένειας αποσυμπίεσης.

# **Συνεργασία με τον πάροχο υπηρεσιών υγείας σας**

Για τη θεραπεία με αντλία ινσουλίνης απαιτείται ουσιαστική εμπλοκή του φροντιστή, ειδικά στην περίπτωση των παιδιών. Συνεργαστείτε με τον πάροχο υπηρεσιών υγείας σας για να καθιερώσετε τις κατευθυντήριες γραμμές για τη διαχείριση του διαβήτη και τις ρυθμίσεις που ανταποκρίνονται με βέλτιστο τρόπο στις ανάγκες τις δικές σας ή του παιδιού σας. Σε αυτές ενδέχεται να περιλαμβάνονται τα εξής:

**Αναλογία ινσουλίνης/υδατανθράκων**: Αριθμός γραμμαρίων υδατανθράκων που καλύπτονται από μία μονάδα ινσουλίνης. Για παράδειγμα, αν η δική σας αναλογία ινσουλίνης/υδατανθράκων είναι 1 προς 15, τότε πρέπει να χορηγήσετε μία μονάδα ινσουλίνης για να καλύψετε κάθε 15 γραμμάρια υδατανθράκων που τρώτε.

**Συντελεστής διόρθωσης (ή ευαισθησίας)**: Πόσο μία μονάδα ινσουλίνης μειώνει το επίπεδο γλυκόζης αίματός σας. Για παράδειγμα, αν ο συντελεστής διόρθωσης είναι 50, μία μονάδα ινσουλίνης μειώνει τη γλυκόζη του αίματός σας κατά 50 mg/dL.

**Στόχος γλυκόζης αίματος (Στόχος ΓΑ)**: Το επίπεδο γλυκόζης αίματος που θέλετε να επιτύχετε. Για παράδειγμα, μπορεί να θέλετε να διατηρήσετε τη γλυκόζη του αίματός σας κοντά στα 100 mg/dL.

**Διάρκεια δράσης ινσουλίνης**: Η διάρκεια χρόνου κατά τον οποίο η ινσουλίνη παραμένει δραστική και διαθέσιμη στον οργανισμό σας μετά από μια διόρθωση ή γευματική δόση γεύματος.

Ο πάροχος υπηρεσιών υγείας σας είναι πολύτιμος πόρος. Θα βασίζεστε μόνο σε αυτόν για κρίσιμες πληροφορίες σχετικά με το σύστημα Omnipod DASH®, ειδικά κατά τη διάρκεια των πρώτων εβδομάδων και μηνών. Όταν έχετε απορίες σχετικά με τη διαχείριση του διαβήτη μετά την έναρξη χρήσης του συστήματος Omnipod DASH®, μη διστάζετε να μιλήσετε με τον πάροχο υπηρεσιών υγείας σας.

Για τεχνικές απορίες σχετικά με την εγκατάσταση ή τη λειτουργία του συστήματος Omnipod DASH® ή για να παραγγείλετε προϊόντα και προμήθειες του συστήματος Omnipod DASH®, μπορείτε να τηλεφωνήστε στη Φροντίδα Πελατών 24ώρες την ημέρα, 7 ημέρες την εβδομάδα. Για τις πληροφορίες επικοινωνίας της Φροντίδας πελατών, δείτε την πρώτη σελίδα του παρόντος *Οδηγού χρήσης*.

Ο πάροχος υπηρεσιών υγείας σας θα σας παράσχει όλα τα εργαλεία και την εκπαίδευση που χρειάζεστε για να χρησιμοποιήσετε επιτυχώς το σύστημα Omnipod DASH®. Όσο θα εμπλέκεστε ενεργά στη διαχείριση του διαβήτη σας, θα μπορείτε να απολαύσετε τον έλεγχο και την ευελιξία που μπορείτε να αποκτήσετε με το σύστημα Omnipod DASH®.

Ενεργή εμπλοκή σημαίνει να παρακολουθείτε συχνά τα επίπεδα της γλυκόζης του αίματός σας, να μαθαίνετε πώς να χειρίζεστε το σύστημα Omnipod DASH®, να εφαρμόζετε σωστές τεχνικές και να επισκέπτεστε τον πάροχο υπηρεσιών υγείας σας τακτικά.

# **Χαρακτηριστικά ασφάλειας**

Στα χαρακτηριστικά ασφάλειας του Omnipod DASH® περιλαμβάνονται τα εξής:

#### **Αυτόματη αρχική πλήρωση, έλεγχοι ασφάλειας και εισαγωγή**

Όταν ενεργοποιείτε ένα νέο Pod, το σύστημα Omnipod DASH® εκτελεί αυτόματα αρχική πλήρωση, διεξάγει ελέγχους ασφάλειας στο Pod και, στη συνέχεια, εισάγει τον εγχυτήρα (ένα μικρό, λεπτό σωληνάριο) και πραγματοποιεί την αρχική πλήρωσή του. Αυτοί οι έλεγχοι ασφάλειας διαρκούν μόνο λίγα δευτερόλεπτα.

Το σύστημα Omnipod DASH® εκτελεί επίσης ελέγχους ασφάλειας στο Personal Diabetes Manager (PDM) όποτε το PDM είναι αφυπνισμένο. Αν ανιχνεύσει τυχόν προβλήματα στο PDM ή το Pod—ή στην επικοινωνία μεταξύ τους—σας ενημερώνει με δονήσεις ή χαρακτηριστικούς ήχους και με μηνύματα στην οθόνη.

#### **Συναγερμοί και ειδοποιήσεις**

Για την ασφάλειά σας, το σύστημα Omnipod DASH® παρέχει ένα εύρος συναγερμών και ειδοποιήσεων που σας ενημερώνουν ότι χρειάζεται η προσοχή σας ή σας προειδοποιούν για επικίνδυνες καταστάσεις. Για μια περιγραφή των συναγερμών και των ειδοποιήσεων του PDM, δείτε την ενότητα «"Συναγερμοί, ειδοποιήσεις και σφάλματα επικοινωνίας" στη σελίδα 109.

**Σημείωση:** Σύντομα μηνύματα συναγερμών και ειδοποιήσεων εμφανίζονται στην οθόνη κλειδώματος. Πρέπει να ξεκλειδώσετε την οθόνη και να εισαγάγετε τον προσωπικό σας αναγνωριστικό αριθμό (PIN), για να δείτε τα πλήρη μηνύματα συναγερμού.

**Σημείωση:** Αφυπνίζετε το PDM σας περιοδικά, για να επιβεβαιώσετε ότι δεν υπάρχουν μηνύματα ειδοποίησης ή συναγερμού που χρήζουν ανταπόκρισης.

**Προειδοποίηση:** ΜΗΝ επιχειρείτε να χρησιμοποιήσετε το σύστημα Omnipod DASH® προτού λάβετε εκπαίδευση. Η ανεπαρκής εκπαίδευση μπορεί να θέσει την υγεία και την ασφάλειά σας σε κίνδυνο.

Αυτή η σελίδα παραμένει σκόπιμα κενή.

# **ΚΕΦΆΛΑΙΟ 1 Το Omnipod DASH® Insulin Management System σας**

# **Καλωσορίσατε**

Το Omnipod DASH® Insulin Management System είναι ένα σύστημα συνεχούς χορήγησης ινσουλίνης που παρέχει όλα τα αποδεδειγμένα πλεονεκτήματα της θεραπείας συνεχούς υποδόρια έγχυσης ινσουλίνης (CSII).

Στα χαρακτηριστικά του συστήματος Omnipod DASH® περιλαμβάνονται τα εξής:

**Απουσία σωλήνωσης**: Δεν υπάρχει σωλήνωση που να συνδέει το Pod με το Personal Diabetes Manager (PDM). Μπορείτε να φοράτε το Pod κάτω από τα ρούχα σας και να διατηρείτε σε ξεχωριστό μέρος το PDM. Μπορείτε να κολυμπήσετε ενώ φοράτε το Pod και να αφήσετε το PDM στη ξηρά. Το Pod είναι αδιάβροχο μέχρι τα 7,6 μέτρα (25 πόδια) για έως 60 λεπτά (IP28).

**Υπολογιστής γευματικής δόσης:** Εάν η γλυκόζη στο αίμα σας είναι υψηλή ή εάν σχεδιάζετε να φάτε, ο Υπολογιστής γευματικής δόσης του PDM μπορεί να προτείνει μια γευματική δόση βάσει των ατομικών ρυθμίσεών σας.

**Μετρήσεις γλυκόζης**: Μπορείτε να εισαγάγετε μη αυτόματα μετρήσεις γλυκόζης αίματος από οποιονδήποτε μετρητή ΓΑ στο PDM. Εναλλακτικά, μπορείτε να εισαγάγετε μετρήσεις γλυκόζης από ένα σύστημα συνεχούς παρακολούθησης της γλυκόζης (CGM) που ενδείκνυται για δοσολόγηση της ινσουλίνης.

**Διατήρηση καταγραφών**: Το PDM εμφανίζει πληροφορίες μέχρι και 90 ημερών, συμπεριλαμβανομένων των βασικών ρυθμών, των δόσεων γευματικής δόσης, των υδατανθράκων, των συναγερμών και των καταχωρίσεων γλυκόζης αίματος.

Η ενότητα *Ας ξεκινήσουμε* αυτού του βιβλίου παρέχει μια επισκόπηση της βασικής λειτουργίας και εγκατάστασης του Omnipod DASH® System. Η ενότητα *Οδηγός χρήσης* δίνει οδηγίες βήμα προ βήμα για τη χρήση του Omnipod DASH® System. Η ενότητα *Αναφορά* εξηγεί πώς λειτουργεί το Omnipod DASH® System.

#### **Όροι και συμβάσεις που χρησιμοποιούνται σε αυτόν τον** *Οδηγό χρήσης*

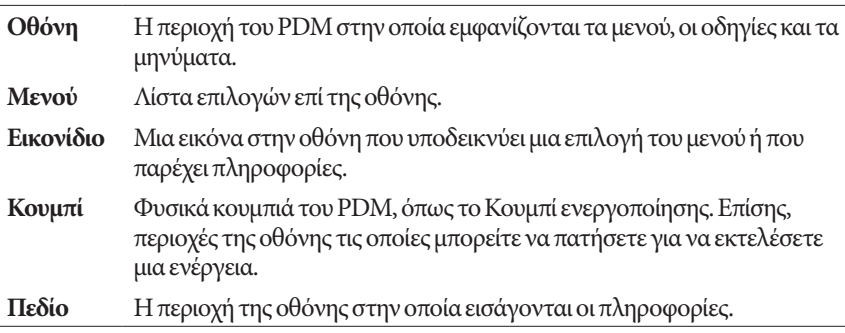

# **Το Pod και το PDM**

Το Omnipod DASH® System αποτελείται από δύο βασικά εξαρτήματα: Το Pod, που χορηγεί την ινσουλίνη στο σώμα σας, και το Personal Diabetes Manager (PDM), το οποίο σας επιτρέπει να χειρίζεστε το Pod.

#### **Το Pod**

Το Pod είναι μια ελαφριά συσκευή, την οποία γεμίζετε με ινσουλίνη και τη φοράτε απευθείας πάνω στο σώμα σας. Το Pod δέχεται οδηγίες χορήγησης ινσουλίνης από το PDM. Το Pod έπειτα χορηγεί την ινσουλίνη στο σώμα σας μέσω ενός μικρού, ευέλικτου σωλήνα που ονομάζεται εγχυτήρας.

Το Pod εφαρμόζει στο δέρμα σας με αυτοκόλλητο όμοιο με αυτοκόλλητο επίδεσμο.

Το Pod που χρησιμοποιείται μαζί με το Omnipod DASH® System διαθέτει ένα μπλε κάλυμμα βελόνας.

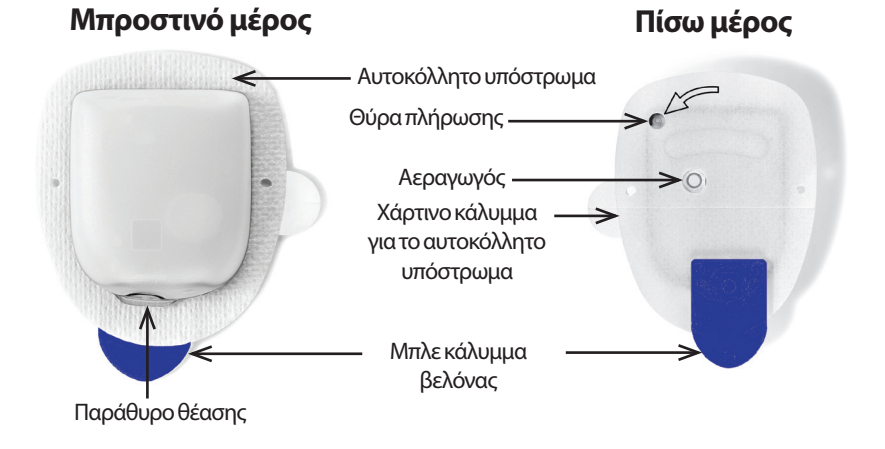

#### **Το Personal Diabetes Manager (PDM)**

Το PDM είναι μια συσκευή χειρός που ελέγχει και παρακολουθεί τις λειτουργίες του Pod μέσω ασύρματης τεχνολογίας.

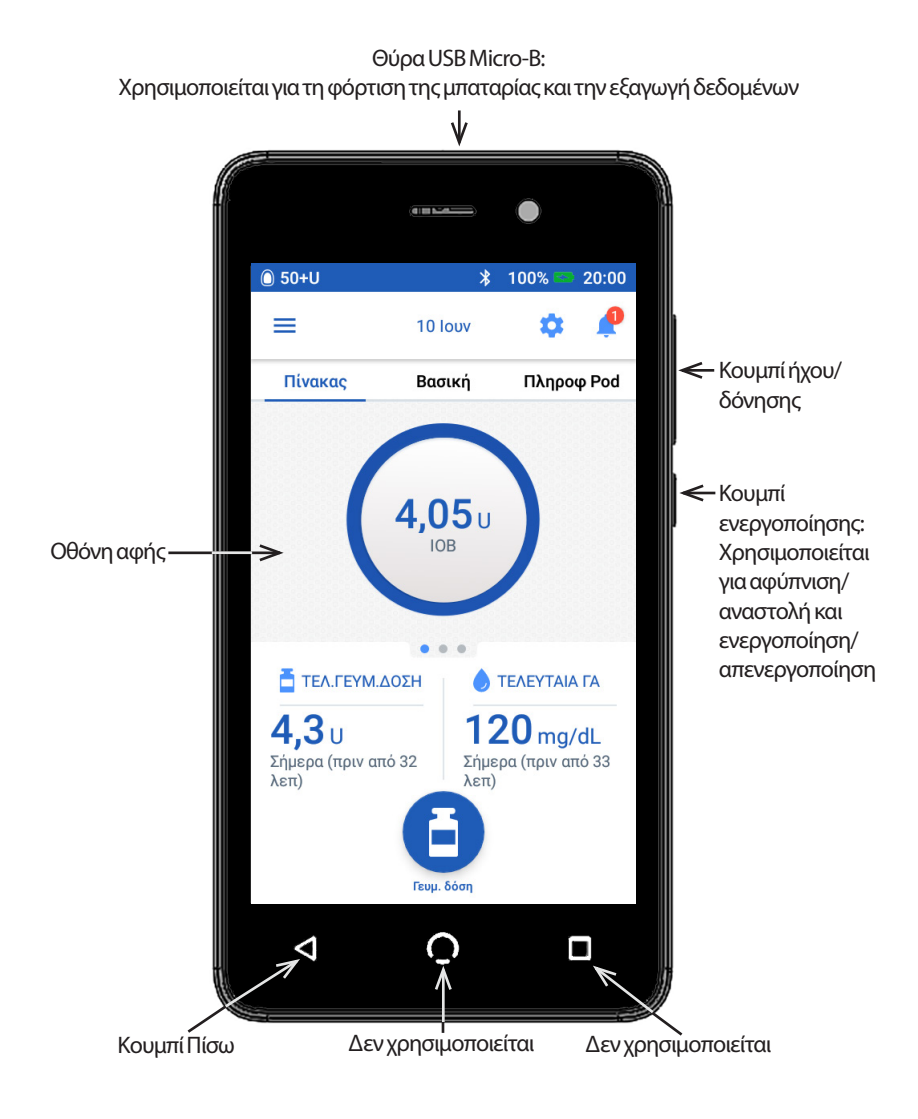

# **Πλοήγηση στις οθόνες και εισαγωγή πληροφοριών**

Αυτή η ενότητα επεξηγεί τον τρόπο χρήσης της οθόνης αφής, τον τρόπο εισαγωγής αριθμών ή κειμένου στο PDM και τον τρόπο που περιγράφει αυτός ο *Οδηγός χρήσης* τη πλοήγηση μεταξύ οθονών του PDM.

# **Βασικές δυνατότητες οθόνης αφής**

Το PDM εμφανίζει μηνύματα και επιλογές για σας στην οθόνη αφής του. Επικοινωνείτε με το PDM πατώντας ή σύροντας το δάκτυλό σας πάνω στην οθόνη αφής.

#### **Πάτημα και ολίσθηση**

Εδώ περιγράφονται οι βασικές οδηγίες αλληλεπίδρασης με την οθόνη αφής.

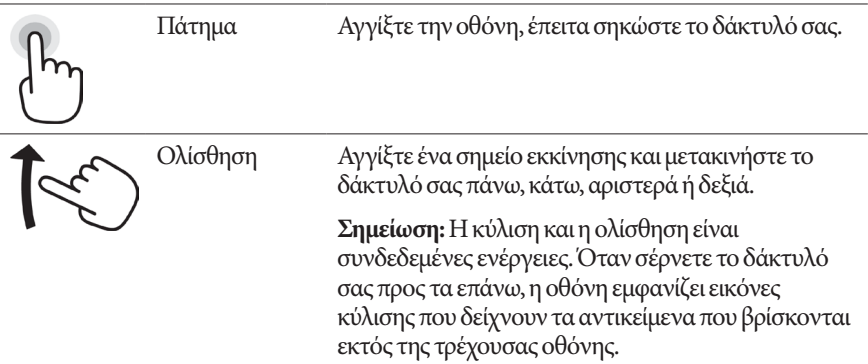

**Σημείωση:** Τυχόν προστατευτικό οθόνης ενδέχεται να μειώσει την ευαισθησία της οθόνης.

### **Χρόνος σβησίματος και φωτεινότητα οθόνης**

Η οθόνη του PDM γίνεται μαύρη μετά από μια περίοδο αδράνειας, αυτό λέγεται αναστολή. Για να ελέγξετε τις ρυθμίσεις χρόνου σβησίματος οθόνης και φωτεινότητας, βλ. «Εμφάνιση στην οθόνη» στη σελίδα 94. Η φωτεινότητα της οθόνης του PDM μειώνεται 6-10 δευτερόλεπτα πριν σβήσει. Εάν μειωθεί η φωτεινότητα, αγγίξτε στιγμιαία την οθόνη για να αποτρέψετε την αναστολή της λειτουργίας της.

# **Εισαγωγή αριθμών και κειμένου**

#### **Πατήστε πάνω στα πεδία για να εισαγάγετε δεδομένα**

Τα πεδία σάς επιτρέπουν να καθορίσετε τις τιμές που θα χρησιμοποιηθούν από το PDM. Το πάτημα ενός επεξεργάσιμου πεδίου (το οποίο είτε περιβάλλεται από ένα κουτί είτε είναι υπογραμμισμένο) ανοίγει ένα πληκτρολόγιο, ένα αριθμητικό πληκτρολόγιο ή έναν τροχό κύλισης. Πατήστε τα γράμματα ή τους αριθμούς ή πραγματοποιήστε κύλιση του τροχού για να εισαγάγετε τα δεδομένα που θα χρησιμοποιηθούν σε αυτό το πεδίο.

$$
8 \text{ J} \leftarrow \text{T} \alpha \epsilon \pi \epsilon \xi \epsilon \rho \gamma \dot{\alpha} \sigma \psi \alpha \pi \epsilon \delta \dot{\alpha} \epsilon \dot{\upsilon} \alpha \upsilon \pi \sigma \gamma \rho \alpha \psi \mu \upsilon \psi \dot{\upsilon} \alpha \dot{\eta} \pi \epsilon \rho (\beta \dot{\alpha} \lambda \lambda \sigma \nu \tau \alpha \alpha \pi \dot{\upsilon} \kappa \sigma \upsilon \tau \dot{\upsilon} \alpha \dot{\upsilon} \alpha \
$$

Τα μη επεξεργάσιμα πεδία δεν είναι υπογραμμισμένα ούτε περιβάλλονται l U από κουτί.

Με το πάτημα των μπλε και υπογραμμισμένων κειμένων αναδύεται μια οθόνη στην οποία μπορείτε να δείτε μια επεξήγηση ή να εισαγάγετε δεδομένα.

#### **Χρήση του πληκτρολογίου**

Με το πάτημα ενός επεξεργάσιμου πεδίου αναδύεται ένα πληκτρολόγιο. Για να αναδυθεί διαφορετικό πληκτρολόγιο, πατήστε τα κουμπιά ?123, ABC ή =\< στο αριστερό κάτω μέρος του πληκτρολογίου.

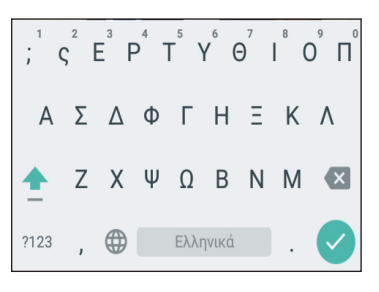

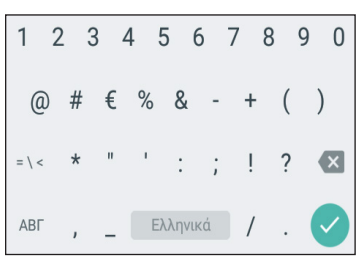

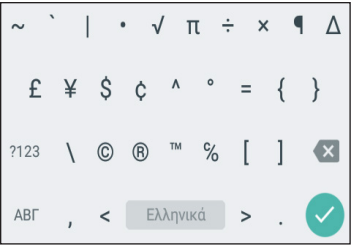

Πατήστε ένα χαρακτήρα για να τον προσθέσετε στο πεδίο κειμένου.

Αγγίξτε έναν γράμμα στην πάνω σειρά για ένα δευτερόλεπτο για να εμφανιστεί μια άλλη επιλογή, όπως ένας αριθμός ή ένα τονισμένο γράμμα όπως το έ.

Πατήστε το πάνω βέλος ( ) για να πραγματοποιήσετε εναλλαγή ανάμεσα σε κεφαλαία και πεζά γράμματα. Πατήστε γρήγορα δύο φορές το πάνω βέλος για πληκτρολόγηση σε λειτουργία ΜΟΝΟ ΚΕΦΑΛΑΙΑ. Πατήστε μία φορά ακόμα το πάνω βέλος για να αναστείλετε τη λειτουργία ΜΟΝΟ ΚΕΦΑΛΑΙΑ.

Πατήστε το εικονίδιο πλήκτρου διαστήματος ( ) για να προσθέσετε διαστήματα ανάμεσα στους χαρακτήρες.

Πατήστε το εικονίδιο πλήκτρου οπισθοδιαστήματος ( $\times$ ) για να διαγράψετε την πιο πρόσφατη καταχώριση από το πεδίο καταχώρισης.

Πατήστε το πράσινο σημάδι επιλογής ( v ) για να κλείσετε το πληκτρολόγιο όταν τελειώσετε την καταχώριση του κειμένου σας.

**Σημείωση:** Το PDM θεωρεί τα ΚΕΦΑΛΑΙΑ και τα πεζά γράμματα ίδια. Με άλλα λόγια, το PDM θεωρεί ίδιο το όνομα «τοΣαββατοκύριακόμου» και «τοσαββατοκύριακόμου».

## **Χρήση ενός αριθμητικού πληκτρολογίου**

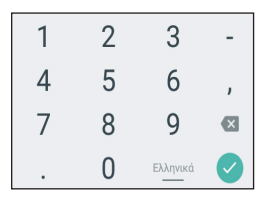

Πατήστε έναν αριθμό για να τον προσθέσετε στο πεδίο καταχώρισης. Πατήστε το κόμμα (,) για να προσθέσετε ένα κόμμα. Πατήστε το εικονίδιο πλήκτρου οπισθοδιαστήματος ( ) για να διαγράψετε την πιο πρόσφατη καταχώριση από το πεδίο καταχώρισης. Η υποδιαστολή με τελεία (.), η παύλα (-) και ο χαρακτήρας υπογράμμισης δεν χρησιμοποιούνται.

Πατήστε το πράσινο σημάδι επιλογής (  $\checkmark$  ) για να αποδεχτείτε τον αριθμό που έχετε εισαγάγει. Μπορείτε επίσης να πατήσετε το αριθμητικό πληκτρολόγιο για να αποδεχτείτε τον αριθμό που έχετε εισαγάγει.

#### **Χρήση ενός τροχού κύλισης**

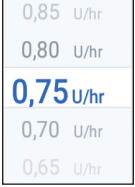

Τοποθετήστε το δάκτυλό σας πάνω στον τροχό κύλισης. Μετακινήστε το δάκτυλό σας πάνω για να επιλέξετε μικρότερο αριθμό και κάτω για να επιλέξετε μεγαλύτερο. Όσο πιο γρήγορα μετακινείτε το δάκτυλό σας, τόσο πιο γρήγορα θα κινείται ο τροχός.

Όταν εμφανιστεί η επιθυμητή επιλογή στο κέντρο του τροχού κύλισης, επιλέξτε την τιμή πατώντας πάνω της ή πατώντας έξω από τον τροχό κύλισης.

# **Χρήση ενός ολισθητήρα**

Χρησιμοποιήστε τους ολισθητήρες για να επιλέξετε μια τιμή από μια κλίμακα. Τοποθετήστε το δάκτυλό σας στον μικρό, ανοιχτό κύκλο και κινήστε το μέχρι να εμφανιστεί η επιθυμητή τιμή. Ανάλογα με τα γραφικά της οθόνης, μπορεί να κινήσετε το δάκτυλό σας κάθετα ή σε κύκλο για να μετακινήσετε τον ολισθητήρα. Μετακινήστε το δάκτυλό σας πάνω ή δεξιόστροφα για να επιλέξετε μεγαλύτερο αριθμό και κάτω ή αριστερόστροφα για να επιλέξετε μικρότερο. Σηκώστε το δάκτυλό σας όταν εμφανιστεί η επιθυμητή τιμή.

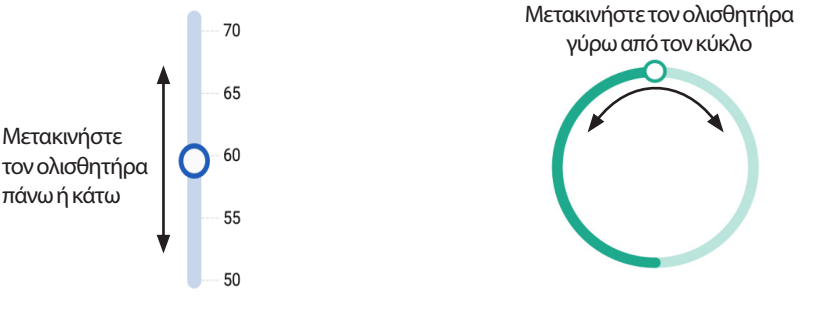

# **Επιλογή, προσθήκη και διαγραφή αντικειμένων**

#### **Εναλλαγή**

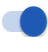

Πατήστε ένα κουμπί εναλλαγής για να αλλάξετε την επιλογή από τη μία πλευρά στην άλλη.

Τα κουμπιά εναλλαγής σάς επιτρέπουν να επιλέξετε ανάμεσα σε δύο επιλογές ή να ενεργοποιήσετε και να απενεργοποιήσετε ένα χαρακτηριστικό. Το κουμπί εναλλαγής βρίσκεται στη δεξιά πλευρά και είναι μπλε όταν το χαρακτηριστικό είναι ενεργοποιημένο, ενώ όταν είναι απενεργοποιημένο, βρίσκεται στην αριστερή πλευρά και είναι γκρι.

#### **Πλαίσια ελέγχου, κουμπιά επιλογής και αναπτυσσόμενες λίστες.**

Τα πλαίσια ελέγχου είναι τετράγωνα. Πατήστε πάνω σε ένα πλαίσιο ελέγχου για

 $\blacktriangleright$  $\Box$ 

να το επιλέξετε ή να το αποεπιλέξετε. Μπορείτε να επιλέξετε παραπάνω από ένα

 $\blacktriangledown$ πλαίσια κειμένου σε μια λίστα.

Τα κουμπιά επιλογής είναι κυκλικά. Πατήστε πάνω σε ένα κουμπί επιλογής για να

- το επιλέξετε. Μέσα στο επιλεγμένο κουμπί επιλογής εμφανίζεται μια κουκκίδα. Μπορείτε να επιλέξετε μόνο ένα κουμπί επιλογής τη φορά. Για να αποεπιλέξετε
	- ένα κουμπί επιλογής, πατήστε το κουμπί επιλογής που βρίσκεται δίπλα σε μία διαφορετική επιλογή.

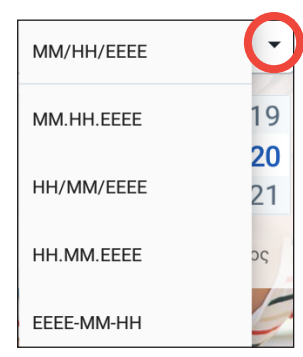

Οι αναπτυσσόμενες λίστες υποδεικνύονται από ένα κάτω ή επάνω βέλος δίπλα τους. Η τρέχουσα επιλεγμένη ρύθμιση εμφανίζεται στα δεξιά του βέλους ανάπτυξης. Για να επιλέξετε μια διαφορετική επιλογή, πατήστε το κάτω βέλος για να εμφανιστούν οι επιλογές της αναπτυσσόμενης λίστας. Για να αντικαταστήσετε την τρέχουσα επιλογή στην κορυφή, πατήστε την επιθυμητή επιλογή από την αναπτυσσόμενη λίστα.

Πατήστε το πάνω βέλος για να κρύψετε τη λίστα επιλογών.

Το σύμβολο της πρόσθεσης μέσα σε κύκλο υποδεικνύει ότι μπορείτε να  $\Theta$ προσθέσετε ένα αντικείμενο σε μια λίστα. Πατήστε το σύμβολο της πρόσθεσης για να προσθέσετε το αντικείμενο στη λίστα.

Ένα κόκκινο x μέσα σε κύκλο υποδεικνύει ότι μπορείτε να αφαιρέσετε ένα  $(x)$ αντικείμενο από μια λίστα. Για να αφαιρέσετε ένα αντικείμενο, πατήστε το κόκκινο x.

# **Εικονίδια πλοήγησης και σημειογραφίες πλοήγησης**

Το PDM διαθέτει κουμπιά κάτω από την οθόνη που μπορούν να χρησιμοποιηθούν για την πλοήγηση. Επιπλέον, μερικά εικονίδια οθόνης μπορούν επίσης να χρησιμοποιηθούν για την πλοήγηση.

#### **Πίσω βέλος και κουμπί πίσω**

Πολλές οθόνες εμφανίζουν ένα εικονίδιο «πίσω» βέλους στην επάνω αριστερή γωνία. Πατώντας το πίσω βέλος, επιστρέφετε στην προηγούμενη οθόνη.

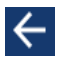

# **1 Το Omnipod DASH® Insulin Management System σας**

Επίσης, με το πάτημα του αριστερού κουμπιού κάτω από την οθόνη του PDM, επιστρέφετε γενικά στην προηγούμενη οθόνη.

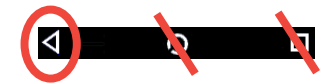

**Σημείωση:** Το μεσαίο και δεξί κουμπί κάτω από την οθόνη του PDM δεν έχουν κάποια λειτουργία.

#### **Εικονίδιο επιλογών**

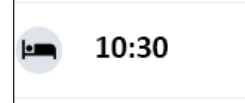

Το εικονίδιο επιλογών ( ) εμφανίζεται στη δεξιά πλευρά ορισμένων λιστών. Το πάτημα του εικονιδίου επιλογών αναδύει μια λίστα επιλογών που σχετίζονται με το αντικείμενο στη συγκεκριμένη σειρά.

#### **Σημειογραφίες πλοήγησης**

Ο *Οδηγός χρήσης* χρησιμοποιεί το σύμβολο «**>**» για να υποδείξει την πλοήγηση από τη μία οθόνη σε άλλη. Για παράδειγμα, ο εξής συμβολισμός:

 $E$ ικονίδιο μενού ( $\equiv$ ) > Pod > ΑΛΛΑΓΗ POD

σας λέει να εκτελέσετε τα εξής:

- 1. Πατήστε το εικονίδιο μενού ( $\equiv$ ) στην επάνω αριστερή πλευρά της αρχικής οθόνης.
- 2. Πατήστε το Pod για να ανοίξετε την οθόνη του Pod:
- 3. Πατήστε ΑΛΛΑΓΗ POD.
- Εικονίδιο μενού ( $\equiv$ ) > Ιστορικό: Ιστορικό ινσουλίνης & ΓΑ

σας λέει να εκτελέσετε τα εξής:

- 1. Πατήστε το εικονίδιο μενού ( $\equiv$ ) στην επάνω αριστερή πλευρά της αρχικής οθόνης.
- 2. Μπορείτε να αναπτύξετε τις καταχωρίσεις στο Ιστορικό εάν έχουν συμπτυχθεί, πατώντας οπουδήποτε μέσα στη σειρά με τη λέξη «Ιστορικό».

Όταν επεκτείνονται, εμφανίζονται επιλογές της οθόνης ιστορικού Ειδοποιήσεις & Συναγερμοί και η οθόνη Ιστορικό ινσουλίνης & ΓΑ.

- 3. Πατήστε το Ιστορικό ινσουλίνης & ΓΑ.
- Εικονίδιο ρυθμίσεων (**10**4) > Υπενθυμίσεις > Λήξη Pod.

σας λέει να εκτελέσετε τα εξής:

- 1. Πατήστε το εικονίδιο ρυθμίσεων (30) στην επάνω δεξιά πλευρά της αρχικής οθόνης.
- 2. Πατήστε Υπενθυμίσεις.
- 3. Πατήστε Λήξη Pod.

# **Η γραμμή κατάστασης**

Οι περισσότερες οθόνες διαθέτουν μια γραμμή κατάστασης που σας δείχνει:

- Την κατάσταση του Pod, συμπεριλαμβανομένης της ποσότητας ινσουλίνης που έχει μείνει σε ένα ενεργό Pod
- Εάν είναι σε εξέλιξη ένας προσωρινός βασικός ρυθμός:
- Εάν το PDM θα δονηθεί για επιλεγμένες ειδοποιήσεις
- Το εικονίδιο Bluetooth®
- Την κατάσταση της μπαταρίας του PDM
- Την τρέχουσα ώρα

Ορισμοί εικονιδίου γραμμής κατάστασης:

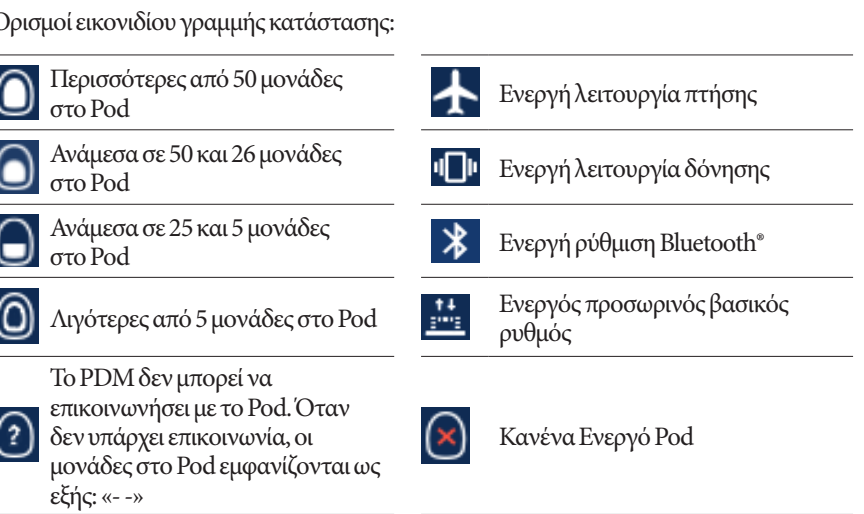

Τα εικονίδια μπαταρίας PDM, κατά την κανονική λειτουργία και κατά τη φόρτιση, είναι:

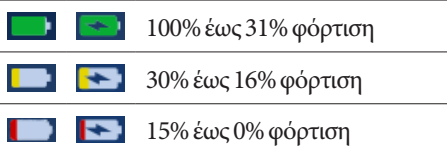

Για οδηγίες φόρτισης, βλ. «Φόρτιση της μπαταρίας» στη σελίδα 21.

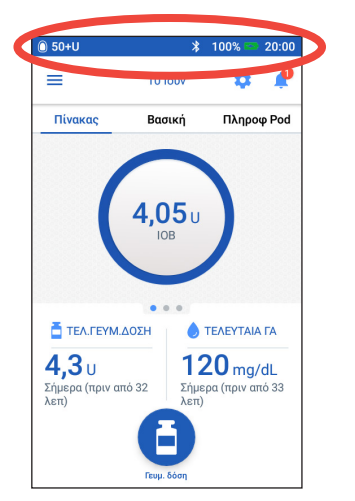

# **Οι οθόνες κλειδώματος και PIN του PDM**

Μετά την εγκατάσταση του PDM σας, οι οθόνες κλειδώματος και PIN εμφανίζονται κάθε φορά που αφυπνίζετε το PDM σας. Οι οθόνες κλειδώματος και PIN σας βοηθούν να επιβεβαιώσετε ότι χρησιμοποιείτε το σωστό PDM.

Στην οθόνη κλειδώματος εμφανίζονται:

- Η εικόνα φόντου που έχετε επιλέξει
- Το εξατομικευμένο μήνυμά σας
- Η ποσότητα ινσουλίνης σε δράση, εάν είναι ενεργοποιημένος ο Υπολογιστής γευματικής δόσης.
- Η σημερινή ημερομηνία
- Τυχόν μηνύματα συναγερμού ή ειδοποίησης

**Προειδοποίηση:** Διασφαλίζετε πάντα ότι το PDM είναι δικό σας πριν το χρησιμοποιήσετε. Η χρήση PDM άλλου ατόμου μπορεί να έχει ως αποτέλεσμα λανθασμένη χορήγηση ινσουλίνης και για τους δύο.

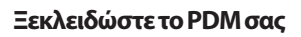

Για το υπόλοιπο αυτού του *Οδηγού χρήσης*,

οι οδηγίες «αφυπνίστε» ή «ξεκλειδώστε» το PDM σας σημαίνουν ότι πρέπει να εκτελέσετε τα εξής:

- 1. Πατήστε στιγμιαία το κουμπί ενεργοποίησης. Ανατρέξτε στο σελίδα 3 για να δείτε τη θέση του κουμπιού ενεργοποίησης πάνω στην εικόνα του PDM.
- 2. Ξεκλειδώστε την οθόνη κλειδώματος είτε σύροντας από δεξιά προς αριστερά είτε σύροντας προς τα επάνω από κάτω. Εμφανίζεται η οθόνη PIN.
- 3. Εισαγάγετε το τετραψήφιο PIN σας.
- 4. Πατήστε το σημάδι επιλογής. Εμφανίζεται η αρχική οθόνη ή η οθόνη που χρησιμοποιήσατε πιο πρόσφατα.

**Σημείωση:** Εάν έχει προκύψει κάποιος συναγερμός κινδύνου ή συμβουλευτικός συναγερμός, εμφανίζεται το μήνυμα συναγερμού.

## **Κλειδώστε το PDM σας**

Για να κλειδώσετε το PDM όταν τελειώσετε, χρησιμοποιήστε τα εξής:

- 1. Πατήστε στιγμιαία το κουμπί ενεργοποίησης. Αυτό θα κλειδώσει το PDM θέτοντάς το σε αναστολή.
- 2. Αποθηκεύστε το PDM σας σε μια ασφαλή, προσβάσιμη θέση.

**Προσοχή:** Πιέζετε μόνο στιγμιαία το κουμπί ενεργοποίησης. Εάν το PDM σας ρωτήσει αν θέλετε να πραγματοποιηθεί «Απενεργοποίηση», πατήστε έξω από το μήνυμα για

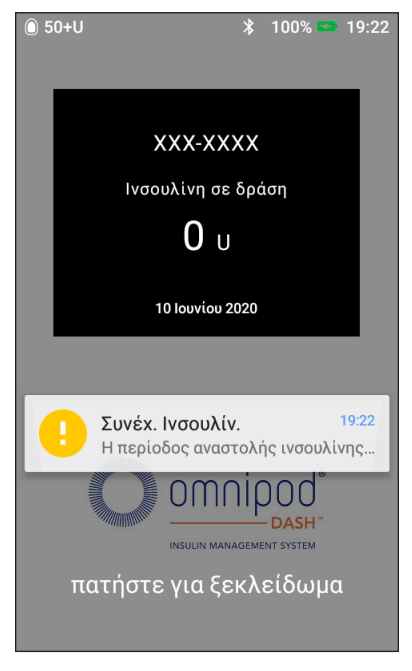

να ακυρώσετε την οδηγία. Εφόσον αρχίσετε να χρησιμοποιείτε το PDM σας, δεν πρέπει να το απενεργοποιείτε. Το PDM μπορεί να εκπέμψει συναγερμό μόνο όταν είναι ενεργοποιημένο.

#### **Ξεχάσατε το PIN σας;**

Μπορείτε να χρησιμοποιήσετε τα τέσσερα τελευταία ψηφία του σειριακού αριθμού του PDM σας ως εναλλακτικό PIN:

- 1. Βρείτε τον σειριακό αριθμό δίπλα στο εικονίδιο **SN** στο πίσω μέρος του PDM σας.
- 2. Σημειώστε τα τέσσερα τελευταία ψηφία του σειριακού αριθμού.
- 3. Εισαγάγετε τα τέσσερα ψηφία στην οθόνη PIN και πατήστε το σημάδι επιλογής.

Εάν αντιμετωπίσετε προβλήματα με το PIN σας, τηλεφωνήστε στη Φροντίδα Πελατών.

# **Η αρχική οθόνη του PDM**

Η αρχική οθόνη παρέχει πληροφορίες σχετικά με πρόσφατες γευματικές δόσεις, τις τιμές γλυκόζης αίματος, τον ενεργό βασικό ρυθμό και το ενεργό Pod. Παρέχει επίσης πρόσβαση στις λειτουργίες του PDM, τις πληροφορίες των συναγερμών και τις ρυθμίσεις. Η αρχική οθόνη διαθέτει επίσης ένα κουμπί Γευματικής δόσης για να σας παρέχει γρήγορη πρόσβαση στην οθόνη γευματικών δόσεων.

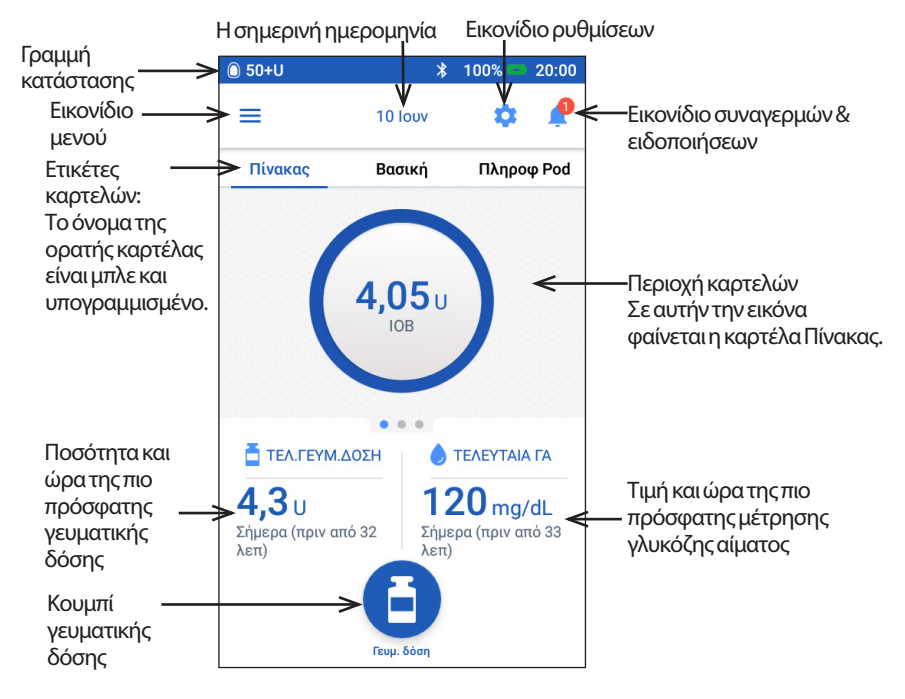

Στην περιοχή καρτελών της αρχικής οθόνης μπορούν να εμφανιστούν πληροφορίες γευματικών δόσεων στον Πίνακα, πληροφορίες βασικής ή πληροφορίες για το Pod. Για να αλλάξετε ποιες πληροφορίες προβάλλονται:

- Πατήστε Πίνακας, Βασική ή Πληροφ Pod για να εμφανίσετε κάθε καρτέλα.
- Σύρετε δεξιά ή αριστερά στη μεσαία ενότητα για να κινηθείτε μεταξύ καρτελών.

**Σημείωση:** Εάν εκτελείται μια άμεση γευματική δόση, εμφανίζεται μια γραμμή προόδου γευματικής δόσης στην αρχική οθόνη και το κουμπί γευματικής δόσης και οι τρεις καρτέλες δεν είναι ορατές (βλ. «Πρόοδος άμεσης γευματικής δόσης» στη σελίδα 65). Είναι ορατό ένα κουμπί ακύρωσης της γευματικής δόσης.

# **Καρτέλα Πίνακας**

Η καρτέλα Πίνακας είναι διαθέσιμη εάν ο Υπολογιστής γευματικής δόσης είναι ενεργοποιημένος και συνήθως δεν είναι διαθέσιμη εάν ο Υπολογιστής γευματικής δόσης είναι απενεργοποιημένος.

#### **Όταν ο Υπολογιστής γευματικής δόσης είναι ενεργοποιημένος**

Όταν ο Υπολογιστής γευματικής δόσης είναι ενεργοποιημένος, στην καρτέλα Πίνακας εμφανίζονται οι εξής ενδείξεις:

- IOB (ινσουλίνη σε δράση), όταν είναι διαθέσιμη η IOB.
- Η IOB δεν είναι διαθέσιμη όταν ο Υπολογιστής γευματικής δόσης είναι αδρανοποιημένος. Πατήστε το εικονίδιο (i) για να δείτε μια λίστα με τους λόγους για τους οποίους αδρανοποιήθηκε ο Υπολογιστής γευματικής δόσης.

Εμφανίζεται μια γραμμή προόδου όταν μια γευματική δόση βρίσκεται σε εξέλιξη (βλ. «Παρακολούθηση της προόδου μιας γευματικής δόσης» στη σελίδα 65).

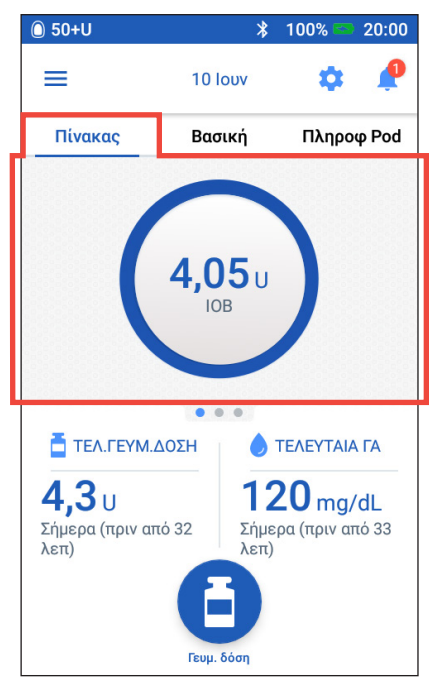

### **Όταν ο Υπολογιστής γευματικής δόσης είναι απενεργοποιημένος**

Όταν ο Υπολογιστής γευματικής δόσης είναι απενεργοποιημένος, συνήθως προβάλλονται μόνο δύο καρτέλες: Βασική και Πληροφ Pod. Η καρτέλα Πίνακας εμφανίζεται μόνο όταν εκτελείται μια εκτεταμένη γευματική δόση (βλ. «Παρακολούθηση της προόδου μιας γευματικής δόσης» στη σελίδα 65).

# **Καρτέλα Βασική / καρτέλα Προσωρινή Βασική**

Αυτή η καρτέλα σημαίνεται ως Βασική ή Προσωρινή βασική ανάλογα με το αν είναι ενεργοποιημένο ένα βασικό πρόγραμμα ή μια προσωρινή βασική.

#### **Βασικό πρόγραμμα**

Από προεπιλογή, η καρτέλα Βασική εμφανίζει το όνομα και το γράφημα του βασικού προγράμματος.

Μια ετικέτα κάτω από το όνομα του βασικού προγράμματος υποδεικνύει εάν το αναγραφόμενο βασικό πρόγραμμα είναι:

- Ενεργό Αυτό το πρόγραμμα εκτελείται στο ενεργό Pod.
- Σε αναστολή Αυτό το πρόγραμμα θα συνεχίσει όταν συνεχίσετε τη χορήγηση ινσουλίνης.
- Τρέχον Δεν υπάρχει ενεργό Pod. Αυτό το πρόγραμμα θα αποσταλεί στο επόμενο Pod σας κατά την ενεργοποίηση.

Όταν υπάρχει ενεργό βασικό πρόγραμμα, μια πράσινη γραμμή επισημαίνει την τρέχουσα ώρα. Οι αριθμοί πάνω από το γράφημα υποδεικνύουν το βασικό ρυθμό για κάθε χρονικό τμήμα.

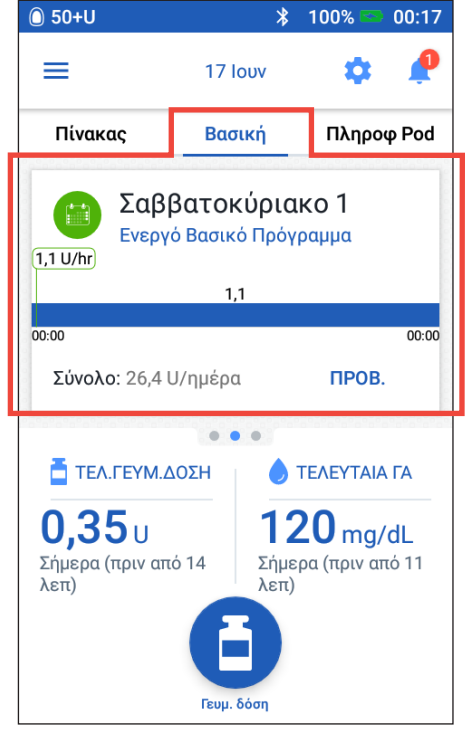

Η συνολική ημερήσια ποσότητα βασικής ινσουλίνης εμφανίζεται κάτω από το γράφημα. Αυτό το σύνολο είναι η ποσότητα της ινσουλίνης που έχει προγραμματιστεί να χορηγηθεί από αυτό το βασικό πρόγραμμα σε περίοδο 24 ωρών. Αυτό το σύνολο δεν αντιπροσωπεύει τις προσωρινές βασικές ή τις γευματικές δόσεις. Για να δείτε τη συνολική ποσότητα ινσουλίνης που έχει χορηγηθεί πραγματικά από το Pod σας, συμπεριλαμβανομένων των προσωρινών βασικών και των γευματικών δόσεων, βλ. «Επισκόπηση των οθονών ιστορικού ινσουλίνης και ΓΑ» στη σελίδα 84.

Πατήστε ΠΡΟΒΟΛΗ για να δείτε λεπτομέρειες σχετικά με άλλα βασικά προγράμματα (βλ. σελίδα 75).

### **Προσωρινή βασική**

Εάν εκτελείται μια προσωρινή βασική, η καρτέλα Βασική σημαίνεται ως Προσωρινή βασική και επισημαίνεται με πράσινο. Εμφανίζει το γράφημα προσωρινής βασικής και σας επιτρέπει να ακυρώσετε την προσωρινή βασική.

# **Καρτέλα Πληροφορίες Pod**

Η καρτέλα Πληροφ Pod δείχνει εάν υπάρχει ενεργό Pod και, αν ναι, πόση ινσουλίνη έχει απομείνει στο Pod και πότε θα λήξει το Pod.

Εάν το PDM δεν μπορεί να επικοινωνήσει με ένα ενεργό Pod, η καρτέλα Πληροφ Pod εμφανίζει την ένδειξη «Καμία επικοινωνία με Pod». Πατήστε το εικονίδιο **(i)** για να δείτε μια λίστα με τους λόγους για τους οποίους ενδέχεται το PDM να μην μπορεί να επικοινωνήσει με το Pod.

**Σημείωση:** Ακόμα κι όταν δεν υπάρχει επικοινωνία, το Pod συνεχίζει να χορηγεί ινσουλίνη σύμφωνα με τις οδηγίες που έχει λάβει. Βλ. «Τι μπορεί να κάνει το Pod ενδιαμέσως των οδηγιών που λαμβάνει από το PDM» στη σελίδα 135 για λεπτομέρειες.

**Συμβουλή:** *Η μεταφορά του PDM σε απόσταση μικρότερη του 1,5 μ (5 πόδια) από το Pod σας μπορεί να αποκαταστήσει γρήγορα την επικοινωνία τους.*

Εάν δεν υπάρχει ενεργό Pod, η καρτέλα Πληροφ Pod εμφανίζει την ένδειξη «Κανένα Ενεργό Pod». Για τη ρύθμιση νέου Pod, βλ. «Αλλαγή του Pod σας» στη σελίδα 37.

Εάν υπάρχει ενεργό Pod, πατήστε ΠΡΟΒΟΛΗ ΣΤΟΙΧΕΙΩΝ POD για να εμφανίσετε μια οθόνη που θα σας επιτρέψει να απενεργοποιήσετε ή να αλλάξετε το Pod σας.

Η οθόνη ΠΡΟΒΟΛΗ ΣΤΟΙΧΕΙΩΝ POD εμφανίζει:

- Την ποσότητα της ινσουλίνης στο Pod.
- Την ώρα της τελευταίας επιτυχούς επικοινωνίας ανάμεσα στο PDM και το Pod.
- Την ημερομηνία και την ώρα λήξης του Pod.
- Τυχόν ενεργές υπενθυμίσεις.
- Ένα κουμπί ΑΛΛΑΓΗ POD.

**Συμβουλή:** *Μπορείτε επίσης να αποκτήσετε πρόσβαση σε αυτήν την οθόνη πατώντας το* εικονίδιο μενού  $(\equiv )$  > Pod.

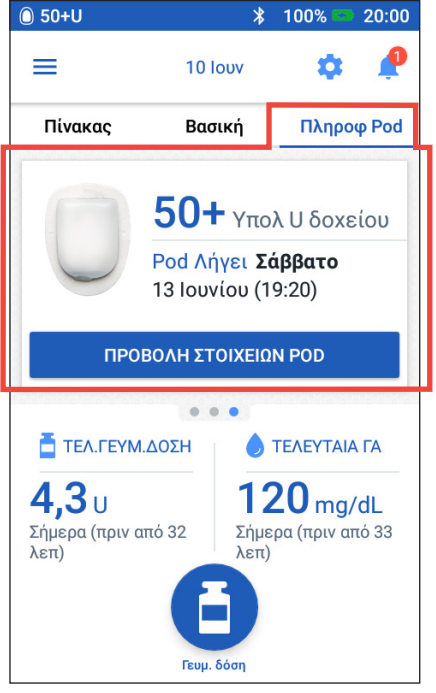

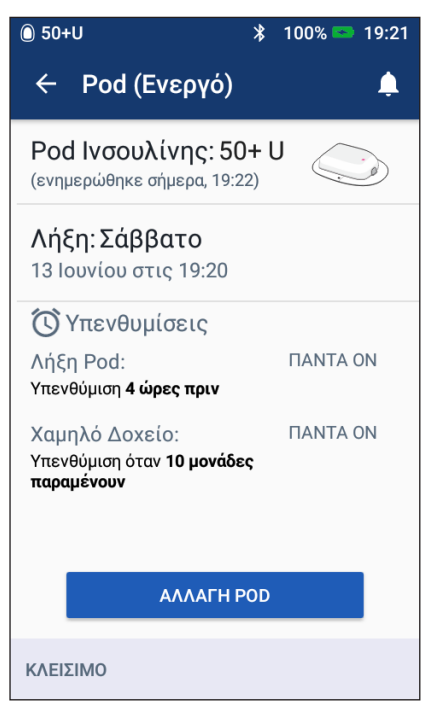

Όταν το Pod πρόκειται να λήξει σύντομα, εμφανίζεται ένα κίτρινο επίμηκες πλαίσιο με την ένδειξη Αλλαγή Pod σύντομα στην καρτέλα πληροφοριών του Pod. Το κίτρινο επίμηκες πλαίσιο εμφανίζεται 12 ώρες πριν τη λήξη του Pod ή την ώρα που εμφανίζεται η υπενθύμιση λήξης του Pod σας, όποιο από τα δύο συμβεί νωρίτερα.

Έξι ώρες πριν τη λήξη του Pod, εμφανίζεται ένα κόκκινο επίμηκες πλαίσιο με την ένδειξη Αλλαγή Pod στην καρτέλα πληροφοριών του Pod.

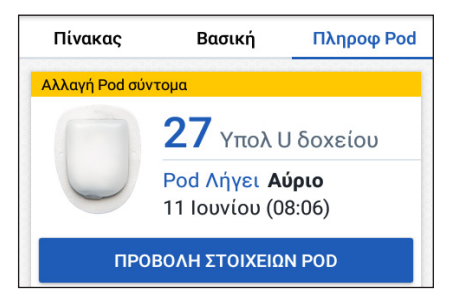

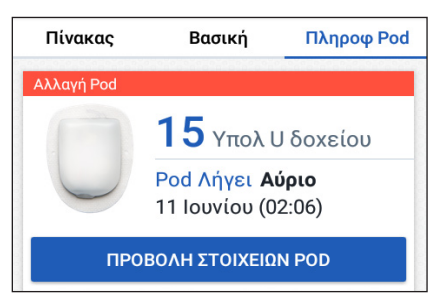

Όταν απομένουν λιγότερες από πέντε μονάδες ινσουλίνης στο Pod, εμφανίζεται ένα κόκκινο επίμηκες πλαίσιο με την ένδειξη Χαμηλό δοχείο στην καρτέλα πληροφοριών του Pod. Εάν το Pod λήγει σύντομα και απομένουν λιγότερες από πέντε μονάδες ινσουλίνης στο Pod, το κόκκινο επίμηκες πλαίσιο με την ένδειξη Χαμηλό δοχείο εμφανίζεται μόνιμα στην καρτέλα πληροφοριών του Pod.

**Σημείωση:** Εάν θέλετε να αλλάξετε την ημερομηνία ή την ώρα, η ημερομηνία και η ώρα λήξης του Pod προσαρμόζονται ώστε να αντιστοιχούν στη νέα ημερομηνία και ώρα.

# **Ενότητα Τελευταία ΓΑ**

Στην κάτω δεξιά πλευρά της αρχικής οθόνης εμφανίζεται η τιμή και η ώρα της πιο πρόσφατης μέτρησης γλυκόζης του αίματός σας.

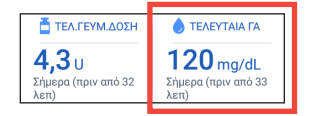

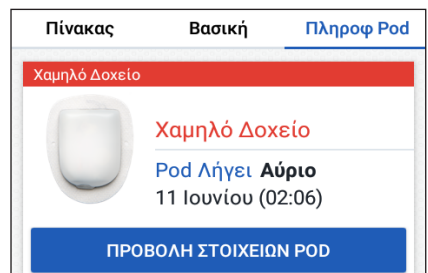

# **Ενότητα Τελευταία γευματική δόση**

Στην κάτω αριστερή πλευρά της αρχικής οθόνης εμφανίζονται πληροφορίες σχετικά με τη γευματική δόση.

## **Μεταξύ γευματικών δόσεων**

Όταν δεν χορηγείται κάποια γευματική δόση, η ενότητα σημαίνεται ως ΤΕΛΕΥΤΑΙΑ ΓΕΥΜΑΤΙΚΗ ΔΟΣΗ και εμφανίζει την ποσότητα και την ώρα της πιο πρόσφατης γευματικής δόσης.

#### **Κατά τη διάρκεια μιας γευματικής δόσης όταν ο Υπολογιστής γευματικής δόσης είναι ενεργοποιημένος**

Όταν χορηγείται κάποια γευματική δόση και ο Υπολογιστής γευματικής δόσης είναι ενεργοποιημένος, οι πληροφορίες της τελευταίας γευματικής δόσης αντικαθίστανται από μια εκτίμηση της ινσουλίνης σε δράση (IOB):

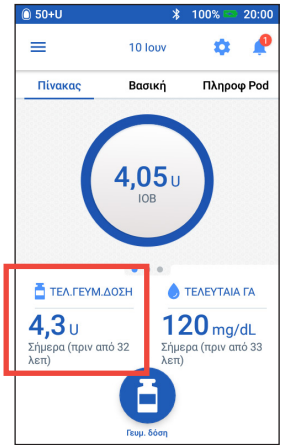

- Κατά τη διάρκεια μιας άμεσης γευματικής δόσης, η εκτίμηση IOB ανανεώνεται κάθε δέκα δευτερόλεπτα.
- Κατά τη διάρκεια μιας εκτεταμένης γευματικής δόσης, η εκτίμηση IOB περιλαμβάνει IOB από προηγούμενες γευματικές δόσεις, μια εκτίμηση της ποσότητας που έχει χορηγηθεί ήδη από τη γευματική δόση σε εξέλιξη και την ποσότητα που προβλέπεται να χορηγηθεί μέσα στη χρονική περίοδο που έχει καθοριστεί από τη ρύθμιση Διάρκεια δράσης ινσουλίνης που έχετε θέσει.

## **Κατά τη διάρκεια μιας γευματικής δόσης όταν ο Υπολογιστής γευματικής δόσης είναι απενεργοποιημένος**

Όταν χορηγείται κάποια γευματική δόση και ο Υπολογιστής γευματικής δόσης είναι απενεργοποιημένος, εμφανίζεται στην κάτω αριστερή πλευρά της οθόνης η ποσότητα της προηγούμενης γευματικής δόσης (όχι της γευματικής δόσης σε εξέλιξη).

## **Πληροφορίες γευματικής δόσης όταν το PDM δεν μπορεί να επικοινωνήσει με το Pod**

Αν το Pod είναι εκτός της εμβέλειας του PDM και το PDM δεν μπορεί να επιβεβαιώσει την ποσότητα της πρόσφατης γευματικής δόσης, εμφανίζεται μια εκτίμηση της ποσότητας γευματικής δόσης. Μόλις το Pod βρεθεί εντός εμβέλειας ξανά και επιβεβαιωθεί η χορήγηση γευματικής δόσης, εμφανίζεται η επιβεβαιωμένη ποσότητα γευματικής δόσης.

# **Εκτιμώμενες και μη επιβεβαιωμένες ποσότητες γευματικής δόσης**

Το PDM πραγματοποιεί εκτιμήσεις των ποσοτήτων γευματικής δόσης κατά τη διάρκεια της γευματικής δόσης που βρίσκεται σε εξέλιξη και όταν το Pod είναι εκτός εμβέλειας. Ένα γκρι εικονίδιο ( $\bigcirc$ ) σηματοδοτεί τις εκτιμώμενες ποσότητες γευματικής δόσης. Ένα κίτρινο εικονίδιο (οι οπματοδοτεί τις μη επιβεβαιωμένες ποσότητες γευματικής δόσης (βλ. «Όταν το Pod δεν έχει επιβεβαιώσει τη χορήγηση γευματικής δόσης» στη σελίδα 91).

# **Κουμπί γευματικής δόσης**

Το κουμπί Γευματικής δόσης στο κάτω μέρος της αρχικής οθόνης σας παρέχει πρόσβαση στην οθόνη γευματικών δόσεων. Το κουμπί γευματικής δόσης δεν εμφανίζεται όταν χορηγείται κάποια άμεση γευματική δόση ή όταν ο Υπολογιστής γευματικής δόσης είναι απενεργοποιημένος και δεν υπάρχει ενεργό Pod.

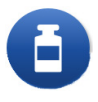

# **Το Μενού της αρχικής οθόνης**

Το μενού στην αρχική οθόνη σας δίνει πρόσβαση στις περισσότερες λειτουργίες του PDM. Για την εμφάνιση του Μενού:

- Πατήσετε το εικονίδιο μενού ( $\equiv$  ) στην επάνω αριστερή γωνία της αρχικής οθόνης.
- Τοποθετήστε το δάκτυλό σας στην αριστερή άκρη του PDM και σύρετέ το κατά μήκος της οθόνης. Σύρετε προς τα αριστερά για να κρύψετε το μενού.

Πατήστε μια επιλογή στο μενού για να εμφανιστεί η σχετική οθόνη.

**Συμβουλή:** *Το μενού εκτείνεται πέρα από το κάτω μέρος της οθόνης. Σύρετε προς τα πάνω ή κάτω για να δείτε όλα τα μέρη του μενού.*

## **Συχνές ενέργειες**

Η πρώτη ενότητα του μενού σάς δίνει πρόσβαση στις συχνές ενέργειες: την ενεργοποίηση της προσωρινής βασικής, την αλλαγή του Pod σας, την καταχώριση της μέτρησης της γλυκόζης του αίματος και την αναστολή ή τη συνέχιση της ινσουλίνης.

Ειδικές καταστάσεις:

- Η επιλογή Ρύθμιση προσωρινής βασικής είναι επισημασμένη με γκρι εάν δεν υπάρχει ενεργό Pod, η ινσουλίνη είναι σε αναστολή ή εκτελείται ήδη η προσωρινή βασική.
- Η επιλογή Ρύθμιση προσωρινής βασικής δεν εμφανίζεται αν η ρύθμιση προσωρινής βασικής είναι απενεργοποιημένη.
- Η επιλογή Αναστολή ινσουλίνης μετατρέπεται σε Συνέχιση ινσουλίνης εάν ανασταλεί η χορήγηση της ινσουλίνης.
- Η επιλογή Αναστολή ινσουλίνης είναι επισημασμένη με γκρι εάν δεν υπάρχει ενεργό Pod.

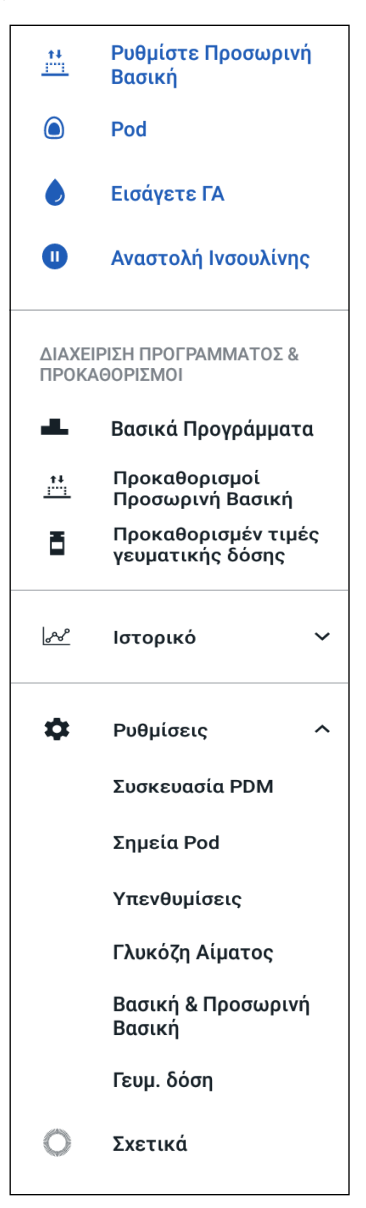

#### **Διαχείριση προγραμμάτων & προκαθορισμένων τιμών**

Η επόμενη ενότητα σάς επιτρέπει να δημιουργήσετε ή να ενεργοποιήσετε τα Bασικά προγράμματα, τους προκαθορισμούς προσωρινής βασικής και τις προκαθορισμένες τιμές γευματικής δόσης (βλ. «Διαχείριση προγραμμάτων και προκαθορισμένων τιμών» στη σελίδα 75).

Ειδικές καταστάσεις:

- Οι προκαθορισμοί προσωρινής βασικής είναι ορατές μόνο αν η ρύθμιση προσωρινής βασικής είναι ενεργοποιημένη.
- Οι προκαθορισμένες τιμές γευματικής δόσης είναι ορατές μόνο αν η ρύθμιση Υπολογιστή γευματικής δόσης είναι απενεργοποιημένη.

#### **Μενού ιστορικού**

Πατήστε το κάτω βέλος ( ) δίπλα στο Ιστορικό για να αποκαλύψετε το υπομενού:

- Ιστορικό ειδοποιήσεων & συναγερμών (βλ. σελίδα 83)
- Ιστορικό ινσουλίνης & ΓΑ (βλ. σελίδα 84)

**Συμβουλή:** *Πατήστε το εικονίδιο καμπάνας* ( ή *) στο πάνω δεξί μέρος πολλών οθονών για να ανοίξετε την οθόνη ιστορικού* Ειδοποιήσεις & συναγερμοί*.*

#### **Μενού ρυθμίσεων**

Πατήστε το κάτω βέλος ( ) δίπλα στις Ρυθμίσεις για να αποκαλύψετε το υπομενού:

- Συσκευή PDM
- Μέρη εφαρμογής Pod
- Υπενθυμίσεις
- Γλυκόζη αίματος
- Βασική & Προσωρινή Βασική
- Γευματική δόση

**Συμβουλή:** *Πατήσετε το εικονίδιο ρυθμίσεων ( ) στην επάνω πλευρά της αρχικής οθόνης για να ανοίξετε το τμήμα ρυθμίσεων του μενού.*

Αυτές οι ρυθμίσεις σάς επιτρέπουν να αλλάξετε την ώρα και την ημερομηνία, να δημιουργήσετε ή να καταργήσετε υπενθυμίσεις, να ενεργοποιήσετε ή να απενεργοποιήσετε τον Υπολογιστή γευματικής δόσης και πολλά περισσότερα. Για περισσότερες πληροφορίες, δείτε την ενότητα «Προσαρμογή ρυθμίσεων» στη σελίδα 93.

### **Οθόνη Σχετικά**

Η οθόνη Σχετικά εμφανίζει λεπτομέρειες σχετικά με το PDM σας, όπως τον αριθμό αναθεώρησης του λογισμικού, τον σειριακό αριθμό του PDM, τον αριθμό έκδοσης του Pod, την ώρα της πιο πρόσφατης επικοινωνίας μεταξύ PDM και Pod και άλλες πληροφορίες συσκευής και νομικού περιεχομένου.

**Σημείωση:** Μπορείτε επίσης να βρείτε το σειριακό αριθμό του PDM σας δίπλα στο εικονίδιο **SN** στο πίσω μέρος του.

# **Μηνύματα του PDM σε εσάς**

Το PDM μπορεί να παραδώσει μηνύματα συναγερμού, ειδοποιήσεις και μηνύματα επιβεβαίωσης.

# **Συναγερμοί**

Οι συναγερμοί κινδύνου και οι συμβουλευτικοί συναγερμοί απαιτούν την άμεση προσοχή σας (βλ. «Συναγερμοί, ειδοποιήσεις και σφάλματα επικοινωνίας» στη σελίδα 109). Αν αγνοήσετε κάποιον συναγερμό, ενδέχεται να εμφανίσετε υπογλυκαιμία ή υπεργλυκαιμία.

Οι συναγερμοί κινδύνου (Α) συνοδεύονται από συνεχή δόνηση ή τόνο και διακόπτουν οτιδήποτε άλλο κάνει το PDM εκτός από τυχόν άλλο συναγερμό κινδύνου. Για παράδειγμα, παράγεται ένας συναγερμός κινδύνου εάν εξαντληθεί η ινσουλίνη του Pod.

Οι συμβουλευτικοί συναγερμοί (**!!)** σάς ειδοποιούν για κάποια πτυχή του PDM ή του Pod που χρήζει της προσοχής σας στο εγγύς μέλλον. Για παράδειγμα, εάν η ινσουλίνη στο Pod φτάνει σε χαμηλό επίπεδο, το PDM παράγει ένα συμβουλευτικό συναγερμό.

# **Ειδοποιήσεις**

Οι ειδοποιήσεις ( ⊙ ) σάς υπενθυμίζουν ενέργειες που ενδέχεται να θέλετε να εκτελέσετε (βλ. «Λίστα ειδοποιήσεων» στη σελίδα 117). Για παράδειγμα, μπορείτε να θέσετε μια υπενθύμιση για τη μέτρηση της γλυκόζης στο αίμα σας μετά από μια καθορισμένη χρονική περίοδο.

# **Μηνύματα επιβεβαίωσης**

Το PDM επιβεβαιώνει ότι έχει εκτελεστεί επιτυχώς μια οδηγία εμφανίζοντας ένα πράσινο επίμηκες πλαίσιο με ένα μήνυμα επιβεβαίωσης. Το μήνυμα επιβεβαίωσης εξαφανίζεται μετά από κάποια δευτερόλεπτα.

**Συμβουλή:** *Σύρετε προς τα δεξιά πάνω στο μήνυμα για να το απορρίψετε νωρίτερα.*

Αν κάποια οδηγία δεν εκτελεστεί επιτυχώς, το PDM εμφανίζει ένα μήνυμα σφάλματος επικοινωνίας (βλ. «Σφάλματα επικοινωνίας» στη σελίδα 120).

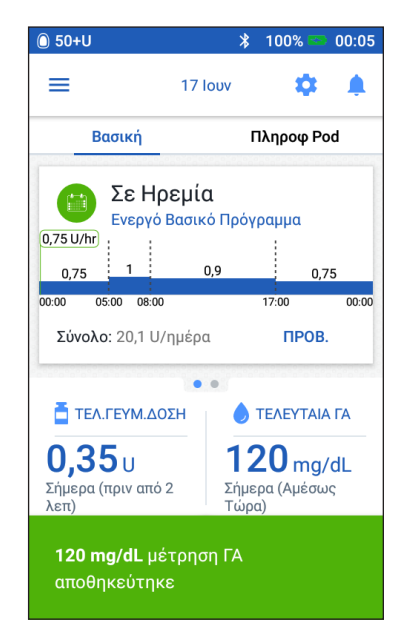
Αυτή η σελίδα παραμένει σκόπιμα κενή.

# **ΚΕΦΆΛΑΙΟ 2 Αρχική εγκατάσταση PDM**

Αυτό το κεφάλαιο σάς καθοδηγεί κατά την εγκατάσταση του πρώτου σας PDM ή κατά την αντικατάσταση του PDM.

Εάν πραγματοποιείτε αντικατάσταση του PDM σας, μεταβείτε στην παράγραφο «Φόρτιση της μπαταρίας» στην επόμενη ενότητα.

## **Προετοιμασία για την εκπαίδευσή σας**

Εάν χρησιμοποιείτε το OmnipodDASH® System για πρώτη φορά, πρέπει να συναντηθείτε με το νοσηλευτικό προσωπικό/τον εκπαιδευτή σας για να εγκαταστήσετε το Personal Diabetes Manager (PDM) και το πρώτο σας Pod.

Εάν έχετε χρησιμοποιήσει κάποιο Omnipod® Insulin Management System στο παρελθόν και αναβαθμίζετε σε Omnipod DASH® System, ελέγξτε τη διαδικτυακή ενότητα κατάρτισης πριν εγκαταστήσετε το νέο σας σύστημα.

Για να ξεκινήσετε να μαθαίνετε για το OmnipodDASH® System, εξετάστε αυτόν τον *Οδηγό χρήσης*, που περιλαμβάνει τις ενότητες «Εισαγωγή» στη σελίδα xi, «Το Omnipod DASH® Insulin Management System σας» στη σελίδα 1 και «Φροντίδα του PDM και του Pod σας» στη σελίδα 125.

### **Προειδοποιήσεις:**

Μη χρησιμοποιείτε το Omnipod DASH® System πριν την εκπαίδευσή σας. Η ανεπαρκής εκπαίδευση μπορεί να θέσει την υγεία και την ασφάλειά σας σε κίνδυνο.

Ακολουθήστε τις οδηγίες του παρόχου υπηρεσιών υγείας σας για την έναρξη του PDM. Η ακατάλληλη εγκατάσταση μπορεί να θέσει την υγεία και την ασφάλειά σας σε κίνδυνο.

**Σημείωση:** Διατηρείτε ένα κιτ έκτακτης ανάγκης μαζί σας πάντα, ώστε να μπορέσετε να ανταποκριθείτε άμεσα σε κάποια έκτακτη ανάγκη που σχετίζεται με τον διαβήτη (βλ. «Προετοιμασία για καταστάσεις έκτακτης ανάγκης» στη σελίδα 163).

#### **Φόρτιση της μπαταρίας**

Είναι σημαντικό να φορτίσετε τη μπαταρία του PDM πριν εγκαταστήσετε το Omnipod DASH® System:

- 1. Εισαγάγετε την επαναφορτιζόμενη μπαταρία στο PDM, εάν χρειάζεται (βλ. «Εισαγωγή ή αντικατάσταση της μπαταρίας του PDM» στη σελίδα 131).
- 2. Συναρμολογήστε τον φορτιστή βάζοντας το βύσμα του καλωδίου USB τύπου Α του φορτιστή σας στον αντάπτορα τοίχου.

# **2 Αρχική εγκατάσταση PDM**

**Προσοχή:** Χρησιμοποιείτε μόνο τον φορτιστή micro-USB που συνόδευε το PDM.

- 3. Συνδέστε τον φορτιστή σε μια επιτοίχια πρίζα.
- 4. Συνδέστε το βύσμα USB Micro-B του καλωδίου του φορτιστή στη θύρα USB Micro-B του PDM.
- 5. Φορτίστε το PDM μέχρι το επίπεδο του εικονιδίου της μπαταρίας δείξει 100% φόρτιση (βλ. «Η γραμμή κατάστασης» στη σελίδα 9).
- 6. Αποσυνδέστε τον φορτιστή από το PDM και την επιτοίχια πρίζα.

**Προσοχή:** Χρησιμοποιείτε μόνο την επαναφορτιζόμενη μπαταρία που συνόδευε το PDM σας ή ένα προϊόν αντικατάστασης που έχει εγκρίνει η Insulet. Εάν έχετε ερωτήσεις, τηλεφωνήστε στη Φροντίδα Πελατών.

### **Αντικείμενα που χρειάζεστε κατά τη συνάντησή σας με το νοσηλευτικό προσωπικό/τον εκπαιδευτή σας**

- Το PDM σας
- Δύο Pod
- Αυτόν τον *Οδηγό χρήσης*
- Έναν μετρητή γλυκόζης αίματος
- Ταινίες εξέτασης και μια συσκευή τρυπήματος (διατίθεται σε πολλά φαρμακεία)
- Φιαλίδιο ινσουλίνης U-100 ταχείας δράσης
- Μαντιλάκια εμποτισμένα με αλκοόλη
- Οδηγίες από τον πάροχο υπηρεσιών υγείας σας για τις ρυθμίσεις του PDM σας που είναι προσαρμοσμένες στις δικές σας ανάγκες. Αυτές οι ρυθμίσεις περιλαμβάνουν το βασικό πρόγραμμα, την αναλογία ινσουλίνης/υδατανθράκων, το συντελεστή διόρθωσης, τις τιμές στόχο ΓΑ και τη διάρκεια δράσης ινσουλίνης.

## **Γενικές ρυθμίσεις συσκευής PDM**

Αν και η εγκατάσταση του PDM είναι εύκολη, αν το χρησιμοποιείτε για πρώτη φορά, το νοσηλευτικό προσωπικό/ο εκπαιδευτής σας θα πρέπει να σας καθοδηγήσουν κατά τη διαδικασία εγκατάστασης. Μπορείτε να προσαρμόσετε τις ρυθμίσεις αργότερα ανάλογα με τις ανάγκες σας.

**Συμβουλή:** *Χρησιμοποιήστε τις σελίδες στο τέλος του παρόντος οδηγού χρήσης για να καταγράψετε όλες τις ρυθμίσεις σας. Αυτή η λίστα θα είναι χρήσιμη σε περίπτωση που χρειαστεί να πραγματοποιήσετε επαναφορά ή να αντικαταστήσετε το PDM σας.*

Σ**ημείωση:** Πατώντας το πίσω βέλος (←), επιστρέφετε στην προηγούμενη οθόνη. Ωστόσο, πατώντας το κουμπί ΑΚΥΡΩΣΗ σε οποιοδήποτε από τα βήματα της εγκατάστασης, θα επιστρέψετε στην πρώτη οθόνη κάθε ενότητας και τυχόν καταχωρίσεις που έχουν γίνει στη συγκεκριμένη ενότητα θα διαγραφούν. Ένα αναδυόμενο παράθυρο σας προειδοποιεί για τη διαγραφή αυτών των καταχωρίσεων.

## **Ενεργοποίηση και εξατομίκευση του PDM**

1. Ενεργοποιήστε το PDM πιέζοντας και κρατώντας το κουμπί ενεργοποίησης στη δεξιά πλευρά μέχρι να εμφανιστεί το λογότυπο του Omnipod®. Το PDM διενεργεί μια σειρά ελέγχων.

**Προσοχή:** Μην απενεργοποιήσετε το PDM σας. Το PDM πρέπει να είναι ΕΝΕΡΓΟΠΟΙΗΜΕΝΟ ώστε να εκπέμψει έναν συναγερμό. Εάν πιέσετε το κουμπί ενεργοποίησης παρατεταμένα, το PDM θα εμφανίσει ένα μενού με την επιλογή απενεργοποίησης. ΜΗΝ πατήσετε Απενεργοποίηση. Πατήστε έξω από το μενού για να το απορρίψετε και να διατηρήσετε ενεργοποιημένο το PDM.

**Σημείωση:** Μπορείτε να πατήσετε στιγμιαία το κουμπί ενεργοποίησης για εναλλαγή του PDM από λειτουργία αφύπνισης σε αναστολή λειτουργίας και το αντίθετο. Οι συναγερμοί του Συστήματος Omnipod DASH® θα αφυπνίσουν το PDM από την αναστολή λειτουργίας.

2. Όταν εμφανίζεται μια οθόνη με το λογότυπο του Omnipod DASH®, χρησιμοποιήστε το δάκτυλό σας για να σύρετε από αριστερά προς δεξιά στην οθόνη.

**Σημείωση:** Εάν δείτε κάποια απρόσμενη οθόνη, αντί για την οθόνη με το λογότυπο του Omnipod DASH®, ανατρέξτε στην «Αντιμετώπιση προβλημάτων κατά την εκκίνηση του PDM» στη σελίδα 175.

- 3. Πατήστε μια γλώσσα για να επιλέξετε την προτιμώμενη γλώσσα για τις οθόνες του PDM. Στη συνέχεια, πατήστε το βέλος (>).
- 4. Πατήστε Επιλέξτε μία για να εμφανιστεί η λίστα των χωρών. Επιλέξτε τη χώρα σας, κατόπιν πατήστε ΣΥΝΕΧΕΙΑ.
- 5. Εξετάστε τους όρους και τις προϋποθέσεις, συμπεριλαμβανομένων της Άδειας Χρήσης Τελικού Χρήστη (EULA), της Εγγύησης και των Νομικών γνωστοποιήσεων, όπως περιγράφεται παρακάτω:
	- α. Πατήστε το σύνδεσμο EULA, Εγγύηση και Νομικές γνωστοποιήσεις για να διαβάσετε τις νομικές γνωστοποιήσεις του Συστήματος Omnipod DASH®. Στη συνέχεια, πατήστε ΣΥΜΦΩΝΩ.
	- β. Πατήστε το κουτί για να προσθέσετε το σημάδι επιλογής.
	- γ. Πατήστε ΣΥΝΕΧΕΙΑ.

**Σημείωση:** Εάν είστε κάτω των 18 ετών, ο γονέας ή κηδεμόνας σας πρέπει να αποδεχθούν για λογαριασμό σας.

- 6. Πατήστε ΕΝΑΡΞΗ ΕΓΚΑΤΑΣΤΑΣΗΣ.
- 7. Πατήστε τα γράμματα στο πληκτρολόγιο για να εισαγάγετε ένα εξατομικευμένο μήνυμα οθόνης (βλ. «Επιλογή, προσθήκη

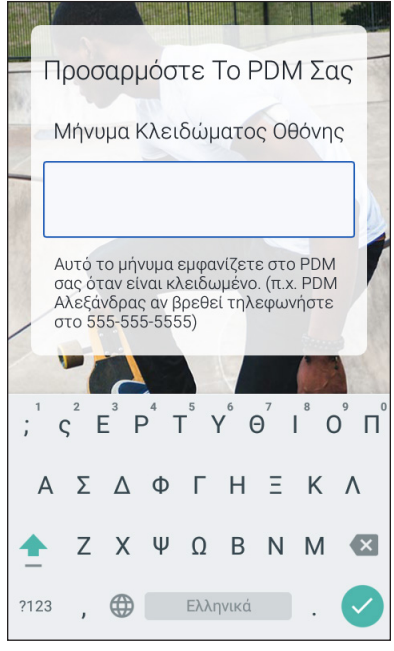

# **2 Αρχική εγκατάσταση PDM**

και διαγραφή αντικειμένων» στη σελίδα 7). Στη συνέχεια, πατήστε το σημάδι επιλογής.

**Σημείωση:** Πρέπει να εισαγάγετε τουλάχιστον έναν χαρακτήρα.

**Συμβουλή:** *Η συμπερίληψη ενός αριθμού τηλεφώνου στο μήνυμα μπορεί να σας βοηθήσει στην ανάκτηση του PDM σας σε περίπτωση που χαθεί.*

8. Πατήστε ΣΥΝΕΧΕΙΑ.

Θα εμφανιστεί μια οθόνη που δείχνει διάφορες εικόνες φόντου.

9. Σύρετε δεξιά ή αριστερά για να δείτε περισσότερες εικόνες. Πατήστε πάνω στην επιθυμητή εικόνα, κατόπιν πατήστε ΣΥΝΕΧΕΙΑ.

**Σημείωση:** Όταν αφυπνίζετε το PDM σας, θα βλέπετε το εξατομικευμένο μήνυμα και την εικόνα φόντου σας. Επιβεβαιώνετε πάντα ότι το PDM είναι δικό σας πριν το χρησιμοποιήσετε.

## **Εισαγωγή PIN**

Για να προστατευτείτε από αθέλητα πατήματα στην οθόνη, πρέπει να δημιουργήσετε έναν τετραψήφιο προσωπικό αναγνωριστικό αριθμό ή PIN.

1. Επιλέξτε τέσσερις αριθμούς για το PIN σας. Θα χρησιμοποιείτε αυτόν τον αριθμό PIN κάθε φορά που αφυπνίζετε το PDM σας. Μπορεί να θέλετε να καταγράψετε το PIN σας σε κάποιο ασφαλές μέρος.

> **Συμβουλή:** *Για να διατηρήσετε ορατό το PIN σας, πατήστε το εικονίδιο ματιού που βρίσκεται στη δεξιά πλευρά των πεδίων εισαγωγής του PIN. Για να κρύψετε τον αριθμό, πατήστε ξανά το εικονίδιο ματιού.*

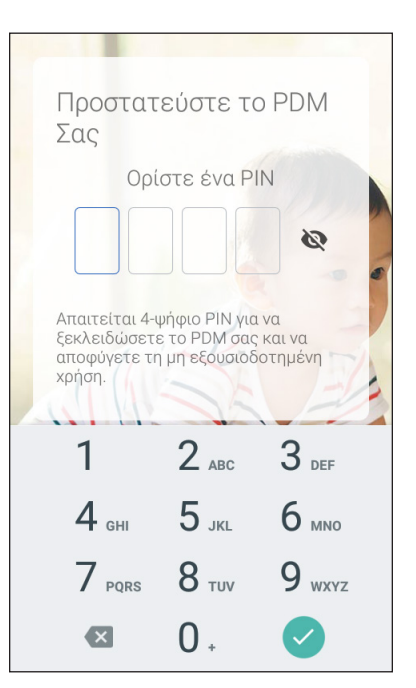

- 2. Πατήστε τον κάθε αριθμό του PIN σας στο αριθμητικό πληκτρολόγιο. Στη συνέχεια, πατήστε το σημάδι επιλογής.
- 3. Εισαγάγετε ξανά τους ίδιους τέσσερις αριθμούς για να επιβεβαιώσετε το PIN σας. Πατήστε το σημάδι επιλογής.

Εάν η δεύτερη καταχώριση του PIN δεν αντιστοιχεί στην πρώτη, θα πρέπει να επαναλάβετε τα παραπάνω βήματα.

## **Ρύθμιση της ζώνης ώρας και της ώρας**

Για να ρυθμίσετε την τρέχουσα ζώνη ώρας και την ώρα:

- 1. Πατήστε Επιλέξτε μία για να εμφανιστεί η λίστα με τις ζώνες ώρας.
- 2. Πατήστε τη ζώνη ώρας σας. Ενδέχεται να χρειαστεί να σύρετε το δάκτυλό σας προς τα πάνω ή προς τα κάτω για να βρείτε τη ζώνη ώρας σας.
- 3. Πατήστε ΣΥΝΕΧΕΙΑ.
- 4. Πατήστε το κουμπί εναλλαγής 12ωρο / 24ωρο για να επιλέξετε την επιθυμητή εμφάνιση της ώρας. Για παράδειγμα, έξι ώρες πριν τα μεσάνυχτα είναι:
	- 18:00 στην εμφάνιση 24ωρου
	- 6:00 μμ στην εμφάνιση 12ωρου
- 5. Τοποθετήστε το δάκτυλό σας πάνω στον τροχό κύλισης Ώρα. Σύρετε το δάκτυλό σας πάνω ή κάτω για να κυλίσετε τον τροχό πάνω ή κάτω. Σταματήστε την κύλιση όταν εμφανιστεί η σωστή ώρα στο κέντρο του τροχού.
- 6. Πραγματοποιήστε κύλιση πάνω ή κάτω στον τροχό κύλισης Λεπτό μέχρι να εμφανιστεί το σωστό λεπτό στο κέντρο του τροχού κύλισης.
- 7. Εάν χρησιμοποιείτε τη 12ωρη μορφή ώρας, πραγματοποιήστε κύλιση στο δεξιότερο πλαίσιο και επιλέξτε πμ ή μμ.
- 8. Ελέγξτε την ώρα και πατήστε ΣΥΝΕΧΕΙΑ.

**Προσοχή:** Ελέγξτε αν έχετε ρυθμίσει σωστά την ώρα. Η ρύθμιση της ώρας επηρεάζει τη λειτουργία πολλών χαρακτηριστικών του

Ρυθμίστε Τρέχουσα Ώρα 12 hr **24 hr** 18 15 19 16 20  $17$ poO Λεπτό ΣΥΝΕΧΕΙΑ

συστήματος Omnipod DASH® και μπορεί να επηρεάσει τη χορήγηση ινσουλίνης σας.

## **Ρύθμιση της ημερομηνίας**

Στην οθόνη Ρύθμιση τρέχουσας ημερομηνίας:

- 1. Πατήστε το ΗΗ/ΜΜ/ΕΕΕΕ για να εμφανιστεί η λίστα με τις μορφές ημερομηνίας. Πατήστε την επιθυμητή μορφή ημερομηνίας.
- 2. Ρυθμίστε τα πεδία Ημέρα, Μήνας και Έτος πραγματοποιώντας κύλιση κάθε φορά στον αντίστοιχο τροχό.
- 3. Ελέγξτε την ημερομηνία και τη μορφή ημερομηνίας, κατόπιν πατήστε ΣΥΝΕΧΕΙΑ.
- 4. Στην οθόνη Επιβεβαίωσης ώρας & ημερομηνίας, ελέγξτε τη ζώνη ώρας, την ώρα και την ημερομηνία. Εάν είναι σωστές, πατήστε ΣΥΝΕΧΕΙΑ.

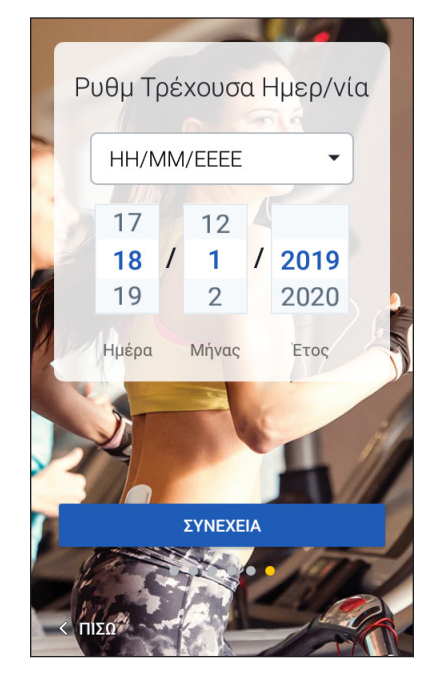

## **Ρυθμίσεις Βασικής Ινσουλίνης**

## **Μέγιστος βασικός ρυθμός**

Ο μέγιστος βασικός ρυθμός ορίζει το ανώτατο όριο κάθε βασικού ρυθμού ινσουλίνης που μπορείτε να χρησιμοποιήσετε.

- 1. Πατήστε ΔΗΜΙΟΥΡΓΗΣΤΕ ΠΡΟΦΙΛ.
- 2. Εξετάστε την περιγραφή της βασικής ινσουλίνης, έπειτα πατήστε το βέλος (>).
- 3. Πατήστε το πεδίο Μέγιστος βασικός ρυθμός.
- 4. Πραγματοποιήστε κύλιση στον επιθυμητό μέγιστο βασικό ρυθμό. Όταν ο σωστός αριθμός βρίσκεται στο κέντρο του τροχού κύλισης, πατήστε τον αριθμό για να τον επιλέξετε.

**Συμβουλή:** *Εναλλακτικά, εάν πατήσετε έξω από τον τροχό κύλισης επιλέγεται η τιμή που βρίσκεται στο κέντρο του τροχού κύλισης.*

5. Πατήστε ΕΠΟΜΕΝΟ.

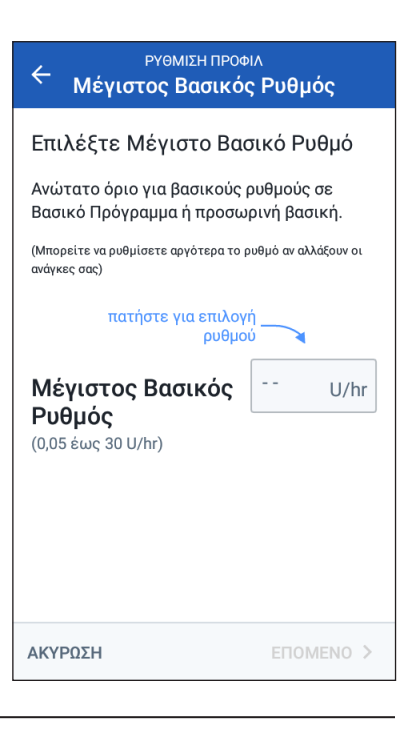

Μπορείτε να προσαρμόσετε αργότερα τον μέγιστο βασικό ρυθμό, αν αλλάξουν οι ανάγκες σας.

## **Δημιουργία ενός βασικού προγράμματος**

Το επόμενο βήμα είναι να καθορίσετε ένα βασικό πρόγραμμα. Για μια περιγραφή των βασικών ρυθμών, των βασικών τμημάτων και των βασικών προγραμμάτων, βλ. «Χορήγηση βασικής ινσουλίνης» στη σελίδα 136.

#### **Προσθέστε όνομα και ετικέτα στο βασικό πρόγραμμα**

- 1. Εξετάστε την περιγραφή των βασικών προγραμμάτων, έπειτα πατήστε ΕΠΟΜΕΝΟ.
- 2. Το προεπιλεγμένο όνομα για το βασικό πρόγραμμα είναι Βασικό 1. Για να αλλάξετε το όνομα, πατήστε στο πεδίο Ονομασία Προγράμματος και εισαγάγετε το νέο όνομα (βλ. «Επιλογή, προσθήκη και διαγραφή αντικειμένων» στη σελίδα 7) και έπειτα πατήστε το σημάδι επιλογής.
- 3. Προαιρετικά: Για να προσθέσετε ένα εικονίδιο στο βασικό πρόγραμμά σας, πατήστε μία από τις ετικέτες. Πατήστε την ετικέτα δεύτερη φορά για να την αποεπιλέξετε.
- 4. Πατήστε ΕΠΟΜΕΝΟ.

#### **Καθορίστε το πρώτο τμήμα**

- 1. Η Ώρα Έναρξης για το πρώτο τμήμα είναι πάντα τα μεσάνυχτα. Πατήστε στο πεδίο Ώρα Λήξης και επιλέξτε την επιθυμητή ώρα λήξης με κύλιση.
- 2. Πατήστε στο πεδίο Βασικός ρυθμός και επιλέξτε τον βασικό ρυθμό για το τμήμα με κύλιση.

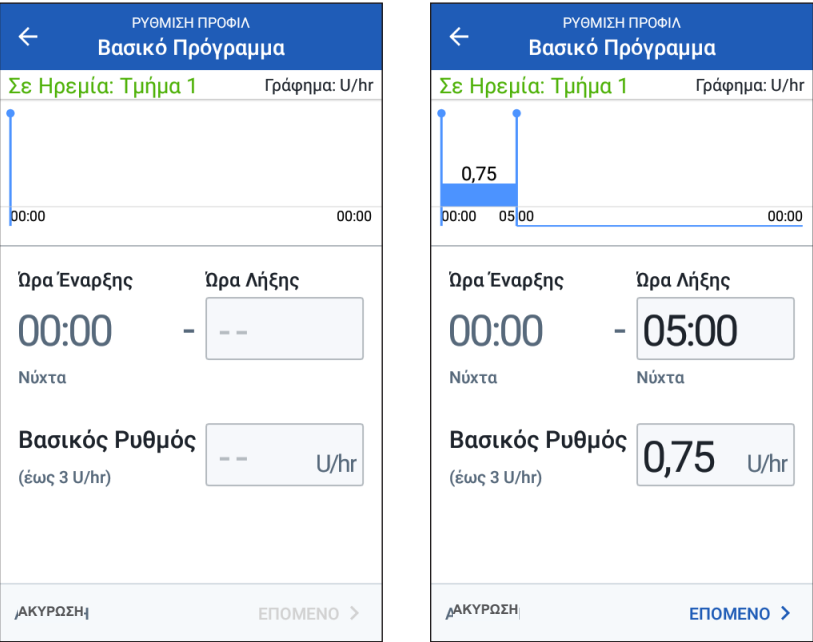

Ο μέγιστος βασικός ρυθμός που εισαγάγατε νωρίτερα εμφανίζεται κάτω από το κείμενο Βασικός ρυθμός. Δεν μπορείτε να εισαγάγετε βασικό ρυθμό μεγαλύτερο από αυτόν τον αριθμό.

# **2 Αρχική εγκατάσταση PDM**

**Σημείωση:** Οι δύο κάθετες μπλε γραμμές στο γράφημα κοντά στο επάνω μέρος της οθόνης δείχνουν την ώρα έναρξης και την ώρα λήξης του βασικού τμήματος. Ο επιλεγμένος βασικός ρυθμός για το τμήμα εμφανίζεται ανάμεσα στις δύο κάθετες γραμμές.

3. Ελέγξτε τις τιμές των ωρών έναρξης και λήξης και το βασικό ρυθμό. Στη συνέχεια, πατήστε ΕΠΟΜΕΝΟ.

### **Καθορίστε επιπλέον τμήματα**

Εάν το βασικό πρόγραμμα δεν καλύπτει τις 24 ώρες, πρέπει να προσθέσετε επιπλέον τμήματα:

- 1. Πατήστε στο πεδίο Ώρα Λήξης και επιλέξτε τη διάρκεια του επόμενου τμήματος.
- 2. Πατήστε στο πεδίο Βασικός ρυθμός και επιλέξτε τον βασικό ρυθμό για το τμήμα.
- 3. Ελέγξτε τις λεπτομέρειες και το γράφημα του τμήματος.
- 4. Πατήστε ΕΠΟΜΕΝΟ για να μεταβείτε στο επόμενο τμήμα.
- 5. Επαναλάβετε τα προηγούμενα βήματα όσες φορές χρειάζεται έως ότου το τελικό τμήμα σας να λήγει τα μεσάνυχτα.

Αφού καθορίσετε ένα βασικό ρυθμό για το τελικό τμήμα, το βασικό πρόγραμμά σας θα είναι ολοκληρωμένο.

### **Κάντε ανασκόπηση του βασικού προγράμματος**

Η επόμενη οθόνη συνοψίζει τις ώρες έναρξης και λήξης, τη διάρκεια και το βασικό ρυθμό κάθε τμήματος του βασικού προγράμματος.

- 1. Πατήστε ΣΥΝΕΧΕΙΑ για να εξετάσετε το βασικό πρόγραμμά σας.
- 2. Ελέγξτε το γράφημα και τις μεμονωμένες τιμές τμημάτων για την ορθότητά τους.

Η συνολική ποσότητα βασικής ινσουλίνης που θα χορηγηθεί από αυτό το βασικό πρόγραμμα αναγράφεται κάτω από το γράφημα.

- 3. Για να αλλάξετε ώρα λήξης ή βασικό ρυθμό για ένα τμήμα:
	- α. Πατήστε τη σειρά που περιέχει το τμήμα το οποίο θα θέλατε να αλλάξετε.
	- β. Πατήστε στο πεδίο Ώρα Λήξης και εισαγάγετε τη νέα ώρα λήξης για το τμήμα.
	- γ. Πατήστε στο πεδίο Βασικός ρυθμός και εισαγάγετε τον επιθυμητό βασικό ρυθμό.
	- δ. Πατήστε ΕΠΟΜΕΝΟ.

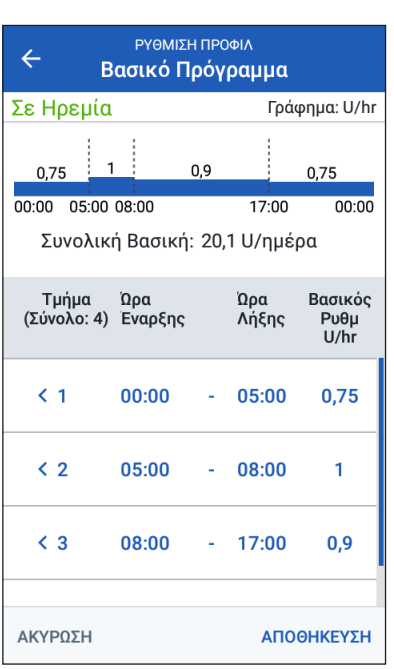

ε. Στη συνέχεια, ορίστε την ώρα λήξης και τον βασικό ρυθμό για τυχόν επόμενα τμήματα, ανάλογα με τις ανάγκες.

- 4. Για να προσθέσετε ένα νέο τμήμα:
	- α. Πατήστε τη σειρά που περιέχει την ώρα έναρξης του νέου τμήματος.
	- β. Πατήστε στο πεδίο Ώρα Λήξης και εισαγάγετε την ώρα έναρξης του νέου τμήματος ως ώρα λήξης αυτού του τμήματος.
	- γ. Αλλάξτε τον βασικό ρυθμό, αν χρειάζεται.
	- δ. Πατήστε ΕΠΟΜΕΝΟ.
	- ε. Στη συνέχεια, ορίστε την ώρα λήξης και τον βασικό ρυθμό για τυχόν επόμενα τμήματα, ανάλογα με τις ανάγκες.
- 5. Για να διαγράψετε ένα τμήμα:
	- α. Σημειώστε την ώρα λήξης του τμήματος που θέλετε να διαγράψετε.
	- β. Πατήστε το τμήμα που προηγείται του τμήματος που θέλετε να διαγράψετε.
	- γ. Πατήστε στο πεδίο Ώρα Λήξης και εισαγάγετε την ώρα λήξης του τμήματος που θέλετε να διαγράψετε. Με αυτήν την ενέργεια «αντικαθίσταται» το τμήμα που θέλετε να διαγράψετε.
	- δ. Πατήστε ΕΠΟΜΕΝΟ.
	- ε. Στη συνέχεια, ορίστε την ώρα λήξης και τον βασικό ρυθμό για τυχόν επόμενα τμήματα, ανάλογα με τις ανάγκες.
- 6. Όταν το βασικό πρόγραμμα είναι σωστό, πατήστε ΑΠΟΘΗΚΕΥΣΗ.

**Σημείωση:** Εάν ο βασικός ρυθμός για ένα τμήμα είναι 0 U/ώρα, το PDM θα εμφανίσει ένα μήνυμα για να επιστήσει την προσοχή σας σε αυτό. Πατήστε OK εάν ο ρυθμός 0 U/ ώρα είναι σωστός. Διαφορετικά, πατήστε ΑΚΥΡΩΣΗ και επεξεργαστείτε το τμήμα με το ρυθμό 0 U/ώρα.

**Σημείωση:** Για να δημιουργήσετε επιπλέον βασικά προγράμματα μετά την ολοκλήρωση της εγκατάστασης, βλ. σελίδα 75.

### **Διαμόρφωση προσωρινής βασικής**

Για μια περιγραφή των προσωρινών βασικών ρυθμών, που λέγονται επίσης προσωρινές βασικές, βλ. σελίδα 138.

1. Εάν θέλετε τη δυνατότητα χρήσης προσωρινών βασικών, θέστε το κουμπί εναλλαγής στη ενεργοποιημένη ρύθμιση. Το κουμπί εναλλαγής βρίσκεται στην ενεργοποιημένη ρύθμιση όταν βρίσκεται στη δεξιά θέση και είναι μπλε.

Εάν ενεργοποιήσετε τις προσωρινές βασικές, χρησιμοποιούνται από προεπιλογή ποσοστά. Για να καθορίσετε τις προσωρινές βασικές ως σταθερό ρυθμό (U/ώρα), βλ. «Προσωρινή βασική» στη σελίδα 105.

2. Πατήστε ΕΠΟΜΕΝΟ.

## **Ρυθμίσεις γλυκόζης αίματος**

Οι ρυθμίσεις γλυκόζης αίματος καθορίζουν ποιες μετρήσεις γλυκόζης αίματος θεωρούνται εντός εύρους.

## **Ανώτατο και κατώτατο όριο του δικού σας εύρους στόχων ΓΑ.**

Μπορείτε να καθορίσετε το ανώτατο και κατώτατο όριο του δικού σας εύρους στόχων ΓΑ χρησιμοποιώντας το αριθμητικό πληκτρολόγιο ή τον ολισθητήρα.

- 1. Εξετάστε την περιγραφή των επιπέδων γλυκόζης αίματος, έπειτα πατήστε το βέλος (>).
- 2. Για να καθορίσετε το κατώτατο όριο, πατήστε στο πεδίο Κατώτατο όριο και πληκτρολογήστε τον αριθμό χρησιμοποιώντας το αριθμητικό πληκτρολόγιο.

**Συμβουλή:** *Εναλλακτικά, μπορείτε να αγγίξετε τον κάτω (κόκκινο) κύκλο με το δάκτυλό σας και να τον σύρετε προς τα πάνω ή προς τα κάτω.*

- 3. Για να καθορίσετε το ανώτατο όριο, πατήστε στο πεδίο Ανώτατο όριο ή σύρετε τον πάνω (κίτρινο) κύκλο.
- 4. Εξετάστε τα ανώτερα και κατώτερα όρια και πατήστε ΕΠΟΜΕΝΟ για να τα αποθηκεύσετε.

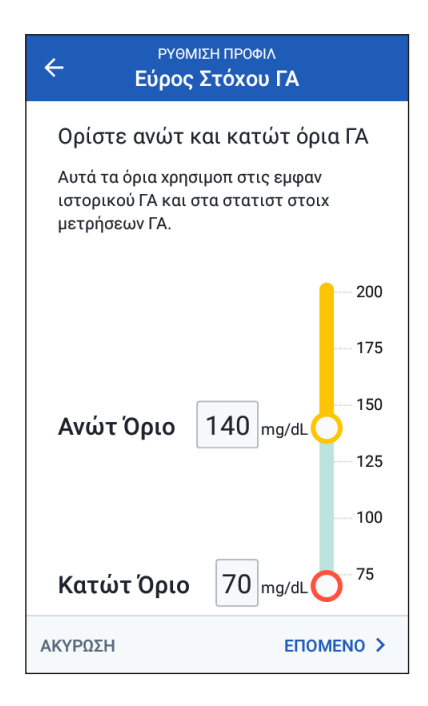

## **Ρυθμίσεις υπολογιστή γευματικής δόσης**

Ο υπολογιστής γευματικής δόσης προτείνει γευματικές δόσεις σύμφωνα με την τρέχουσα τιμή γλυκόζης αίματός σας και τυχόν τροφίμου που πρόκειται να καταναλώσετε (βλ. «Ο Υπολογιστής γευματικής δόσης» στη σελίδα 143).

## **Ενεργοποίηση ή απενεργοποίηση του Υπολογιστή γευματικής δόσης**

- 1. Εξετάστε την περιγραφή των γευματικών δόσεων ινσουλίνης, έπειτα πατήστε το βέλος (>).
- 2. Πραγματοποιείτε ενεργοποίηση ή απενεργοποίηση του Υπολογιστή γευματικής δόσης πατώντας το κουμπί εναλλαγής:
	- Επιλέξτε την ενεργοποιημένη ρύθμιση (μπλε και προς δεξιά) για να επιτρέψετε στον Υπολογιστή γευματικής δόσης να προτείνει γευματικές δόσεις.
	- Επιλέξτε την απενεργοποιημένη ρύθμιση (γκρι και προς αριστερά) για να απενεργοποιήσετε στον Υπολογιστή γευματικής δόσης. Θα πρέπει να υπολογίσετε μόνοι σας τις ποσότητες γευματικών δόσεων.
- 3. Πατήστε ΕΠΟΜΕΝΟ.
- 4. Εάν έχετε απενεργοποιήσει τον Υπολογιστή γευματικής δόσης, προσπεράστε το βήμα «Άλλες ρυθμίσεις γευματικής δόσης» στη σελίδα 35.

## **Τιμές στόχου ΓΑ & Διόρθωσης Πάνω Από**

Ο Υπολογιστής γευματικής δόσης στοχεύει να φέρει τη γλυκόζη του αίματός σας στην τιμή του στόχου ΓΑ, εάν το τρέχον επίπεδο γλυκόζης αίματος είναι παραπάνω από την τιμή Διόρθωσης Πάνω Από. Μπορείτε να καθορίσετε μέχρι και οκτώ διαφορετικούς στόχους γλυκόζης αίματος για διαφορετικές ώρες της ημέρας.

### **Καθορίστε τα τμήματα**

Οι τιμές ρύθμισης για κάθε τμήμα ακολουθούν το ίδιο μοτίβο που χρησιμοποιήσατε για να δημιουργήσετε το Βασικό πρόγραμμά σας:

- 1. Εξετάστε την περιγραφή των Στόχου ΓΑ και Διόρθωσης πάνω από, έπειτα πατήστε ΕΠΟΜΕΝΟ.
- 2. Πατήστε στο πεδίο Ώρα Λήξης και εισαγάγετε μια ώρα λήξης για το τμήμα.
- 3. Πατήστε στο πεδίο Στόχος ΓΑ και καθορίστε το στόχο ΓΑ για το συγκεκριμένο τμήμα.

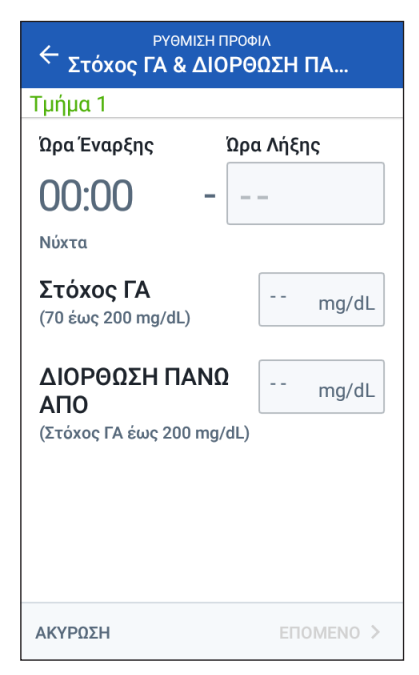

- 4. Πατήστε στο πεδίο Διόρθωση Πάνω Από και καθορίστε την τιμή διόρθωση πάνω από για το συγκεκριμένο τμήμα.
- 5. Πατήστε ΕΠΟΜΕΝΟ.
- 6. Επαναλάβετε τα παραπάνω βήματα όσες φορές χρειάζεται μέχρι να έχετε καθορίσει τις τιμές του τμήματος που λήγει τα μεσάνυχτα.

### **Εξετάστε τις τιμές Στόχου ΓΑ & Διόρθωσης Πάνω Από**

- 1. Εξετάστε τα τμήματα για το προφίλ ολόκληρου του 24ωρου.
- 2. Για να αλλάξετε οποιαδήποτε από τις καταχωρίσεις:
	- α. Πατήστε τη σειρά που περιέχει την καταχώριση που θέλετε να αλλάξετε και εισαγάγετε τη διορθωμένη τιμή.
	- β. Εξετάστε και διορθώστε όπου απαιτείται σε τυχόν υπόλοιπα τμήματα.
- 3. Όταν τα τμήματα και οι τιμές είναι σωστά, πατήστε ΑΠΟΘΗΚΕΥΣΗ.

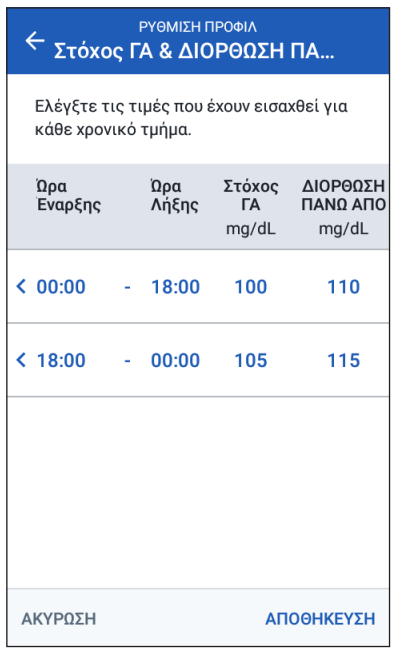

## **Ελάχιστη ΓΑ για υπολογισμούς**

Αν το επίπεδο γλυκόζης αίματός σας είναι κάτω από το επίπεδο ελάχιστης ΓΑ για υπολογισμούς που έχετε καθορίσει, ο Υπολογιστής γευματικής δόσης είναι απενεργοποιημένος (βλ. «Ο Υπολογιστής γευματικής δόσης» στη σελίδα 143).

1. Για να εισαγάγετε τον ελάχιστο ΓΑ για υπολογισμούς σας, πατήστε στο πεδίο Ελάχ. ΓΑ για υπολογισμούς και εισαγάγετε τον αριθμό από το αριθμητικό πληκτρολόγιο.

> **Συμβουλή:** *Εναλλακτικά, αγγίξτε τον μπλε κύκλο και σύρετέ τον στον επιθυμητό αριθμό.*

2. Πατήστε ΕΠΟΜΕΝΟ.

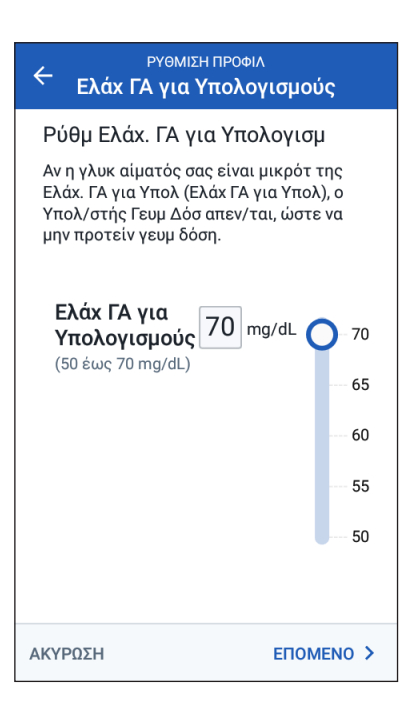

## **Αναλογία ινσουλίνης/υδατανθράκων**

Η αναλογία ινσουλίνης/υδατανθράκων σας καθορίζει πόσοι υδατάνθρακες καλύπτονται από μία μονάδα ινσουλίνης. Ο Υπολογιστής γευματικής δόσης χρησιμοποιεί την αναλογία ινσουλίνης/υδατανθράκων για τον υπολογισμό του τμήματος γεύματος της προτεινόμενης γευματικής δόσης. Μπορείτε να δημιουργήσετε μέχρι και οκτώ τμήματα αναλογίας ινσουλίνης/υδατανθράκων ανά ημέρα.

- 1. Εξετάστε την περιγραφή των αναλογιών ινσουλίνης/υδατανθράκων, έπειτα πατήστε ΕΠΟΜΕΝΟ .
- 2. Εισαγάγετε την ώρα λήξης.
- 3. Εισαγάγετε την τιμή αναλογίας ινσουλίνης/υδατανθράκων στο πεδίο 1 Μονάδα Ινσουλίνης Καλύπτει .
- 4. Πατήστε ΕΠΟΜΕΝΟ .
- 5. Προσθέστε επιπλέον τμήματα εάν χρειάζονται μέχρι η τελική ώρα λήξης να είναι τα μεσάνυχτα.
- 6. Εξετάστε τα 24ωρα τμήματα αναλογίας ινσουλίνης/υδατανθράκων. Πατήστε οποιαδήποτε καταχώριση για να τη διορθώσετε.
- 7. Όταν τα τμήματα και οι τιμές είναι σωστά, πατήστε ΑΠΟΘΗΚΕΥΣΗ .

## **Συντελεστής διόρθωσης**

Ο Συντελεστής Διόρθωσής σας καθορίζει το πόσο μία μονάδα ινσουλίνης μειώνει το επίπεδο γλυκόζης αίματός σας. Ο Υπολογιστής γευματικής δόσης χρησιμοποιεί τον συντελεστή διόρθωσης για τον υπολογισμό του τμήματος διόρθωσης μιας προτεινόμενης γευματικής δόσης. Μπορείτε να δημιουργήσετε μέχρι και οκτώ τμήματα συντελεστή διόρθωσης ανά ημέρα.

- 1. Εξετάστε την περιγραφή του συντελεστή διόρθωσης, έπειτα πατήστε ΕΠΟΜΕΝΟ .
- 2. Εισαγάγετε την ώρα λήξης.

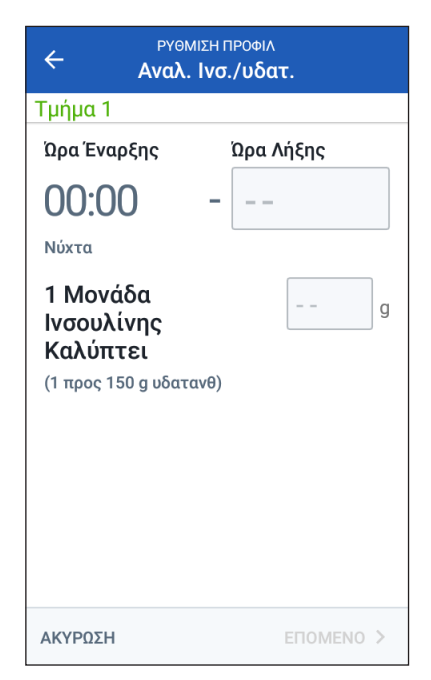

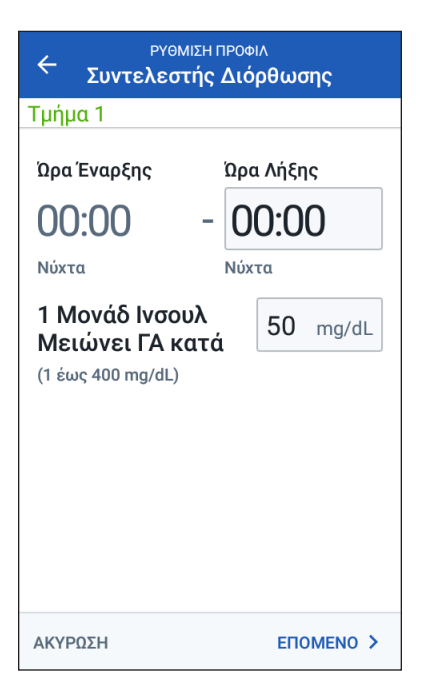

# **2 Αρχική εγκατάσταση PDM**

- 3. Εισαγάγετε το συντελεστή διόρθωσης στο πεδίο 1 Μονάδ Ινσουλ Μειώνει ΓΑ κατά.
- 4. Πατήστε ΕΠΟΜΕΝΟ.
- 5. Προσθέστε επιπλέον τμήματα εάν χρειάζονται μέχρι η τελική ώρα λήξης να είναι τα μεσάνυχτα.
- 6. Εξετάστε τα τμήματα συντελεστή διόρθωσης. Πατήστε οποιαδήποτε καταχώριση για να τη διορθώσετε.
- 7. Όταν τα τμήματα και οι τιμές είναι σωστά, πατήστε ΑΠΟΘΗΚΕΥΣΗ.

## **Αντιστροφή διόρθωσης**

Μπορεί να υπάρχουν φορές που πρόκειται να φάτε και το επίπεδο γλυκόζης αίματος είναι χαμηλότερο από τον Στόχο ΓΑ σας. Εάν η Αντιστροφή Διόρθωσης είναι ενεργοποιημένη, ο Υπολογιστής γευματικής δόσης μειώνει μια προτεινόμενη γευματική δόση γεύματος για να βοηθήσει στην αντιμετώπιση της χαμηλής γλυκόζης αίματος.

- 1. Πατήστε το κουμπί εναλλαγής για να ενεργοποιήσετε ή να απενεργοποιήσετε την αντιστροφή διόρθωσης:
	- Επιλέξτε τη ενεργοποιημένη ρύθμιση εάν θέλετε ο Υπολογιστής γευματικής δόσης να μειώνει την προτεινόμενη γευματική δόση γεύματος όταν το επίπεδο γλυκόζης αίματός σας είναι κάτω από τον δικό σας στόχο ΓΑ.
	- Επιλέξτε τη απενεργοποιημένη ρύθμιση εάν δεν θέλετε ο Υπολογιστής γευματικής δόσης να προσαρμόζει την προτεινόμενη γευματική δόση γεύματος βάσει μιας χαμηλής τιμής γλυκόζης αίματός.
- 2. Πατήστε ΕΠΟΜΕΝΟ.

## **Διάρκεια δράσης Ινσουλίνης**

Η ρύθμιση της διάρκειας δράσης ινσουλίνης είναι η χρονική διάρκεια που η ινσουλίνη παραμένει σε δράση στον οργανισμό σας. Ο Υπολογιστής γευματικής δόσης χρησιμοποιεί αυτή τη ρύθμιση για να καθορίσει πόση ινσουλίνη παραμένει στο σώμα σας από μια προηγούμενη γευματική δόση (λέγεται ινσουλίνη σε δράση ή IOB).

- 1. Πατήστε το πεδίο Διάρκεια δράσης ινσουλίνης και χρησιμοποιήστε τον τροχό κύλισης για να καθορίσετε τη δική σας διάρκεια δράσης ινσουλίνης.
- 2. Πατήστε ΕΠΟΜΕΝΟ.

## **Άλλες ρυθμίσεις γευματικής δόσης**

Οι υπόλοιπες ρυθμίσεις γευματικής δόσης χρησιμοποιούνται είτε ο Υπολογιστής γευματικής δόσης είναι ενεργοποιημένος είτε όχι.

## **Μέγιστη γευματική δόση**

Το PDM δεν θα σας επιτρέψει να απαιτήσετε μια γευματική δόση που υπερβαίνει τη μέγιστη γευματική δόση που έχετε ρυθμίσει. Εάν ο Υπολογιστής γευματικής δόσης υπολογίσει μια γευματική δόση που υπερβαίνει αυτήν την ποσότητα, θα εμφανιστεί ένα μήνυμα.

- 1. Πατήστε στο πεδίο Μέγ Γευματ Δόση και χρησιμοποιήστε το αριθμητικό πληκτρολόγιο για να καθορίσετε τη μέγιστη γευματική δόση σας. Πατήστε το σημάδι επιλογής για να κλείσετε το αριθμητικό πληκτρολόγιο.
- 2. Πατήστε ΕΠΟΜΕΝΟ.

## **Ρύθμιση εκτεταμένης γευματικής δόσης**

Εκτεταμένη γευματική δόση γεύματος σημαίνει ότι μία γευματική δόση μπορεί να χορηγηθεί για παρατεταμένο χρονικό διάστημα. Για μια περιγραφή του χαρακτηριστικού εκτεταμένης γευματικής δόσης, βλ. σελίδα 142.

- 1. Πατήστε το κουμπί εναλλαγής στο Εκτεταμένη γευματική δόση για να ενεργοποιήσετε ή να απενεργοποιήσετε το χαρακτηριστικό εκτεταμένης δόσης.
- 2. Πατήστε ΟΛΟΚΛΗΡΩΣΗ. Θα πραγματοποιηθεί επανεκκίνηση του PDM.

### **Ολοκλήρωση εγκατάστασης PDM**

Συγχαρητήρια! Το PDM σας είναι τώρα έτοιμο για χρήση. Όταν είστε έτοιμοι να ενεργοποιήσετε τον πρώτο Pod σας, μεταβείτε στην ενότητα «Πρώτη φορά ενεργοποίησης ενός Pod» στη σελίδα 38.

**Συμβουλή:** *Για να προσαρμόσετε τον χρόνο σβησίματος οθόνης ή τη φωτεινότητα του PDM σας, βλ. «Εμφάνιση στην οθόνη» στη σελίδα 94.*

**Σημείωση:** Οι υπενθυμίσεις εμπιστοσύνης και προγράμματος είναι ενεργοποιημένες από προεπιλογή. Αυτές οι υπενθυμίσεις κάνουν το PDM ή το Pod να ηχούν στην έναρξη και τη λήξη των γευματικών δόσεων και των προσωρινών βασικών, όπως και μία φορά ανά ώρα κατά τη διάρκεια μιας γευματικής δόσης ή μιας προσωρινής βασικής που διαρκεί πολλή ώρα. Για περισσότερες πληροφορίες, δείτε τις ενότητες «Υπενθυμίσεις εμπιστοσύνης» και «Υπενθυμίσεις προγράμματος» στη σελίδα 102.

Αυτή η σελίδα παραμένει σκόπιμα κενή.

# **ΚΕΦΆΛΑΙΟ 3 Αλλαγή του Pod σας**

## **Έναρξη της διαδικασίας αλλαγής του Pod**

Η αλλαγή του Pod σας αποτελείται από την απενεργοποίηση του τρέχοντος Pod σας και την ενεργοποίηση ενός νέου Pod.

Θα πρέπει να αλλάζετε το Pod σας τουλάχιστον μία φορά κάθε 48 έως 72ώρες (2 έως 3 ημέρες) ή μετά τη χορήγηση 200 μονάδων ινσουλίνης. Συμβουλευτείτε τον πάροχο υπηρεσιών υγείας σας και ανατρέξτε στην επισήμανση της ινσουλίνης, για να προσδιορίσετε αν θα πρέπει να αλλάζετε το Pod σας πιο συχνά.

### **Προειδοποιήσεις:**

ΜΗΝ χρησιμοποιείτε Pod αν έχετε ευαισθησία ή αλλεργία στις ακρυλικές κολλητικές ουσίες ή αν έχετε ευαίσθητο ή ευάλωτο δέρμα.

Επειδή το Pod χρησιμοποιεί μόνο ινσουλίνη U-100 ταχείας δράσης, αντιμετωπίζετε αυξημένο κίνδυνο ανάπτυξης υπεργλυκαιμίας αν διακοπεί η χορήγηση ινσουλίνης. Η βαριά υπεργλυκαιμία μπορεί να οδηγήσει γρήγορα σε διαβητική κετοξέωση (ΔΚΟ). Η ΔΚΟ μπορεί να προκαλέσει συμπτώματα, όπως κοιλιακό άλγος, ναυτία, έμετος, δυσκολίες στην αναπνοή, καταπληξία, κώμα ή θάνατο. Αν η χορήγηση της ινσουλίνης διακοπεί για οποιονδήποτε λόγο, ενδέχεται να χρειαστεί να αντικαταστήσετε την ινσουλίνη που λείπει. Ρωτήστε τον πάροχο υπηρεσιών υγείας σας, για οδηγίες για τον χειρισμό της διακοπής της χορήγησης ινσουλίνης, που ενδέχεται να περιλαμβάνει ένεση ινσουλίνης ταχείας δράσης.

Το Pod και τα βοηθητικά του εξαρτήματα, συμπεριλαμβανομένου του καλύμματος βελόνας, περιέχουν μικρά εξαρτήματα που ενδέχεται να είναι επικίνδυνα σε περίπτωση κατάποσης. Προσέχετε να φυλάσσετε αυτά τα μικρά εξαρτήματα μακριά από μικρά παιδιά.

Τα βήματα για την απενεργοποίηση ή ενεργοποίηση ενός Pod εξαρτώνται από το αν διαθέτετε ενεργό Pod ή όχι:

- Αν πρόκειται για την πρώτη φορά που ενεργοποιείτε ένα Pod, μεταβείτε στην ενότητα «Πρώτη φορά ενεργοποίησης ενός Pod» στη σελίδα 38.
- Αν διαθέτετε αυτήν τη στιγμή ενεργό Pod, μεταβείτε στην ενότητα «Απενεργοποίηση ενός ενεργού Pod» στη σελίδα 38.
- Αν έχετε ήδη απενεργοποιήσει το πιο πρόσφατο Pod σας, μεταβείτε στην ενότητα «Κανένα Ενεργό Pod» στη σελίδα 39.

## **Πρώτη φορά ενεργοποίησης ενός Pod**

Το νοσηλευτικό προσωπικό/Ο εκπαιδευτής σας θα σας βοηθήσει να ρυθμίσετε το πρώτο σας Pod.

Αφού ολοκληρώσετε τη ροή ρύθμισης PDM, στην Αρχική οθόνη εμφανίζεται η ένδειξη «Κανένα Ενεργό Pod».

- 1. Πατήστε ΕΓΚΑΤΑΣΤΑΣΗ ΝΕΟΥ POD.
- 2. Μεταβείτε στην ενότητα «Προκαταρκτικά βήματα αλλαγής Pod» στη σελίδα 40.

### **Απενεργοποίηση ενός ενεργού Pod**

Για να απενεργοποιήσετε και να αφαιρέσετε ένα ενεργό Pod:

1. Πλοηγηθείτε στην οθόνη αλλαγής Pod:

Αρχική > καρτέλα Πληροφ Pod > ΠΡΟΒΟΛΗ ΣΤΟΙΧΕΙΩΝ POD

ή Εικονίδιο μενού ( $\equiv$ ) > Pod

2. Πατήστε ΑΛΛΑΓΗ POD και, στη συνέχεια, πατήστε ΑΠΕΝΕΡΓ. POD.

> Αν εκτελούταν μια προσωρινή βασική ή εκτεταμένη γευματική δόση, τώρα ακυρώνεται.

Αν δείτε ένα μήνυμα σφάλματος επικοινωνίας, δείτε την ενότητα «Σφάλμα κατά την απενεργοποίηση ενός Pod» στη σελίδα 122.

**Προειδοποίηση:** ΜΗΝ εφαρμόζετε νέο Pod έως ότου απενεργοποιήσετε και αφαιρέσετε το προηγούμενο Pod. Αν το Pod δεν απενεργοποιηθεί σωστά, μπορεί να συνεχίσει να χορηγεί ινσουλίνη σύμφωνα με το πρόγραμμα, θέτοντάς σας σε κίνδυνο υπερβολικής έγχυσης και πιθανής υπογλυκαιμίας.

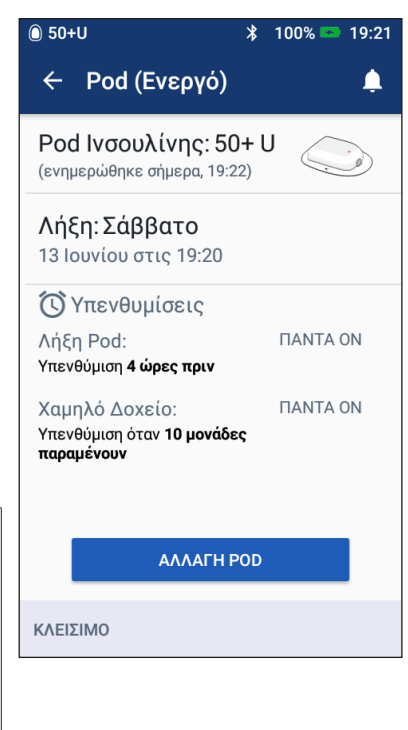

- 3. Όταν στο πράσινο επίμηκες πλαίσιο δίνεται οδηγία για αφαίρεση του Pod, αφαιρέστε το απενεργοποιημένο Pod από το σώμα σας:
	- α. Ανασηκώστε απαλά τα άκρα της κολλητικής ταινίας από το δέρμα σας και αφαιρέστε ολόκληρο το Pod.

**Συμβουλή:** *Αφαιρέστε το Pod αργά, για να αποφύγετε πιθανό ερεθισμό του δέρματος.*

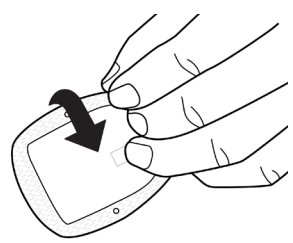

- β. Χρησιμοποιήστε σαπούνι και νερό για να απομακρύνετε τυχόν κολλητική ουσία που παραμένει στο δέρμα ή, αν απαιτείται, χρησιμοποιήστε υλικό απομάκρυνσης κόλλας.
- γ. Ελέγξτε την περιοχή έγχυσης για σημάδια μόλυνσης (δείτε την ενότητα «Αποφυγή μολύνσεων περιοχής έγχυσης» στη σελίδα 49).
- δ. Απορρίψτε το χρησιμοποιημένο Pod σύμφωνα με τους τοπικούς κανονισμούς απόρριψης αποβλήτων.
- 4. Για να ενεργοποιήσετε ένα νέο Pod, πατήστε ΕΓΚΑΤΑΣΤΑΣΗ ΝΕΟΥ POD.
- 5. Μεταβείτε στην ενότητα «Προκαταρκτικά βήματα αλλαγής Pod» στη σελίδα 40.

## **Κανένα Ενεργό Pod**

Αν δεν έχετε κανένα ενεργό Pod και είστε έτοιμος/-η να ενεργοποιήσετε ένα νέο Pod:

1. Πλοηγηθείτε στην οθόνη αλλαγής Pod:

Αρχική > καρτέλα Πληροφ Pod > ΕΓΚΑΤΑΣΤΑΣΗ ΝΕΟΥ POD

ή

Εικονίδιο μενού ( $\equiv$ ) > Pod > ΕΓΚΑΤΑΣΤΑΣΗ ΝΕΟΥ POD

2. Μεταβείτε στην ενότητα «Προκαταρκτικά βήματα αλλαγής Pod» στη σελίδα 40.

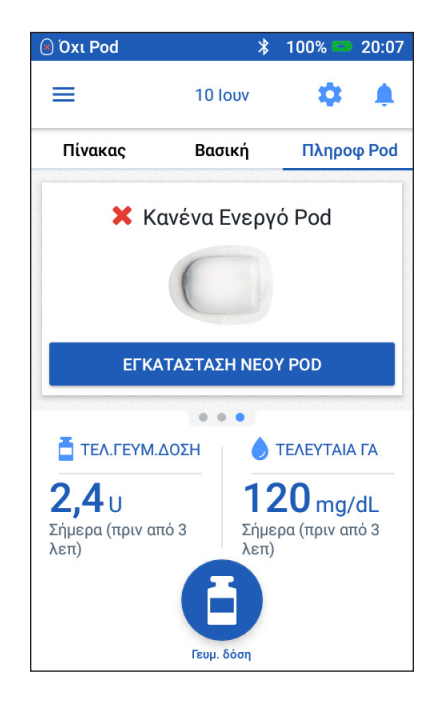

## **Προκαταρκτικά βήματα αλλαγής Pod**

### **Προειδοποιήσεις:**

ΠΟΤΕ μην χρησιμοποιείτε ινσουλίνη που είναι θολή. Ενδέχεται να είναι παλιά ή ανενεργή. Ακολουθείτε πάντα τις οδηγίες χρήσης του κατασκευαστή της ινσουλίνης. Αν δεν χρησιμοποιήσετε ινσουλίνη U-100 ταχείας δράσης ή αν χρησιμοποιήσετε ινσουλίνη που έχει λήξει ή είναι ανενεργή, ενδέχεται να θέσετε σε κίνδυνο την υγεία σας.

ΜΗΝ εφαρμόζετε και μην χρησιμοποιείτε ένα Pod, αν η στείρα συσκευασία έχει ανοιχτεί ή καταστραφεί ή αν το Pod πέσει μετά την αφαίρεσή του από τη συσκευασία, καθώς ενδέχεται να αυξηθεί ο κίνδυνος μόλυνσης. Τα Pod είναι στείρα εφόσον η συσκευασία δεν έχει ανοιχτεί ή καταστραφεί.

ΜΗΝ εφαρμόζετε και μην χρησιμοποιείτε ένα Pod που έχει υποστεί ζημιά με οποιονδήποτε τρόπο. Αν το Pod έχει υποστεί ζημιά, ενδέχεται να μην λειτουργεί σωστά.

ΜΗΝ χρησιμοποιείτε ένα Pod, αν έχει παρέλθει η ημερομηνία λήξης στη συσκευασία.

Για να ελαχιστοποιήσετε την πιθανότητα μόλυνσης της περιοχής, ΜΗΝ εφαρμόζετε ένα Pod χωρίς να χρησιμοποιήσετε πρώτα ασηπτική τεχνική. Αυτό σημαίνει να εκτελείτε τις εξής ενέργειες:

- Πλύνετε τα χέρια σας.
- Καθαρίστε το φιαλίδιο ινσουλίνης με ένα μαντιλάκι εμποτισμένο με αλκοόλη.
- Καθαρίστε την περιοχή έγχυσης με σαπούνι και νερό ή με μαντιλάκι εμποτισμένο με αλκοόλη.
- Φυλάξτε τα στείρα υλικά μακριά από τυχόν πιθανά μικρόβια.
- 1. Συλλέξτε τις απαιτούμενες προμήθειες:
	- Ένα φιαλίδιο ινσουλίνης U-100 ταχείας δράσης, εγκεκριμένης για χρήση στο σύστημα Omnipod DASH®
	- Ένα μη ανοιγμένο Pod DASH® (αναζητήστε το λογότυπο Omnipod DASH® στο καπάκι δίσκου του Pod)
	- Μαντιλάκια εμποτισμένα με αλκοόλη
	- Το PDM Omnipod DASH®
- 2. Πλύνετε τα χέρια σας προτού ξεκινήσετε και διατηρήστε τα καθαρά καθ' όλη τη διάρκεια της διαδικασίας αλλαγής Pod.
- 3. Ελέγξτε την ινσουλίνη για σημάδια υποβάθμισης σύμφωνα με τις οδηγίες χρήσης του κατασκευαστή.
- 4. Ελέγξτε τη συσκευασία του Pod για τυχόν ζημιά. Αν δεν έχει ζημιά, ανοίξτε την και επιθεωρήστε το Pod για σημάδια ζημιάς.
- 5. Αν η ινσουλίνη ή το Pod έχουν θερμοκρασία κάτω των 10 °C (50 °F), αφήστε τα να θερμανθούν έως θερμοκρασία δωματίου προτού προχωρήσετε.

## **Πλήρωση της σύριγγας με ινσουλίνη**

Το επόμενο βήμα είναι να γεμίσετε τη σύριγγα που παρέχεται μαζί με το Pod («σύριγγα πλήρωσης») με ινσουλίνη:

- 1. Χρησιμοποιήστε ένα μαντιλάκι εμποτισμένο με αλκοόλη για να καθαρίσετε το επάνω μέρος του φιαλιδίου ινσουλίνης.
- 2. Περιστρέψτε τη βελόνα πλήρωσης ώστε να εφαρμόσει σταθερά επάνω στη σύριγγα πλήρωσης.
- 3. Τραβήξτε το προστατευτικό κάλυμμα προς τα έξω, για να το αφαιρέσετε από τη βελόνα. Φυλάξτε το κάλυμμα, θα το χρειαστείτε αργότερα.
- 4. Προσδιορίστε την ποσότητα της ινσουλίνης που θα τοποθετήσετε μέσα στο Pod. Για παράδειγμα, για να χρησιμοποιήσετε το Pod για 72ώρες, προσδιορίστε την ποσότητα της ινσουλίνης που θα

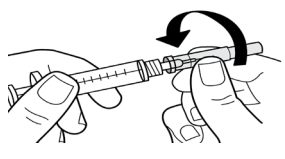

Τραβήξτε για αποσύνδεση

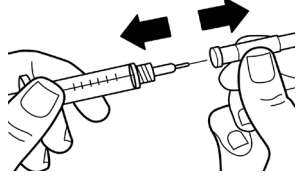

χρησιμοποιήσετε για τις επόμενες 72ώρες. Ο πάροχος υπηρεσιών υγείας σας μπορεί να σας βοηθήσει να προσδιορίσετε τη σωστή ποσότητα.

**Σημείωση:** Για να ξεκινήσει η λειτουργία του Pod, απαιτούνται τουλάχιστον 85 μονάδες ινσουλίνης U-100 ταχείας δράσης. Το Pod μπορεί να χορηγήσει έως 200 μονάδες ινσουλίνης U-100 ταχείας δράσης.

- 5. Αντλήστε αέρα στο εσωτερικό της σύριγγας πλήρωσης έως την ένδειξη ποσότητας της ινσουλίνης που θέλετε.
- 6. Εισαγάγετε τη βελόνα στο φιαλίδιο ινσουλίνης και εγχύστε τον αέρα. Με την έγχυση αέρα διευκολύνεται η αφαίρεση ινσουλίνης από το φιαλίδιο.
- 7. Γυρίστε το φιαλίδιο της ινσουλίνης U-100 ταχείας δράσης και τη σύριγγα πλήρωσης ανάποδα. Τραβήξτε προς τα κάτω το έμβολο για να αφαιρέσετε την επιθυμητή ποσότητα ινσουλίνης από το φιαλίδιο και να την εισαγάγετε στη σύριγγα πλήρωσης.
	- Γεμίστε τη σύριγγα τουλάχιστον έως τη γραμμή πλήρωσης MIN (ελάχιστο).
	- Για να γεμίσετε το Pod με αρκετή ινσουλίνη ώστε να χορηγηθούν 200 μονάδες, τραβήξτε το έμβολο προς τα κάτω έως ότου σταματήσει. Θα σταματήσει κάτω από το σημάδι 200.
- 8. Με τη βελόνα ακόμα μέσα στο φιαλίδιο, τινάξτε την πλευρά της σύριγγας με το ακροδάκτυλό σας για να ξεκολλήσετε τυχόν φυσαλίδες αέρα ώστε να συγκεντρωθούν στο επάνω μέρος της σύριγγας. Στη συνέχεια, ωθήστε προς τα μέσα το έμβολο για να αποβάλετε τυχόν φυσαλίδες αέρα από τη σύριγγα μέσα στο φιαλίδιο ινσουλίνης. Τραβήξτε προς τα κάτω το έμβολο ξανά, αν χρειάζεται, για να ανεφοδιάσετε τη σύριγγα πλήρωσης έως την επιθυμητή ποσότητα ινσουλίνης.

**Προειδοποίηση:** Βεβαιωθείτε ότι δεν υπάρχουν φυσαλίδες ή θύλακες αέρα μέσα στη σύριγγα πλήρωσης προτού γεμίσετε ένα Pod με ινσουλίνη. Η μεταφορά αέρα από τη σύριγγα πλήρωσης μέσα στο Pod ενδέχεται να οδηγήσει σε διακοπή της χορήγησης ινσουλίνης.

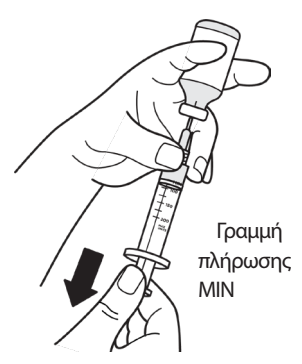

9. Αφαιρέστε τη βελόνα από το φιαλίδιο.

### **Πλήρωση, αντιστοίχιση και εφαρμογή του Pod**

**Προειδοποίηση:** Πριν από την πλήρωση ενός Pod, διασφαλίστε ότι δεν ενεργοποιείται κανένα άλλο Pod εντός 1,5 μ. (5 πόδια) από το δικό σας PDM.

**Προσοχή:** Βεβαιωθείτε ότι έχετε εισαγάγει τη σύριγγα πλήρωσης μέσα στη θύρα πλήρωσης και όχι σε οποιαδήποτε άλλη θέση στο Pod. Μην εισάγετε τη σύριγγα πλήρωσης μέσα στη θύρα πλήρωσης περισσότερες από μία φορά. Χρησιμοποιείτε μόνο τη σύριγγα πλήρωσης και τη βελόνα που παρασχέθηκαν μαζί με το Pod σας. Η σύριγγα πλήρωσης προορίζεται για μία μόνο χρήση και θα πρέπει να χρησιμοποιείται μόνο με το σύστημα Omnipod DASH®.

## **Πλήρωση του Pod με ινσουλίνη**

Για να γεμίσετε το Pod με ινσουλίνη (βήμα οθόνης <sup>1</sup>):

1. Εντοπίστε το βέλος στην κάτω πλευρά του Pod. Το βέλος δείχνει προς τη θύρα πλήρωσης ινσουλίνης.

**Συμβουλή:** *Μπορείτε να αφήσετε το Pod στον δίσκο του κατά τη διάρκεια της πλήρωσης και της αντιστοίχισης.*

- 2. Εισαγάγετε τη σύριγγα πλήρωσης εντελώς κατακόρυφα προς τα κάτω -όχι υπό γωνία- στο εσωτερικό της θύρας πλήρωσης.
- 3. Πατήστε το έμβολο της σύριγγας πλήρωσης για να μεταφέρετε την ινσουλίνη μέσα στο Pod.
- 4. Κατά τη διάρκεια της διαδικασίας πλήρωσης, θα ακουστούν δύο σύντομοι χαρακτηριστικοί ήχοι από το Pod. Βεβαιωθείτε ότι η σύριγγα πλήρωσης έχει εκκενωθεί εντελώς, ακόμα και αφού ηχήσουν οι δύο σύντομοι χαρακτηριστικοί ήχοι.

**Σημείωση:** Το Pod πρέπει να περιέχει τουλάχιστον 85 μονάδες ινσουλίνης για να λειτουργήσει. Το Pod ηχεί δύο φορές

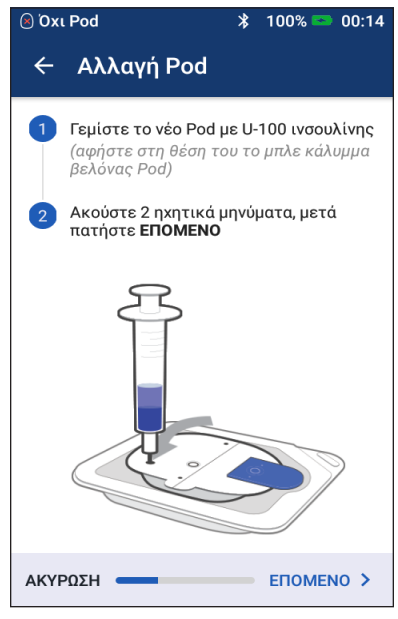

αφού γεμίσει με 85 μονάδες ινσουλίνης. Αν έχετε γεμίσει το Pod με περισσότερες από 85 μονάδες και εξακολουθείτε να μην ακούτε τους δύο σύντομους χαρακτηριστικούς ήχους, τηλεφωνήστε στη Φροντίδα Πελατών.

**Σημείωση:** Μετά την πλήρωση του Pod, συνεχίστε αμέσως στο επόμενο βήμα. Αν παρέλθουν δύο ώρες πριν από την αντιστοίχιση του γεμισμένου Pod με το PDM, το Pod δεν μπορεί να χρησιμοποιηθεί.

### **Προειδοποιήσεις:**

ΠΟΤΕ μην χρησιμοποιείτε ένα Pod αν συναντάτε αντίσταση όταν πατάτε το έμβολο. Αυτή η συνθήκη μπορεί να οδηγήσει σε διακοπή της χορήγησης ινσουλίνης.

ΠΟΤΕ μην εγχέετε αέρα μέσα στη θύρα πλήρωσης. Με αυτήν την ενέργεια, ενδέχεται να προκληθεί ακούσια χορήγηση ινσουλίνης ή διακοπή της χορήγησης ινσουλίνης.

- 5. Αφαιρέστε τη βελόνα από τη θύρα πλήρωσης ινσουλίνης. Η θύρα στεγανοποιείται από μόνη της, η ινσουλίνη δεν θα διαρρεύσει μετά την αφαίρεση της βελόνας.
- 6. Τοποθετήστε το προστατευτικό κάλυμμα ξανά στη βελόνα της σύριγγας και αφαιρέστε τη βελόνα από τη σύριγγα πλήρωσης.

## **Αντιστοίχιση του PDM και του Pod**

Για να αντιστοιχίσετε το PDM και το Pod (βήμα οθόνης <sup>2</sup>):

- 1. Τοποθετήστε το PDM δίπλα στο Pod ώστε να εφάπτονται. Το Pod θα πρέπει να βρίσκεται στον πλαστικό δίσκο του κατά τη διάρκεια αυτής της διαδικασίας.
- 2. Πατήστε ΕΠΟΜΕΝΟ.
	- Αν υπάρχουν εντός εμβέλειας περισσότερα από ένα γεμισμένα Pod DASH, το PDM σάς ενημερώνει για το γεγονός. Μετακινηθείτε τουλάχιστον 4,5 μ. (15 πόδια) μακριά από οποιοδήποτε άλλο Pod DASH και πατήστε ΠΡΟΣΠΑΘ. ΞΑΝΑ.

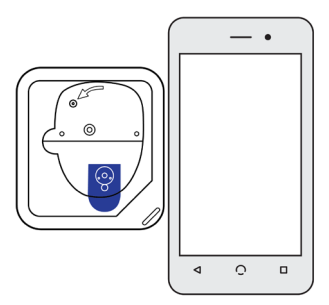

- Αν βρίσκεται εντός εμβέλειας μόνο ένα Pod, το σύστημα Omnipod DASH® εκτελεί μια σειρά ελέγχων ασφάλειας και προβαίνει σε αρχική πλήρωση του Pod.
- 3. Περιμένετε να ακούσετε τον τόνο από το PDM που υποδεικνύει ότι το Pod έχει αντιστοιχιστεί με το PDM και είναι έτοιμο προς εφαρμογή.

**Σημείωση:** Μετά την αντιστοίχιση, το PDM θα πρέπει πάντα να μπορεί να επικοινωνεί με ένα Pod που βρίσκεται σε απόσταση έως 1,5 μ. (5 πόδια). Ανάλογα με την τοποθεσία το PDM ενδέχεται να μπορεί να επικοινωνεί με ένα Pod που βρίσκεται σε απόσταση έως 15 μέτρων (50 πόδια).

**Σημείωση:** Μετά την αντιστοίχιση, το Pod ηχεί κάθε 5 λεπτά έως ότου το εφαρμόσετε. Αν δεν το εφαρμόσετε εντός 60 λεπτών μετά την αντιστοίχιση, το Pod δεν μπορεί να χρησιμοποιηθεί.

Αν δείτε ένα μήνυμα σφάλματος επικοινωνίας κατά την απόπειρα αντιστοίχισης του Pod σας, δείτε την ενότητα «Σφάλματα επικοινωνίας» στη σελίδα 120.

## **Προετοιμασία του μέρους εφαρμογής του Pod**

Επιλέξτε την περιοχή έγχυσης του Pod  $(\beta$ ήμα οθόνης  $\boxed{3}$ :

### **Κατευθυντήριες γραμμές για επιλογή μέρους εφαρμογής Pod**

Συζητήστε τις κατάλληλες περιοχές τοποθέτησης του Pod με τον πάροχο υπηρεσιών υγείας σας, ακολουθώντας τις παρακάτω κατευθυντήριες γραμμές:

- Οι ιδανικές περιοχές έχουν ένα στρώμα λιπώδους ιστού.
- Οι ιδανικές περιοχές παρέχουν εύκολη πρόσβαση και θέαση.
- Η περιοχή θα πρέπει να βρίσκεται σε απόσταση τουλάχιστον 2,5 εκ. (1 ίντσα) από την προηγούμενη περιοχή ώστε να αποφευχθεί ο ερεθισμός του δέρματος.
- Η περιοχή θα πρέπει να βρίσκεται σε απόσταση τουλάχιστον 5 εκ. (δύο ίντσες) από τον ομφαλό σας.
- Αποφεύγετε περιοχές όπου το Pod θα μπορούσε να πιεστεί ή να εκτοπιστεί από ζώνες, σφιχτά λάστιχα ρούχων ή στενά ενδύματα.
- Αποφεύγετε περιοχές όπου το Pod θα επηρεάζεται από πτυχώσεις του δέρματος.
- Αποφεύγετε την τοποθέτηση του Pod πάνω από μια ελιά, ένα τατουάζ ή μια ουλή όπου ενδέχεται να περιοριστεί η απορρόφηση της ινσουλίνης.
- Αποφεύγετε περιοχές του δέρματος με ενεργό λοίμωξη.

### **Χάρτης μερών εφαρμογής Pod (προαιρετικά)**

Ο χάρτης μερών εφαρμογής Pod είναι ένα προαιρετικό χαρακτηριστικό που σας βοηθάει να παρακολουθείτε την τρέχουσα θέση της του μέρους εφαρμογής του Pod, καθώς και τις πρόσφατες θέσεις. Αυτή η επιλογή εμφανίζεται μόνο αν έχει ενεργοποιηθεί η ρύθμιση Μέρη εφαρμογής Pod (δείτε την ενότητα «Ρύθμιση μερών εφαρμογής Pod» στη σελίδα 98). Μπροστά

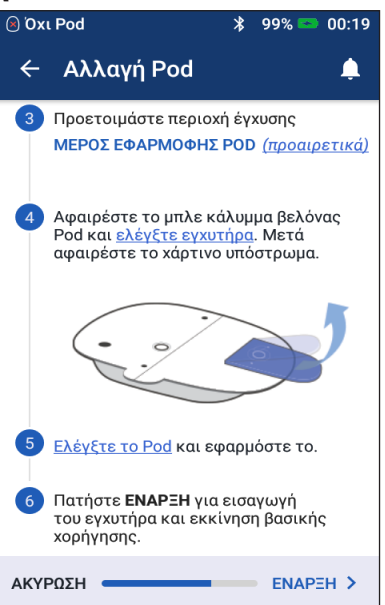

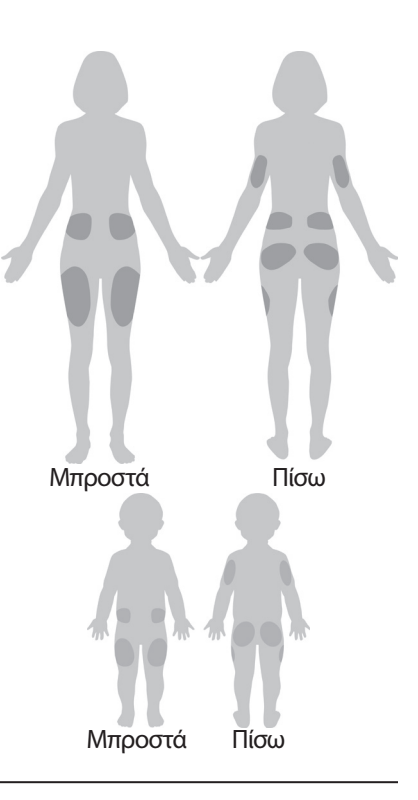

- 1. Πατήστε ΜΕΡΟΣ ΕΦΑΡΜΟΓΗΣ POD για να εμφανιστεί η οθόνη μέρους εφαρμογής Pod.
- 2. Πατήστε την καρτέλα ΕΜΠΡΟΣ ή ΠΙΣΩ για να επιλέξετε μια περιοχή του σώματός σας για το Pod σας. Για να μπορέσετε να αποφύγετε τα πρόσφατα μέρη εφαρμογής του Pod, η οθόνη υποδεικνύει τις δύο πιο πρόσφατες ημερομηνίες επιλογής κάθε περιοχής.
- 3. Πατήστε σε έναν κύκλο, για να υποδείξετε τη θέση στο σώμα σας όπου θα τοποθετήσετε το νέο Pod σας. Μέσα στον επιλεγμένο κύκλο εμφανίζεται μια μπλε κουκκίδα. Πατήστε ξανά για να αποεπιλέξετε τη θέση.

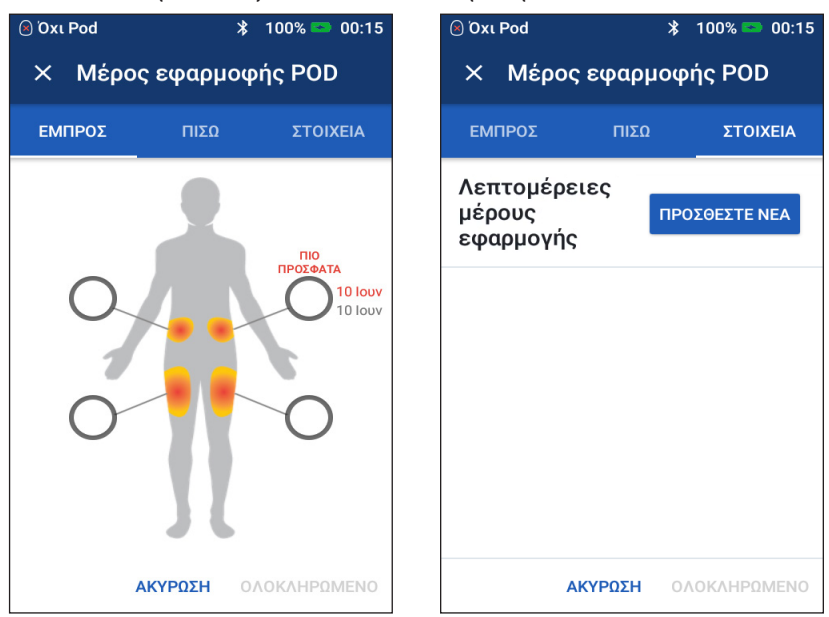

- 4. Πατήστε την καρτέλα ΣΤΟΙΧΕΙΑ για να προσθέσετε ένα στοιχείο σχετικά με την τοποθέτηση αυτού του Pod. Για παράδειγμα, θα μπορούσατε να προσθέσετε ένα στοιχείο που αναφέρει «Στραμμένο προς τα πάνω» ή «Στραμμένο προς τα κάτω» για να περιγραφεί ο προσανατολισμός του Pod.
	- α. Για να προσθέσετε ένα νέο στοιχείο, πατήστε ΠΡΟΣΘΗΚΗ ΝΕΟΥ και πληκτρολογήστε το νέο στοιχείο. Όταν ολοκληρώσετε την ενέργεια, πατήστε ΠΡΟΣΘΗΚΗ. Το νέο στοιχείο προστίθεται στη λίστα.

**Σημείωση:** Το PDM θεωρεί τα κεφαλαία γράμματα και τα πεζά γράμματα πανομοιότυπα. Για παράδειγμα, μπορείτε να χρησιμοποιήσετε μόνο ένα από τα ακόλουθα στοιχεία: «Στραμμένο προς τα πάνω», «ΣΤΡΑΜΜΕΝΟ ΠΡΟΣ ΤΑ ΠΑΝΩ» ή «στραμμένο προς τα ΠΑΝΩ», καθώς το PDM θεωρεί αυτές τις καταχωρίσεις πανομοιότυπες.

β. Επιλέξτε ένα στοιχείο για το νέο Pod πατώντας στον κύκλο δίπλα στο συγκεκριμένο στοιχείο. Μπορείτε να προσθέσετε μόνο ένα στοιχείο για κάθε Pod. Πατήστε ξανά για να αποεπιλέξετε το στοιχείο.

Σημείωση: Για να διαγράψετε ένα στοιχείο περιοχής, πατήστε (x) δίπλα στο στοιχείο.

5. Όταν ολοκληρώσετε την ενέργεια, πατήστε ΟΛΟΚΛΗΡΩΜΕΝΟ για να επιστρέψετε στην οθόνη Αλλαγή Pod.

### **Προετοιμασία της περιοχής έγχυσης**

Για να μειώσετε τον κίνδυνο λοίμωξης στην περιοχή έγχυσης:

- 1. Πλύνετε τα χέρια σας με σαπούνι και νερό.
- 2. Πλύνετε την περιοχή έγχυσης που επιλέξατε με σαπούνι και νερό.

**Σημείωση:** Το αντιβακτηριακό σαπούνι ενδέχεται να ερεθίσει το δέρμα, ειδικά στην περιοχή της έγχυσης. Ρωτήστε τον πάροχο υπηρεσιών υγείας σας για τον τρόπο αντιμετώπισης τυχόν ερεθισμού του δέρματος.

- 3. Στεγνώστε την περιοχή έγχυσης με μια καθαρή πετσέτα.
- 4. Χρησιμοποιήστε ένα μαντιλάκι εμποτισμένο με αλκοόλη για να απολυμάνετε την περιοχή έγχυσης. Ξεκινήστε στο κέντρο της περιοχής και τρίψτε απαλά προς τα έξω με κυκλική κίνηση.
- 5. Αφήστε την περιοχή έγχυσης να στεγνώσει εντελώς στον αέρα. Μην φυσάτε αέρα στην περιοχή για να τη στεγνώσετε.

## **Αφαίρεση του μπλε καλύμματος του Pod**

Αφαιρέστε το μπλε κάλυμμα βελόνας του Pod (βήμα οθόνης ):

- 1. Στρέψτε το Pod έτσι ώστε το μπλε κάλυμμα βελόνας να είναι στραμμένο προς τα πάνω και προς εσάς.
- 2. Τοποθετήστε τον αντίχειρά σας στο κάτω μέρος (επίπεδο άκρο) του μπλε καλύμματος και τραβήξτε το κάλυμμα προς τα πάνω. Το κάλυμμα ξεκουμπώνεται. Πετάξτε το κάλυμμα.

Κατά την αφαίρεση του μπλε καλύμματος, ενδέχεται να φανεί μια σταγόνα ινσουλίνης στο άκρο του εγχυτήρα ή στην κοιλότητα.

- 3. Αν ισχύει οποιοδήποτε από τα ακόλουθα, πατήστε ΑΚΥΡΩΣΗ και, στη συνέχεια, απορρίψτε το Pod και αρχίστε ξανά με νέο Pod:
	- Το Pod έπεσε κατά λάθος, καθώς ενδέχεται να διακυβευτεί η στειρότητα.
- $99% =$ ® Oxt Pod  $\ast$ 00:19 ← Αλλαγή Pod 3 Προετοιμάστε περιοχή έγχυσης ΜΕΡΟΣ ΕΦΑΡΜΟΦΗΣ ΡΟD (προαιρετικά) Αφαιρέστε το μπλε κάλυμμα βελόνας Pod και ελέγξτε εγχυτήρα. Μετά αφαιρέστε το χάρτινο υπόστρωμα. Ελέγξτε το Pod και εφαρμόστε το. 6 Πατήστε **ΕΝΑΡΞΗ** για εισαγωγή του εγχυτήρα και εκκίνηση βασικής χορήγησης. **ΑΚΥΡΩΣΗ ENAPEH >**
- Το Pod ή το αυτοκόλλητο επίθεμά του είναι βρεγμένο, βρόμικο ή κατεστραμμένο.
- Ο εγχυτήρας προεξέχει του αυτοκόλλητου υποστρώματος όταν το μπλε κάλυμμα βελόνας αφαιρείται.

**Προειδοποίηση:** Επαληθεύστε ότι ο εγχυτήρας δεν προεξέχει του αυτοκόλλητου υποστρώματος εφόσον αφαιρεθεί το μπλε κάλυμμα βελόνας του Pod.

4. Χρησιμοποιώντας τις γλωττίδες έλξης, αφαιρέστε το λευκό χάρτινο υπόστρωμα που καλύπτει το αυτοκόλλητο επίθεμα. Προσέχετε να μην αφαιρέσετε το ίδιο το αυτοκόλλητο επίθεμα. Μην αφήνετε το αυτοκόλλητο να αναδιπλωθεί.

## **Εφαρμογή του Pod**

Επιθεωρήστε και εφαρμόστε το Pod (βήμα οθόνης <sup>5</sup>):

- 1. Εξετάστε το Pod. Πατήστε ΑΚΥΡΩΣΗ και απορρίψτε το Pod αν το αυτοκόλλητο επίθεμα αναδιπλωθεί, σχιστεί ή καταστραφεί και αρχίστε ξανά με νέο Pod.
- 2. Προσανατολίστε το Pod έτσι ώστε να είναι:
	- Οριζόντιο ή διαγώνιο προς την κοιλιακή σας χώρα, το ισχίο, την οσφυϊκή χώρα ή τους γλουτούς σας.
	- Πάνω και κάτω ή σε ελαφρά γωνία στον βραχίονα ή στον μηρό σας.
- 3. Εφαρμόστε το Pod στην επιλεγμένη περιοχή έγχυσης, πιέζοντας προς τα κάτω σταθερά για να στερεώσετε το Pod στο δέρμα σας.

Το αυτοκόλλητο έχει σχεδιαστεί για μία χρήση. Εφόσον

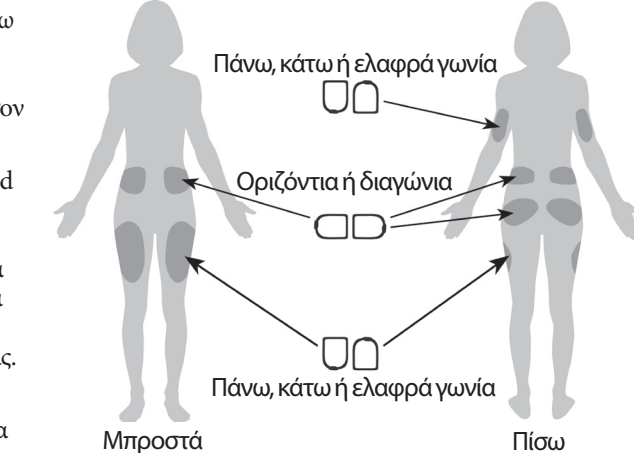

ένα Pod τοποθετηθεί στο σώμα σας, δεν μπορείτε να μετακινήσετε το συγκεκριμένο Pod σε άλλη περιοχή έγχυσης.

**Σημείωση:** Το αυτοκόλλητο του Pod το διατηρεί στερεωμένο στη θέση του για έως τρεις ημέρες. Ωστόσο, αν απαιτείται, διατίθενται διάφορα προϊόντα για την ενίσχυση της προσκόλλησης. Ρωτήστε τον πάροχο υπηρεσιών υγείας σας για αυτά τα προϊόντα. Αποφεύγετε την εφαρμογή λοσιόν, κρεμών, σπρέι ή λαδιών κοντά στην περιοχή έγχυσης, καθώς αυτά τα προϊόντα ενδέχεται να χαλαρώσουν την προσκόλληση.

## **Έναρξη χορήγησης ινσουλίνης**

Ξεκινήστε τη χορήγηση ινσουλίνης (βήμα οθόνης ):

**Προειδοποίηση:** Αν εφαρμόζετε ένα Pod σε ένα σημείο που δεν διαθέτει πολύ λιπώδη ιστό, συμπιέστε το δέρμα γύρω από το Pod καθ' όλη τη διάρκεια του επόμενου βήματος. Αν δεν χρησιμοποιήσετε αυτήν την τεχνική για τις περιοχές χωρίς λιπώδη ιστό, ενδέχεται να σημειωθούν φραγές.

1. Αν εφαρμόσατε το Pod σε μια περιοχή χωρίς λιπώδη ιστό, συμπιέστε το δέρμα γύρω από το Pod.

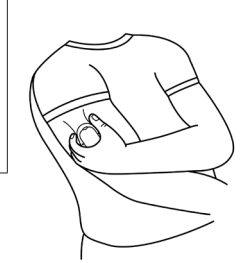

2. Πατήστε ΕΝΑΡΞΗ.

## **3 Αλλαγή του Pod σας**

- 3. Επιβεβαιώστε ότι το Pod έχει προσαρτηθεί σταθερά στο σώμα σας και, στη συνέχεια, πατήστε ΕΠΙΒΕΒΑΙΩΣΗ.
- 4. Αν συμπιέζετε το δέρμα σας, σταματήστε τη συμπίεση όταν το PDM ρωτήσει αν έχει εισαχθεί σωστά ο εγχυτήρας.

Εφόσον ο εγχυτήρας εισαχθεί, το Pod γεμίζει αυτόματα τον εγχυτήρα με ινσουλίνη. Το Pod ξεκινάει, στη συνέχεια, τη χορήγηση του βασικού ρυθμού ινσουλίνης, σύμφωνα με το ενεργό Βασικό πρόγραμμα.

Σε κάθε Pod ο εγχυτήρας μπορεί να εισαχθεί μόνο μία φορά.

**Προσοχή:** Φροντίζετε να ελέγχετε τη λειτουργία συναγερμού σε κάθε αλλαγή Pod (δείτε την ενότητα «Έλεγχος συναγερμών» στη σελίδα 97).

## **Έλεγχος της περιοχής έγχυσης**

Μετά την εισαγωγή του εγχυτήρα, ελέγξτε το Pod και την περιοχή έγχυσης:

- 1. Κοιτάξτε μέσω του παραθύρου θέασης στο άκρο του Pod για να επαληθεύσετε ότι ο εγχυτήρας έχει εισαχθεί σωστά στο δέρμα. Ο εγχυτήρας έχει ανοιχτή μπλε απόχρωση.
- 2. Επαληθεύστε ότι υπάρχει ροζ χρώμα στην περιοχή που υποδεικνύεται στην εικόνα. Πρόκειται για έναν επιπλέον έλεγχο ότι έχει εισαχθεί ο εγχυτήρας.
- 3. Επαληθεύστε ότι δεν υπάρχει υγρασία ή μυρωδιά ινσουλίνης στην περιοχή έγχυσης. Η παρουσία οποιουδήποτε από τα παραπάνω ενδέχεται να υποδεικνύει ότι ο εγχυτήρας έχει αποκολληθεί.

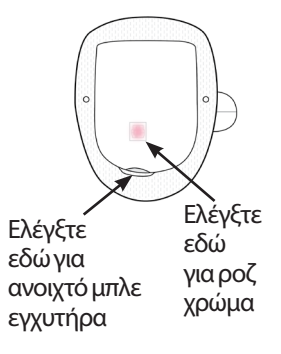

**Προειδοποίηση:** Ελέγξτε την περιοχή έγχυσης μετά την εισαγωγή, για να διασφαλίσετε ότι ο εγχυτήρας έχει εισαχθεί σωστά. Αν ο εγχυτήρας δεν έχει εισαχθεί σωστά, ενδέχεται να προκληθεί υπεργλυκαιμία.

- 4. Αν ο εγχυτήρας δεν έχει εισαχθεί σωστά, πατήστε ΟΧΙ. Στη συνέχεια, πατήστε ΑΠΕΝΕΡΓ. POD. Επανεκκινήστε τη διαδικασία με νέο Pod.
- 5. Αν ο εγχυτήρας έχει εισαχθεί σωστά, πατήστε ΝΑΙ.

Μέσω του πράσινου επιμήκους πλαισίου, ειδοποιείστε ότι η ρύθμιση του Pod ολοκληρώθηκε. Στην οθόνη εμφανίζονται στοιχεία σχετικά με το Pod και μια λίστα υπενθυμίσεων.

6. Ελέγξτε τη λίστα των ενεργών υπενθυμίσεων και, στη συνέχεια, πατήστε ΚΛΕΙΣΙΜΟ.

**Προειδοποίηση:** Ποτέ μην εγχέετε ινσουλίνη (ή οτιδήποτε άλλο) μέσα στη θύρα πλήρωσης ενώ το Pod είναι προσαρτημένο στο σώμα σας. Με αυτήν την ενέργεια, ενδέχεται να προκληθεί ακούσια χορήγηση ινσουλίνης ή διακοπή της χορήγησης ινσουλίνης.

## **Αποφυγή μολύνσεων περιοχής έγχυσης**

Ελέγχετε την περιοχή έγχυσης τουλάχιστον μία φορά την ημέρα:

- Προσέχετε για σημάδια μόλυνσης, όπως πόνος, οίδημα, κοκκινίλα, εκκρίσεις ή θερμότητα στην περιοχή έγχυσης. Αν υποψιαστείτε μόλυνση, αφαιρέστε αμέσως το Pod και εφαρμόστε νέο Pod σε διαφορετική θέση. Στη συνέχεια, επικοινωνήστε με τον πάροχο υπηρεσιών υγείας σας.
- Αν παρατηρήσετε τυχόν προβλήματα με το Pod, αντικαταστήστε το με νέο Pod.

### **Προειδοποιήσεις:**

Ελέγχετε συχνά για να διασφαλίσετε ότι το Pod και ο μαλακός εγχυτήρας είναι προσαρτημένα σταθερά και στη θέση τους. Αν ο εγχυτήρας είναι χαλαρός ή έχει αποκολληθεί, ενδέχεται να διακοπεί η χορήγηση ινσουλίνης. Επαληθεύστε ότι δεν υπάρχει υγρασία ή μυρωδιά ινσουλίνης, γεγονός που ενδέχεται να υποδεικνύει ότι ο εγχυτήρας έχει αποκολληθεί.

Αν μια περιοχή έγχυσης εμφανίζει σημάδια μόλυνσης:

- Αφαιρέστε αμέσως το Pod και εφαρμόστε νέο Pod σε διαφορετική περιοχή έγχυσης.
- Επικοινωνήστε με τον πάροχο υπηρεσιών υγείας σας. Αντιμετωπίστε τη μόλυνση σύμφωνα με τις οδηγίες από τον πάροχο υπηρεσιών υγείας σας.

## **Περισσότερες πληροφορίες σχετικά με τη χρήση του Pod**

**Συμβουλή:** *Δημιουργήστε μια ρουτίνα ώστε να μπορείτε να αλλάζετε το Pod σας σε χρόνο που εξυπηρετεί. Αν γνωρίζετε ότι επέρχεται ένα συμβάν που θα μπορούσε να παρεμποδίσει την αλλαγή του Pod σας, μπορείτε να αλλάξετε το Pod σας νωρίς ώστε να αποφύγετε μια διαταραχή στη χορήγηση ινσουλίνης.*

Για επιπλέον πληροφορίες σχετικά με τη χρήση των Pod σας όσο το δυνατόν πιο αποτελεσματικά, δείτε τις ακόλουθες ενότητες:

- Για τη φροντίδα του Pod σας, δείτε την ενότητα «Φροντίδα Pod και ινσουλίνης» στη σελίδα 125.
- Για να μάθετε σχετικά με τους συναγερμούς του Pod, δείτε την ενότητα «Συναγερμοί, ειδοποιήσεις και σφάλματα επικοινωνίας» στη σελίδα 109.
- Αν ηχεί ένας συναγερμός Pod, επιχειρήστε πρώτα να τον σιγάσετε με το PDM σας. Αν δεν το επιτύχετε, μπορείτε να απενεργοποιήσετε χειροκίνητα τον συναγερμό του Pod (δείτε την ενότητα «Σίγαση συναγερμού» στη σελίδα 123).
- Για να κατανοήσετε τους χαρακτηριστικούς ήχους ενημέρωσης και ειδοποίησης του Pod, καθώς και ποιοι χαρακτηριστικοί ήχοι είναι προαιρετικοί, δείτε την ενότητα «Λίστα ειδοποιήσεων» στη σελίδα 117 και «Λίστα ενημερωτικών σημάτων» στη σελίδα 119.
- Για να κατανοήσετε τον τρόπο χειρισμού καταστάσεων όπου το PDM δεν μπορεί να επικοινωνήσει με το Pod σας, δείτε την ενότητα «Σφάλματα επικοινωνίας» στη σελίδα 120.
- Αν στην Αρχική οθόνη: καρτέλα Πληροφ Pod εμφανίζεται η ένδειξη «Καμία επικοινωνία με Pod»:
	- Για να εντοπίσετε την τελευταία φορά που το PDM επικοινώνησε επιτυχώς με το Pod, πλοηγηθείτε στην επιλογή: Εικονίδιο μενού ( $\equiv$ ) > Pod.
	- Αν δεν μπορείτε να αποκαταστήσετε την επικοινωνία με το Pod και θέλετε να αλλάξετε σε νέο Pod, πλοηγηθείτε στην επιλογή: Εικονίδιο μενού ( $\equiv$ ) > Pod > ΑΛΛΑΓΗ POD.
- Για μια περιγραφή του τρόπου επικοινωνίας του PDM με το Pod, δείτε την ενότητα «Αλληλεπιδράσεις μεταξύ PDM και Pod» στη σελίδα 133.

# **ΚΕΦΆΛΑΙΟ 4 Εισαγωγή μετρήσεων γλυκόζης αίματος**

## **Πληροφορίες για την εξέταση γλυκόζης αίματος**

**Προειδοποίηση:** Για την κατάλληλη παρακολούθηση της γλυκόζης του αίματος, ακολουθείτε τις κατευθυντήριες οδηγίες του παρόχου υπηρεσιών υγείας σας.

Μπορεί να θελήσετε να εξεταστείτε για χαμηλή γλυκόζη αίματος στις εξής περιπτώσεις:

- Νιώθετε συμπτώματα όπως αδυναμία, εφίδρωση, νευρικότητα, κεφαλαλγία, Ευερεθιστότητα, ή σύγχυση.
- Έχετε καθυστερήσει ένα γεύμα μετά τη λήψη ινσουλίνης.
- Σας το συμβουλεύει ο πάροχος υπηρεσιών υγείας σας.

## **Εισαγωγή της δικής σας μέτρησης γλυκόζης αίματος**

**Σημείωση:** Εισάγετε μόνο μετρήσεις γλυκόζης αίματος, μην εισάγετε μετρήσεις διαλύματος ελέγχου. Από οποιεσδήποτε μετρήσεις εισάγετε υπολογίζεται ο μέσος όρος

στα αρχεία ιστορικού γλυκόζης του αίματός σας.

Για να εισαγάγετε τη δική σας μέτρηση γλυκόζης αίματος:

- 1. Ελέγξτε τη γλυκόζη του αίματός σας ακολουθώντας τις οδηγίες χρήσης του μετρητή ΓΑ.
- 2. Μεταβείτε στην οθόνη Εισάγετε ΓΑ στο PDM σας:

Εικονίδιο μενού ( $\equiv$ ) > Εισάγετε ΓΑ

- 3. Εισαγάγετε χειροκίνητα ή επεξεργαστείτε μια τιμή γλυκόζης αίματος ως εξής:
	- α. Πατήστε το πλαίσιο μέσα στον κύκλο.
	- β. Χρησιμοποιήστε το αριθμητικό πληκτρολόγιο για να εισαγάγετε τη δική σας μέτρηση γλυκόζης αίματος.
	- γ. Πατήστε το σημάδι επιλογής για να κλείσετε το αριθμητικό πληκτρολόγιο.

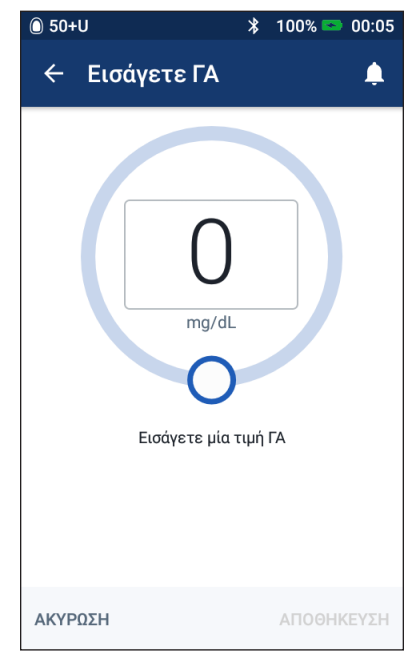

## **4 Μετρήσεις γλυκόζης αίματος**

**Σημείωση:** Εναλλακτικά, μπορείτε να εισαγάγετε μια μέτρηση γλυκόζης αίματος χρησιμοποιώντας τον κυκλικό ολισθητήρα (δείτε την ενότητα «Χρήση ενός ολισθητήρα» στη σελίδα 6). Κατά τη χρήση του ολισθητήρα, εμφανίζονται για λίγο τα κουμπιά «+» και «-». Πατήστε αυτά τα κουμπιά, για να πραγματοποιήσετε μικρές προσαρμογές στον αριθμό της γλυκόζης αίματος.

**Σημείωση:** Όταν εισάγετε μια μέτρηση γλυκόζης αίματος πάνω από 600 mg/dL, το PDM την αποθηκεύει ως «ΥΨ» (Υψηλή). Όταν εισάγετε μια μέτρηση γλυκόζης αίματος κάτω από 20 mg/dL, το PDM την αποθηκεύει ως «ΧΑΜ» (Χαμηλή).

Για τη σημασία των χρωμάτων και των μηνυμάτων της οθόνης, δείτε την ενότητα «Τρόπος εμφάνισης μετρήσεων γλυκόζης αίματος» στη σελίδα 54.

- 4. Προαιρετικά: Για να προσθέσετε μία ή περισσότερες ενημερωτικές ετικέτες στη μέτρηση γλυκόζης αίματος που εμφανίζεται στον κύκλο, δείτε την ενότητα «Επισήμανση με ετικέτα της δικής σας μέτρησης γλυκόζης αίματος» στη σελίδα 53.
- 5. Μετά την εισαγωγή της μέτρησης γλυκόζης αίματος και τυχόν ετικετών, εκτελέστε ένα από τα ακόλουθα:
	- Πατήστε ΠΡΟΣΘ. ΣΤΟΝ ΥΠΟΛ/ΣΤΗ για να αποθηκεύσετε τυχόν ετικέτες και εισαγάγετε τη μέτρηση γλυκόζης αίματος στον υπολογιστή γευματικής δόσης. Στη συνέχεια, μεταβείτε στην ενότητα «Ορισμός γευματικής δόσης με τον Υπολογιστή γευματικής δόσης» στη σελίδα 57. Αν ο υπολογιστής γευματικής δόσης είναι απενεργοποιημένος ή αδρανοποιημένος ή αν η ινσουλίνη έχει ανασταλεί, η επιλογή ΠΡΟΣΘ. ΣΤΟΝ ΥΠΟΛ/ΣΤΗ δεν εμφανίζεται.
	- Πατήστε ΑΠΟΘΗΚΕΥΣΗ για να αποθηκεύσετε τη μέτρηση γλυκόζης αίματος και τυχόν ετικέτες στα αρχεία ιστορικού. Αν έχετε αποκτήσει πρόσβαση σε αυτήν την οθόνη από τον υπολογιστή γευματικής δόσης, η επιλογή ΑΠΟΘΗΚΕΥΣΗ δεν εμφανίζεται.
	- Πατήστε ΑΚΥΡΩΣΗ και, στη συνέχεια, ΝΑΙ για να εξέλθετε από την οθόνη χωρίς να αποθηκεύσετε τη μέτρηση γλυκόζης αίματος ή ετικέτες.

Το PDM καταγράφει την τρέχουσα ώρα ως την ώρα της μέτρησης γλυκόζης αίματος.

## **Επισήμανση με ετικέτα της δικής σας μέτρησης γλυκόζης αίματος**

Μπορείτε να προσθέσετε ενημερωτικές ετικέτες στη δική σας μέτρηση γλυκόζης αίματος για μελλοντική αναφορά. Για παράδειγμα, μπορείτε να επισημάνετε με ετικέτα τη μέτρηση γλυκόζης αίματος ως πριν από το γεύμα.

Για να προσθέσετε μια ετικέτα στην τρέχουσα μέτρηση γλυκόζης αίματος:

- 1. Πατήστε ΠΡΟΣΘ ΕΤΙΚ.
- 2. Πατήστε μια ετικέτα για να την επιλέξετε. Μπορείτε να προσθέσετε έως τέσσερις ετικέτες.
- 3. Για να καταργήσετε μια ετικέτα, πατήστε ξανά την ετικέτα για να την αποεπιλέξετε.

Μπορείτε να προσθέσετε ή να καταργήσετε ετικέτες για μετρήσεις γλυκόζης αίματος ΧΑΜ και ΥΨ, ακριβώς όπως θα το κάνατε για οποιαδήποτε άλλη μέτρηση.

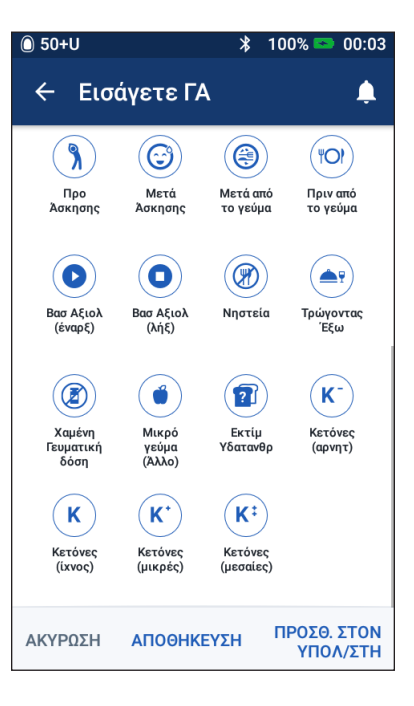

## **Τρόπος εμφάνισης μετρήσεων γλυκόζης αίματος**

Στο PDM η μέτρηση γλυκόζης αίματος εμφανίζεται μέσα σε έναν έγχρωμο κύκλο. Ο κύκλος είναι:

- Κίτρινος αν η γλυκόζη του αίματός σας είναι πάνω από το δικό σας εύρος στόχου ΓΑ.
- Πράσινος αν η γλυκόζη του αίματός σας είναι εντός του δικού σας εύρους στόχου ΓΑ.
- Κόκκινος αν η γλυκόζη του αίματός σας είναι κάτω από το δικό σας εύρος στόχου ΓΑ.

Για να αλλάξετε το δικό σας εύρος στόχου ΓΑ, δείτε την ενότητα «Ρυθμίσεις γλυκόζης αίματος - Εύρος στόχου ΓΑ» στη σελίδα 104.

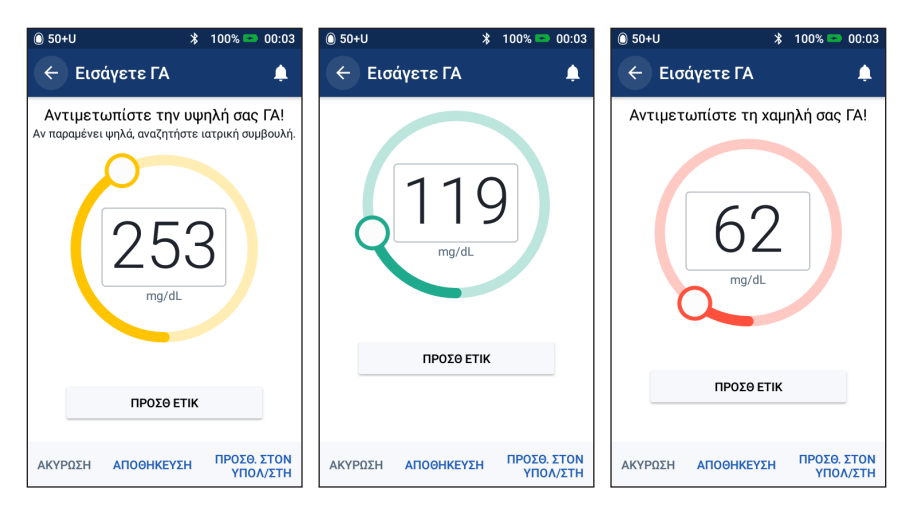

Το PDM προσθέτει ένα μήνυμα προειδοποίησης για υψηλές και χαμηλές μετρήσεις γλυκόζης αίματος.

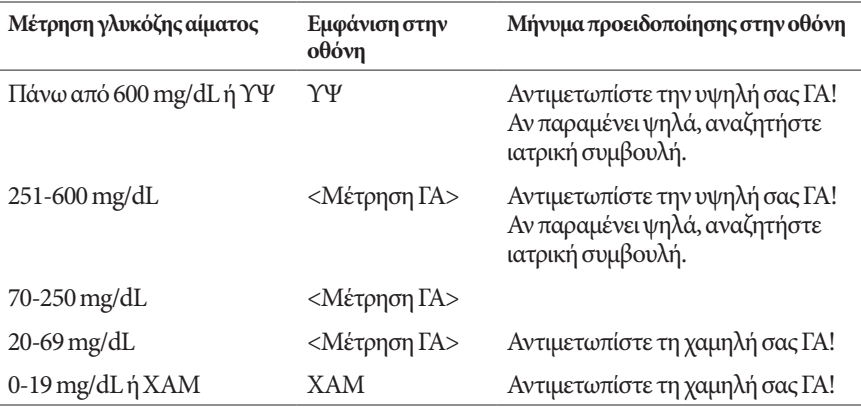

Αν η γλυκόζη αίματος είναι ΥΨ ή πάνω από600 mg/dL, το PDM καταγράφει την ένδειξη «ΥΨ» στο ιστορικό. Αυτό υποδεικνύει βαριά υπεργλυκαιμία (υψηλή γλυκόζη αίματος). Αν η μέτρηση γλυκόζης αίματος είναι ΧΑΜ ή κάτω από 20 mg/dL, το PDM καταγράφει την ένδειξη «ΧΑΜ» στο ιστορικό. Αυτό υποδεικνύει βαριά υπογλυκαιμία (χαμηλή γλυκόζη αίματος). Οι μετρήσεις ΥΨ και ΧΑΜ αποθηκεύονται στο ιστορικό γλυκόζης αίματός σας, αλλά δεν χρησιμοποιούνται στους μέσους όρους.

### **Προειδοποιήσεις:**

Οι μετρήσεις γλυκόζης αίματος κάτω από 70 mg/dL ενδέχεται να υποδεικνύουν υπογλυκαιμία (χαμηλή γλυκόζη αίματος). Οι μετρήσεις γλυκόζης αίματος πάνω από 250 mg/dL ενδέχεται να υποδεικνύουν υπεργλυκαιμία (υψηλή γλυκόζη αίματος). Για την αντιμετώπιση, ακολουθήστε τις προτάσεις του παρόχου υπηρεσιών υγείας σας.

Αν σας εμφανιστεί ένα μήνυμα «Αντιμετωπίστε τη χαμηλή σας ΓΑ!» και νιώθετε συμπτώματα όπως αδυναμία, εφίδρωση, νευρικότητα, κεφαλαλγία, Ευερεθιστότητα, ή σύγχυση, ακολουθήστε τη σύσταση του παρόχου υπηρεσιών υγείας σας για την αντιμετώπιση της υπογλυκαιμίας.

Αν σας εμφανιστεί ένα μήνυμα μέτρησης «Αντιμετωπίστε την υψηλή σας ΓΑ! Αν παραμένει ψηλά, αναζητήστε ιατρική συμβουλή» και νιώθετε συμπτώματα όπως κόπωση, δίψα, υπερβολική ούρηση ή θολή όραση, ακολουθήστε τη σύσταση του παρόχου υπηρεσιών υγείας σας για την αντιμετώπιση της υπεργλυκαιμίας.

Οι μετρήσεις γλυκόζης αίματος «ΧΑΜ» ή «ΥΨ» μπορούν να υποδεικνύουν δυνητικά σοβαρές καταστάσεις που χρήζουν άμεσης ιατρικής προσοχής. Αν παραμείνουν χωρίς αντιμετώπιση, αυτές οι καταστάσεις μπορούν να οδηγήσουν γρήγορα σε διαβητική κετοξέωση (ΔΚΟ), καταπληξία, κώμα ή θάνατο.
Αυτή η σελίδα παραμένει σκόπιμα κενή.

## **ΚΕΦΆΛΑΙΟ 5 Χορήγηση γευματικής δόσης ινσουλίνης**

Μια γευματική δόση ινσουλίνης χρησιμοποιείται για τη μείωση του επιπέδου της γλυκόζης του αίματος και για την κάλυψη των υδατανθράκων σε ένα γεύμα. Η γευματική δόση ινσουλίνης χορηγείται επιπλέον της ινσουλίνης από ένα βασικό πρόγραμμα ή της προσωρινής βασικής. Για περισσότερες πληροφορίες σχετικά με τις γευματικές δόσεις, δείτε τη σελίδα 142.

**Προειδοποίηση:** Κατά τη χρήση της λειτουργίας εκτεταμένης γευματικής δόσης, ελέγχετε τα επίπεδα της γλυκόζης του αίματός σας πιο συχνά προς αποφυγή της υπογλυκαιμίας ή της υπεργλυκαιμίας.

**Προσοχή:** Μετράτε πάντα τη γλυκόζη του αίματός σας πριν από τη χορήγηση της γευματικής δόσης.

Αν ο υπολογιστής γευματικής δόσης έχει ρυθμιστεί σε «απενεργοποίηση» ή είναι προσωρινά αδρανοποιημένος, μεταβείτε στην ενότητα «Χειροκίνητα υπολογισμένη γευματική δόση» στη σελίδα 63.

#### **Ορισμός γευματικής δόσης με τον Υπολογιστή γευματικής δόσης**

Ο Υπολογιστής γευματικής δόσης υπολογίζει μια προτεινόμενη ποσότητα γευματικής δόσης ινσουλίνης για τη διόρθωση τυχόν αυξημένου επιπέδου της γλυκόζης του αίματος (γευματική δόση διόρθωσης) ή/και για την κάλυψη των υδατανθράκων σε ένα γεύμα (γευματική δόση γεύματος). Για λεπτομέρειες σχετικά με τον τρόπο λειτουργίας του Υπολογιστή γευματικής δόσης, δείτε τη σελίδα 143.

Αν εισαγάγετε μια τιμή γλυκόζης αίματος αλλά όχι υδατάνθρακες, ο Υπολογιστής γευματικής δόσης υπολογίζει μόνο τη γευματική δόση διόρθωσης. Αν εισαγάγετε υδατάνθρακες αλλά όχι τιμή γλυκόζης αίματος, ο Υπολογιστής γευματικής δόσης υπολογίζει μόνο τη γευματική δόση γεύματος. Αν εισαγάγετε μια τιμή γλυκόζης αίματος και υδατάνθρακες, ο Υπολογιστής γευματικής δόσης χρησιμοποιεί και τους δύο παράγοντες για τον υπολογισμό της προτεινόμενης γευματικής δόσης.

Για να αλλάξετε τις προσωπικές σας ρυθμίσεις που χρησιμοποιούνται από τον Υπολογιστή γευματικής δόσης ή για να ενεργοποιήσετε ή να απενεργοποιήσετε τον Υπολογιστή γευματικής δόσης, δείτε την ενότητα «Ρυθμίσεις Υπολογιστή γευματικής δόσης» στη σελίδα 106.

### **Εισαγωγή των πληροφοριών γεύματός σας**

Για να εισαγάγετε τους υδατάνθρακες για το γεύμα σας:

1. Στην Αρχική οθόνη, πατήστε το κουμπί Γευματική δόση ( $\Box$ ).

**Συμβουλή:** *Αν δεν θέλετε να χρησιμοποιήσετε τον Υπολογιστή γευματικής δόσης και γνωρίζετε ήδη την ποσότητα της γευματικής δόσης που θέλετε να χορηγήσετε, πατήστε στο πεδίο* Συνολ.Γευμ.Δόση *για να εμφανιστεί το αριθμητικό πληκτρολόγιο. Εισαγάγετε την ποσότητα γευματικής δόσης και πατήστε το σημάδι επιλογής. Στη συνέχεια, μεταβείτε στην ενότητα «Χορήγηση άμεσης ή εκτεταμένης γευματικής δόσης» στη σελίδα 60.*

2. Για να εισαγάγετε τους υδατάνθρακες, πατήστε στο πεδίο Εισαγωγή υδατανθράκων. Εισαγάγετε τα γραμμάρια υδατανθράκων και πατήστε το σημάδι επιλογής.

> **Σημείωση:** Συμβουλευτείτε τον πάροχο υπηρεσιών υγείας σας σχετικά με τον τρόπο υπολογισμού των γραμμαρίων υδατανθράκων.

- 3. Ελέγξτε την προτεινόμενη γευματική δόση γεύματος, η οποία εμφανίζεται δίπλα στα γραμμάρια υδατανθράκων.
- 4. Προαιρετικά, πατήστε ΥΠΟΛΟΓΙΣΜΟΙ, για να δείτε τις λεπτομέρειες των υπολογισμών γευματικής δόσης.

**Σημείωση:** Αν έχετε εισαγάγει τη δική σας μέτρηση γλυκόζης αίματος, η γευματική δόση γεύματος ενδέχεται να έχει προσαρμοστεί ως προς τα εξής:

> • Ινσουλίνη σε δράση (IOB) από προηγούμενη γευματική δόση διόρθωσης.

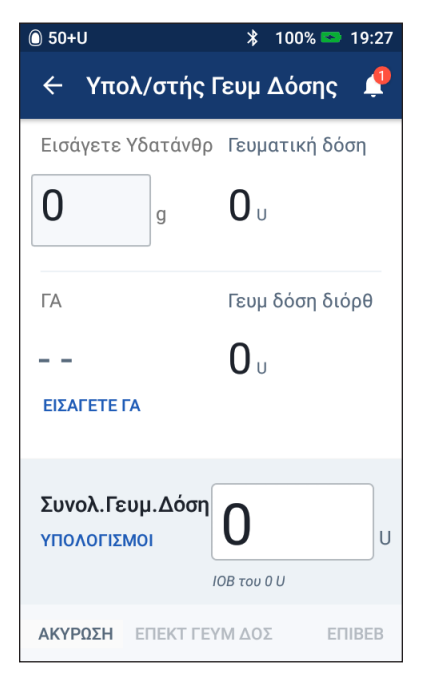

• Αντιστροφή διόρθωσης, αν αυτό το χαρακτηριστικό είναι ενεργοποιημένο και η γλυκόζη του αίματός σας είναι κάτω από τον δικό σας στόχο ΓΑ.

Για περισσότερες πληροφορίες, δείτε την ενότητα «Κανόνες Υπολογιστή γευματικής δόσης» στη σελίδα 150.

**Σημείωση:** Αν δεν έχετε εισαγάγει τη δική σας μέτρηση γλυκόζης αίματος, ο Υπολογιστής γευματικής δόσης δεν προσαρμόζει τη γευματική δόση γεύματος ως προς το IOB.

## **Εισαγωγή της δικής σας μέτρησης γλυκόζης αίματος**

**Σημείωση:** Παρότι ο Υπολογιστής γευματικής δόσης μπορεί να δημιουργήσει μια προτεινόμενη γευματική δόση βάσει μόνο των υδατανθράκων σε ένα γεύμα, θα πρέπει πάντα να εισάγετε μια πρόσφατη μέτρηση γλυκόζης αίματος για επιπλέον ασφάλεια και ακρίβεια. Με αυτόν τον τρόπο, ο Υπολογιστής γευματικής δόσης μπορεί να προσαρμόζει την προτεινόμενη γευματική δόση ώστε να λαμβάνεται υπόψη το τρέχον επίπεδο γλυκόζης αίματός σας.

Για να εισαγάγετε μια μέτρηση γλυκόζης αίματος:

1. Πατήστε ΕΙΣΑΓΕΤΕ ΓΑ.

Αν το PDM διαθέτει μέτρηση γλυκόζης αίματος εντός των τελευταίων 10 λεπτών, η συγκεκριμένη τιμή εμφανίζεται αυτόματα στο πεδίο ΓΑ. Αν θέλετε ο Υπολογιστής γευματικής δόσης να χρησιμοποιήσει τη συγκεκριμένη τιμή, παραλείψτε το επόμενο βήμα.

2. Πατήστε το πλαίσιο μέσα στον κύκλο και εισαγάγετε τη μέτρηση γλυκόζης αίματος. Εναλλακτικά, σύρετε τον δείκτη κατά μήκος του κύκλου για να εισαγάγετε τη μέτρηση γλυκόζης αίματος.

Παρότι ο Υπολογιστής γευματικής δόσης θα χρησιμοποιεί την οποιαδήποτε τιμή γλυκόζης αίματος που εισάγετε χειροκίνητα, θα πρέπει να εισάγετε μόνο μια τιμή γλυκόζης αίματος που έχει ληφθεί εντός των τελευταίων 10 λεπτών.

Για τη σημασία των χρωμάτων και των μηνυμάτων που εμφανίζονται στην οθόνη Εισάγετε ΓΑ, δείτε την ενότητα «Τρόπος εμφάνισης μετρήσεων γλυκόζης αίματος» στη σελίδα 54.

- 3. Προαιρετικά: Για να ορίσετε ετικέτα για τη μέτρηση γλυκόζης αίματος, πατήστε ΠΡΟΣΘ ΕΤΙΚ και πατήστε μια ετικέτα. Πατήστε ξανά μια ετικέτα για να την αποεπιλέξετε. Μπορείτε να προσθέσετε έως τέσσερις ετικέτες.
- 4. Πατήστε ΠΡΟΣΘ. ΣΤΟΝ ΥΠΟΛ/ΣΤΗ. Επανεμφανίζεται η οθόνη Υπολογιστή γευματικής δόσης.
- 5. Ελέγξτε την προτεινόμενη γευματική δόση διόρθωσης, η οποία εμφανίζεται δίπλα στην τιμή γλυκόζης αίματος. Η γευματική δόση διόρθωσης έχει προσαρμοστεί ως προς οποιαδήποτε ινσουλίνη σε δράση (IOB) (δείτε την ενότητα «Κανόνες Υπολογιστή γευματικής δόσης» στη σελίδα 150).

## **Χορήγηση άμεσης ή εκτεταμένης γευματικής δόσης**

Στο πεδίο Συνολ.Γευμ.Δόση εμφανίζεται η προτεινόμενη γευματική δόση. Ο βαθμός προσαρμογής για τυχόν IOB εμφανίζεται κάτω από το πεδίο Συνολ.Γευμ.Δόση.

Για να ελέγξετε και να χορηγήσετε τη γευματική δόση:

1. Ελέγξτε την προτεινόμενη γευματική δόση. Για να την προσαρμόσετε, πατήστε στο πεδίο Συνολ.Γευμ.Δόση και εισαγάγετε μια αναθεωρημένη γευματική δόση.

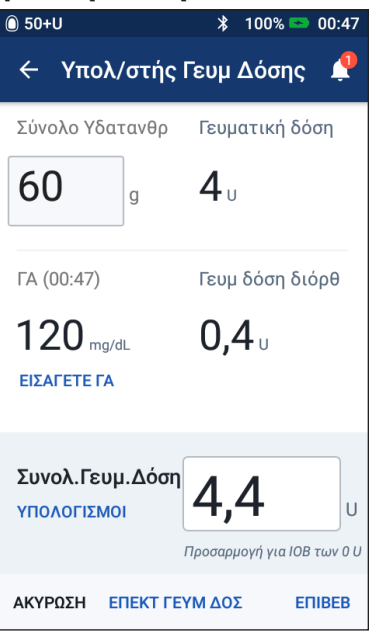

2. Για να ελέγξετε τους υπολογισμούς του Υπολογιστή γευματικής δόσης, πατήστε ΥΠΟΛΟΓΙΣΜΟΙ. Ενδέχεται να χρειαστεί να σύρετε το δάκτυλό σας προς τα πάνω ή προς τα κάτω για να δείτε όλους τους υπολογισμούς. Πατήστε ΚΛΕΙΣΙΜΟ όταν ολοκληρώσετε τις ενέργειες (για λεπτομέρειες, δείτε την ενότητα «Εξισώσεις Υπολογιστή γευματικής δόσης» στη σελίδα 149).

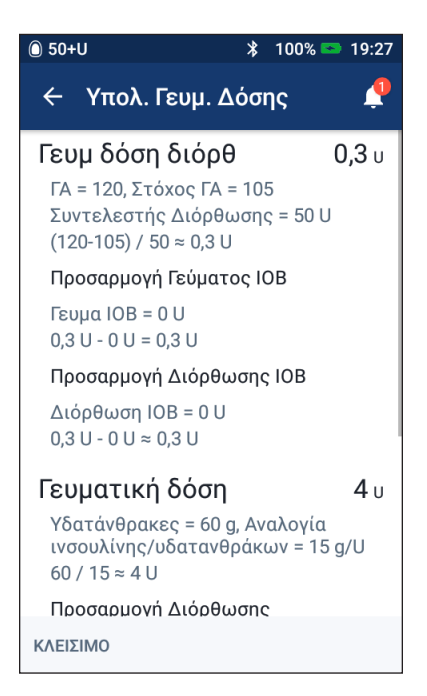

- 3. Για να χορηγήσετε ολόκληρη τη γευματική δόση αμέσως, πατήστε ΕΠΙΒΕΒΑΙΩΣΗ και πηγαίνετε απευθείας στο βήμα 5.
- 4. Για να επεκτείνετε κάποια ή όλη την ποσότητα μιας γευματικής δόσης γεύματος:
	- α. Πατήστε ΕΠΕΚΤ ΓΕΥΜ ΔΟΣ.

**Σημείωση:** Η επιλογή ΕΠΕΚΤ ΓΕΥΜ ΔΟΣ διατίθεται όταν υπάρχει γευματική δόση γεύματος και η ρύθμιση εκτεταμένης γευματικής δόσης είναι ενεργοποιημένη.

β. Πατήστε στο πεδίο Τώρα και πληκτρολογήστε το ποσοστό της γευματικής δόσης που θα χορηγηθεί αμέσως. Εναλλακτικά, πατήστε στο πεδίο Εκτεταμένη και εισαγάγετε το ποσοστό προς επέκταση.

Κάτω από το ποσοστό (%) εμφανίζεται ο αριθμός των μονάδων που θα χορηγηθούν τώρα και κατά την περίοδο επέκτασης.

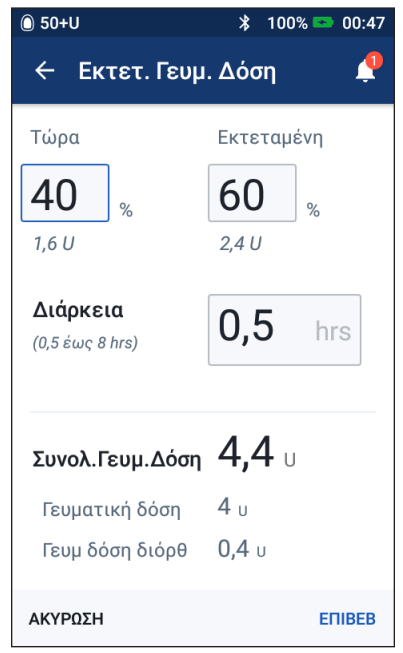

**Σημείωση:** Μπορείτε να επεκτείνετε

μόνο το τμήμα γεύματος της γευματικής δόσης. Το τμήμα διόρθωσης της γευματικής δόσης, αν υπάρχει, χορηγείται πάντα αμέσως.

- γ. Πατήστε στο πεδίο Διάρκεια και εισαγάγετε τη διάρκεια του εκτεταμένου τμήματος της γευματικής δόσης.
- δ. Πατήστε ΕΠΙΒΕΒΑΙΩΣΗ.

5. Ελέγξτε τις λεπτομέρειες της γευματικής δόσης στην οθόνη Επιβεβαίωση γευματικής δόσης.

**Άμεση γευματική δόση**: Στην οθόνη για μια άμεση γευματική δόση εμφανίζονται οι τιμές υδατανθράκων και γλυκόζης αίματος που χρησιμοποιούνται για τον υπολογισμό γευματικής δόσης, καθώς και η συνολική γευματική δόση.

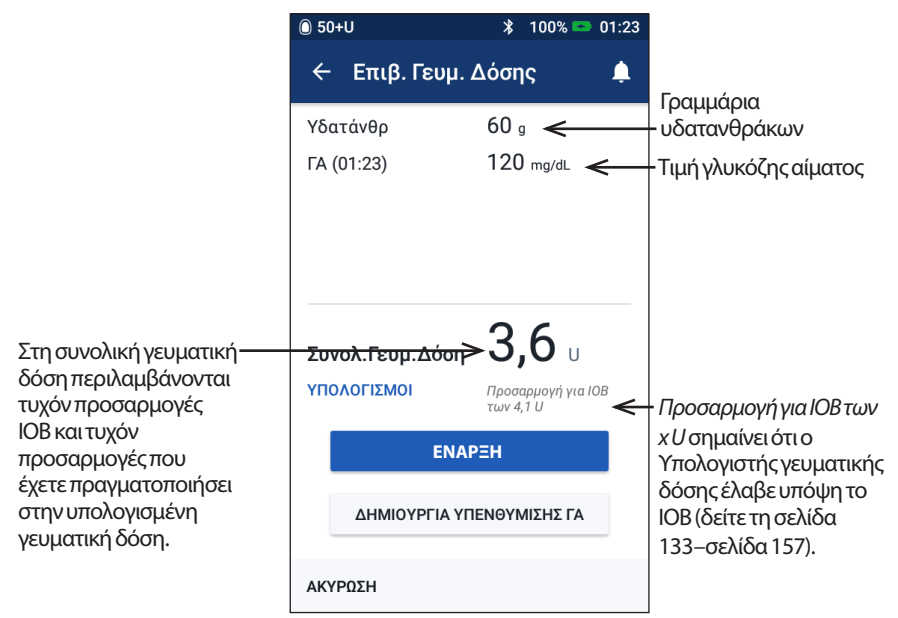

**Εκτεταμένη γευματική δόση**: Εκτός από τις πληροφορίες της οθόνης άμεσης γευματικής δόσης, στην οθόνη εκτεταμένης γευματικής δόσης εμφανίζονται επίσης η ποσότητα της γευματικής δόσης που θα χορηγηθεί αμέσως και η ποσότητα που θα επεκταθεί.

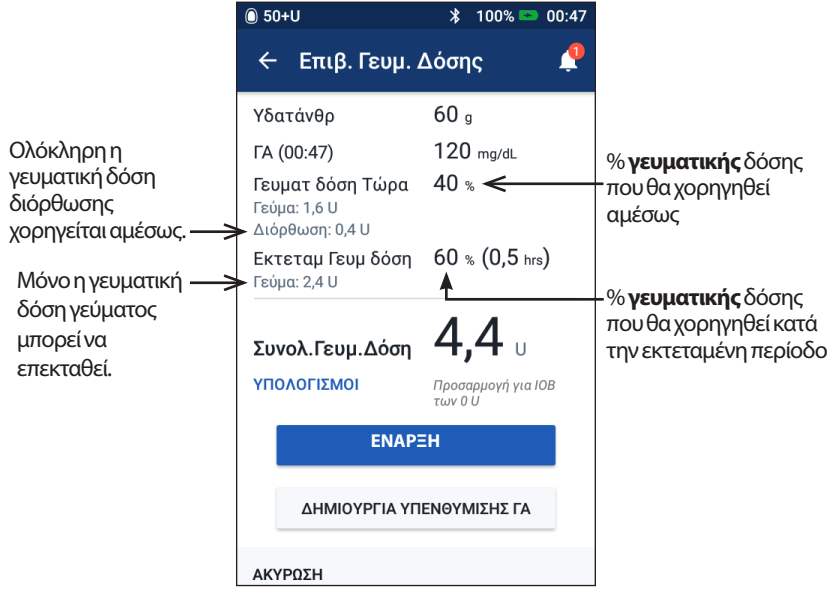

- 6. Προαιρετικά: Ρυθμίστε μια υπενθύμιση για έλεγχο της γλυκόζης του αίματός σας:
	- α. Πατήστε ΔΗΜΙΟΥΡΓΙΑ ΥΠΕΝΘΥΜΙΣΗΣ ΓΑ.
	- β. Πατήστε στο πεδίο Έλεγχος ΓΑ σε και εισαγάγετε τον χρόνο για την υπενθύμιση.
	- γ. Πατήστε ΑΠΟΘΗΚΕΥΣΗ.

**Σημείωση:** Το κουμπί ΔΗΜΙΟΥΡΓΙΑ ΥΠΕΝΘΥΜΙΣΗΣ ΓΑ εμφανίζεται μόνο αν η ρύθμιση υπενθύμισης «Έλεγχ ΓΑ μετά από Γευμ δόση» είναι ενεργοποιημένη. Για να ενεργοποιήσετε ή να απενεργοποιήσετε αυτήν τη ρύθμιση, δείτε την ενότητα «Υπενθυμίσεις ελέγχου ΓΑ μετά από γευματική δόση» στη σελίδα 100.

7. Πατήστε ΕΝΑΡΞΗ για να ξεκινήσετε τη γευματική δόση.

Στην Αρχική οθόνη παρακολουθείται η χορήγηση μιας άμεσης ή εκτεταμένης γευματικής δόσης (δείτε την ενότητα «Παρακολούθηση της προόδου μιας γευματικής δόσης» στη σελίδα 65).

### **Χειροκίνητα υπολογισμένη γευματική δόση**

Η χειροκίνητα υπολογισμένη γευματική  $\hat{=}$  50+U  $* 100$   $* 20:01$ δόση είναι μια γευματική δόση που ← Γευμ. δόση υπολογίζετε μόνος(η) σας. Αν ο Υπολογιστής γευματικής δόσης έχει ρυθμιστεί σε «απενεργοποίηση» ή είναι προσωρινά αδρανοποιημένος, πρέπει να εισαγάγετε μια χειροκίνητα υπολογισμένη γευματική δόση. Η γευματική δόση δεν μπορεί να είναι μεγαλύτερη της ρύθμισης μέγιστης γευματικής δόσης σας (δείτε την ενότητα «Μέγιστη γευματική δόση» στη σελίδα 105). Για να χορηγήσετε μια χειροκίνητα υπολογισμένη γευματική δόση: ΕΠΙΛΕΞΕ ΑΠΟ ΠΡΟΡΥΘΜΙΣΕΙΣ 1. Στην Αρχική οθόνη, πατήστε το κουμπί Γευματική δόση ( $\Box$ ). Επανεμφανίζεται η οθόνη Γευματική δόση. U Συνολ.Γευμ.Δόση **Σημείωση:** Αν ο Υπολογιστής γευματικής δόσης είναι ενεργός, εμφανίζεται διαφορετική οθόνη (δείτε ΑΚΥΡΩΣΗ ΕΠΕΚΤ ΓΕΥΜΔΟΣ **ETIBEB** τη σελίδα 58).

- 2. Εισαγάγετε την ποσότητα γευματικής δόσης χρησιμοποιώντας μία από τις ακόλουθες μεθόδους:
	- Πατήστε στο πεδίο Συνολ.Γευμ.Δόση και εισαγάγετε την ποσότητα γευματικής δόσης. Στη συνέχεια, πατήστε το σημάδι επιλογής.
	- Πατήστε ΕΠΙΛΕΞΕ ΑΠΟ ΠΡΟΡΥΘΜΙΣΕΙΣ και επιλέξτε την επιθυμητή προκαθορισμένη τιμή από τη λίστα. Αυτή η επιλογή διατίθεται μόνο αν ο Υπολογιστής γευματικής δόσης είναι απενεργοποιημένος. Για να δημιουργήσετε μια προκαθορισμένη τιμή γευματικής δόσης, δείτε την ενότητα «Προκαθορισμένες τιμές γευματικής δόσης» στη σελίδα 81.

## **5 Χορήγηση γευματικής δόσης ινσουλίνης**

- 3. Για να χορηγήσετε ολόκληρη τη γευματική δόση αμέσως, πατήστε ΕΠΙΒΕΒΑΙΩΣΗ. Στη συνέχεια, πηγαίνετε απευθείας στο βήμα 5.
- 4. Για να επεκτείνετε τη γευματική δόση:
	- α. Πατήστε ΕΠΕΚΤ ΓΕΥΜ ΔΟΣ.

**Σημείωση:** Η επιλογή ΕΠΕΚΤ ΓΕΥΜ ΔΟΣ διατίθεται μόνο αν είναι ενεργοποιημένες οι εκτεταμένες γευματικές δόσεις (δείτε τη σελίδα 106).

β. Πατήστε στο πεδίο Τώρα και πληκτρολογήστε το ποσοστό της γευματικής δόσης που θα χορηγηθεί τώρα. Εναλλακτικά, πατήστε στο πεδίο Εκτεταμένη και εισαγάγετε το ποσοστό προς επέκταση.

Κάτω από το ποσοστό (%) εμφανίζεται ο αριθμός των μονάδων που θα χορηγηθούν τώρα και κατά την περίοδο επέκτασης.

**Σημείωση:** Μπορείτε να επεκτείνετε ολόκληρη τη γευματική δόση.

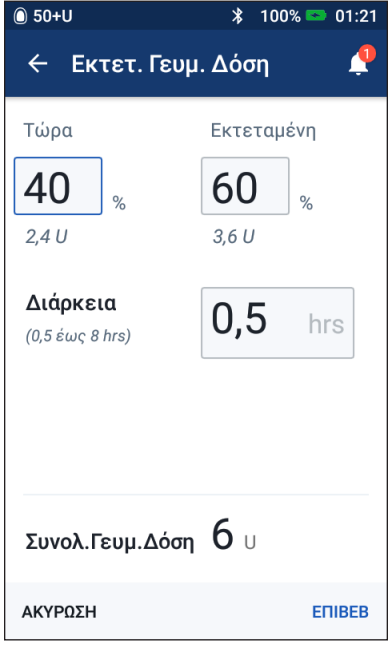

- γ. Πατήστε στο πεδίο Διάρκεια και εισαγάγετε τη διάρκεια του εκτεταμένου τμήματος της γευματικής δόσης.
- δ. Πατήστε ΕΠΙΒΕΒΑΙΩΣΗ.
- 5. Ελέγξτε τις λεπτομέρειες της γευματικής δόσης στην οθόνη Επιβεβαίωση γευματικής δόσης.
- 6. Προαιρετικά: Ρυθμίστε μια υπενθύμιση για έλεγχο της γλυκόζης του αίματός σας, ως εξής:
	- α. Πατήστε ΔΗΜΙΟΥΡΓΙΑ ΥΠΕΝΘΥΜΙΣΗΣ ΓΑ.
	- β. Πατήστε στο πεδίο Έλεγχος ΓΑ σε και εισαγάγετε τον χρόνο για την υπενθύμιση.
	- γ. Πατήστε ΑΠΟΘΗΚΕΥΣΗ.

**Σημείωση:** Το κουμπί ΔΗΜΙΟΥΡΓΙΑ ΥΠΕΝΘΥΜΙΣΗΣ ΓΑ εμφανίζεται μόνο αν η ρύθμιση υπενθύμισης «Έλεγχ ΓΑ μετά από Γευμ δόση» είναι ενεργοποιημένη. Για να ενεργοποιήσετε ή να απενεργοποιήσετε αυτήν τη ρύθμιση, δείτε την ενότητα «Υπενθυμίσεις ελέγχου ΓΑ μετά από γευματική δόση» στη σελίδα 100.

7. Ελέγξτε τις λεπτομέρειες της γευματικής δόσης και, στη συνέχεια πατήστε ΕΝΑΡΞΗ για να ξεκινήσετε τη γευματική δόση.

Η ποσότητα της γευματικής δόσης και οι λεπτομέρειες σχετικά με την προκαθορισμένη τιμή γευματικής δόσης, αν έχει χρησιμοποιηθεί προκαθορισμένη τιμή, αποθηκεύονται στα αρχεία ιστορικού σας. Στην Αρχική οθόνη παρακολουθείται η χορήγηση μιας άμεσης ή εκτεταμένης γευματικής δόσης (δείτε την ενότητα «Παρακολούθηση της προόδου μιας γευματικής δόσης» στη σελίδα 65).

## **Παρακολούθηση της προόδου μιας γευματικής δόσης**

Κατά τη διάρκεια μιας γευματικής δόσης, στην Αρχική οθόνη εμφανίζεται μια γραμμή προόδου.

#### **Πρόοδος άμεσης γευματικής δόσης**

Κατά τη διάρκεια μιας άμεσης γευματικής δόσης, στην Αρχική οθόνη εμφανίζεται ένα μήνυμα Χορήγηση γευματικής δόσης μαζί με μια γραμμή προόδου και λεπτομέρειες.

Αν ο Υπολογιστής γευματικής δόσης είναι ενεργοποιημένος, εμφανίζεται στην κάτω αριστερή πλευρά της οθόνης μια εκτίμηση του IOB.

Αν ο Υπολογιστής γευματικής δόσης είναι απενεργοποιημένος (δεν εμφανίζεται), εμφανίζεται στην κάτω αριστερή πλευρά της οθόνης η ποσότητα της τελευταίας ολοκληρωμένης γευματικής δόσης.

Κατά τη διάρκεια μιας άμεσης γευματικής δόσης, η χρήση του PDM σας δεν είναι δυνατή.

Για να ακυρώσετε ή να αντικαταστήσετε μια γευματική δόση, δείτε την ενότητα «Τροποποίηση μιας γευματικής δόσης σε εξέλιξη» στη σελίδα 66.

#### **Πρόοδος εκτεταμένης γευματικής δόσης**

Κατά τη διάρκεια μιας εκτεταμένης γευματικής δόσης, στην καρτέλα Πίνακας της Αρχικής οθόνης εμφανίζεται ένα μήνυμα Χορήγηση εκτεταμένης γευματικής δόσης μαζί με μια γραμμή προόδου και άλλες λεπτομέρειες.

**Σημείωση:** Αν ο Υπολογιστής γευματικής δόσης είναι απενεργοποιημένος, η καρτέλα Πίνακας εμφανίζεται μόνο όταν βρίσκεται σε εξέλιξη μια εκτεταμένη γευματική δόση.

Αν ο Υπολογιστής γευματικής δόσης είναι ενεργοποιημένος, το εμφανιζόμενο IOB ενημερώνεται με τις εκτιμώμενες ποσότητες από τη γευματική δόση που βρίσκεται σε εξέλιξη.

Αν ο Υπολογιστής γευματικής δόσης είναι απενεργοποιημένος (δεν εμφανίζεται), εμφανίζεται στην κάτω αριστερή πλευρά της οθόνης η ποσότητα της τελευταίας ολοκληρωμένης γευματικής δόσης.

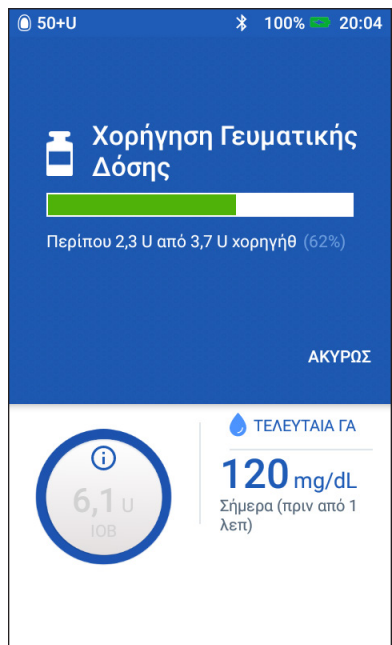

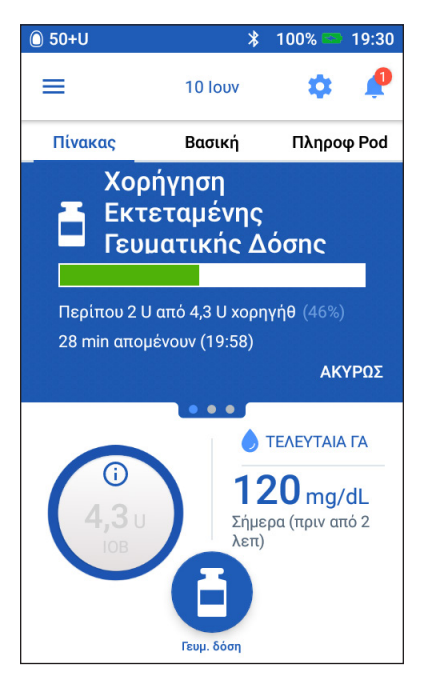

## **5 Χορήγηση γευματικής δόσης ινσουλίνης**

Κατά τη διάρκεια μιας εκτεταμένης γευματικής δόσης, η χρήση του PDM σας είναι δυνατή για τις περισσότερες ενέργειες.

Εφόσον δεν ακυρώσετε τη γευματική δόση, το Pod ολοκληρώνει τη χορήγηση της γευματικής δόσης είτε βρίσκεται εντός του εύρους του PDM είτε όχι. Για να ακυρώσετε ή να αντικαταστήσετε μια γευματική δόση, δείτε την ενότητα «Τροποποίηση μιας γευματικής δόσης σε εξέλιξη».

## **Τροποποίηση μιας γευματικής δόσης σε εξέλιξη**

Όταν βρίσκεται σε εξέλιξη μια άμεση γευματική δόση, πρέπει να την ακυρώσετε προτού εκτελέσετε οποιαδήποτε άλλη ενέργεια.

Κατά τη διάρκεια μιας εκτεταμένης γευματικής δόσης, μπορείτε να εκτελέσετε τα εξής:

- Ακύρωση της γευματικής δόσης.
- Χορήγηση νέας άμεσης γευματικής δόσης και συνέχεια της εκτεταμένης γευματικής δόσης που βρίσκεται σε εξέλιξη.
- Αντικατάσταση της γευματικής δόσης που βρίσκεται σε εξέλιξη με άλλη γευματική δόση.

Αν εμφανιστεί ένα μήνυμα σφάλματος επικοινωνίας κατά την ακύρωση μιας γευματικής δόσης, δείτε την ενότητα «Σφάλμα κατά την ακύρωση γευματικής δόσης» στη σελίδα 121.

#### **Ακύρωση γευματικής δόσης**

Για να ακυρώσετε μια άμεση ή εκτεταμένη γευματική δόση:

- 1. Στην Αρχική οθόνη (άμεση γευματική δόση) ή στην καρτέλα Πίνακας της Αρχικής οθόνης (εκτεταμένη γευματική δόση), πατήστε ΑΚΥΡΩΣΗ.
- 2. Πατήστε ΝΑΙ για να επιβεβαιώσετε την ακύρωση της γευματικής δόσης. Το Pod ηχεί για να επιβεβαιωθεί ότι η γευματική δόση ακυρώθηκε.

#### **Χορήγηση νέας γευματικής δόσης κατά τη διάρκεια μιας εκτεταμένης γευματικής δόσης**

Για να χορηγήσετε μια άμεση γευματική δόση ενώ βρίσκεται σε εξέλιξη μια εκτεταμένη γευματική δόση:

- 1. Στην Αρχική οθόνη, πατήστε το κουμπί Γευματική δόση.
- 2. Εισαγάγετε τις πληροφορίες υδατανθράκων και γλυκόζης αίματος. Στη συνέχεια, πατήστε ΕΠΙΒΕΒΑΙΩΣΗ.

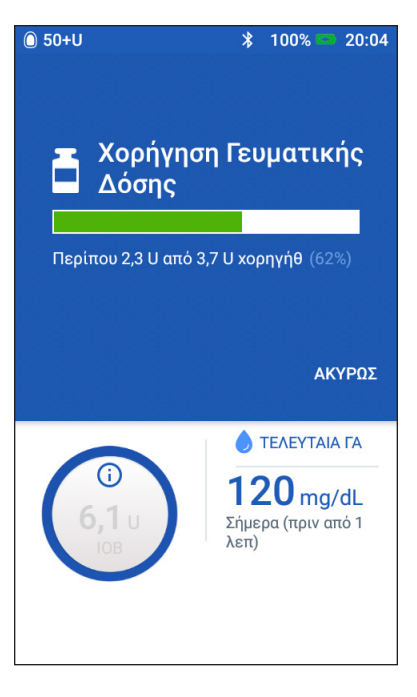

#### 3. Πατήστε ΕΝΑΡΞΗ.

Η νέα γευματική δόση χορηγείται και η εκτεταμένη γευματική δόση συνεχίζεται.

#### **Αντικατάσταση εκτεταμένης γευματικής δόσης**

Για να αντικαταστήσετε μια εκτεταμένη γευματική δόση που βρίσκεται σε εξέλιξη με μια νέα εκτεταμένη γευματική δόση, πρέπει πρώτα να ακυρώσετε τη γευματική δόση που βρίσκεται σε εξέλιξη.

- 1. Στην Αρχική οθόνη, πατήστε το κουμπί Γευματική δόση ( $\Box$ ).
- 2. Εισαγάγετε την ποσότητα της νέας γευματικής δόσης (δείτε τις ενότητες «Ορισμός γευματικής δόσης με τον Υπολογιστή γευματικής δόσης» στη σελίδα 57 ή «Χειροκίνητα υπολογισμένη γευματική δόση» στη σελίδα 63).
- 3. Πατήστε ΕΠΕΚΤ ΓΕΥΜ ΔΟΣ. Εμφανίζεται μια οθόνη που σας ενημερώνει ότι είναι ήδη ενεργή μια εκτεταμένη γευματική δόση.
- 4. Πατήστε ΑΚΥΡ & ΔΗΜΙΟΥΡΓ ΝΕΑΣ για να ακυρώσετε την ενεργή γευματική δόση. Το PDM σάς ενημερώνει για την ποσότητα της γευματικής δόσης που δεν χορηγήθηκε.
- 5. Επιλέξτε τον τρόπο χειρισμού της μη χορηγηθείσας ποσότητας της γευματικής δόσης:
	- Αν θέλετε να προσθέσετε τη μη χορηγηθείσα ποσότητα γευματικής δόσης στη νέα εκτεταμένη γευματική δόση, πατήστε ΠΡΟΣΘΗΚΗ ΣΤΗ ΣΥΝΟΛΙΚΗ ΓΕΥΜΑΤΙΚΗ ΔΟΣΗ. Επαληθεύστε ότι η νέα συνολική γευματική δόση είναι σωστή. Στη συνέχεια, πατήστε ΕΠΕΚΤ ΓΕΥΜ ΔΟΣ.

**Σημείωση:** Ο Υπολογιστής γευματικής δόσης θεωρεί αυτήν την πρόσθετη ποσότητα μια προσαρμογή του χρήστη για τη νέα γευματική δόση. Αυτή η πρόσθετη ποσότητα θα χορηγηθεί κατά την ίδια διάρκεια με τη νέα εκτεταμένη γευματική δόση.

- Αν δεν θέλετε να προσθέσετε τη μη χορηγηθείσα ποσότητα γευματικής δόσης στη νέα εκτεταμένη γευματική δόση, πατήστε ΟΧΙ.
- 6. Επιστρέψτε στη ροή εκτεταμένης γευματικής δόσης:
	- Αν ο Υπολογιστής γευματικής δόσης είναι ενεργοποιημένος, μεταβείτε στο βήμα 4 στη σελίδα 61.
	- Αν ο Υπολογιστής γευματικής δόσης είναι απενεργοποιημένος, μεταβείτε στο βήμα 4 στη σελίδα 64.

Αυτή η σελίδα παραμένει σκόπιμα κενή.

# **ΚΕΦΆΛΑΙΟ 6 Τροποποίηση χορήγησης βασικής Ινσουλίνης**

Σε αυτό το κεφάλαιο περιγράφεται ο τρόπος τροποποίησης της χορήγησης της βασικής ινσουλίνης σας με τη χρήση προσωρινών βασικών ρυθμών ή με εναλλαγή σε διαφορετικό βασικό πρόγραμμα (δείτε την ενότητα «Προσωρινοί βασικοί ρυθμοί» στη σελίδα 138).

Για να δημιουργήσετε ένα νέο βασικό πρόγραμμα, δείτε τη σελίδα 75. Για να επεξεργαστείτε ένα υπάρχον βασικό πρόγραμμα, δείτε τη σελίδα 77.

### **Χρήση προσωρινών βασικών ρυθμών**

Χρησιμοποιήστε έναν προσωρινό βασικό ρυθμό, που ονομάζεται «προσωρινή βασική», για να χειριστείτε μια προσωρινή αλλαγή στη ρουτίνα σας. Για παράδειγμα, μια προσωρινή βασική μπορεί να χρησιμοποιηθεί όταν ασκείστε ή όταν είστε άρρωστος (η). Όταν μια προσωρινή βασική ολοκληρώνεται, το PDM επανέρχεται αυτόματα στη χορήγηση του προγραμματισμένου βασικού προγράμματος.

Δεν μπορείτε να ενεργοποιήσετε ή να ακυρώσετε μια προσωρινή βασική κατά τη διάρκεια μιας άμεσης γευματικής δόσης, αλλά μπορείτε να ενεργοποιήσετε ή να ακυρώσετε μια προσωρινή βασική ενώ εκτελείται μια εκτεταμένη γευματική δόση.

Για να δημιουργήσετε μια προκαθορισμένη τιμή προσωρινής βασικής για μια προσωρινή βασική που χρησιμοποιείται συχνά, δείτε την ενότητα «Δημιουργία νέας προκαθορισμένης τιμής προσωρινής βασικής» στη σελίδα 79.

Για να ενεργοποιήσετε μια προκαθορισμένη τιμή προσωρινής βασικής, δείτε την ενότητα «Ενεργοποίηση προκαθορισμένης τιμής προσωρινής βασικής» στη σελίδα 71.

**Συμβουλή:** *Βάσει προεπιλογής, το PDM ή το Pod εκπέμπει έναν τόνο κατά την έναρξη και το τέλος μιας προσωρινής βασικής, καθώς και κάθε 60 λεπτά ενώ εκτελείται μια προσωρινή βασική. Για να τα ενεργοποιήσετε ή να τα απενεργοποιήσετε αυτά, δείτε την ενότητα «Λίστα ενημερωτικών σημάτων» στη σελίδα 119.*

## **Ενεργοποίηση προσωρινής βασικής**

Μπορείτε να ενεργοποιήσετε μια προσωρινή βασική μόνο αν η ρύθμιση προσωρινής βασικής είναι ενεργοποιημένη. Για να ενεργοποιήσετε τη ρύθμιση προσωρινής βασικής, δείτε την ενότητα «Προσωρινή βασική» στη σελίδα 105.

Για να ορίσετε και να ενεργοποιήσετε μια προσωρινή βασική:

1. Πλοηγηθείτε στην επιλογή: Εικονίδιο μενού (= )> Ρύθμιση προσωρινής βασικής.

Στην οθόνη εμφανίζεται ένα γράφημα του ενεργού βασικού προγράμματος.

**Σημείωση:** Για να ενεργοποιήσετε μια προκαθορισμένη τιμή προσωρινής βασικής, πατήστε ΕΠΙΛΕΞΕ ΑΠΟ ΠΡΟΡΥΘΜΙΣΕΙΣ και μεταβείτε στο βήμα 2 της ενότητας «Ενεργοποίηση προκαθορισμένης τιμής προσωρινής βασικής» στη σελίδα 71.

- 2. Πατήστε στο πεδίο Βασικός ρυθμός και εισαγάγετε την επιθυμητή αλλαγή στον βασικό ρυθμό.
	- Αν οι προσωρινές βασικές έχουν διαμορφωθεί ως ποσοστιαία (%) αλλαγή, κυλήστε τον τροχό προς τα πάνω ή προς τα κάτω για να ορίσετε την ποσοστιαία αλλαγή στο ενεργό βασικό πρόγραμμα. Ένα βέλος προς τα πάνω υποδεικνύει αύξηση του βασικού ρυθμού πάνω από εκείνον του ενεργού βασικού προγράμματος. Ένα βέλος προς τα κάτω υποδεικνύει μείωση του βασικού ρυθμού κάτω από εκείνον του ενεργού βασικού προγράμματος.
	- Αν οι προσωρινές βασικές έχουν διαμορφωθεί ως σταθερός ρυθμός (U/ώρα), κυλήστε τον τροχό για να επιλέξετε τον βασικό ρυθμό για ολόκληρη την περίοδο προσωρινής βασικής.

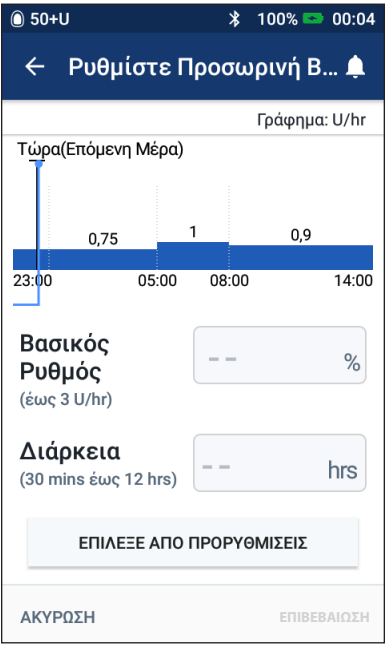

Για να αλλάξετε τη διαμόρφωση των προσωρινών βασικών ως ποσοστό (%) ή U/ώρα, δείτε την ενότητα «Προσωρινή βασική» στη σελίδα 105.

**Σημείωση:** Με τον τροχό κύλισης δεν πραγματοποιείται κύλιση άνω του μέγιστου βασικού ρυθμού σας. Για να προσαρμόσετε τον μέγιστο βασικό ρυθμό σας, δείτε την ενότητα «Μέγιστος βασικός ρυθμός» στη σελίδα 104.

**Συμβουλή:** *Μπορείτε να απενεργοποιήσετε τη χορήγηση ινσουλίνης για όσο διαρκεί η προσωρινή βασική, ορίζοντας μια μείωση 100% ή ορίζοντας την προσωρινή βασική ως 0 U/ώρα. Για περισσότερες πληροφορίες, δείτε τις ενότητες «Περιορισμοί προσωρινών βασικών» στη σελίδα 140 και «Μέθοδοι προσωρινής διακοπής χορήγησης ινσουλίνης» στη σελίδα 141.*

3. Πατήστε στο πεδίο Διάρκεια και εισαγάγετε τη διάρκεια της προσωρινής βασικής (μεταξύ 30 λεπτών και 12ωρών).

Εξετάστε το γράφημα προσωρινής βασικής στο επάνω μέρος της οθόνης. Η προτεινόμενη προσωρινή βασική υπερτίθεται επί του ενεργού βασικού προγράμματος.

- Στην περιοχή με την ανοιχτή μπλε σκίαση εμφανίζεται ο προτεινόμενος προσωρινός βασικός ρυθμός για κάθε τμήμα.
- Αν ορίσετε μια μείωση, το ενεργό βασικό πρόγραμμα εμφανίζεται ως διακεκομμένη γραμμή.
- 4. Πατήστε ΕΠΙΒΕΒΑΙΩΣΗ για να συνεχίσετε.
- 5. Ελέγξτε τις λεπτομέρειες της προσωρινής βασικής. Αν χρειάζονται διορθώσεις, πατήστε στη σειρά που θέλετε να αλλάξετε. Στη συνέχεια, εισαγάγετε τις διορθώσεις σας και επιβεβαιώστε τις.

**Σημείωση:** Αν χρειάζεται, το PDM περιορίζει τον βασικό ρυθμό οποιουδήποτε τμήματος θα υπερέβαινε τη ρύθμιση μέγιστου βασικού ρυθμού σας. Αυτό υποδεικνύεται με μια κόκκινη γραμμή στο γράφημα και με τη λέξη «Μέγ.».

6. Για να ενεργοποιήσετε την προσωρινή βασική, πατήστε ΕΝΕΡΓΟΠΟΙΗΣΗ. Στη συνέχεια, πατήστε ΕΝΕΡΓΟΠΟΙΗΣΗ ξανά.

Μετά την ενεργοποίηση, η καρτέλα Βασική της Αρχικής οθόνης, που έχει μετονομαστεί σε Προσωρινή βασική, υποδεικνύει ότι η προσωρινή βασική εκτελείται, καθώς και τον χρόνο που απομένει. Στο τέλος της χρονικής περιόδου της προσωρινής βασικής, το Pod συνεχίζει αυτόματα το ενεργό βασικό πρόγραμμα.

## **Ενεργοποίηση προκαθορισμένης τιμής προσωρινής βασικής**

Σε μια προκαθορισμένη τιμή προσωρινής βασικής αποθηκεύονται οι λεπτομέρειες για μια προσωρινή βασική που χρησιμοποιείτε συχνά. Για να δημιουργήσετε ή να τροποποιήσετε μια προκαθορισμένη τιμή προσωρινής βασικής, δείτε την ενότητα «Προκαθορισμοί προσωρινής βασικής» στη σελίδα 79.

Για να ενεργοποιήσετε μια προκαθορισμένη τιμή προσωρινής βασικής:

1. Πλοηγηθείτε στην επιλογή:

Εικονίδιο μενού ( $\equiv$ ) > Προκαθορισμοί Προσωρινή Βασική

- 2. Σύρετε το δάκτυλό σας για να μετακινηθείτε με κύλιση προς τα πάνω ή προς τα κάτω και πατήστε την προκαθορισμένη τιμή προσωρινής βασικής που θέλετε να ενεργοποιήσετε.
- 3. Για να αλλάξετε τη διάρκεια της προσωρινής βασικής, πατήστε ΕΠΕΞΕΡΓΑΣΙΑ.
- 4. Για να ενεργοποιήσετε την προσωρινή βασική, πατήστε ΕΝΕΡΓΟΠΟΙΗΣΗ και, στη συνέχεια, πατήστε ΕΝΕΡΓΟΠΟΙΗΣΗ ξανά.

## **Ακύρωση προσωρινής βασικής**

Μια προσωρινή βασική διακόπτεται αυτόματα στο τέλος της χρονικής περιόδου της και συνεχίζεται το τελευταίο ενεργό βασικό πρόγραμμα. Για να ακυρώσετε μια προσωρινή βασική πριν από το τέλος της χρονικής περιόδου της:

- 1. Πλοηγηθείτε στην καρτέλα Προσωρινή βασική της Αρχικής οθόνης.
- 2. Πατήστε ΑΚΥΡΩΣΗ.
- 3. Πατήστε ΝΑΙ για να επιβεβαιώσετε την ακύρωση. Το PDM ακυρώνει την προσωρινή βασική και επανεκκινεί το ενεργό βασικό πρόγραμμα.

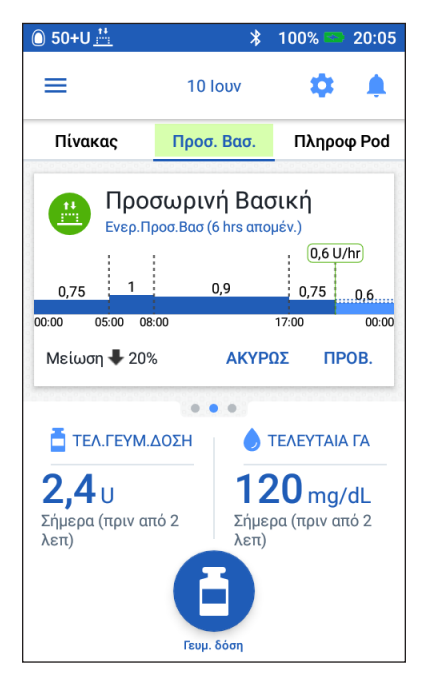

#### **Εναλλαγή σε διαφορετικό βασικό πρόγραμμα**

Οι διαφορετικές ημέρες μπορούν να διαθέτουν διαφορετικές ρουτίνες. Το PDM σάς επιτρέπει να δημιουργείτε διαφορετικά βασικά προγράμματα για τις διαφορετικές σας ρουτίνες. Για παράδειγμα, μπορείτε να χρησιμοποιείτε ένα βασικό πρόγραμμα τις καθημερινές και ένα διαφορετικό τα σαββατοκύριακα.

Για να δημιουργήσετε, να επεξεργαστείτε ή να διαγράψετε ένα βασικό πρόγραμμα, δείτε την ενότητα «Βασικά προγράμματα» στη σελίδα 75.

Για να αλλάξετε σε διαφορετικό βασικό πρόγραμμα:

1. Πλοηγηθείτε στην επιλογή: Εικονίδιο μενού ( $\equiv$ ) > Βασικά Προγράμματα.

Εμφανίζεται μια λίστα βασικών προγραμμάτων με το τρέχον βασικό πρόγραμμα στην κορυφή.

- 2. Επιλέξτε διαφορετικό βασικό πρόγραμμα με έναν από τους ακόλουθους τρόπους:
	- Για να δείτε ένα γράφημα ενός ανενεργού βασικού προγράμματος προτού το ενεργοποιήσετε, πατήστε το όνομα του συγκεκριμένου βασικού προγράμματος. Στη συνέχεια, πατήστε ΕΝΕΡΓΟΠΟΙΗΣΗ.

**Συμβουλή:** *Πατήστε δύο φορές το γράφημα, για να δείτε μια ανεπτυγμένη προβολή του βασικού προγράμματος. Σύρετε το δάκτυλό σας οριζόντια για να προβάλετε βασικούς ρυθμούς για μεταγενέστερους ή προγενέστερους χρόνους.*

- Πατήστε το εικονίδιο Επιλογές ( ) στα δεξιά ενός ανενεργού βασικού προγράμματος και, στη συνέχεια, πατήστε Ενεργοποίηση.
- 3. Πατήστε ΕΝΕΡΓΟΠΟΙΗΣΗ ξανά για να αντικαταστήσετε το τρέχον βασικό πρόγραμμα με το νέο που επιλέξατε.

**Σημείωση:** Πρέπει να ακυρώσετε μια προσωρινή βασική που εκτελείται πριν από την αλλαγή σε διαφορετικό βασικό πρόγραμμα (δείτε την ενότητα «Ακύρωση προσωρινής βασικής» στη σελίδα 71). Μπορείτε, ωστόσο, να εναλλάξετε βασικά προγράμματα όταν εκτελείται μια εκτεταμένη γευματική δόση.

**Σημείωση:** Αν ένα ή περισσότερα τμήματα έχουν ρυθμιστεί για χορήγηση 0 U/ώρα, το PDM σάς ειδοποιεί ότι η χορήγηση ινσουλίνης θα διακοπεί κατά τη διάρκεια αυτών των τμημάτων.

## **Αναστολή και συνέχιση χορήγησης Ινσουλίνης**

Μερικές φορές, ενδέχεται να χρειαστεί να διακόψετε τη χορήγηση ινσουλίνης για σύντομο διάστημα. Για παράδειγμα, πρέπει να αναστέλλετε τη χορήγηση ινσουλίνης πριν από την επεξεργασία ενός ενεργού βασικού προγράμματος ή την επαναφορά της ώρας ή της ημερομηνίας. Το σύστημα Omnipod DASH® σάς επιτρέπει να αναστέλλετε όλη τη χορήγηση ινσουλίνης για έως δύο ώρες.

Για τη διαφορά μεταξύ της διακοπής χορήγησης ινσουλίνης με χρήση του χαρακτηριστικού αναστολής ή του χαρακτηριστικού προσωρινής βασικής, δείτε την ενότητα «Μέθοδοι προσωρινής διακοπής χορήγησης ινσουλίνης» στη σελίδα 141.

#### **Αναστολή χορήγησης ινσουλίνης**

Για να αναστείλετε τη χορήγηση ινσουλίνης:

- 1. Πλοηγηθείτε στην επιλογή: Εικονίδιο  $\mu$ ενού ( $\equiv$ ) > Αναστολή Ινσουλίνης.
- 2. Πατήστε στο πεδίο Αναστολή Ινσουλίνης για. Κυλήστε τον τροχό κύλισης για να προσδιορίσετε τη διάρκεια της αναστολής της ινσουλίνης. Η αναστολή μπορεί να διαρκέσει 30 λεπτά, 1ώρα, 1,5ώρες ή 2ώρες.
- 3. Πατήστε ΑΝΑΣΤΟΛΗ ΙΝΣΟΥΛΙΝΗΣ.
- 4. Πατήστε ΝΑΙ για να επιβεβαιώσετε ότι θέλετε να διακόψετε όλη τη χορήγηση ινσουλίνης.

Η χορήγηση βασικής ινσουλίνης αναστέλλεται.

Στην Αρχική οθόνη εμφανίζεται ένα κίτρινο επίμηκες πλαίσιο όπου αναφέρεται το μήνυμα «Αναστολή χορήγησης ινσουλίνης».

**Σημείωση:** Το Pod ηχεί κάθε 15 λεπτά καθ' όλη τη διάρκεια της περιόδου αναστολής. Στο τέλος της περιόδου αναστολής, η χορήγηση ινσουλίνης δεν συνεχίζεται αυτόματα. Το Pod και το PDM σάς ειδοποιούν κάθε λεπτό για τρία λεπτά και επαναλαμβάνουν αυτήν την ειδοποίηση κάθε 15 λεπτά έως ότου συνεχίσετε τη χορήγηση ινσουλίνης.

**Σημείωση:** Οι προσωρινές βασικές ή η εκτεταμένη γευματική δόση ακυρώνονται αυτόματα όταν αναστέλλετε τη χορήγηση ινσουλίνης.

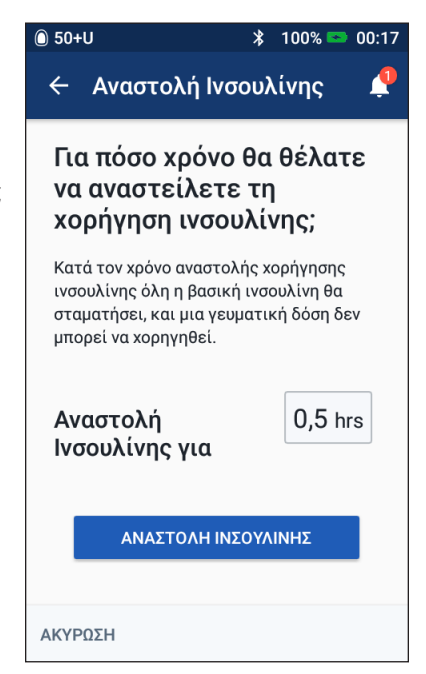

## **6 Τροποποίηση χορήγησης βασικής Ινσουλίνης**

#### **Συνέχιση χορήγησης ινσουλίνης πριν από το τέλος της περιόδου αναστολής**

1. Πλοηγηθείτε στην επιλογή:

Εικονίδιο μενού ( $\equiv$ ) > Συνέχιση Ινσουλίνης

ή

Αν ο Υπολογιστής γευματικής δόσης είναι ενεργοποιημένος, πατήστε στον μεγάλο κύκλο όπου εμφανίζεται το IOB στην καρτέλα Πίνακας της Αρχικής οθόνης.

2. Πατήστε ΣΥΝΕΧΙΣΗ ΙΝΣΟΥΛΙΝΗΣ για να επιβεβαιώσετε την επανεκκίνηση του βασικού προγράμματος που είναι προγραμματισμένο για την τρέχουσαώρα.

Το PDM ηχεί για να επιβεβαιωθεί ότι η χορήγηση ινσουλίνης συνεχίζεται.

#### **Συνέχιση χορήγησης ινσουλίνης μετά το τέλος της περιόδου αναστολής**

- 1. Αφυπνίστε το PDM σας, αν χρειάζεται.
- 2. Πατήστε ΣΥΝΕΧΙΣΗ ΙΝΣΟΥΛΙΝΗΣ για να συνεχίσετε τη χορήγηση ινσουλίνης.

Το PDM ενεργοποιεί το βασικό πρόγραμμα που είναι προγραμματισμένο για την τρέχουσα ώρα και ηχεί για να σας ειδοποιήσει ότι η χορήγηση ινσουλίνης συνεχίζεται.

Αν δεν συνεχίσετε τη χορήγηση ινσουλίνης αμέσως, αυτή η οθόνη επανεμφανίζεται και το PDM και το Pod ηχούν κάθε 15 λεπτά έως ότου συνεχιστεί η χορήγηση ινσουλίνης.

**Προειδοποίηση:** Η χορήγηση ινσουλίνης δεν συνεχίζεται αυτόματα στο τέλος της περιόδου αναστολής. Πρέπει να πατήσετε ΣΥΝΕΧΙΣΗ ΙΝΣΟΥΛΙΝΗΣ για να συνεχίσετε τη χορήγηση ινσουλίνης. Αν δεν συνεχίσετε τη χορήγηση ινσουλίνης, ενδέχεται να εμφανίσετε υπεργλυκαιμία.

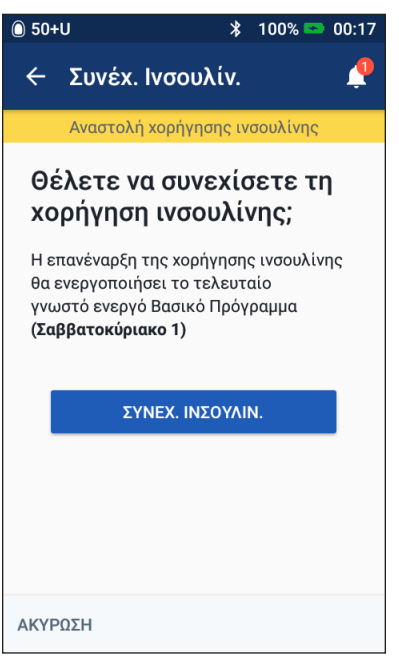

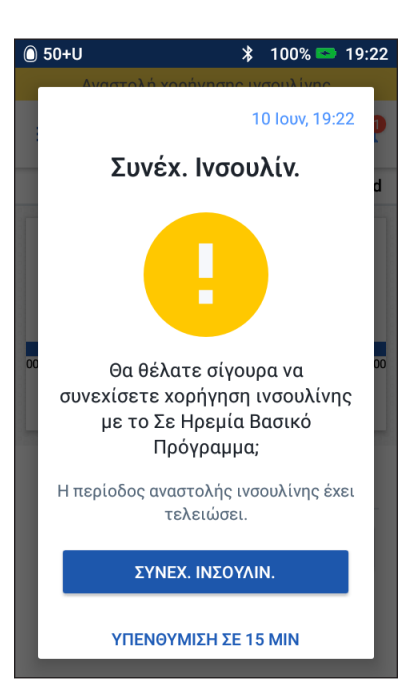

## **ΚΕΦΆΛΑΙΟ 7 Διαχείριση προγραμμάτων και προκαθορισμένων τιμών**

Σε αυτό το κεφάλαιο περιγράφεται ο τρόπος δημιουργίας, επεξεργασίας και διαγραφής βασικών προγραμμάτων, προκαθορισμών προσωρινής βασικής και προκαθορισμένων τιμών γευματικής δόσης. Εφόσον τα ρυθμίσετε, μπορείτε να τα ενεργοποιήσετε γρήγορα αργότερα.

#### **Βασικά προγράμματα**

Μπορείτε να δημιουργήσετε έως 12 βασικά προγράμματα. Κάθε βασικό πρόγραμμα μπορεί να περιέχει από έναν έως 24 βασικούς ρυθμούς.

**Προσοχή:** Προτού προσαρμόσετε αυτές τις ρυθμίσεις, συμβουλευτείτε τον πάροχο υπηρεσιών υγείας σας.

### **Δημιουργία νέου βασικού προγράμματος**

Για να δημιουργήσετε ένα νέο βασικό πρόγραμμα:

1. Πλοηγηθείτε στην οθόνη Δημιουργία Βασικού Προγράμματος:

Εικονίδιο μενού ( $\equiv$ ) > Βασικά Προγράμματα

2. Πατήστε ΔΗΜΙΟΥΡΓΗΣΤΕ ΝΕΑ.

**Σημείωση:** Αν διαθέτετε ήδη 12 βασικά προγράμματα, η ένδειξη ΔΗΜΙΟΥΡΓΗΣΤΕ ΝΕΑ δεν εμφανίζεται. Αν χρειάζεται, μπορείτε να διαγράψετε ένα υπάρχον βασικό πρόγραμμα.

- 3. Προαιρετικά: Πατήστε στο πεδίο Ονομασία Προγράμματος και εισαγάγετε ένα περιγραφικό όνομα για το νέο σας βασικό πρόγραμμα. Πατήστε το σημάδι επιλογής για να αποθηκεύσετε το όνομα. Το προεπιλεγμένο όνομα για το βασικό πρόγραμμα είναι η λέξη «Βασικό» ακολουθούμενη από έναν αριθμό.
- 4. Προαιρετικά: Πατήστε μια ετικέτα ώστε να εμφανιστεί δίπλα στο όνομα του νέου βασικού προγράμματος. Πατήστε την ετικέτα δεύτερη φορά για να την αποεπιλέξετε. Αν δεν επιλέξετε ετικέτα, χρησιμοποιείται η προεπιλεγμένη ετικέτα.
- 5. Πατήστε ΕΠΟΜΕΝΟ.

## **7 Διαχείριση προγραμμάτων και προκαθορισμένων τιμών**

- 6. Ορίστε τα βασικά τμήματα ανά ένα κάθε φορά. Για κάθε τμήμα:
	- α. Πατήστε στο πεδίο Ώρα Λήξης και επιλέξτε την ώρα λήξης για το τμήμα.
	- β. Πατήστε στο πεδίο Βασικός ρυθμός και επιλέξτε τον επιθυμητό βασικό ρυθμό για το τμήμα.
	- γ. Πατήστε ΕΠΟΜΕΝΟ.
	- δ. Επαναλάβετε αυτά τα βήματα έως ότου το τελικό τμήμα σας λήξει τα μεσάνυχτα.
- 7. Όταν το βασικό σας πρόγραμμα καλύψει 24ώρες, πατήστε ΣΥΝΕΧΕΙΑ.
- 8. Εμφανίζεται μια οθόνη όπου υποδεικνύεται το πλήρες βασικό πρόγραμμα ως γράφημα και ως λίστα. Ελέγξτε το βασικό πρόγραμμα για να βεβαιωθείτε ότι όλες οι τιμές είναι σωστές.

 $\binom{1}{1}$  50+U  $\ast$  $100\% = 01:26$  $\leftarrow$ Δημ. Βασ. Προγρ. Λ Basal 2: Tµήµα 1 Γράφημα: U/hr 00:00 00:00 Ώρα Έναρξης Ώρα Λήξης 00:00 Νύχτα Βασικός Ρυθμός U/hr (έως 3 U/hr) ΑΚΥΡΩΣΗ **ENOMENO** 

**Συμβουλή:** *Πατήστε δύο φορές το* 

*γράφημα, για να δείτε μια ανεπτυγμένη προβολή του βασικού προγράμματος. Σύρετε το δάκτυλό σας οριζόντια για να προβάλετε βασικούς ρυθμούς για μεταγενέστερους ή προγενέστερους χρόνους.*

Για να επεξεργαστείτε οποιοδήποτε από τα τμήματα στο βασικό πρόγραμμα, δείτε τα βήματα 7-9 στην ενότητα «Επεξεργασία ή μετονομασία βασικού προγράμματος» στη σελίδα 77.

- 9. Πατήστε ΑΠΟΘΗΚΕΥΣΗ για να αποθηκεύσετε ένα νέο βασικό πρόγραμμα.
- 10. Αν διαθέτετε ενεργό Pod και θέλετε να χρησιμοποιήσετε το νέο βασικό πρόγραμμα τώρα, πατήστε ΕΝΕΡΓΟΠΟΙΗΣΗ για να αρχίσετε τη χρήση του νέου βασικού προγράμματος. Αν δεν θέλετε να χρησιμοποιήσετε το νέο βασικό πρόγραμμα τώρα, πατήστε ΟΧΙ ΤΩΡΑ.

#### **Ανασκόπηση όλων των βασικών προγραμμάτων**

1. Πλοηγηθείτε στη λίστα βασικών προγραμμάτων:

Εικονίδιο μενού ( $\equiv$ ) > Βασικά Προγράμματα

- 2. Εμφανίζεται στο επάνω μέρος της οθόνης ένα γράφημα του τρέχοντος βασικού προγράμματος (για λεπτομέρειες σχετικά με το γράφημα, δείτε την ενότητα «Καρτέλα Βασική / καρτέλα Προσωρινή Βασική» στη σελίδα 13).
- 3. Σύρετε το δάκτυλό σας για να μετακινηθείτε με κύλιση προς τα πάνω ή προς τα κάτω, αν η λίστα βασικών προγραμμάτων είναι μεγάλη.
- 4. Πατήστε το όνομα ενός μη ενεργού βασικού προγράμματος, για να δείτε το γράφημα και τους βασικούς ρυθμούς του. Πατήστε έξω από το γράφημα, για να το κλείσετε.

## **Επεξεργασία ή μετονομασία βασικού προγράμματος**

Για να επεξεργαστείτε ή να μετονομάσετε ένα βασικό πρόγραμμα:

1. Συντάξτε μια λίστα όλων των αναθεωρημένων βασικών τμημάτων, για να καθοδηγηθείτε κατά την εκ νέου καταχώριση των τιμών για κάθε τμήμα.

> **Συμβουλή:** *Μπορείτε να συντάξετε αυτήν τη λίστα στις σελίδες στο τέλος του παρόντος οδηγού χρήσης.*

2. Πλοηγηθείτε στη λίστα βασικών προγραμμάτων:

> Εικονίδιο μενού ( $\equiv$ ) > Βασικά Προγράμματα

- 3. Σύροντας το δάκτυλό σας προς τα πάνω ή προς τα κάτω, ανάλογα με τις ανάγκες, επιλέξτε το βασικό πρόγραμμα προς επεξεργασία:
	- Για να επεξεργαστείτε το ενεργό βασικό πρόγραμμα, πατήστε ΕΠΕΞΕΡΓΑΣΙΑ κάτω από το γράφημα

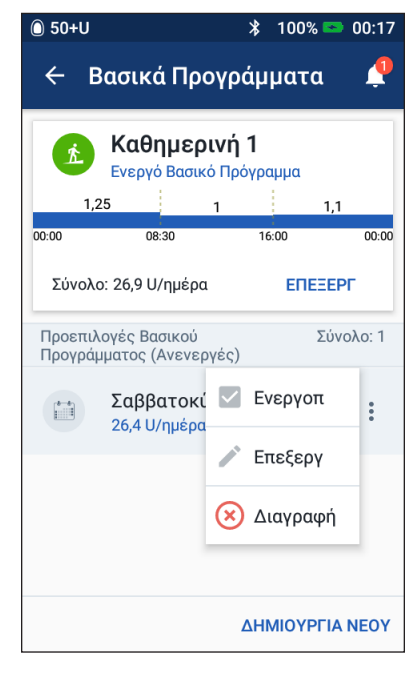

του ενεργού προγράμματος. Στη συνέχεια, πατήστε ΑΝΑΣΤΟΛΗ ΙΝΣΟΥΛΙΝΗΣ.

- Για να επεξεργαστείτε ένα ανενεργό βασικό πρόγραμμα, πατήστε το εικονίδιο Επιλογές ( ) δίπλα στο βασικό πρόγραμμα που θα θέλατε να επεξεργαστείτε. Στη συνέχεια, πατήστε Επεξεργασία.
- 4. Για να μετονομάσετε το βασικό πρόγραμμα, πατήστε στο πεδίο Ονομασία Προγράμματος και εισαγάγετε το νέο όνομα.
- 5. Για να αλλάξετε την ετικέτα, πατήστε διαφορετική ετικέτα. Πατήστε ξανά μια ετικέτα για να την αποεπιλέξετε.
- 6. Πατήστε ΕΠΟΜΕΝΟ.
- 7. Για να αλλάξετε ώρα λήξης ή βασικό ρυθμό για ένα τμήμα:
	- α. Πατήστε τη σειρά που περιέχει το τμήμα το οποίο θα θέλατε να αλλάξετε.
	- β. Πατήστε στο πεδίο Ώρα Λήξης και εισαγάγετε τη νέα ώρα λήξης για το τμήμα.
	- γ. Πατήστε στο πεδίο Βασικός ρυθμός και εισαγάγετε τον επιθυμητό βασικό ρυθμό.
	- δ. Πατήστε ΕΠΟΜΕΝΟ.
	- ε. Στη συνέχεια, ορίστε την ώρα λήξης και τον βασικό ρυθμό για τυχόν επόμενα τμήματα, ανάλογα με τις ανάγκες.

## **7 Διαχείριση προγραμμάτων και προκαθορισμένων τιμών**

- 8. Για να προσθέσετε ένα νέο τμήμα:
	- α. Πατήστε τη σειρά που περιέχει την ώρα έναρξης του νέου τμήματος.
	- β. Πατήστε στο πεδίο Ώρα Λήξης και εισαγάγετε την ώρα έναρξης του νέου τμήματος ως ώρα λήξης αυτού του τμήματος.
	- γ. Αλλάξτε τον βασικό ρυθμό, αν χρειάζεται.
	- δ. Πατήστε ΕΠΟΜΕΝΟ.
	- ε. Στη συνέχεια, ορίστε την ώρα λήξης και τον βασικό ρυθμό για τυχόν επόμενα τμήματα, ανάλογα με τις ανάγκες.
- 9. Για να διαγράψετε ένα τμήμα:
	- α. Σημειώστε την ώρα λήξης του τμήματος που θέλετε να διαγράψετε.
	- β. Πατήστε το τμήμα που προηγείται του τμήματος που θέλετε να διαγράψετε.
	- γ. Πατήστε στο πεδίο Ώρα Λήξης και εισαγάγετε την ώρα λήξης του τμήματος που θέλετε να διαγράψετε. Με αυτήν την ενέργεια «αντικαθίσταται» το τμήμα που θέλετε να διαγράψετε.
	- δ. Πατήστε ΕΠΟΜΕΝΟ.
	- ε. Στη συνέχεια, ορίστε την ώρα λήξης και τον βασικό ρυθμό για τυχόν επόμενα τμήματα, ανάλογα με τις ανάγκες.
- 10. Όταν το βασικό πρόγραμμα είναι σωστό, πατήστε ΑΠΟΘΗΚΕΥΣΗ.
- 11. Για να ενεργοποιήσετε το πρόσφατα επεξεργασμένο βασικό πρόγραμμα:
	- Αν επεξεργαστήκατε το τρέχον βασικό πρόγραμμα, πατήστε ΣΥΝΕΧΙΣΗ ΙΝΣΟΥΛΙΝΗΣ.
	- Αν επεξεργαστήκατε ένα ανενεργό βασικό πρόγραμμα και διαθέτετε ενεργό Pod, πατήστε ΕΝΕΡΓΟΠΟΙΗΣΗ.
- 12. Αν δεν θέλετε να ενεργοποιήσετε αυτό το βασικό πρόγραμμα, πατήστε ΟΧΙ ΤΩΡΑ.

#### **Διαγραφή βασικού προγράμματος**

Μπορείτε να διαγράψετε μόνο ένα βασικό πρόγραμμα που δεν εκτελείται, δεν μπορείτε να διαγράψετε ένα ενεργό ή ανεσταλμένο βασικό πρόγραμμα. Για να διαγράψετε ένα βασικό πρόγραμμα:

1. Πλοηγηθείτε στη λίστα βασικών προγραμμάτων:

Εικονίδιο μενού ( $\equiv$ ) > Βασικά Προγράμματα

- 2. Πατήστε το εικονίδιο επιλογές ( ) δίπλα στο βασικό πρόγραμμα που θέλετε να διαγράψετε.
- 3. Πατήστε Διαγραφή.
- 4. Πατήστε ΔΙΑΓΡΑΦΗ για να επιβεβαιώσετε τη διαγραφή του βασικού προγράμματος.

## **Προκαθορισμοί προσωρινής βασικής**

Αν υπάρχει προσωρινή βασική που χρησιμοποιείτε συχνά, μπορείτε να δημιουργήσετε μια «Προκαθορισμένη τιμή προσωρινής βασικής» για ταχεία ενεργοποίηση στο μέλλον. Για να ενεργοποιήσετε μια προκαθορισμένη τιμή προσωρινής βασικής, δείτε τη σελίδα 71. Για να ενεργοποιήσετε ή να απενεργοποιήσετε τη δυνατότητα ενεργοποίησης προσωρινών βασικών ή για να αλλάξετε μεταξύ προσδιορισμού της προσωρινής βασικής ως ποσοστού ή σε U/ώρα, δείτε τη σελίδα 105. Μπορείτε να δημιουργήσετε έως 12 προκαθορισμούς προσωρινής βασικής.

## **Δημιουργία νέας προκαθορισμένης τιμής προσωρινής βασικής**

Για να δημιουργήσετε μια νέα προκαθορισμένη τιμή προσωρινής βασικής:

1. Πλοηγηθείτε στην οθόνη Προκαθορισμοί Προσωρινή Βασική:

Εικονίδιο μενού ( $\equiv$ ) > Προκαθορισμοί Προσωρινή Βασική

2. Πατήστε ΔΗΜΙΟΥΡΓΗΣΤΕ ΝΕΑ.

**Σημείωση:** Αν διαθέτετε ήδη 12 προκαθορισμούς προσωρινής βασικής, η ένδειξη ΔΗΜΙΟΥΡΓΗΣΤΕ ΝΕΑ δεν εμφανίζεται. Αν χρειάζεται, μπορείτε να διαγράψετε μια υπάρχουσα προκαθορισμένη τιμή.

- 3. Προαιρετικά: Πατήστε στο πεδίο Προκαθορισμένη Ονομασία και εισαγάγετε ένα περιγραφικό όνομα για την προκαθορισμένη τιμή σας. Το προεπιλεγμένο όνομα για την προκαθορισμένη τιμή είναι η φράση «Προκαθορισμοί Προσωρινή Βασική» ακολουθούμενη από έναν αριθμό.
- 4. Προαιρετικά: Πατήστε μια ετικέτα ώστε να εμφανιστεί δίπλα στο όνομα της νέας προκαθορισμένης τιμής. Πατήστε την ετικέτα δεύτερη φορά για να την αποεπιλέξετε. Αν δεν επιλέξετε ετικέτα, χρησιμοποιείται η προεπιλεγμένη ετικέτα.
- 5. Πατήστε ΕΠΟΜΕΝΟ.
- 6. Πατήστε στο πεδίο Βασικός ρυθμός και μετακινηθείτε με κύλιση στην επιθυμητή τιμή.
- 7. Πατήστε στο πεδίο Διάρκεια και εισαγάγετε μια διάρκεια για την προκαθορισμένη τιμή. Η προσωρινή αλλαγή στο βασικό πρόγραμμα εμφανίζεται στο γράφημα.

**Σημείωση:** Θα μπορείτε να τροποποιήσετε τη διάρκεια μιας προκαθορισμένης τιμής προσωρινής βασικής κατά την ενεργοποίησή της.

8. Πατήστε ΕΠΙΒΕΒΑΙΩΣΗ.

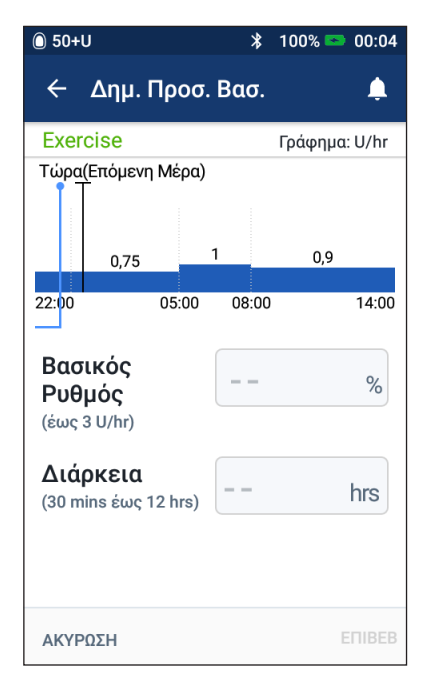

- 9. Πατήστε ΑΠΟΘΗΚΕΥΣΗ για να αποθηκεύσετε αυτήν την τιμή ως προκαθορισμένη τιμή προσωρινής βασικής.
- 10. Αν θέλετε να ξεκινήσετε αυτήν την προσωρινή βασική τώρα, πατήστε ΕΝΕΡΓΟΠΟΙΗΣΗ. Διαφορετικά, πατήστε ΟΧΙ ΤΩΡΑ. Αυτή η επιλογή δεν εμφανίζεται αν εκτελείται ήδη προσωρινή βασική.

#### **Επεξεργασία ή μετονομασία μιας προκαθορισμένης τιμής προσωρινής βασικής**

**Σημείωση:** Δεν μπορείτε να επεξεργαστείτε μια προκαθορισμένη τιμή προσωρινής βασικής που εκτελείται τη δεδομένη στιγμή.

1. Πλοηγηθείτε στην οθόνη Προκαθορισμοί Προσωρινή Βασική:

Εικονίδιο μενού ( $\equiv$ ) > Προκαθορισμοί Προσωρινή Βασική

- 2. Σύρετε το δάκτυλό σας προς τα πάνω ή προς τα κάτω, ανάλογα με τις ανάγκες, για να εντοπίσετε την προκαθορισμένη τιμή που θέλετε να επεξεργαστείτε. Στη συνέχεια, πατήστε το εικονίδιο Επιλογές ( ) και πατήστε Επεξεργασία.
- 3. Για να μετονομάσετε την προκαθορισμένη τιμή, πατήστε στο πεδίο Προκαθορισμένη Ονομασία και εισαγάγετε το νέο όνομα.
- 4. Για να αλλάξετε την ετικέτα, πατήστε διαφορετική ετικέτα. Πατήστε ξανά μια ετικέτα για να την αποεπιλέξετε.
- 5. Πατήστε ΕΠΟΜΕΝΟ.
- 6. Αλλάξτε τον βασικό ρυθμό και τη διάρκεια ανάλογα με τις επιθυμίες σας.
- 7. Πατήστε ΕΠΙΒΕΒΑΙΩΣΗ.
- 8. Πατήστε ΑΠΟΘΗΚΕΥΣΗ για να αποθηκεύσετε τις αλλαγές σας.
- 9. Αν θέλετε να ξεκινήσετε αυτήν την προσωρινή βασική τώρα, πατήστε ΕΝΕΡΓΟΠΟΙΗΣΗ. Διαφορετικά, πατήστε ΟΧΙ ΤΩΡΑ. Αυτή η επιλογή δεν εμφανίζεται αν εκτελείται ήδη προσωρινή βασική.

## **Διαγραφή προκαθορισμένης τιμής προσωρινής βασικής**

**Σημείωση:** Δεν μπορείτε να διαγράψετε μια προκαθορισμένη τιμή προσωρινής βασικής που εκτελείται.

Για να διαγράψετε μια προκαθορισμένη τιμή προσωρινής βασικής:

1. Πλοηγηθείτε στην οθόνη Προκαθορισμοί Προσωρινή Βασική:

Εικονίδιο μενού ( $\equiv$ ) > Προκαθορισμοί Προσωρινή Βασική

- 2. Πατήστε το εικονίδιο επιλογές ( ) δίπλα στην προκαθορισμένη τιμή που θέλετε να διαγράψετε.
- 3. Πατήστε Διαγραφή.
- 4. Πατήστε ΔΙΑΓΡΑΦΗ για να επιβεβαιώσετε τη διαγραφή της προκαθορισμένης τιμής.

## **Προκαθορισμένες τιμές γευματικής δόσης**

Χρησιμοποιήστε προκαθορισμένες τιμές γευματικής δόσης για να αποθηκεύσετε ποσότητες γευματικής δόσης που χρησιμοποιούνται συχνά για γρήγορη ανάκτηση στο μέλλον. Οι προκαθορισμένες τιμές γευματικής δόσης διατίθενται μόνο αν ο Υπολογιστής γευματικής δόσης είναι απενεργοποιημένος.

Σε μια προκαθορισμένη τιμή γευματικής δόσης αποθηκεύονται οι μονάδες ινσουλίνης μιας γευματικής δόσης. Μπορείτε να επιλέξετε να επεκτείνετε μερικές ή όλες τις προκαθορισμένες τιμές γευματικής δόσης κατά την ενεργοποίησή της.

Μπορείτε να ρυθμίσετε έως επτά προκαθορισμένες τιμές γευματικής δόσης. Η προκαθορισμένη τιμή γευματικής δόσης δεν μπορεί να υπερβαίνει τη μέγιστη γευματική δόση.

#### **Δημιουργία μιας νέας προκαθορισμένης τιμής γευματικής δόσης**  $1000 = 01.01$

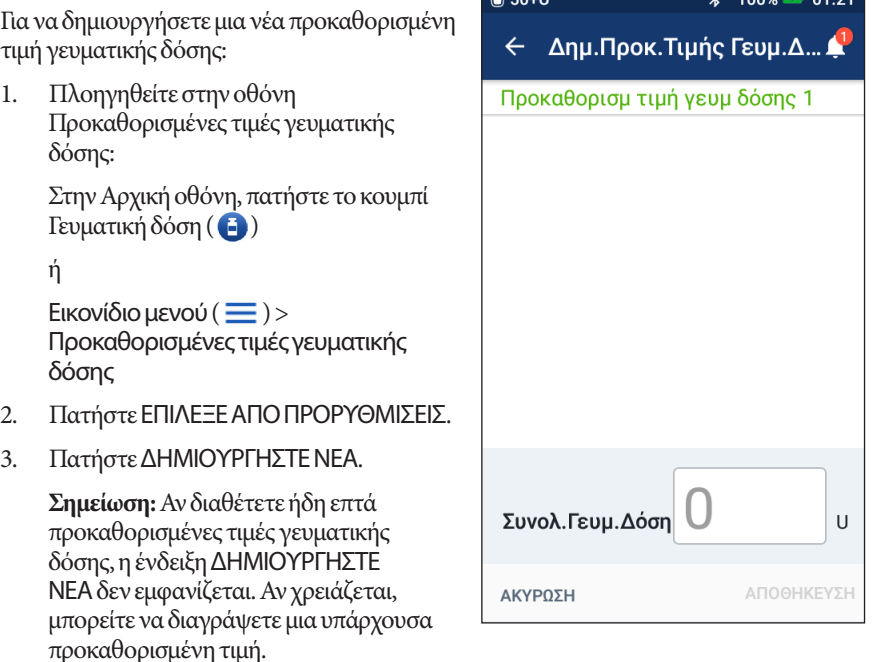

- 4. Προαιρετικά: Πατήστε στο πεδίο Προκαθορισμένη Ονομασία και εισαγάγετε ένα περιγραφικό όνομα για την προκαθορισμένη τιμή σας. Το προεπιλεγμένο όνομα για την προκαθορισμένη τιμή είναι η φράση «Προκαθορισμένη τιμή γευματικής δόσης» ακολουθούμενη από έναν αριθμό.
- 5. Προαιρετικά: Πατήστε μια ετικέτα ώστε να εμφανιστεί δίπλα στο όνομα της νέας προκαθορισμένης τιμής. Πατήστε την ετικέτα δεύτερη φορά για να την αποεπιλέξετε. Αν δεν επιλέξετε ετικέτα, χρησιμοποιείται η προεπιλεγμένη ετικέτα.
- 6. Πατήστε ΕΠΟΜΕΝΟ.
- 7. Πατήστε στο πεδίο Συνολ.Γευμ.Δόση και εισαγάγετε τις μονάδες ινσουλίνης για την προκαθορισμένη τιμή γευματικής δόσης.
- 8. Πατήστε ΑΠΟΘΗΚΕΥΣΗ για να αποθηκεύσετε τη νέα προκαθορισμένη τιμή γευματικής δόσης.

#### **Επεξεργασία ή μετονομασία μιας προκαθορισμένης τιμής γευματικής δόσης**

Για να επεξεργαστείτε ή να μετονομάσετε μια προκαθορισμένη τιμή γευματικής δόσης:

1. Πλοηγηθείτε στην οθόνη Προκαθορισμένες τιμές γευματικής δόσης:

Εικονίδιο μενού ( $\equiv$ ) > Προκαθορισμένες τιμές γευματικής δόσης

- 2. Πατήστε το εικονίδιο Επιλογές ( ) δίπλα στο όνομα της προκαθορισμένης τιμής που θέλετε να επεξεργαστείτε.
- 3. Πατήστε Επεξεργασία.
- 4. Για να μετονομάσετε την προκαθορισμένη τιμή, πατήστε στο πεδίο Προκαθορισμένη Ονομασία και εισαγάγετε το νέο όνομα.
- 5. Για να αλλάξετε την ετικέτα, πατήστε διαφορετική ετικέτα. Πατήστε ξανά μια ετικέτα για να την αποεπιλέξετε.
- 6. Πατήστε ΕΠΟΜΕΝΟ.
- 7. Για να αλλάξετε την ποσότητα γευματικής δόσης, πατήστε στο πεδίο Συνολ.Γευμ. Δόση και εισαγάγετε τις μονάδες ινσουλίνης.
- 8. Πατήστε ΑΠΟΘΗΚΕΥΣΗ για να αποθηκεύσετε τις αλλαγές σας.

## **Διαγραφή μιας προκαθορισμένης τιμής γευματικής δόσης**

Για να διαγράψετε μια προκαθορισμένη τιμή γευματικής δόσης:

- 1. Πλοηγηθείτε στην οθόνη Προκαθορισμένες τιμές γευματικής δόσης: Εικονίδιο μενού ( $\equiv$ ) > Προκαθορισμένες τιμές γευματικής δόσης
- 2. Πατήστε το εικονίδιο Επιλογές ( ) δίπλα στο όνομα της προκαθορισμένης τιμής που θέλετε να διαγράψετε.
- 3. Πατήστε Διαγραφή.
- 4. Πατήστε ΔΙΑΓΡΑΦΗ για να επιβεβαιώσετε τη διαγραφή της προκαθορισμένης τιμής.

## **ΚΕΦΆΛΑΙΟ 8 Περιήγηση στα αρχεία του PDM σας**

Τα αρχεία του PDM σας εμφανίζονται στα εξής σημεία:

- Οθόνες ειδοποιήσεων και συναγερμών
- Οθόνες ινσουλίνης και ΓΑ, όπου εμφανίζονται συμβάντα ινσουλίνης, γλυκόζης αίματος, υδατανθράκων και Pod

Στο PDM μπορούν να αποθηκευτούν αρχεία ιστορικού 90 ημερών. Εφόσον η μνήμη γεμίσει, τα νέα αρχεία αρχίζουν να αντικαθιστούν τα παλαιότερα αρχεία. Μπορείτε να περιηγηθείτε στις πληροφορίες των αρχείων σας, αλλά όχι να τις επεξεργαστείτε.

**Σημείωση:** Τα δεδομένα που είναι αποθηκευμένα στο PDM διατηρούνται αν η μπαταρία του PDM εξαντληθεί. Ενδέχεται να χρειαστεί να εκτελέσετε επαναφορά της ημερομηνίας και της ώρας, αλλά τα αρχεία του PDM δεν επηρεάζονται.

## **Οθόνες ειδοποιήσεων και συναγερμών**

Για να ελέγξετε προηγούμενους συναγερμούς και προηγούμενες ειδοποιήσεις:

1. Πατήστε το εικονίδιο καμπάνας (**1)** που βρίσκεται στην επάνω δεξιά πλευρά πολλών οθονών.

Αν έχετε νέες ειδοποιήσεις, ο αριθμός των νέων ειδοποιήσεων εμφανίζεται μέσα σε έναν κόκκινο κύκλο δίπλα στο εικονίδιο καμπάνας ( $\left( \begin{array}{c} \bullet \\ \bullet \end{array} \right)$ .

**Σημείωση:** Εναλλακτικά, πλοηγηθείτε στην επιλογή: Εικονίδιο μενού ( $\equiv$ ) > Ιστορικό: Ειδοποιήσεις & Συναγερμοί.

Τα μηνύματα της σημερινής ημέρας εμφανίζονται πρώτα και ακολουθούν τα μηνύματα από προηγούμενες ημέρες.

- 2. Σύρετε το δάκτυλό σας για να δείτε επιπλέον μηνύματα.
- 3. Για να εμφανιστεί ένα συγκεκριμένο εύρος ημερομηνιών, πατήστε ΦΙΛΤΡΟ ΚΑΤΑ ΗΜΕΡΟΜΗΝΙΑ.

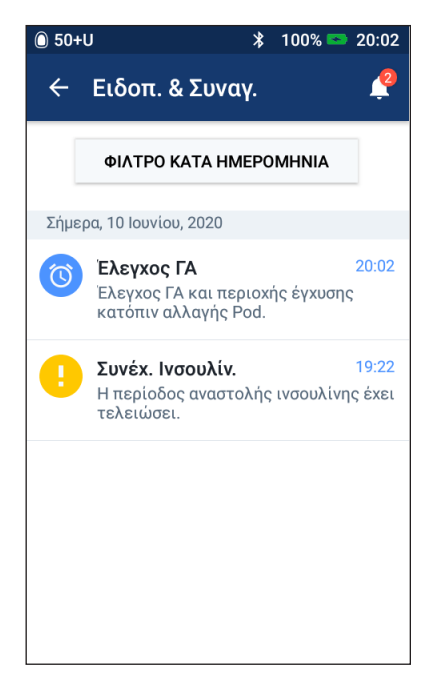

- α. Πατήστε την ημερομηνία έναρξης στο ημερολόγιο. Πατήστε το βέλος «<», για να προβάλετε έναν προηγούμενο μήνα.
- β. Πατήστε ΤΕΛΟΣ στο επάνω μέρος της οθόνης.

## **8 Περιήγηση στα αρχεία του PDM σας**

- γ. Πατήστε την ημερομηνία λήξης για το χρονικό εύρος.
- δ. Πατήστε OK.
- 4. Όταν ολοκληρώσετε τις ενέργειές σας, πατήστε το πίσω βέλος (<) στην επάνω αριστερή πλευρά της οθόνης.

Οι νέες ειδοποιήσεις έχουν ένα μπλε εικονίδιο (<sup>(Ο)</sup>). Όταν έχει εμφανιστεί μια ειδοποίηση σε αυτήν την οθόνη και έχετε εξέλθει πατώντας το πίσω βέλος (<), το εικονίδιο θα εμφανιστεί με γκρι χρώμα (  $\heartsuit$  ) την επόμενη φορά που θα προβάλετε αυτήν την οθόνη.

Για μια περιγραφή των συναγερμών και των ειδοποιήσεων, δείτε τη σελίδα 109.

#### **Επισκόπηση των οθονών ιστορικού ινσουλίνης και ΓΑ**

Για να αποκτήσετε πρόσβαση στα αρχεία σας για την ινσουλίνη και τη γλυκόζη αίματος, πλοηγηθείτε στην επιλογή:

**Μία ημέρα Πολλές ημέρες**

Εικονίδιο μενού ( $\equiv$ ) > Ιστορικό: Ιστορικό ινσουλίνης & ΓΑ

Έχετε την επιλογή να προβάλετε αρχεία για μία ημέρα ή για πολλές ημέρες.

#### $\overline{}}$  50+U  $\overline{\text{*} \quad 100\%}$  = 00:03  $\overline{\bullet}$  50+U  $\overline{\text{*}}$  100% $\overline{\text{*}}$  20:05  $\leftarrow$ Ιστορικό 7 Ημέρες ▼  $\blacktriangle$ **Επιλογή**   $\leftarrow$ Ιστορικό  $\blacktriangle$ 1 Ημέρα τ **ημερομηνίας** 11 - 17 Ιουνίου  $\overline{\textbf{C}}$ Σήμερα, 10 Ιουνίου Τρέχον Εύρος Στόχων ΓΑ: 80 έως 130 mg/dL **Ενότητα**  Τρέχον Εύρος Στόχων ΓΑ: 80 έως 130 mg/dL **σύνοψης** 37% 131 57%  $7%$ 100% 112 0% 0% Σειρά 1  $mg/d$  $ma/dl$ Μέση ΓΑ ΓΑ στο εύρος ΓΔ Πάνω ΓΔ Κάτω ΓΑ Πάνω ΓΑ Κάτω Μέση ΓΑ ΓΑ στο εύρος ٨ ۵ J  $\overline{\mathbf{4}}$ 30 369 64 Σειρά 2 90 ma/dl 4 120 Μένιστη ΓΑ Ελάχιστη ΓΑ Μέσος όρος Συνολ Αριθμ  $ma/dl$ ma/dL μετρήσεων μετρήσεων ΓΑ Σύνολο ΓΑ Μέγιστη ΓΑ Ελάχιστη ΓΑ ανά Ημέρα Ινσουλίνη & Υδαντάνθρακες Ινσουλίνη & Υδαντάνθρακες Ξ Ē F a. Ŧ m œ  $1,22$  $2%$ 98% 184,4 Σειρά 3  $7,2$  $7%$ 93% 120  $0.03U$ Ù  $1.19U$  $0.5U$  $6.7<sub>U</sub>$ Μέσος όρος Μέσος όρος Μέσος όρος Μέσος όρος Συνολική Βασική Γευματική Σύνολ συνολικής Βασικής ινσουλίνης συνολικών **TA** Γευμ. δόση Υδατάνθρ **Ενότητα**  ГА ото Συνολική Σύνολο mg/dL Υδατανθρ П Εύρος Ινσουλίνη g **λεπτομερειών**  $\cup$  $\alpha$ 20:04 2 120  $\bigodot$  2.4  $\bigcap_{i=1}$  60 17 louv  $\bigcirc$  75%  $\bigoplus$  1,35  $\bigcap$  176 Σύρετε το δάκτυλό σας  $20:03$   $\odot$  120 16 louv 50%  $\Box$  1,30  $\Box$  202 προς τα πάνω, 20:02 0 118 για να δείτε  $\bigoplus$  1,30 15 louv 100%  $\bigcap$  220 την ενότητα Εκτεταμένη Γευματική δόση λεπτομερειών 14 louv 0% 1,30  $\bigcap$  170  $19:58$   $\Box$ χορηγήθηκε:<br>2,4 U για 0,5 hrs  $\bigcap$  20%  $\mathbf{\Omega}$  0.95  $\bigcap$

## **Επιλογή ημερομηνίας**

Την πρώτη φορά που αποκτάτε πρόσβαση στις οθόνες ιστορικού, εμφανίζονται πληροφορίες από την τρέχουσα ημέρα. Μπορείτε να προβάλετε αρχεία από διαφορετική ημέρα ή από ένα εύρος ημερομηνιών.

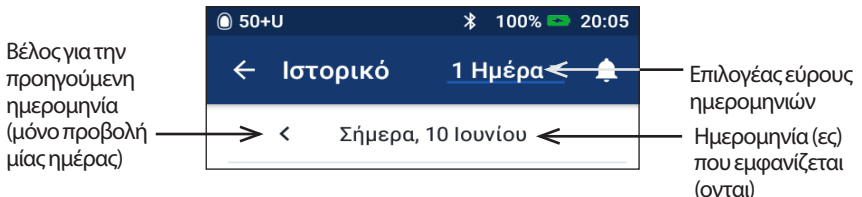

#### **Μία ημέρα**

Για να προβάλετε αρχεία από σήμερα ή από μια πρόσφατη ημέρα:

1. Πλοηγηθείτε στην επιλογή: Εικονίδιο μενού ( $\equiv$ ) > Ιστορικό: Ιστορικό ινσουλίνης & ΓΑ.

Εμφανίζονται τα αρχεία ιστορικού για σήμερα.

- 2. Για να προβάλετε μια πρόσφατη ημερομηνία, πατήστε το βέλος για την προηγούμενη ημερομηνία (<).
- 3. Για να μετακινηθείτε χρονικά προς τα εμπρός, πατήστε το βέλος για την επόμενη ημερομηνία (>). Αυτό το βέλος δεν είναι ορατό όταν εμφανίζονται τα αρχεία για σήμερα.

#### **Εύρος ημερών**

Για να προβάλετε αρχεία από ένα εύρος ημερομηνιών ή για να εντοπίσετε γρήγορα μια ημέρα εβδομάδες ή μήνες πριν:

- 1. Πλοηγηθείτε στην επιλογή: Εικονίδιο μενού ( $\equiv$ ) > Ιστορικό: Ιστορικό ινσουλίνης & ΓΑ.
- 2. Πατήστε τον επιλογέα εύρους ημερομηνιών.
- 3. Επιλέξτε 1, 7, 14, 30, 60 ή 90 ημέρες για να επιλέξετε τον αριθμό των ημερών προς εμφάνιση. Επιλέξτε έναν μεγαλύτερο αριθμό για να εμφανιστούν παλαιότερα δεδομένα.

Εμφανίζεται η οθόνη πολλών ημερών όπου υποδεικνύεται το επιλεγμένο εύρος ημερομηνιών.

- 4. Για να δείτε λεπτομέρειες για μία μόνο ημέρα στο εύρος ημερομηνιών:
	- α. Σύρετε το δάκτυλό σας προς τα πάνω, για να δείτε την ενότητα λεπτομερειών της οθόνης πολλών ημερών.
	- β. Πατήστε την επιθυμητή ημερομηνία για να προβάλετε την αντίστοιχη οθόνη ιστορικού μίας ημέρας.

Εμφανίζεται η οθόνη ιστορικού μίας ημέρας για τη συγκεκριμένη ημερομηνία.

#### **Ενότητα σύνοψης**

Στην επάνω ενότητα των οθονών ιστορικού συνοψίζονται τα αρχεία για την ημέρα ή για το εύρος ημερομηνιών.

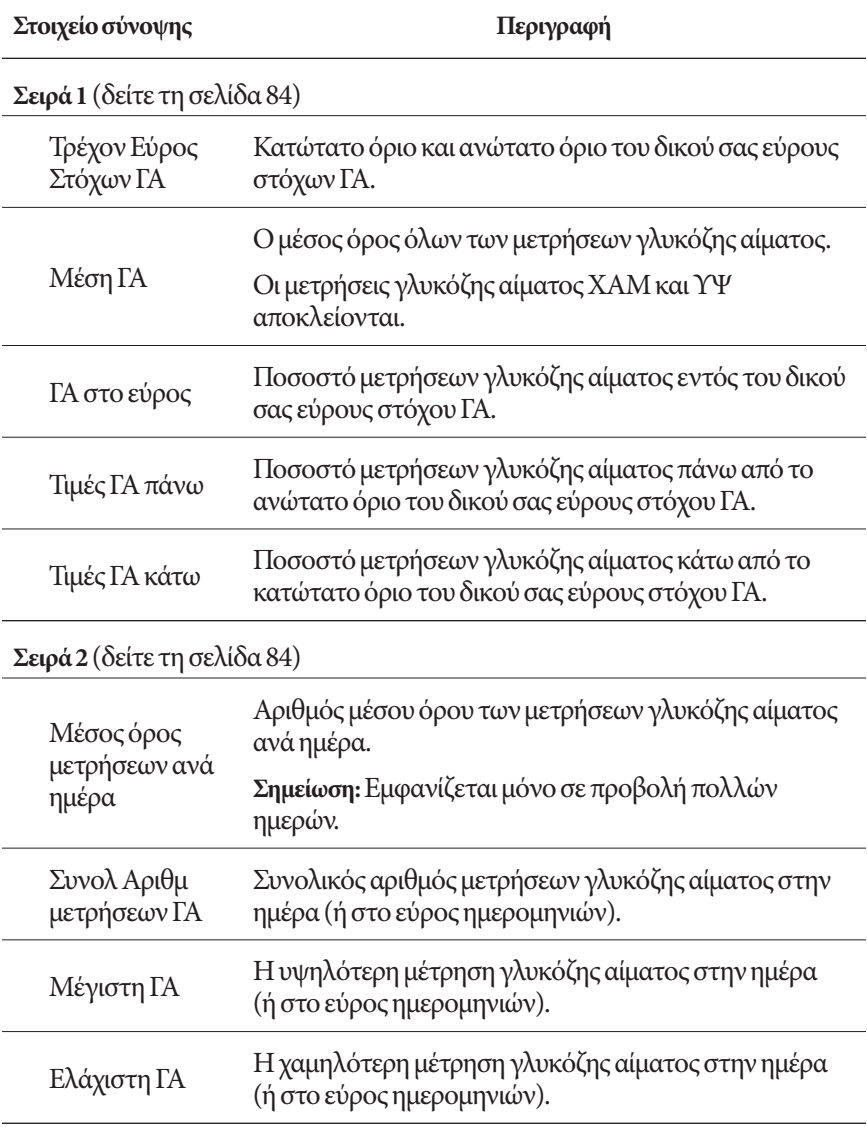

## **8 Περιήγηση στα αρχεία του PDM σας Περιήγηση στα αρχεία του PDM σας 8**

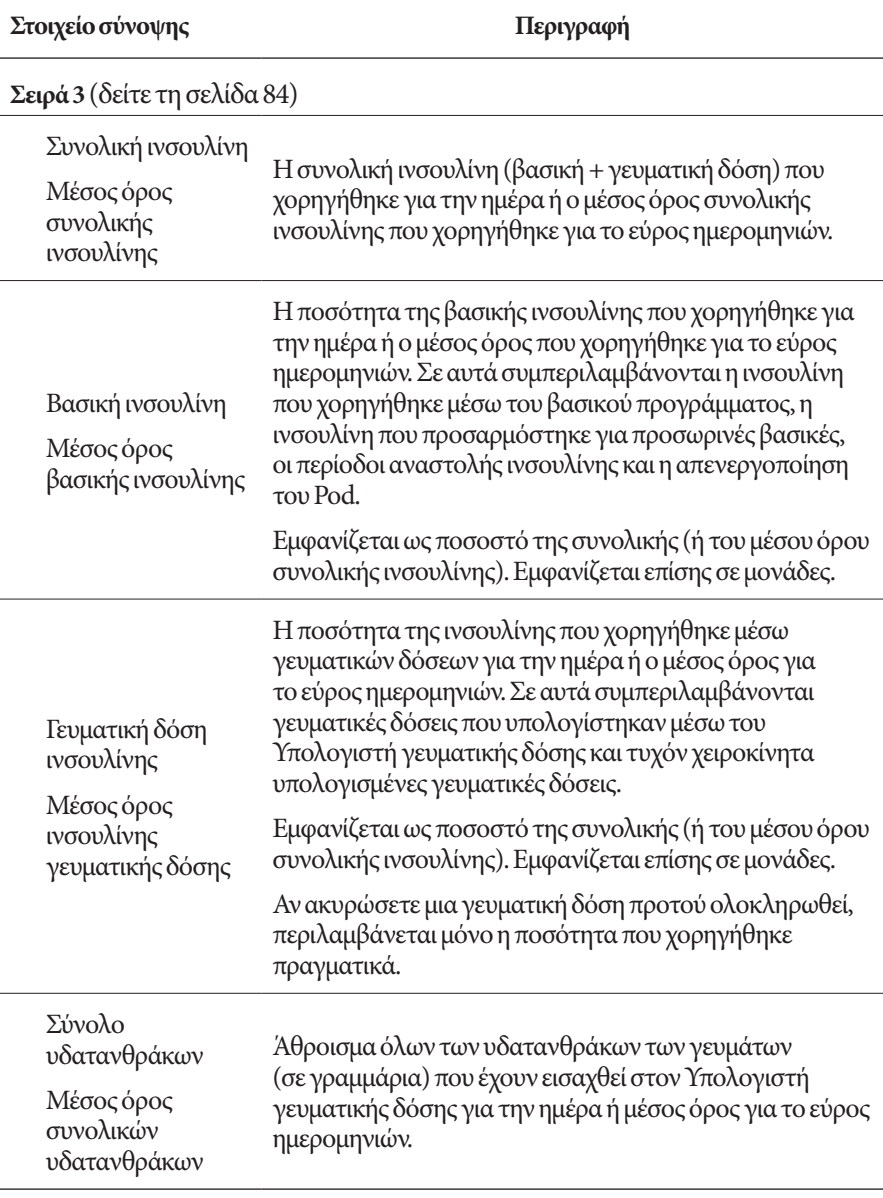

**Σημείωση:** Αν το PDM δεν έχει λάβει επιβεβαίωση από το Pod ότι η χορήγηση βασικής ινσουλίνης, γευματικής δόσης ινσουλίνης ή συνολικής ινσουλίνης έχει ολοκληρωθεί, στους κύκλους σύνοψης περιλαμβάνεται ένα γκρι ή κίτρινο θαυμαστικό παρόμοιο με εκείνα που εμφανίζονται στην ενότητα «Όταν το Pod δεν έχει επιβεβαιώσει τη χορήγηση γευματικής δόσης» στη σελίδα 91.

**Σημείωση:** Τα ποσοστά ενδέχεται να μην έχουν άθροισμα 100 λόγω στρογγυλοποίησης.

Για τους υπολογισμούς σύνοψης, δείτε τη σελίδα 158.

#### **Ενότητα λεπτομερειών**

Σύρετε το δάκτυλό σας προς τα πάνω στις οθόνες ιστορικού, για να δείτε την ενότητα λεπτομερειών.

#### **Προβολή μίας ημέρας**

Στην ενότητα λεπτομερειών της οθόνης ιστορικού μίας ημέρας εμφανίζονται μεμονωμένα αρχεία που παρατίθενται βάσει ώρας ημέρας.

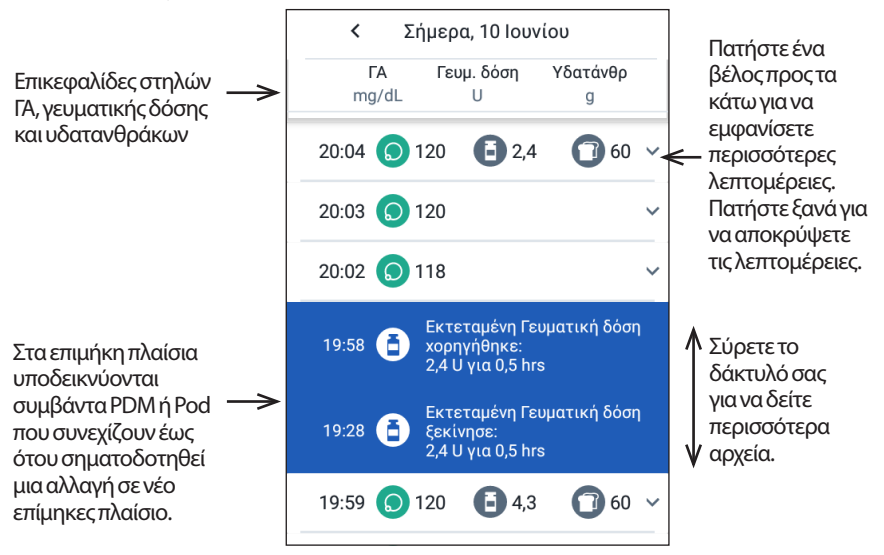

#### **Προβολή πολλών ημερών**

Στην ενότητα λεπτομερειών των οθονών ιστορικού πολλών ημερών παρατίθενται μεμονωμένες ημέρες στο επιλεγμένο εύρος. Στις στήλες εμφανίζονται το ποσοστό (%) των μετρήσεων γλυκόζης αίματος εντός του εύρους στόχου ΓΑ, η συνολική ημερήσια ινσουλίνη που χορηγήθηκε, καθώς και τα συνολικά ημερήσια γραμμάρια υδατανθράκων.

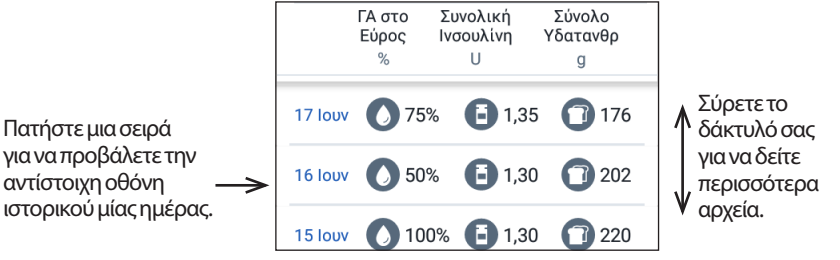

### **Λεπτομέρειες γλυκόζης αίματος**

Το εικονίδιο που εμφανίζεται με μια καταχώριση γλυκόζης αίματος υποδεικνύει αν η μέτρηση γλυκόζης αίματος ήταν εντός εύρους.

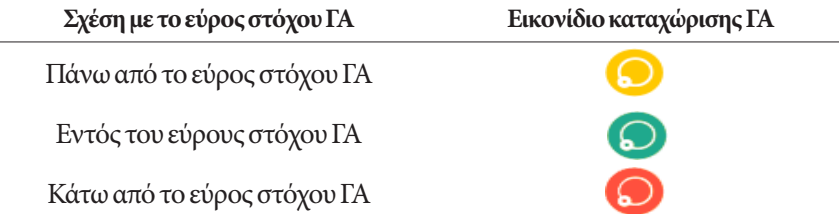

Με το πάτημα μιας σειράς με μέτρηση γλυκόζης αίματος αναπτύσσεται η σειρά ώστε να εμφανιστούν τυχόν εφαρμοσμένες ετικέτες.

## **Λεπτομέρειες γευματικής δόσης**

Το εικονίδιο που εμφανίζεται με μια καταχώριση γευματικής δόσης υποδεικνύει αν χρησιμοποιήθηκε ο Υπολογιστής γευματικής δόσης:

- Το εικονίδιο φιάλης ινσουλίνης (<sup>1</sup>) υποδεικνύει ότι ο Υπολογιστής γευματικής δόσης ενεργοποιήθηκε.
- Το εικονίδιο σύριγγας (<sup>3</sup>) υποδεικνύει ότι ο Υπολογιστής γευματικής δόσης απενεργοποιήθηκε ή τέθηκε εκτός λειτουργίας.

#### **Άμεσες και εκτεταμένες γευματικές δόσεις**

Η ποσότητα γευματικής δόσης που παρατίθεται δίπλα στο εικονίδιο γευματικής δόσης είναι το άθροισμα μιας άμεσης γευματικής δόσης συν τυχόν εκτεταμένο τμήμα της γευματικής δόσης. Αν έχετε ακυρώσει μια άμεση ή εκτεταμένη γευματική δόση, η ποσότητα που παρατίθεται είναι η ποσότητα που έχει χορηγηθεί πραγματικά.

Με το πάτημα μιας σειράς με καταχώριση γευματικής δόσης, εμφανίζονται επιπλέον λεπτομέρειες σχετικά με τη γευματική δόση, όπως οι ακόλουθες:

- Αν η γευματική δόση υπολογίστηκε μέσω του Υπολογιστή γευματικής δόσης ή αν ήταν χειροκίνητα υπολογισμένη γευματική δόση.
- Το όνομα της προκαθορισμένης τιμής γευματικής δόσης, αν χρησιμοποιείται.
- Το κουμπί ΔΕΙΤΕ ΥΠΟΛΟΓΙΣΜΟΥΣ ΓΕΥΜΑΤΙΚΗΣ ΔΟΣΗΣ, αν χρησιμοποιήθηκε ο Υπολογιστής γευματικής δόσης. Με το πάτημα αυτού του κουμπιού, αναδύεται μια οθόνη όπου εμφανίζονται λεπτομέρειες υπολογισμού, καθώς και αν εκτελέσατε χειροκίνητη προσαρμογή στην υπολογισμένη γευματική δόση.

Ενδέχεται να χρειαστεί να σύρετε το δάκτυλό σας προς τα πάνω ή προς τα κάτω για να δείτε όλους τους υπολογισμούς. Πατήστε ΚΛΕΙΣΙΜΟ όταν ολοκληρώσετε τις ενέργειες (για λεπτομέρειες, δείτε την ενότητα «Εξισώσεις Υπολογιστή γευματικής δόσης» στη σελίδα 149).

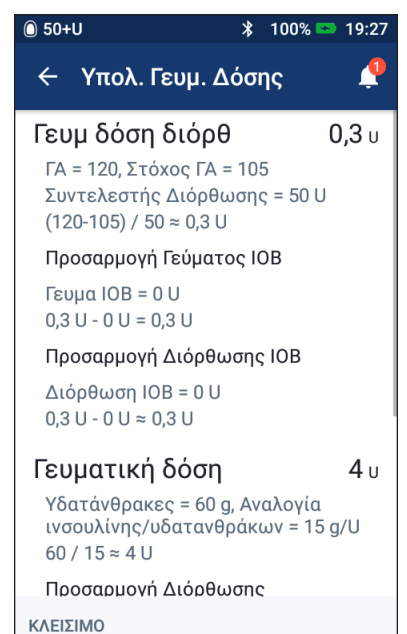

- Αν έχετε ακυρώσει μια άμεση γευματική δόση, η ποσότητα που είχε προγραμματιστεί αρχικά για χορήγηση.
- Για μια εκτεταμένη γευματική δόση, η ποσότητα που χορηγήθηκε τώρα και που επεκτάθηκε. Επίσης, το ποσοστό (%) της γευματικής δόσης γεύματος που χορηγήθηκε τώρα και που επεκτάθηκε.
- Αν μια γευματική δόση βρίσκεται σε εξέλιξη, δεν έχει επιβεβαιωθεί ή έχει χαθεί, η ποσότητα της γευματικής δόσης που έχει επιβεβαιωθεί.

#### **Συμβάντα εκτεταμένης γευματικής δόσης**

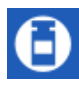

Ένα εικονίδιο γευματικής δόσης και ένα επίμηκες πλαίσιο υποδεικνύει ένα συμβάν εκτεταμένης γευματικής δόσης:

• Ένα επίμηκες πλαίσιο που αναγράφει Εκτεταμένη Γευματική δόση ξεκίνησε επισημαίνει την ώρα κατά την οποία ολοκληρώθηκε η άμεση γευματική δόση και κατά την οποία ξεκινάει η εκτεταμένη γευματική δόση. Εκτός από την ώρα έναρξης της γευματικής δόσης, στο επίμηκες πλαίσιο παρατίθεται ο αριθμός των μονάδων επέκτασης και η διάρκεια της επέκτασης.

Εκτεταμένη ποσότητα μόνο

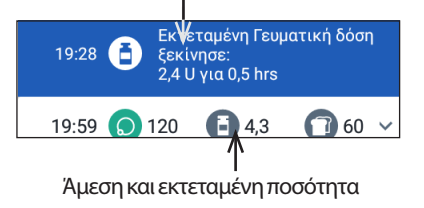

• Ένα επίμηκες πλαίσιο που αναγράφει Εκτεταμένη Γευματική δόση ολοκληρώθηκε επισημαίνει τη λήξη της εκτεταμένης γευματικής δόσης.

• Ένα επίμηκες πλαίσιο που αναγράφει Εκτεταμένη Γευματική δόση ακυρώθηκε επισημαίνει την ακύρωση μιας εκτεταμένης γευματικής δόσης και αναφέρει την ποσότητα της γευματικής δόσης που χορηγήθηκε πραγματικά.

#### **Όταν το Pod δεν έχει επιβεβαιώσει τη χορήγηση γευματικής δόσης**

Αφού επιβεβαιώσετε την ποσότητα μιας γευματικής δόσης που θέλετε να χορηγηθεί, αποστέλλεται στο Pod σας μια οδηγία γευματικής δόσης. Όταν το Pod ολοκληρώσει τη χορήγηση, αποστέλλει μια επιβεβαίωση στο PDM ότι η γευματική δόση χορηγήθηκε.

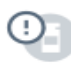

Προτού το PDM λάβει επιβεβαίωση από το Pod ότι η γευματική δόση έχει χορηγηθεί, το PDM εκτιμά την ποσότητα που χορηγήθηκε. Κατά τη διάρκεια αυτού του διαστήματος, στις οθόνες ιστορικού χρησιμοποιείται ένα εικονίδιο γκρι θαυμαστικού που υποδεικνύει ότι η γευματική δόση είναι εκτιμώμενη.

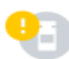

Στις περισσότερες περιπτώσεις, εφόσον ένα PDM και το Pod βρεθούν ξανά εντός εμβέλειας, το Pod επιβεβαιώνει τη χορήγηση της γευματικής δόσης. Ωστόσο, σε σπάνιες περιπτώσεις, το Pod δεν μπορεί να επιβεβαιώσει τη χορήγηση της γευματικής δόσης λόγω σφάλματος επικοινωνίας. Αν πατήσετε την επιλογή ΑΠΟΡΡΙΨΗ POD σε αυτήν την κατάσταση, στις οθόνες ιστορικού χρησιμοποιείται ένα εικονίδιο κίτρινου θαυμαστικού ώστε να επισημανθεί η γευματική δόση ως «μη επιβεβαιωμένη».

Αν ένα Pod απορριφθεί με μη επιβεβαιωμένη γευματική δόση, επισημαίνονται ως μη επιβεβαιωμένες και οι ποσότητες βασικής και συνολικής ινσουλίνης με ένα εικονίδιο κίτρινου θαυμαστικού. Στην ποσότητα γευματικής δόσης που παρατίθεται περιλαμβάνεται η ποσότητα που είχε προγραμματιστεί για χορήγηση έως την απόρριψη του Pod.

#### **Λεπτομέρειες υδατανθράκων**

Δίπλα στις καταχωρίσεις υδατανθράκων που χρησιμοποιούνται από τον Υπολογιστή γευματικής δόσης εμφανίζεται ένα εικονίδιο ( $\Box$ ).

#### **Λεπτομέρειες βασικού ρυθμού**

#### **Βασικά προγράμματα**

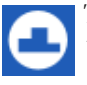

Ένα εικονίδιο βασικού προγράμματος και ένα επίμηκες πλαίσιο υποδεικνύουν την ενεργοποίηση ενός βασικού προγράμματος και την επανενεργοποίηση ενός βασικού προγράμματος στο τέλος μιας προσωρινής βασικής ή μιας αναστολής ινσουλίνης.

#### **Προσωρινές βασικές**

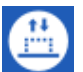

Ένα εικονίδιο προσωρινής βασικής και ένα επίμηκες πλαίσιο υποδεικνύουν την έναρξη, το τέλος ή την ακύρωση μιας προσωρινής βασικής.

Αν μια προσωρινή βασική έχει καθοριστεί ως ποσοστό (%) του ενεργού βασικού προγράμματος, στο επίμηκες πλαίσιο εμφανίζεται η ποσοστιαία αύξηση ή μείωση, καθώς και η διάρκεια. Αν μια προσωρινή βασική έχει καθοριστεί ως σταθερός βασικός ρυθμός (U/ώρα), στο επίμηκες πλαίσιο εμφανίζεται ο ρυθμός προσωρινής βασικής και η διάρκεια.

Αν έχει χρησιμοποιηθεί μια προκαθορισμένη τιμή προσωρινής βασικής, στο επίμηκες πλαίσιο εμφανίζεται το όνομα της προκαθορισμένης τιμής.
Με το πάτημα ενός επιμήκους πλαισίου Προσωρινή Βασική ξεκίνησε εμφανίζεται ένα γράφημα και μια λίστα βασικών ρυθμών που συσχετίζονται με κάθε χρονικό τμήμα.

Αν μια προσωρινή βασική έχει ακυρωθεί, το επίμηκες πλαίσιο Προσωρινή Βασική ξεκίνησε περιέχει την αρχικά προγραμματισμένη διάρκεια και το επίμηκες πλαίσιο Προσωρινή Βασική ακυρώθηκε περιέχει την πραγματική διάρκεια.

#### **Βασικός ρυθμός τα μεσάνυχτα**

Η πρώτη καταχώριση για κάθε ημέρα είναι ένα επίμηκες πλαίσιο όπου εμφανίζεται η κατάσταση της χορήγησης βασικής ινσουλίνης τα μεσάνυχτα. Αν έχει μεταφερθεί ένα βασικό πρόγραμμα ή μια προσωρινή βασική από την προηγούμενη ημέρα, στο επίμηκες πλαίσιο υποδεικνύεται ότι πρόκειται για συνεχιζόμενο πρόγραμμα. Αν η ινσουλίνη έχει ανασταλεί τα μεσάνυχτα, στο επίμηκες πλαίσιο αναφέρεται αυτό.

## **Λεπτομέρειες Pod**

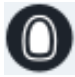

Ένα εικονίδιο Pod και ένα επίμηκες πλαίσιο επισημαίνουν την ενεργοποίηση και την απενεργοποίηση (ή την απόρριψη) κάθε Pod. Με το πάτημα ενός επιμήκους πλαισίου Pod εμφανίζεται ο αριθμός παρτίδας και ο αριθμός ακολουθίας του Pod.

## **Λεπτομέρειες αναστολής και συνέχισης Ινσουλίνης**

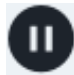

Ένα εικονίδιο Αναστολή Χορήγησης Ινσουλίνης και ένα επίμηκες πλαίσιο υποδεικνύουν την ώρα έναρξης μιας αναστολής ινσουλίνης.

Ένα εικονίδιο Χορήγηση Ινσουλίνης Συνεχίστηκε και ένα επίμηκες πλαίσιο υποδεικνύουν την ώρα επανέναρξης της χορήγησης ινσουλίνης μετά από μια αναστολή.

## **Λεπτομέρειες αλλαγής ώρας**

Αν αλλάξετε τη ρύθμιση ώρας, εμφανίζεται ένα επίμηκες πλαίσιο Αλλαγή ώρας. Αν αλλάξετε τη ζώνη ώρας, εμφανίζεται ένα επίμηκες πλαίσιο Ζώνη ώρας άλλαξε.

Στα αρχεία κάτω από το επίμηκες πλαίσιο εμφανίζεται η προηγούμενη ώρα και στα αρχεία πάνω από το επίμηκες πλαίσιο εμφανίζεται η νέα ώρα.

## **Λεπτομέρειες αλλαγής ημερομηνίας**

Αν αλλάξετε τη ρύθμιση ημερομηνίας, εμφανίζεται ένα επίμηκες πλαίσιο ΑΛΛΑΓΗ ΗΜΕΡΟΜΗΝΙΑΣ.

Κατά την αλλαγή της ημερομηνίας, δημιουργούνται για την τρέχουσα ημέρα δύο οθόνες ιστορικού. Στη μία οθόνη εμφανίζεται η προηγούμενη ημερομηνία με τα αρχεία ιστορικού από τα μεσάνυχτα έως τον χρόνο αλλαγής της ημερομηνίας. Στη δεύτερη οθόνη εμφανίζεται η νέα ημερομηνία με τα αρχεία ιστορικού από τον χρόνο αλλαγής της ημερομηνίας έως τα επόμενα μεσάνυχτα.

# **ΚΕΦΆΛΑΙΟ 9 Προσαρμογή ρυθμίσεων**

Καθώς οι ανάγκες σας αλλάζουν, ενδέχεται να θελήσετε να προσαρμόσετε διάφορες ρυθμίσεις στο PDM σας.

Σε πολλές ρυθμίσεις χρησιμοποιούνται διακόπτες εναλλαγής για ενεργοποίηση ή απενεργοποίηση των ρυθμίσεων. Όταν το κουμπί είναι μπλε και βρίσκεται στη δεξιά πλευρά, η ρύθμιση είναι ενεργοποιημένη. Όταν το κουμπί είναι γκρι και βρίσκεται στην αριστερή πλευρά, η ρύθμιση είναι απενεργοποιημένη. Με το πάτημα σε οποιοδήποτε σημείο του κουμπιού, αυτό αλλάζει από την αριστερή στη δεξιά πλευρά και το αντίστροφο.

Μπορείτε να δείτε μια περιγραφή ορισμένων ρυθμίσεων επί της οθόνης, πατώντας το όνομα της ρύθμισης. Αν διατίθεται περιγραφή, η οθόνη αναπτύσσεται ώστε να εμφανιστούν οι πληροφορίες. Πατήστε ξανά το όνομα της ρύθμισης, για να αποκρύψετε την περιγραφή.

**Σημείωση:** Ορισμένες ρυθμίσεις έχουν προεπιλεγμένες τιμές, αλλά όλες οι ρυθμίσεις χρήστη μπορούν να αλλάξουν.

## **Ρυθμίσεις συσκευής PDM**

Από τις ρυθμίσεις της συσκευής PDM μπορείτε να ελέγχετε τη συνδεσιμότητα του δικτύου, τις δικές σας ρυθμίσεις προσωπικής αναγνώρισης, την ημερομηνία και την ώρα, καθώς και άλλες γενικές ρυθμίσεις της συσκευής.

## **Συνδεσιμότητα δικτύου**

Η ασύρματη τεχνολογία Bluetooth® είναι πάντα ενεργοποιημένη είτε το PDM είναι αφυπνισμένο είτε σε αδράνεια. Με τη λειτουργία πτήσης δεν απενεργοποιείται η ρύθμιση Bluetooth®.

#### **Λειτουργίαπτήσης**

Με την εναλλαγή ενεργοποίησης-απενεργοποίησης της λειτουργίας πτήσης δεν επηρεάζεται η ρύθμιση Bluetooth®, η οποία παραμένει ενεργοποιημένη σε οποιαδήποτε από τις δύο περιπτώσεις.

Για να ενεργοποιήσετε ή να απενεργοποιήσετε τη λειτουργία πτήσης:

- 1. Πατήστε παρατεταμένα το κουμπί ενεργοποίησης έως ότου εμφανιστεί μια οθόνη με μια επιλογή λειτουργίας πτήσης.
- 2. Πατήστε Λειτουργία Πτήσης για εναλλαγή μεταξύ ενεργοποίησης και απενεργοποίησης.

## **Εμφάνιση στην οθόνη**

Χρησιμοποιήστε τις ρυθμίσεις εμφάνισης στην οθόνη, για να ελέγξετε τον χρόνο σβησίματος και τη φωτεινότητα οθόνης.

#### **Χρόνος σβησίματος οθόνης**

Προς συντήρηση της ισχύος της μπαταρίας, η οθόνη του PDM σβήνει αν δεν την έχετε χρησιμοποιήσει για το καθορισμένο χρονικό διάστημα. Για να αλλάξετε το χρονικό διάστημα:

- 1. Πλοηγηθείτε στην επιλογή: Εικονίδιο ρυθμίσεων (**10**) > Συσκευή PDM > Χρόνος σβησίματος οθόνης.
- 2. Πατήστε ένα χρονικό διάστημα σβησίματος οθόνης για να το επιλέξετε.

**Συμβουλή:** *Με συντομότερο χρονικό διάστημα σβησίματος, η φόρτιση της μπαταρίας παρατείνεται.*

3. Πατήστε ΑΠΟΘΗΚΕΥΣΗ.

#### **Φωτεινότηταοθόνης**

Για να προσαρμόστε τη φωτεινότητα της οθόνης του PDM:

- 1. Πλοηγηθείτε στην επιλογή: Εικονίδιο ρυθμίσεων (**10)** > Συσκευή PDM > Φωτεινότητα.
- 2. Τοποθετήστε το δάκτυλό σας πάνω στην μπλε κουκκίδα του ολισθητήρα. Σύρετε το δάκτυλό σας προς τα δεξιά, για να αυξήσετε τη φωτεινότητα οθόνης. Σύρετε το δάκτυλό σας προς τα αριστερά, για να μειώσετε τη φωτεινότητα οθόνης.

**Συμβουλή:** *Με χαμηλότερη φωτεινότητα οθόνης, η φόρτιση της μπαταρίας παρατείνεται.*

## **Οθόνη κλειδώματος**

Μπορείτε να επεξεργαστείτε το μήνυμα, την εικόνα φόντου και το PIN σας για την οθόνη κλειδώματος. Το μήνυμα, η εικόνα και το PIN της οθόνης κλειδώματος σας βοηθούν να διασφαλίσετε ότι χρησιμοποιείτε το σωστό PDM.

#### **Μήνυμα οθόνης κλειδώματος**

Για να αλλάξετε το μήνυμα της οθόνης κλειδώματος:

- 1. Πλοηγηθείτε στην επιλογή: Εικονίδιο ρυθμίσεων (<sup>20</sup>2) > Συσκευή PDM > Μήνυμα.
- 2. Πατήστε στο πεδίο μηνύματος οθόνης κλειδώματος και εισαγάγετε το μήνυμα που θέλετε να εμφανίζεται στο PDM όταν το ενεργοποιείτε.
- 3. Πατήστε ΑΠΟΘΗΚΕΥΣΗ.

#### **Φόντο οθόνης κλειδώματος**

Για να αλλάξετε την εικόνα φόντου στην οθόνη κλειδώματος:

- 1. Πλοηγηθείτε στην επιλογή: Εικονίδιο ρυθμίσεων (**101**) > Συσκευή PDM > Φόντο.
- 2. Πατήστε την εικόνα φόντου που θέλετε να χρησιμοποιήσετε.
- 3. Πατήστε ΑΠΟΘΗΚΕΥΣΗ.

#### **PIN**

Για να αλλάξετε τον προσωπικό σας αναγνωριστικό αριθμό ή PIN:

- 1. Πλοηγηθείτε στην επιλογή: Εικονίδιο ρυθμίσεων (<sup>6</sup>ος) > Συσκευή PDM > PIN.
- 2. Εισαγάγετε το τρέχον PIN σας.
- 3. Εισαγάγετε το νέο τετραψήφιο PIN.

**Συμβουλή:** *Πατήστε το εικονίδιο ματιού για να εμφανιστούν ή να αποκρυφτούν οι αριθμοί PIN.*

- 4. Πατήστε το σημάδι επιλογής για να αποδεχθείτε το PIN.
- 5. Επανεισαγάγετε το νέο PIN και, στη συνέχεια, πατήστε το σημάδι επιλογής.

## **Ημερομηνία και ώρα και γλώσσα**

Ενδέχεται να χρειαστεί να εκτελέσετε επαναφορά της ημερομηνίας και της ώρας για να προχωρήσετε σε προσαρμογές για θερινή ώρα ή αλλαγή ζωνών ώρας ή όταν αντικαθιστάτε την μπαταρία του PDM. Το PDM δεν προσαρμόζει αυτόματα την ώρα, την ημερομηνία ή τη ζώνη ώρας. Αν ταξιδεύετε σε διαφορετική ζώνη ώρας, δείτε την ενότητα «Σχεδιασμός για την αλλαγή ζωνών ώρας» στη σελίδα 164.

Αν αλλάξετε την ημερομηνία ή την ώρα, η αλλαγή σημειώνεται στην Αρχική οθόνη και στις οθόνες ιστορικού. Η ώρα λήξης του Pod στην καρτέλα Πληροφ Pod προσαρμόζεται ώστε να αντικατοπτριστεί η νέα ημερομηνία και ώρα.

Μπορείτε επίσης να αλλάξετε τη γλώσσα που χρησιμοποιείται στις οθόνες PDM.

#### **Ημερομηνία και μορφή ημερομηνίας**

Για να αλλάξετε την ημερομηνία:

- 1. Πλοηγηθείτε στην επιλογή: Εικονίδιο ρυθμίσεων (<sup>3</sup>0) > Συσκευή PDM > Ημερομηνία.
- 2. Για να αλλάξετε τη μορφή ημερομηνίας, πατήστε στο επάνω πλαίσιο με τη μορφή ημερομηνίας και επιλέξτε την επιθυμητή μορφή ημερομηνίας.
- 3. Για να αλλάξετε την ημερομηνία:
	- α. Αν διαθέτετε ένα ενεργό Pod, πατήστε ΑΝΑΣΤΟΛΗ ΙΝΣΟΥΛΙΝΗΣ και πατήστε ΝΑΙ.
	- β. Κυλήστε τα πεδία Ημέρα, μήνας ή Έτος στις επιθυμητές τιμές.
- 4. Πατήστε ΑΠΟΘΗΚΕΥΣΗ και, στη συνέχεια, πατήστε ΕΠΙΒΕΒΑΙΩΣΗ.
- 5. Αν έχετε αναστείλει την ινσουλίνη, πατήστε ΝΑΙ για να συνεχίσετε τη χορήγηση ινσουλίνης.

### **Ζώνη ώρας**

Για να αλλάξετε τη ζώνη ώρας:

- 1. Πλοηγηθείτε στην επιλογή: Εικονίδιο ρυθμίσεων (10) > Συσκευή PDM > Ζώνη ώρας.
- 2. Αν διαθέτετε ένα ενεργό Pod, πατήστε ΑΝΑΣΤΟΛΗ ΙΝΣΟΥΛΙΝΗΣ και πατήστε ΝΑΙ.

## **9 Προσαρμογή ρυθμίσεων**

- 3. Πατήστε στο πεδίο ζώνης ώρας και επιλέξτε την επιθυμητή ζώνη ώρας από την αναπτυσσόμενη λίστα.
- 4. Πατήστε ΑΠΟΘΗΚΕΥΣΗ και, στη συνέχεια, πατήστε ΕΠΙΒΕΒΑΙΩΣΗ.

Το PDM αλλάζει την ώρα ώστε να αντιστοιχεί στη νέα ζώνη ώρας.

5. Αν έχετε αναστείλει την ινσουλίνη, πατήστε ΝΑΙ για να συνεχίσετε τη χορήγηση ινσουλίνης.

#### **Ώρα και μορφή ώρας**

**Προσοχή:** Προσέχετε ώστε να ρυθμίζετε την ώρα σωστά. Η ρύθμιση της ώρας επηρεάζει τη λειτουργία πολλών χαρακτηριστικών του συστήματος Omnipod DASH®.

Για να αλλάξετε την ώρα:

- 1. Πλοηγηθείτε στην επιλογή: Εικονίδιο ρυθμίσεων (**100**) > Συσκευή PDM > Ώρα.
- 2. Για να αλλάξετε τη μορφή ώρας, πατήστε το κουμπί εναλλαγής για να επιλέξετε μεταξύ 24ωρης μορφής και 12ωρης μορφής (π.μ./μ.μ.).
- 3. Για να αλλάξετε την ώρα:
	- α. Αν διαθέτετε ένα ενεργό Pod, πατήστε ΑΝΑΣΤΟΛΗ ΙΝΣΟΥΛΙΝΗΣ και πατήστε ΝΑΙ.
	- β. Κυλήστε τα πεδία Ώρα και Λεπτό στις επιθυμητές τιμές. Αν χρησιμοποιείτε τη 12ωρη μορφή, επιλέξτε μεταξύ π.μ. και μ.μ.
- 4. Πατήστε ΑΠΟΘΗΚΕΥΣΗ και, στη συνέχεια, πατήστε ΕΠΙΒΕΒΑΙΩΣΗ.
- 5. Αν έχετε αναστείλει την ινσουλίνη, πατήστε ΝΑΙ για να συνεχίσετε τη χορήγηση ινσουλίνης.

#### **Χώρα**

Για να αλλάξετε τη ρύθμιση χώρας του PDM:

- 1. Πλοηγηθείτε στην επιλογή: Εικονίδιο ρυθμίσεων (**10)** > Συσκευή PDM > Χώρα.
- 2. Πατήστε το όνομα της χώρας για να εμφανιστεί η λίστα.
- 3. Επιλέξτε τη χώρα που θέλετε.
- 4. Πατήστε ΑΠΟΘΗΚΕΥΣΗ.

#### **Γλώσσα**

Για να αλλάξετε τη γλώσσα που χρησιμοποιείται στις οθόνες του PDM:

- 1. Πλοηγηθείτε στην επιλογή: Εικονίδιο ρυθμίσεων (<sup>1</sup>0<sup>2</sup>) > Συσκευή PDM > Γλώσσα.
- 2. Πατήστε τη σωστή γλώσσα και επιλέξτε την επιθυμητή γλώσσα από την αναπτυσσόμενη λίστα.
- 3. Πατήστε ΑΠΟΘΗΚΕΥΣΗ.
- 4. Πατήστε ΕΠΑΝΕΚΚΙΝΗΣΗ PDM.

**Σημείωση:** Με την επανεκκίνηση του PDM δεν απενεργοποιείται το Pod σας. Το Pod θα συνεχίσει να χορηγεί ινσουλίνη σύμφωνα με το ενεργό πρόγραμμα του βασικού

προγράμματος και θα χορηγεί τυχόν εκτεταμένη γευματική δόση που βρίσκεται σε εξέλιξη.

#### **Διαγνωστικά στοιχεία**

#### **Έλεγχος συναγερμών**

Για να επαληθεύσετε ότι οι συναγερμοί και οι λειτουργίες δόνησης του PDM και του Pod σας λειτουργούν σωστά, μπορείτε να τα δοκιμάσετε ως εξής:

- 1. Πλοηγηθείτε στην επιλογή: Εικονίδιο ρυθμίσεων (<sup>3</sup>ος) > Συσκευή PDM > Έλεγχος συναγερμών.
- 2. Αν διαθέτετε ένα ενεργό Pod, πατήστε ΑΝΑΣΤΟΛΗ ΙΝΣΟΥΛΙΝΗΣ και πατήστε ΝΑΙ.
- 3. Πατήστε ΕΛΕΓΧΟΣ ΣΥΝΑΓΕΡΜΩΝ για να εκκινήσετε τον έλεγχο συναγερμών.
- 4. Δώστε έμφαση στην ακοή και την αφή σας: Το PDM ηχεί και δονείται τρεις φορές. Στη συνέχεια, αν φέρετε Pod, το Pod ηχεί αρκετές φορές και εκπέμπει τον τόνο συναγερμού για αρκετά δευτερόλεπτα.
- 5. Αν οι συναγερμοί του Pod δεν έχουν λειτουργήσει σωστά, πατήστε ΟΧΙ. Στη συνέχεια,πατήστε είτε ΕΛΕΓΧΟΣ ΞΑΝΑ για να δοκιμάσετε ξανά τον έλεγχο των συναγερμών είτε ΟΛΟΚΛΗΡΩΜΕΝΟ και ενεργοποιήστε ένα νέο Pod.
- 6. Αν οι συναγερμοί του PDM δεν έχουν λειτουργήσει σωστά, πατήστε ΟΧΙ. Στη συνέχεια,είτε πατήστε ΕΛΕΓΧΟΣ ΞΑΝΑ για να δοκιμάσετε ξανά τον έλεγχο των συναγερμών είτε τηλεφωνήστε στη Φροντίδα Πελατών.
- 7. Αν οι χαρακτηριστικοί ήχοι και οι δονήσεις έχουν λειτουργήσει σωστά, πατήστε ΝΑΙ. Αν έχετε αναστείλει την ινσουλίνη για να ελέγξετε τους συναγερμούς, πατήστε ΝΑΙ για να συνεχίσετε τη χορήγηση ινσουλίνης.

**Προειδοποίηση:** Αν το PDM δεν ηχήσει, τηλεφωνήστε αμέσως στη Φροντίδα Πελατών. Αν ένα ενεργοποιημένο Pod δεν ηχήσει, αλλάξτε το Pod αμέσως. Αν συνεχίσετε να χρησιμοποιείτε το σύστημα Omnipod DASH® σε αυτές τις καταστάσεις, ενδέχεται να τεθεί σε κίνδυνο η υγεία και η ασφάλειά σας.

#### **Επαναφορά PDM**

Η επαναφορά του PDM είναι μια λειτουργία που χρησιμοποιείται σπανίως με την οποία διαγράφονται πολλές από τις προσωπικές ρυθμίσεις σας.

**Προσοχή:** Με την επαναφορά του PDM, διαγράφονται τα βασικά σας προγράμματα, οι προκαθορισμοί προσωρινής βασικής, οι προκαθορισμένες τιμές γευματικής δόσης και όλες οι ρυθμίσεις του Υπολογιστή γευματικής δόσης. Πριν από τη χρήση αυτού του χαρακτηριστικού, συμβουλευτείτε τον πάροχο υπηρεσιών υγείας σας και βεβαιωθείτε ότι έχετε γραπτό αρχείο των τρεχουσών πληροφοριών σας ώστε να μπορέσετε να επαναπρογραμματίσετε το PDM σας. Μετά την επαναφορά του PDM σας, θα χρειαστεί επίσης να ενεργοποιήσετε ένα νέο Pod.

**Προσοχή:** Με την επαναφορά του PDM, το IOB μηδενίζεται, ωστόσο ο Υπολογιστής γευματικής δόσης δεν απενεργοποιείται.

**Σημείωση:** Με την επιλογή Επαναφορά PDM δεν διαγράφονται αρχεία ιστορικού.

## **9 Προσαρμογή ρυθμίσεων**

Για την επαναφορά του PDM σας:

1. Προετοιμάστε μια λίστα με τις εξατομικευμένες ρυθμίσεις σας, ώστε να μπορείτε να τις επανεισαγάγετε μετά την επαναφορά του PDM σας. Συμβουλευτείτε τον πάροχο υπηρεσιών υγείας σας, για να διασφαλίσετε ότι οι ρυθμίσεις είναι κατάλληλες για εσάς.

**Συμβουλή:** *Καταγράψτε τις τρέχουσες ρυθμίσεις στις σελίδες στο τέλος του παρόντος οδηγού χρήσης.*

- 2. Πλοηγηθείτε στην επιλογή: Εικονίδιο ρυθμίσεων (30) > Συσκευή PDM > Επαναφορά PDM.
- 3. Αν διαθέτετε ένα ενεργό Pod, πατήστε ΑΠΕΝΕΡΓ. POD και, στη συνέχεια, πατήστε ΑΠΕΝΕΡΓ. POD ξανά.
- 4. Πατήστε ΕΠΑΝΑΦΟΡΑ PDM και, στη συνέχεια, πατήστε ΕΠΑΝΑΦΟΡΑ PDM ξανά.

Με αυτήν την ενέργεια, διαγράφονται οι τρέχουσες ρυθμίσεις χρήστη σας.

5. Ακολουθήστε τις οδηγίες εγκατάστασης του PDM στην ενότητα «Αρχική εγκατάσταση PDM» στη σελίδα 21 για να επανεισαγάγετε τις εξατομικευμένες πληροφορίες ή τηλεφωνήστε στη Φροντίδα Πελατών για βοήθεια.

### **Ρύθμιση μερών εφαρμογής Pod**

Με τη ρύθμιση Μέρη εφαρμογής Pod ελέγχεται αν θα διατίθεται ένα διάγραμμα του σώματος όταν ενεργοποιείτε ένα νέο Pod. Μπορείτε να χρησιμοποιήσετε αυτό το διάγραμμα σώματος κατά τη διάρκεια της ενεργοποίησης του Pod για να ελέγξετε πού τοποθετήσατε τα πρόσφατα Pod σας και για να επισημάνετε πού θα τοποθετήσετε το νέο Pod.

Για να ενεργοποιήσετε ή να απενεργοποιήσετε τη ρύθμιση Μέρη εφαρμογής Pod:

- 1. Πλοηγηθείτε στην επιλογή: Εικονίδιο ρυθμίσεων (**10)** > Μέρη εφαρμογής Pod.
- 2. Πατήστε το κουμπί εναλλαγής για να ενεργοποιήσετε ή να απενεργοποιήσετε τη ρύθμιση Μέρη εφαρμογής Pod. Αν θέλετε να έχετε τη δυνατότητα να καταγράψετε την το μέρος εφαρμογής του Pod σας στο διάγραμμα, ενεργοποιήστε τα Μέρη εφαρμογής Pod. Αν δεν θέλετε να χρησιμοποιήσετε αυτό το διάγραμμα, απενεργοποιήστε την.
- 3. Πατήστε ΑΠΟΘΗΚΕΥΣΗ.

### **Ρυθμίσεις υπενθύμισης**

Με τις υπενθυμίσεις και τις ειδοποιήσεις έρχονται στην προσοχή σας στοιχεία που σχετίζονται με τη λειτουργία του PDM και του Pod (δείτε τις ενότητες «Λίστα ειδοποιήσεων» στη σελίδα 117 και «Λίστα ενημερωτικών σημάτων» στη σελίδα 119).

## **Λήξη Pod**

Η ειδοποίηση λήξης Pod σάς ενημερώνει όταν το Pod πλησιάζει στη λήξη του, ώστε να μπορέσετε να σχεδιάσετε την αλλαγή του Pod σας σε χρόνο που σας εξυπηρετεί. Μπορείτε να ρυθμίσετε αυτήν την ειδοποίηση ώστε να εμφανίζεται από 1 έως 24ώρες πριν από τον συμβουλευτικό συναγερμό λήξης Pod. Κατά τον επιλεγμένο χρόνο, το Pod και το PDM δονούνται ή ηχούν και εμφανίζεται στο PDM ένα μήνυμα.

Για να ρυθμίσετε τον χρόνο της ειδοποίησης λήξης Pod:

- 1. Πλοηγηθείτε στην επιλογή: Εικονίδιο ρυθμίσεων (**20) > Υπενθυμίσεις >** Λήξη Pod.
- 2. Πατήστε στο πεδίο Λήξη Pod και επιλέξτε πόσο χρόνο πριν από τη λήξη του Pod σας θα θέλατε να ειδοποιηθείτε.
- 3. Πατήστε ΑΠΟΘΗΚΕΥΣΗ.

## **Χαμηλή στάθμη δοχείου**

Το Pod και το PDM εκπέμπουν έναν συμβουλευτικό συναγερμό όταν η στάθμη της ινσουλίνης στο Pod σας φτάσει στη ρύθμιση χαμηλού δοχείου. Αυτή η ρύθμιση μπορεί να κυμαίνεται από 10 έως 50 μονάδες.

Για να ρυθμίσετε τη στάθμη της ινσουλίνης για τον συμβουλευτικό συναγερμό χαμηλού δοχείου:

- 1. Πλοηγηθείτε στην επιλογή: Εικονίδιο ρυθμίσεων ( $\bullet$ ) > Υπενθυμίσεις > Χαμηλή Στάθμη Δοχείου.
- 2. Πατήστε στο πεδίο Χαμηλή Στάθμη Δοχείου και επιλέξτε τη στάθμη ινσουλίνης του Pod στην οποία θα θέλατε να ειδοποιηθείτε.
- 3. Πατήστε ΑΠΟΘΗΚΕΥΣΗ.

## **Αυτόματη απενεργοποίηση Pod**

Συμβουλευτείτε τον πάροχο υπηρεσιών υγείας σας πριν από την αλλαγή της ρύθμισης αυτόματης απενεργοποίησης. Για αυτό το χαρακτηριστικό απαιτείται ενεργή συμμετοχή εκ μέρους σας. Για μια περιγραφή του τρόπου λειτουργίας αυτού του χαρακτηριστικού, δείτε την ενότητα «Αυτόματη απενεργοποίηση» στη σελίδα 136.

Για να ενεργοποιήσετε ή να απενεργοποιήσετε την αυτόματη απενεργοποίηση:

- 1. Πλοηγηθείτε στην επιλογή: Εικονίδιο ρυθμίσεων ( $\bullet$ ) > Υπενθυμίσεις > Αυτόματη απενεργοποίηση Pod.
- 2. Πατήστε το κουμπί εναλλαγής Αυτόματη απενεργοπ Pod για να ενεργοποιήσετε ή να απενεργοποιήσετε το χαρακτηριστικό αυτόματης απενεργοποίησης.
- 3. Αν η αυτόματη απενεργοποίηση είναι ενεργοποιημένη, πατήστε στο πεδίο Χρονόμετρο Αδράνειας και επιλέξτε τη χρονική διάρκεια του χρονομέτρου αντίστροφης μέτρησης. Αυτή η ρύθμιση μπορεί να κυμαίνεται από 1 έως 24ώρες.

Παράδειγμα: Αν επιλέξετε 10ώρες, πρέπει να αφυπνίζετε το PDM σας και να το ξεκλειδώνετε τουλάχιστον μία φορά κάθε 10ώρες, ημέρα και νύχτα, ώστε να αποτραπεί ο συναγερμός αυτόματης απενεργοποίησης.

4. Πατήστε ΑΠΟΘΗΚΕΥΣΗ.

**Προειδοποίηση:** Πρέπει να χρησιμοποιήσετε το PDM εντός 15 λεπτών από την έναρξη του συμβουλευτικού συναγερμού αυτόματης απενεργοποίησης. Σε διαφορετική περίπτωση, το PDM και το Pod εκπέμπουν έναν συναγερμό κινδύνου και το Pod σας σταματά να χορηγεί ινσουλίνη.

## **Υπενθυμίσεις ελέγχου ΓΑ μετά από γευματική δόση**

Ενεργοποιήστε τις υπενθυμίσεις ελέγχου ΓΑ μετά από γευματική δόση, αν θέλετε υπενθύμιση για έλεγχο της γλυκόζης του αίματός σας μετά τη χορήγηση γευματικής δόσης. Αν οι υπενθυμίσεις ΓΑ είναι ενεργοποιημένες, μπορείτε να καθορίσετε τον χρόνο της υπενθύμισης ΓΑ κατά τον χρόνο που παρέχετε γευματική δόση.

Για να ενεργοποιήσετε τις υπενθυμίσεις ΓΑ:

- 1. Πλοηγηθείτε στην επιλογή: Εικονίδιο ρυθμίσεων (10) > Υπενθυμίσεις.
- 2. Πατήστε το κουμπί εναλλαγής Έλεγχ ΓΑ μετά από Γευμ δόση για να ενεργοποιήσετε ή να απενεργοποιήσετε τις υπενθυμίσεις ελέγχου ΓΑ μετά από γευματική δόση.

## **Υπενθυμίσεις χαμένων γευματικών δόσεων**

Αν το σύστημα Omnipod DASH® δεν χορηγήσει μια γευματική δόση γεύματος ή μια χειροκίνητα υπολογισμένη γευματική δόση κατά τη διάρκεια της χρονικής περιόδου χαμένης γευματικής δόσης, το PDM δονείται ή ηχεί και εμφανίζει μια υπενθύμιση. Μπορείτε να ρυθμίσετε χρονικά διαστήματα από 30 λεπτά έως 4ώρες. Μπορείτε να ρυθμίσετε έως έξι υπενθυμίσεις χαμένων γευματικών δόσεων ανά ημέρα.

**Σημείωση:** Για να προσθέσετε, να επεξεργαστείτε ή να διαγράψετε υπενθυμίσεις χαμένων γευματικών δόσεων, πρέπει να είναι ενεργοποιημένο το κουμπί εναλλαγής υπενθυμίσεων χαμένων γευματικών δόσεων.

#### **Ενεργοποίηση ή απενεργοποίηση όλων των υπενθυμίσεων χαμένων γευματικών δόσεων**

Για να ενεργοποιήσετε ή να απενεργοποιήσετε τη δυνατότητα χρήσης υπενθυμίσεων χαμένων γευματικών δόσεων:

- 1. Πλοηγηθείτε στην επιλογή: Εικονίδιο ρυθμίσεων (10) > Υπενθυμίσεις.
- 2. Πατήστε το κουμπί εναλλαγής Χαμένη Γευματική δόση για να ενεργοποιήσετε ή να απενεργοποιήσετε όλες τις υπενθυμίσεις χαμένων γευματικών δόσεων.

Αν απενεργοποιήσετε αυτές τις υπενθυμίσεις, το PDM αποθηκεύει τυχόν ρυθμισμένες υπενθυμίσεις για μεταγενέστερη χρήση.

#### **Ενεργοποίηση ή απενεργοποίηση μίας υπενθυμίσεις χαμένης γευματικής δόσης**

Για να ενεργοποιήσετε ή να απενεργοποιήσετε μια μεμονωμένη υπενθύμιση χαμένης γευματικής δόσης:

- 1. Πλοηγηθείτε στην επιλογή: Εικονίδιο ρυθμίσεων (**10)** > Υπενθυμίσεις > Χαμένη Γευματική δόση.
- 2. Πατήστε το κουμπί εναλλαγής δίπλα σε μια μεμονωμένη υπενθύμιση χαμένης γευματικής δόσης για να την ενεργοποιήσετε ή να την απενεργοποιήσετε.

#### **Προσθήκη νέας υπενθύμισης χαμένης γευματικής δόσης**

Για να προσθέσετε μια νέα υπενθύμιση χαμένης γευματικής δόσης:

- 1. Πλοηγηθείτε στην επιλογή: Εικονίδιο ρυθμίσεων ( $\bullet$ ) > Υπενθυμίσεις > Χαμένη Γευματική δόση.
- 2. Πατήστε Προσθήκη Υπενθύμισης.

Αν οι υπενθυμίσεις χαμένων γευματικών δόσεων είναι απενεργοποιημένες, το κουμπί Προσθήκη Υπενθύμισης δεν εμφανίζεται.

- 3. Πατήστε το κουμπί εναλλαγής για να επιλέξετε Μονή Υπενθύμιση ή Επαναλαμβανόμενη Υπενθύμιση.
	- Για μεμονωμένες υπενθυμίσεις, πατήστε στο πεδίο Ημερομηνία Υπενθύμισης και επιλέξτε την ημερομηνία για την υπενθύμιση.
	- Για επαναλαμβανόμενες υπενθυμίσεις, προσδιορίστε τις ημέρες της εβδομάδας για την υπενθύμιση πατώντας τα πλαίσια δίπλα στις επιθυμητές ημέρες. Αν ένα πλαίσιο επιλεγεί, περιέχει ένα σημάδι επιλογής.
- 4. Πατήστε στο πεδίο Καμία γευματική δόση μεταξύ και επιλέξτε την έναρξη του χρονικού διαστήματος χαμένης γευματικής δόσης.
- 5. Πατήστε στο επόμενο πεδίο και επιλέξτε το τέλος του χρονικού διαστήματος.
- 6. Πατήστε ΑΠΟΘΗΚΕΥΣΗ.

#### **Επεξεργασία υπενθύμισης χαμένης γευματικής δόσης**

Για να επεξεργαστείτε μια υπενθύμιση χαμένης γευματικής δόσης:

- 1. Πλοηγηθείτε στην επιλογή: Εικονίδιο ρυθμίσεων ( $\bullet$ ) > Υπενθυμίσεις > Χαμένη Γευματική δόση.
- 2. Πατήστε το όνομα της υπενθύμισης που θα θέλατε να επεξεργαστείτε.
- 3. Πραγματοποιήστε τις επιθυμητές αλλαγές στη συχνότητα, την ημέρα/τις ημέρες ή τον χρόνο έναρξης ή λήξης του διαστήματος.
- 4. Πατήστε ΑΠΟΘΗΚΕΥΣΗ.

#### **Διαγραφή υπενθύμισης χαμένης γευματικής δόσης**

Για να διαγράψετε μια υπενθύμιση χαμένης γευματικής δόσης:

- 1. Πλοηγηθείτε στην επιλογή: Εικονίδιο ρυθμίσεων (<sup>3</sup> ) > Υπενθυμίσεις > Χαμένη Γευματική δόση.
- 2. Πατήστε το όνομα της υπενθύμισης που θα θέλατε να διαγράψετε.
- 3. Πατήστε ΔΙΑΓΡΑΦΗ.
- 4. Πατήστε ΝΑΙ για να επιβεβαιώσετε τη διαγραφή.

## **Υπενθυμίσεις εμπιστοσύνης**

Όταν οι υπενθυμίσεις εμπιστοσύνης είναι ενεργοποιημένες, θα ακούτε έναν τόνο κατά την έναρξη και τη λήξη μιας γευματικής δόσης, μιας εκτεταμένης γευματικής δόσης ή μιας προσωρινής βασικής:

## **9 Προσαρμογή ρυθμίσεων**

- Το PDM ηχεί κατά την έναρξη.
- Το Pod ηχεί κατά τη λήξη.

Οι υπενθυμίσεις εμπιστοσύνης είναι ιδιαίτερα χρήσιμες όταν εξοικειώνεστε με το PDM και το Pod σας. Για να ενεργοποιήσετε ή να απενεργοποιήσετε τις υπενθυμίσεις εμπιστοσύνης:

- 1. Πλοηγηθείτε στην επιλογή: Εικονίδιο ρυθμίσεων ( $\bullet$ ) > Υπενθυμίσεις.
- 2. Πατήστε το κουμπί εναλλαγής Υπενθυμίσεις Εμπιστοσύνης για να ενεργοποιήσετε ή να απενεργοποιήσετε τις υπενθυμίσεις εμπιστοσύνης.

**Σημείωση:** Δεν μπορείτε να απενεργοποιήσετε χαρακτηριστικούς ήχους που ακούγονται κατά την έναρξη μιας προσωρινής βασικής που έχει ρυθμιστεί ώστε να μη χορηγεί καθόλου (μηδέν) ινσουλίνη.

## **Υπενθυμίσεις προγράμματος**

Όταν οι υπενθυμίσεις προγράμματος είναι ενεργοποιημένες, το Pod ηχεί κάθε 60 λεπτά όσο μια προσωρινή βασική ή εκτεταμένη γευματική δόση βρίσκεται σε εξέλιξη. Για να ενεργοποιήσετε ή να απενεργοποιήσετε τις υπενθυμίσεις προγράμματος:

- 1. Πλοηγηθείτε στην επιλογή: Εικονίδιο ρυθμίσεων ( $\bullet$ ) > Υπενθυμίσεις.
- 2. Μετακινηθείτε με κύλιση προς τα κάτω και πατήστε το κουμπί εναλλαγής Υπενθυμίσεις Προγράμματος για να ενεργοποιήσετε ή να απενεργοποιήσετε τις υπενθυμίσεις προγράμματος.

**Σημείωση:** Δεν μπορείτε να απενεργοποιήσετε χαρακτηριστικούς ήχους που ακούγονται κατά τη διάρκεια μιας προσωρινής βασικής που έχει ρυθμιστεί ώστε να μη χορηγεί καθόλου (μηδέν) ινσουλίνη.

## **Προσαρμοσμένες υπενθυμίσεις**

Μια προσαρμοσμένη υπενθύμιση αποτελείται από ένα όνομα και μια ώρα της ημέρας. Μπορείτε να ρυθμίσετε μια προσαρμοσμένη υπενθύμιση για μία φορά ή να ορίσετε την επανάληψη της υπενθύμισης καθημερινά. Οι προσαρμοσμένες υπενθυμίσεις επαναλαμβάνονται κάθε 15 λεπτά έως ότου επιβεβαιωθεί η αναγνώρισή τους. Μπορείτε να ρυθμίσετε έως 4 προσαρμοσμένες υπενθυμίσεις.

#### **Ενεργοποίηση ή απενεργοποίηση όλων των προσαρμοσμένων υπενθυμίσεων**

Για να ενεργοποιήσετε ή να απενεργοποιήσετε τη δυνατότητα εμφάνισης προσαρμοσμένων υπενθυμίσεων:

- 1. Πλοηγηθείτε στην επιλογή: Εικονίδιο ρυθμίσεων ( $\bullet$ ) > Υπενθυμίσεις.
- 2. Μετακινηθείτε με κύλιση προς τα κάτω και πατήστε το κουμπί εναλλαγής Προσαρμοσμένες Υπενθυμίσεις για να ενεργοποιήσετε ή να απενεργοποιήσετε όλες τις προσαρμοσμένες υπενθυμίσεις.

Αν απενεργοποιήσετε αυτές τις υπενθυμίσεις, το PDM αποθηκεύει τυχόν ρυθμισμένες υπενθυμίσεις για μεταγενέστερη χρήση.

**Σημείωση:** Για να προσθέσετε, να επεξεργαστείτε ή να διαγράψετε προσαρμοσμένες υπενθυμίσεις, πρέπει να είναι ενεργοποιημένο το κουμπί εναλλαγής προσαρμοσμένων υπενθυμίσεων.

#### **Επεξεργασία ή ενεργοποίηση ή απενεργοποίηση μιας μεμονωμένης προσαρμοσμένης υπενθύμισης**

Αν οι προσαρμοσμένες υπενθυμίσεις είναι ενεργοποιημένες, μπορείτε να επεξεργαστείτε ή να ενεργοποιήσετε ή να απενεργοποιήσετε μια μεμονωμένη προσαρμοσμένη υπενθύμιση:

- 1. Πλοηγηθείτε στην επιλογή: Εικονίδιο ρυθμίσεων (<sup>1</sup>2) > Υπενθυμίσεις > Προσαρμοσμένες Υπενθυμίσεις.
- 2. Πατήστε το όνομα μιας προσαρμοσμένης υπενθύμισης.
- 3. Πατήστε το κουμπί εναλλαγής δίπλα στην Προσαρμοσμένη Υπενθύμιση για να ενεργοποιήσετε ή να απενεργοποιήσετε τη συγκεκριμένη προσαρμοσμένη υπενθύμιση.
- 4. Πραγματοποιήστε τυχόν επιθυμητές αλλαγές στη συχνότητα, την ημέρα/τις ημέρες, την ώρα, το όνομα και το κείμενο.
- 5. Πατήστε ΑΠΟΘΗΚΕΥΣΗ.

#### **Προσθήκη νέας προσαρμοσμένης υπενθύμισης**

Για να προσθέσετε μια νέα προσαρμοσμένη υπενθύμιση:

- 1. Πλοηγηθείτε στην επιλογή: Εικονίδιο ρυθμίσεων (10) > Υπενθυμίσεις > Προσαρμοσμένες Υπενθυμίσεις.
- 2. Πατήστε Προσθήκη Υπενθύμισης.
- 3. Πατήστε το κουμπί εναλλαγής για να επιλέξετε Μονή Υπενθύμιση ή Επαναλαμβανόμενη Υπενθύμιση.
	- Για μεμονωμένες υπενθυμίσεις, πατήστε στο πεδίο Ημερομηνία Υπενθύμισης και επιλέξτε την ημερομηνία για την υπενθύμιση.
	- Για επαναλαμβανόμενες υπενθυμίσεις, προσδιορίστε τις ημέρες της εβδομάδας πατώντας τα πλαίσια δίπλα στις ημέρες που θέλετε. Αν ένα πλαίσιο επιλεγεί, περιέχει ένα σημάδι επιλογής.
- 4. Πατήστε στο πεδίο Ώρα υπενθύμισης και επιλέξτε την ώρα λήξης για την υπενθύμιση. Το PDM θα δονηθεί ή θα ηχήσει ένα λεπτό μετά από αυτήν την ώρα υπενθύμισης.
- 5. Πατήστε στο πεδίο Ονομασία Υπενθύμισης και εισαγάγετε ένα περιγραφικό όνομα για την υπενθύμιση. Το όνομα μπορεί να περιέχει έως 32 χαρακτήρες.
- 6. Πατήστε στο πεδίο Κείμενο Υπενθύμισης και εισαγάγετε ένα μήνυμα που θα εμφανίζεται στην οθόνη κατά την ώρα υπενθύμισης. Το μήνυμα μπορεί να περιέχει έως 64 χαρακτήρες.
- 7. Πατήστε ΑΠΟΘΗΚΕΥΣΗ.

#### **Διαγραφή προσαρμοσμένης υπενθύμισης**

Για να διαγράψετε μια προσαρμοσμένη υπενθύμιση:

- 1. Πλοηγηθείτε στην επιλογή: Εικονίδιο ρυθμίσεων (10) > Υπενθυμίσεις > Προσαρμοσμένες Υπενθυμίσεις.
- 2. Πατήστε το όνομα της προσαρμοσμένης υπενθύμισης που θα θέλατε να διαγράψετε.
- 3. Πατήστε ΔΙΑΓΡΑΦΗ.
- 4. Πατήστε ΝΑΙ για να επιβεβαιώσετε τη διαγραφή.

## **Ρυθμίσεις γλυκόζης αίματος - Εύρος στόχου ΓΑ**

Με τις ρυθμίσεις γλυκόζης αίματος, μπορείτε να αλλάξετε το εύρος στόχου ΓΑ.

Ο στόχος της χρήσης του συστήματος Omnipod DASH® είναι να διατηρείται η γλυκόζη του αίματός σας εντός ενός ορισμένου εύρους. Αυτό ονομάζεται εύρος στόχου ΓΑ. Αυτό το εύρος το καθορίζετε εσείς, ρυθμίζοντας το ανώτατο όριο και το κατώτατο όριο του δικού σας εύρους στόχων ΓΑ. Στα γραφήματα ιστορικού και στις οθόνες εισαγωγής ΓΑ χρησιμοποιείται το εύρος στόχου ΓΑ για να καθοριστεί ποιες μετρήσεις γλυκόζης αίματος βρίσκονται εντός του στόχου σας και ποιες βρίσκονται πάνω ή κάτω από τον στόχο σας.

**Σημείωση:** Ο Υπολογιστής γευματικής δόσης δεν χρησιμοποιεί τις τιμές εύρους στόχου ΓΑ για τον υπολογισμό των γευματικών δόσεων.

**Προσοχή:** Προτού προσαρμόσετε αυτές τις ρυθμίσεις, συμβουλευτείτε τον πάροχο υπηρεσιών υγείας σας.

Για να ρυθμίσετε το ανώτατο και το κατώτατο όριο του δικού σας εύρους στόχων ΓΑ:

- 1. Πλοηγηθείτε στην επιλογή: Εικονίδιο ρυθμίσεων (**103**) > Γλυκόζη Αίματος > Εύρος Στόχων ΓΑ.
- 2. Ρυθμίστε τα όρια του εύρους στόχων ΓΑ:
	- α. Πατήστε στο πεδίο Ανώτ Όριο και εισαγάγετε την επιθυμητή τιμή. Μπορείτε επίσης να αγγίξετε τον επάνω (κίτρινο) κύκλο και να τον σύρετε προς τα πάνω ή προς τα κάτω για να αλλάξετε το ανώτατο όριο.
	- β. Πατήστε στο πεδίο Κατώτ Όριο και εισαγάγετε την επιθυμητή τιμή. Μπορείτε επίσης να αγγίξετε τον κάτω (κόκκινο) κύκλο και να τον σύρετε προς τα πάνω ή προς τα κάτω για να αλλάξετε το κατώτατο όριο.
- 3. Πατήστε ΑΠΟΘΗΚΕΥΣΗ.

## **Ρυθμίσεις βασικής και προσωρινής βασικής**

Στις ακόλουθες ενότητες περιγράφεται ο τρόπος αλλαγής ρυθμίσεων που ελέγχουν τη χορήγηση βασικής ινσουλίνης: τις ρυθμίσεις μέγιστου βασικού ρυθμού και προσωρινής βασικής.

## **Μέγιστος βασικός ρυθμός**

Ο μέγιστος βασικός ρυθμός καθορίζει ένα ανώτατο όριο για οποιονδήποτε βασικό ρυθμό χρησιμοποιείται στα βασικά προγράμματα και στις προσωρινές βασικές σας. Συμβουλευτείτε τον πάροχο υπηρεσιών υγείας σας προτού αλλάξετε αυτήν τη ρύθμιση.

Για να αλλάξετε τον μέγιστο βασικό ρυθμό σας:

- 1. Πλοηγηθείτε στην επιλογή: Εικονίδιο ρυθμίσεων ( $\bullet$ ) > Βασική & Προσωρινή βασική > Μέγιστος βασικός ρυθμός.
- 2. Πατήστε στο πεδίο Μέγιστος βασικός ρυθμός και εισαγάγετε τη νέα τιμή για τον μέγιστο βασικό ρυθμό σας.
- 3. Πατήστε ΑΠΟΘΗΚΕΥΣΗ.

**Σημείωση:** Δεν μπορείτε να ρυθμίσετε έναν μέγιστο βασικό ρυθμό που είναι χαμηλότερος από τον υψηλότερο βασικό ρυθμό ενός υφιστάμενου βασικού προγράμματος, μιας προκαθορισμένης τιμής προσωρινής βασικής ή της τρέχουσας εκτελούμενης προσωρινής βασικής.

## **Προσωρινή βασική**

Για να ενεργοποιήσετε ή να απενεργοποιήσετε τη δυνατότητα ρύθμισης προσωρινών βασικών:

- 1. Πλοηγηθείτε στην επιλογή: Εικονίδιο ρυθμίσεων ( $\bullet$ ) > Βασική & Προσωρινή Βασική.
- 2. Για να ενεργοποιήσετε ή να απενεργοποιήσετε τη δυνατότητα ρύθμισης προσωρινών βασικών ρυθμών (προσωρινές βασικές), ενεργοποιήσετε ή απενεργοποιήστε το κουμπί εναλλαγής.
- 3. Για να αλλάξετε μεταξύ της χρήσης προσωρινών βασικών με ποσοστό (%) ή σταθερό ρυθμό (U/ώρα):
	- α. Πατήστε Προσωρινή Βασική.
	- β. Επιλέξτε την επιθυμητή μέθοδο για τη ρύθμιση μιας προσωρινής βασικής:
		- Πατήστε Ποσοστό (%) για να τροποποιήσετε το ενεργό βασικό πρόγραμμα κατά μια ρυθμισμένη ποσοστιαία αύξηση ή μείωση.
		- Πατήστε Σταθερός ρυθμός (U/ώρα) για να αντικαταστήσετε το ενεργό βασικό πρόγραμμα με έναν σταθερό βασικό ρυθμό για την προσδιορισμένη διάρκεια.
	- γ. Πατήστε ΑΠΟΘΗΚΕΥΣΗ.

## **Ρυθμίσεις χορήγησης γευματικής δόσης**

Με αυτές τις ρυθμίσεις, μπορείτε να αλλάξετε τις ρυθμίσεις μέγιστης γευματικής δόσης, εκτεταμένης γευματικής δόσης και υπολογιστή γευματικής δόσης.

## **Μέγιστη γευματική δόση**

Η μέγιστη γευματική δόση καθορίζει το ανώτατο όριο για μια γευματική δόση. Ο Υπολογιστής γευματικής δόσης σάς ενημερώνει αν υπολογίζεται μια γευματική δόση που υπερβαίνει αυτήν την ποσότητα. Η μεγαλύτερη επιτρεπόμενη τιμή της μέγιστης γευματικής δόσης είναι 30 μονάδες.

**Προσοχή:** Προτού προσαρμόσετε αυτήν τη ρύθμιση, συμβουλευτείτε τον πάροχο υπηρεσιών υγείας σας.

Για να αλλάξετε τη μέγιστη γευματική δόση σας:

- 1. Πλοηγηθείτε στην επιλογή: Εικονίδιο ρυθμίσεων (<sup>1</sup>ος) > Γευματική δόση > Μέγιστη γευματική δόση.
- 2. Πατήστε στο πεδίο Μέγ γευματ δόση και εισαγάγετε τη νέα τιμή μέγιστης γευματικής δόσης.
- 3. Πατήστε ΑΠΟΘΗΚΕΥΣΗ.

## **Εκτεταμένη γευματική δόση**

Η εκτεταμένη γευματική δόση χορηγείται για παρατεταμένο χρονικό διάστημα. Μόνο το τμήμα γεύματος μιας γευματικής δόσης μπορεί να επεκταθεί. Οι γευματικές δόσεις διόρθωσης δεν μπορούν να επεκταθούν. Για να απενεργοποιήσετε το χαρακτηριστικό εκτεταμένης δόσης ή για να αλλάξετε τη διαμόρφωση εκτεταμένης γευματικής δόσης:

- 1. Πλοηγηθείτε στην επιλογή: Εικονίδιο ρυθμίσεων (10) > Γευματική δόση.
- 2. Πατήστε το κουμπί εναλλαγής δίπλα στην Εκτεταμένη γευματική δόση για να ενεργοποιήσετε ή να απενεργοποιήσετε τη δυνατότητα επέκτασης μιας γευματικής δόσης.

## **Ρυθμίσεις Υπολογιστή γευματικής δόσης**

Σε αυτήν την ενότητα περιγράφεται ο τρόπος προσαρμογής των ρυθμίσεων που χρησιμοποιούνται από τον Υπολογιστή γευματικής δόσης για τον υπολογισμό γευματικών δόσεων και γευματικών δόσεων διόρθωσης.

**Προειδοποίηση:** Ο Υπολογιστής γευματικής δόσης εμφανίζει μια προτεινόμενη γευματική δόση βάσει των εξατομικευμένων ρυθμίσεων που έχετε προγραμματίσει στο PDM. Προτού προσαρμόσετε τις ρυθμίσεις του Υπολογιστή γευματικής δόσης, συμβουλευτείτε τον πάροχο υπηρεσιών υγείας σας. Με τη χορήγηση υπερβολικής ποσότητας ινσουλίνης μπορεί να προκληθεί υπογλυκαιμία.

#### **Ενεργοποίηση ή απενεργοποίηση του Υπολογιστή γευματικής δόσης**

Για να ενεργοποιήσετε ή να απενεργοποιήσετε τον Υπολογιστή γευματικής δόσης:

- 1. Πλοηγηθείτε στην επιλογή: Εικονίδιο ρυθμίσεων (10) > Γευματική δόση.
- 2. Πατήστε το κουμπί εναλλαγής στη σειρά Υπολογιστής γευματικής δόσης για να τον ενεργοποιήσετε ή να τον απενεργοποιήσετε.
- 3. Αν είναι η πρώτη φορά που ενεργοποιείτε τον Υπολογιστή γευματικής δόσης, ακολουθήστε τις οδηγίες στην οθόνη ή δείτε την ενότητα «Τιμές στόχου ΓΑ & Διόρθωσης Πάνω Από» στη σελίδα 31. Στις ακόλουθες ενότητες ενημερώνεστε για τον τρόπο επεξεργασίας αυτών των ρυθμίσεων.

#### **Στόχος ΓΑ και Διόρθωση Πάνω Από**

Κατά τον υπολογισμό μιας γευματικής δόσης διόρθωσης, ο Υπολογιστής γευματικής δόσης στοχεύει να φέρει τη γλυκόζη του αίματός σας στην τιμή του δικού σας στόχου ΓΑ. Αν, ωστόσο, η γλυκόζη του αίματός σας είναι πάνω από τη δική σας ρύθμιση για διόρθωση πάνω από, ο Υπολογιστής γευματικής δόσης υπολογίζει μόνο μια γευματική δόση διόρθωσης. Για να επεξεργαστείτε τις τιμές στόχου ΓΑ ή διόρθωσης πάνω από:

1. Συντάξτε μια λίστα όλων των επιθυμητών τμημάτων στόχου ΓΑ και διόρθωσης πάνω από, για να καθοδηγηθείτε κατά την εκ νέου καταχώριση των τιμών για κάθε τμήμα.

**Συμβουλή:** *Μπορείτε να συντάξετε αυτήν τη λίστα στις σελίδες στο τέλος του παρόντος οδηγού χρήσης.*

- 2. Πλοηγηθείτε στην επιλογή: Εικονίδιο ρυθμίσεων (10) > Γευματική δόση > Στόχος ΓΑ & Διόρθωση Πάνω Από.
- 3. Πατήστε ΕΠΟΜΕΝΟ.
- 4. Για να επεξεργαστείτε ένα τμήμα, πατήστε τη σειρά που περιέχει το τμήμα το οποίο θέλετε να επεξεργαστείτε.
	- α. Πατήστε στο πεδίο Ώρα Λήξης για να εισαγάγετε μια νέα ώρα λήξης.
	- β. Πατήστε στο πεδίο Στόχος ΓΑ για να εισαγάγετε μια νέα τιμή Στόχος ΓΑ.
	- γ. Πατήστε στο πεδίο Διόρθωση Πάνω Από για να εισαγάγετε μια νέα τιμή Διόρθωση Πάνω Από.
	- δ. Πατήστε ΕΠΟΜΕΝΟ.
- 5. Επαναλάβετε το προηγούμενο βήμα ανάλογα με τις ανάγκες για τα υπόλοιπα τμήματα.
- 6. Αφού επιβεβαιώσετε ότι όλα τα τμήματα είναι σωστά, πατήστε ΑΠΟΘΗΚΕΥΣΗ.

**Σημείωση:** Μπορείτε να προσθέσετε και να διαγράψετε τμήματα, μέσω επεξεργασίας των υφιστάμενων τμημάτων.

#### **Ελάχιστη ΓΑ για υπολογισμούς**

Η ελάχιστη ΓΑ για υπολογισμούς είναι μια τιμή κατωφλίου που ρυθμίζετε εσείς. Αν η μέτρηση της γλυκόζης του αίματός σας είναι κάτω από την ελάχιστη ΓΑ για υπολογισμούς, ο Υπολογιστής γευματικής δόσης απενεργοποιείται και δεν υπολογίζει γευματική δόση. Για να επεξεργαστείτε αυτήν την τιμή:

- 1. Πλοηγηθείτε στην επιλογή: Εικονίδιο ρυθμίσεων (**10)** > Γευματική δόση > Ελάχιστη ΓΑ για υπολογισμούς.
- 2. Πατήστε στο πεδίο Ελάχ. ΓΑ για υπολογισμούς και εισαγάγετε την επιθυμητή τιμή. Εναλλακτικά, αγγίξτε τον μπλε κύκλο και σύρετε με το δάκτυλό σας τον ολισθητήρα προς τα πάνω ή προς τα κάτω για να επιλέξετε την τιμή ελάχιστης ΓΑ για υπολογισμούς.
- 3. Πατήστε ΑΠΟΘΗΚΕΥΣΗ.

#### **Αναλογία ινσουλίνης/υδατανθράκων**

Η αναλογία ινσουλίνης/υδατανθράκων καθορίζει πόσα γραμμάρια υδατανθράκων καλύπτονται από μία μονάδα ινσουλίνης. Ο Υπολογιστής γευματικής δόσης χρησιμοποιεί τη δική σας αναλογία ινσουλίνης/υδατανθράκων για τον υπολογισμό μιας γευματικής δόσης γεύματος όταν πρόκειται να καταναλώσετε τροφή. Για να επεξεργαστείτε αυτήν την τιμή:

1. Συντάξτε μια λίστα όλων των επιθυμητών τμημάτων αναλογίας ινσουλίνης/ υδατανθράκων, για να καθοδηγηθείτε κατά την εκ νέου καταχώριση των τιμών για κάθε τμήμα.

**Συμβουλή:** *Μπορείτε να συντάξετε αυτήν τη λίστα στις σελίδες στο τέλος του παρόντος οδηγού χρήσης.*

- 2. Πλοηγηθείτε στην επιλογή: Εικονίδιο ρυθμίσεων (<sup>3</sup> ) > Γευματική δόση > Αναλογία ινσουλίνης/υδατανθράκων.
- 3. Πατήστε ΕΠΟΜΕΝΟ.
- 4. Για να επεξεργαστείτε ένα τμήμα, πατήστε τη σειρά που περιέχει το τμήμα το οποίο θέλετε να επεξεργαστείτε.
	- α. Πατήστε στο πεδίο Ώρα Λήξης για να εισαγάγετε μια νέα ώρα λήξης.
	- β. Πατήστε στο πεδίο 1 Μονάδα Ινσουλίνης Καλύπτει και εισαγάγετε μια νέα αναλογία ινσουλίνης/υδατανθράκων.
	- γ. Πατήστε ΕΠΟΜΕΝΟ.
- 5. Επαναλάβετε το προηγούμενο βήμα ανάλογα με τις ανάγκες για τα υπόλοιπα τμήματα.

6. Αφού επιβεβαιώσετε ότι όλα τα τμήματα είναι σωστά, πατήστε ΑΠΟΘΗΚΕΥΣΗ.

**Σημείωση:** Μπορείτε να προσθέσετε και να διαγράψετε τμήματα, μέσω επεξεργασίας των υφιστάμενων τμημάτων.

#### **Συντελεστής διόρθωσης**

Ο Υπολογιστής γευματικής δόσης χρησιμοποιεί τον δικό σας συντελεστή διόρθωσης για να υπολογίσει μια γευματική δόση διόρθωσης, όταν η τιμή της γλυκόζης του αίματός σας είναι πάνω από τη δική σας ρύθμιση για διόρθωση πάνω από (δείτε την ενότητα «Ο Υπολογιστής γευματικής δόσης» στη σελίδα 143). Για να επεξεργαστείτε αυτήν την τιμή:

1. Συντάξτε μια λίστα όλων των επιθυμητών τμημάτων συντελεστή διόρθωσης, για να καθοδηγηθείτε κατά την εκ νέου καταχώριση των τιμών για κάθε τμήμα.

**Συμβουλή:** *Μπορείτε να συντάξετε αυτήν τη λίστα στις σελίδες στο τέλος του παρόντος οδηγού χρήσης.*

- 2. Πλοηγηθείτε στην επιλογή: Εικονίδιο ρυθμίσεων (<sup>3</sup>0) > Γευματική δόση > Συντελεστής διόρθωσης.
- 3. Πατήστε ΕΠΟΜΕΝΟ.
- 4. Για να επεξεργαστείτε ένα τμήμα, πατήστε τη σειρά που περιέχει το τμήμα το οποίο θέλετε να επεξεργαστείτε.
	- α. Πατήστε στο πεδίο Ώρα Λήξης για να εισαγάγετε μια νέα ώρα λήξης.
	- β. Πατήστε στο πεδίο 1 Μονάδ Ινσουλ Μειώνει ΓΑ κατά και εισαγάγετε έναν νέο συντελεστή διόρθωσης.
	- γ. Πατήστε ΕΠΟΜΕΝΟ.
- 5. Επαναλάβετε το προηγούμενο βήμα ανάλογα με τις ανάγκες για τα υπόλοιπα τμήματα.
- 6. Αφού επιβεβαιώσετε ότι όλα τα τμήματα είναι σωστά, πατήστε ΑΠΟΘΗΚΕΥΣΗ.

**Σημείωση:** Μπορείτε να προσθέσετε και να διαγράψετε τμήματα, μέσω επεξεργασίας των υφιστάμενων τμημάτων.

#### **Αντιστροφή διόρθωσης**

Με τη ρύθμιση αντιστροφής διόρθωσης καθορίζεται ο τρόπος με τον οποίο ο Υπολογιστής γευματικής δόσης χειρίζεται τις γευματικές δόσεις γεύματος, όταν η τιμή της γλυκόζης του αίματός σας είναι κάτω από τον δικό σας στόχο ΓΑ (για περισσότερες λεπτομέρειες, δείτε την ενότητα «Αντιστροφή διόρθωσης» στη σελίδα 145).

Για να ενεργοποιήσετε ή να απενεργοποιήσετε την αντιστροφή διόρθωσης:

- 1. Πλοηγηθείτε στην επιλογή: Εικονίδιο ρυθμίσεων (30) > Γευματική δόση.
- 2. Πατήστε το κουμπί εναλλαγής στη γραμμή Αντιστροφή διόρθωσης για να την ενεργοποιήσετε ή να την απενεργοποιήσετε.

#### **Διάρκεια δράσης ινσουλίνης**

Ο Υπολογιστής γευματικής δόσης χρησιμοποιεί τη δική σας ρύθμισης διάρκειας δράσης ινσουλίνης για να υπολογίσει την ποσότητα ινσουλίνης σε δράση (IOB) από μια προηγούμενη γευματική δόση. Για να επεξεργαστείτε αυτήν την τιμή:

- 1. Πλοηγηθείτε στην επιλογή: Εικονίδιο ρυθμίσεων ( $\bullet$ ) > Γευματική δόση > Διάρκεια δράσης ινσουλίνης.
- 2. Πατήστε στο πεδίο Διάρκεια δράσης ινσουλίνης και εισαγάγετε τη νέα τιμή.
- 3. Πατήστε ΑΠΟΘΗΚΕΥΣΗ.

## **ΚΕΦΆΛΑΙΟ 10 Συναγερμοί, ειδοποιήσεις και σφάλματα επικοινωνίας**

## **Επισκόπηση**

#### **Προειδοποιήσεις:**

Ανταποκρίνεστε στους συναγερμούς κινδύνου το συντομότερο δυνατόν. Οι συναγερμοί κινδύνου του Pod υποδεικνύουν ότι η χορήγηση ινσουλίνης έχει διακοπεί. Αν δεν ανταποκριθείτε σε έναν συναγερμό κινδύνου, μπορεί να προκληθεί υπεργλυκαιμία.

Αν χρειάζεται να επιστρέψετε το PDM για αντικατάσταση, επικοινωνήστε με τον πάροχο υπηρεσιών υγείας σας για οδηγίες σχετικά με τη χρήση ενέσεων ώστε να διασφαλιστεί η κατάλληλη χορήγηση ινσουλίνης.

Το σύστημα Omnipod DASH® δημιουργεί τους ακόλουθους τύπους συναγερμών και μηνυμάτων:

Οι **συναγερμοί κινδύνου** είναι συναγερμοί υψηλής προτεραιότητας που υποδεικνύουν ότι έχει σημειωθεί σοβαρό πρόβλημα και θα πρέπει να αφαιρέσετε το Pod σας.

Οι **συμβουλευτικοί συναγερμοί** είναι συναγερμοί χαμηλότερης προτεραιότητας που υποδεικνύουν ότι υπάρχει μια κατάσταση που χρήζει της προσοχής σας.

Οι **ειδοποιήσεις**, που ονομάζονται και υπενθυμίσεις, σας υπενθυμίζουν μια ενέργεια που ενδέχεται να θέλετε να εκτελέσετε.

- Τα **ενημερωτικά σήματα** σάς ενημερώνουν ότι το Pod ακολουθεί τις οδηγίες σας για τη χορήγηση ινσουλίνης. Δεν απαιτείται καμία ενέργεια.
- Τα μηνύματα **σφάλματος επικοινωνίας** εμφανίζονται όταν το PDM δεν μπορεί να επικοινωνήσει με το Pod.

Για τον τρόπο προβολής του ιστορικού συναγερμών και ειδοποιήσεων, δείτε τη σελίδα 83.

## **Ανταπόκριση σε συναγερμούς**

Για να ανταποκριθείτε σε έναν συναγερμό κινδύνου ή έναν συμβουλευτικό συναγερμό:

- 1. Αφυπνίστε το PDM σας. Στην οθόνη κλειδώματος εμφανίζεται ένα μήνυμα συναγερμού μαζί με το εικονίδιο συναγερμού κινδύνου (Αλ) ή το εικονίδιο συμβουλευτικού συναγερμού ( ).
- 2. Ξεκλειδώστε το PDM σας. Αφού εισαγάγετε το PIN σας, εμφανίζεται ένα μήνυμα συναγερμού πλήρους οθόνης.

**Σημείωση:** Αν χρησιμοποιείτε το PDM σας όταν σημειωθεί ένας συναγερμός, το μήνυμα του συναγερμού εμφανίζεται ως μήνυμα πλήρους οθόνης.

3. Ακολουθήστε τις οδηγίες επί της οθόνης ή δείτε τις λεπτομέρειες των ξεχωριστών συναγερμών ξεκινώντας στην σελίδα 114.

**Σημείωση:** Μπορείτε να χρησιμοποιήσετε το PDM σας, ακόμη κι αν δεν αντιμετωπίσετε αμέσως την αιτία ενός συμβουλευτικού συναγερμού. Ωστόσο, για να μπορέσετε να χρησιμοποιήσετε το PDM σας για οτιδήποτε άλλο, πρέπει να επιβεβαιώσετε την αναγνώριση ενός συναγερμού κινδύνου.

**Συμβουλή:** *Αν ακολουθήσετε τις οδηγίες του PDM και εξακολουθείτε να μην μπορείτε να σιγήσετε έναν συναγερμό κινδύνου, δείτε την ενότητα «Σίγαση συναγερμού» στη σελίδα 123.*

**Σημείωση:** Αν εκτελείται μια προσωρινή βασική ή εκτεταμένη γευματική δόση όταν σημειωθεί ένας συναγερμός κινδύνου του Pod, το PDM σάς ενημερώνει ότι έχει ακυρωθεί.

## **Ανταπόκριση σε ειδοποιήσεις**

Οι ειδοποιήσεις σάς υπενθυμίζουν ενέργειες που ενδέχεται να θέλετε να εκτελέσετε.

#### **Πληροφορίες για τις ειδοποιήσεις**

Για να ειδοποιηθείτε για μια ειδοποίηση, το Pod εκπέμπει έναν τόνο και το PDM είτε εκπέμπει έναν τόνο είτε δονείται (δείτε την ενότητα «Ήχοι και δονήσεις» στη σελίδα 112). Όταν ακούτε έναν ήχο ή νιώθετε μια δόνηση, ελέγχετε το PDM σας για μηνύματα.

**Σημείωση:** Οι υπενθυμίσεις προγράμματος, οι υπενθυμίσεις εμπιστοσύνης και ορισμένα ενημερωτικά σήματα δεν συνοδεύονται από μήνυμα.

Αν το PDM σας βρίσκεται σε αδράνεια όταν ακούσετε ή νιώσετε μια ειδοποίηση, αφυπνίστε το PDM. Στην οθόνη κλειδώματος εμφανίζεται το εικονίδιο ειδοποίησης  $($  ( $\odot$ ) και το μήνυμα ειδοποίησης.

- Αν υπάρχουν πολλά μηνύματα, στην κορυφή της λίστας εμφανίζεται το πιο πρόσφατο μήνυμα.
- Αν υπάρχουν περισσότερα μηνύματα που μπορούν να εμφανιστούν στην οθόνη κλειδώματος, σε ένα επίμηκες πλαίσιο κάτω από τα μηνύματα εμφανίζεται ο αριθμός των επιπλέον μηνυμάτων.

Αν χρησιμοποιείτε το PDM σας όταν ενεργοποιηθεί μια ειδοποίηση, το μήνυμα της ειδοποίησης εμφανίζεται στην κορυφή της οθόνης. Για να καταργήσετε το μήνυμα από την οθόνη:

- Μην κάνετε τίποτα. Το μήνυμα εξαφανίζεται μετά από κάποια δευτερόλεπτα και αποθηκεύεται ως νέο μήνυμα.
- Σύρετε το δάκτυλό σας προς τα πάνω για να καταργήσετε το μήνυμα αμέσως και να το αποθηκεύσετε ως νέο μήνυμα.
- Σύρετε το δάκτυλό σας προς τα δεξιά για να καταργήσετε το μήνυμα αμέσως και να το αποθηκεύσετε ως επιβεβαιωμένο αναγνωρισμένο μήνυμα.

#### **Επιβεβαίωση αναγνώρισης ειδοποιήσεων**

**Σημείωση:** Με την αφύπνιση και τη χρήση του PDM σας δεν εκτελείται αυτόματα επιβεβαίωση αναγνώρισης ή σίγαση των ειδοποιήσεων.

Όλες οι νέες ειδοποιήσεις περιλαμβάνονται στον αριθμό ειδοποιήσεων και συναγερμών ( $\left( \begin{array}{c} 4 \end{array} \right)$ μέσα στον κόκκινο κύκλο στην επάνω δεξιά πλευρά των περισσότερων οθονών.

Για να επιβεβαιώσετε την αναγνώριση της ειδοποίησης:

- 1. Αφυπνίστε το PDM σας.
- 2. Πατήστε το εικονίδιο καμπάνας (44) για να εμφανιστεί η οθόνη Ειδοποιήσεις & Συναγερμοί.
- 3. Διαβάστε τυχόν μηνύματα με μπλε εικονίδια ειδοποίησης (<sup>(3)</sup>). Μετακινηθείτε με κύλιση προς τα κάτω στην οθόνη, αν χρειάζεται, για να δείτε τυχόν επιπλέον ειδοποιήσεις με μπλε εικονίδια  $(\circled{c})$ .
- 4. Πατήστε το πίσω βέλος (<) στην επάνω αριστερή πλευρά της οθόνης, για να επισημάνετε τις ειδοποιήσεις ως αναγνωρισμένες.

**Σημείωση:** Αν θέσετε το PDM σε αναστολή πιέζοντας το κουμπί ενεργοποίησης, οι ειδοποιήσεις δεν επισημαίνονται ως αναγνωρισμένες. Πρέπει να πατήσετε το πίσω βέλος (←) για να επιβεβαιώσετε την αναγνώριση της ειδοποίησης.

### **Προτεραιότητα και δυνατότητα πρόβλεψης συναγερμών και ειδοποιήσεων**

Οι συναγερμοί κινδύνου έχουν προτεραιότητα έναντι των συμβουλευτικών συναγερμών. Γενικά, κάθε φορά μπορεί να σημειώνεται μόνο ένας συναγερμός κινδύνου. Στην απίθανη περίπτωση που σημειωθούν ταυτόχρονα ένας συναγερμός κινδύνου Pod και ένας συναγερμός κινδύνου PDM, εμφανίζεται πρώτα ο συναγερμός κινδύνου PDM.

Οι συμβουλευτικοί συναγερμοί έχουν προτεραιότητα έναντι των ειδοποιήσεων. Αν σημειωθούν πολλοί συμβουλευτικοί συναγερμοί, εμφανίζεται πρώτα στο PDM το πιο πρόσφατο μήνυμα.

Οι ακόλουθοι συμβουλευτικοί συναγερμοί προηγούνται πάντα ενός συναγερμού κινδύνου:

#### **Συμβουλευτικός συναγερμός Συναγερμός κινδύνου**

- 
- $\rightarrow$  Χαμηλό δοχείο  $\rightarrow$  Α Κενό δοχείο<br>Ειδοποίηση αυτόματης

Ειδοποίηση αυτόματης απενεργοποίησης <sup>→</sup> Αυτόματη απενεργοποίηση

Το Pod έχει λήξει → Το Pod έχει λήξει

Μπορείτε να αποτρέψετε αυτούς τους συναγερμούς κινδύνου, αν ανταποκριθείτε στον αντίστοιχο συμβουλευτικό συναγερμό εγκαίρως.

**Σημείωση:** Ως επιπλέον ειδοποίηση, πριν από τον συμβουλευτικό συναγερμό Το Pod έχει λήξει προηγείται μια ειδοποίηση Λήξη Pod ( $\circ$ ).

## **Ήχοι και δονήσεις**

Το σύστημα Omnipod DASH® χρησιμοποιεί ήχους και δονήσεις για να επιστήσει την προσοχή σας σε έναν συναγερμό ή μια ειδοποίηση.

**Συμβουλή:** *Για να δοκιμάσετε τους ήχους και τις δονήσεις, δείτε την ενότητα «Έλεγχος συναγερμών» στη σελίδα 97.*

#### **Συναγερμοί Pod**

Το Pod εκπέμπει έναν τόνο συναγερμού όταν ανιχνεύει ένα πρόβλημα που μπορεί να επηρεάσει τη χορήγηση ινσουλίνης.

- Οι τόνοι συναγερμού κινδύνου Pod είναι συνεχείς τόνοι που διακόπτονται περιοδικά από ένα σύνολο σύντομων χαρακτηριστικών ήχων.
- Οι τόνοι συμβουλευτικών συναγερμών και ειδοποιήσεων Pod είναι διακεκομμένοι σύντομοι χαρακτηριστικοί ήχοι που επαναλαμβάνονται περιοδικά έως ότου επιβεβαιώσετε την αναγνώρισή τους.

#### **Συναγερμοί PDM**

Το PDM εκπέμπει έναν τόνο συναγερμού ως ανταπόκριση σε ένα εσωτερικό πρόβλημα ή όταν ανιχνεύει ότι σημειώνεται ένας συναγερμός Pod.

• Οι συναγερμοί κινδύνου PDM αρχίζουν με μια συνεχή δόνηση και, μετά από περίπου 1,5 λεπτά, προστίθεται ένας συνεχής ακουστικός τόνος.

Για λόγους ασφάλειας, οι συναγερμοί PDM εξελίσσονται πάντα σε ακουστικό συναγερμό ακόμα και αν η λειτουργία ήχου/δόνησης έχει ρυθμιστεί ως δόνηση.

- Οι συμβουλευτικοί συναγερμοί PDM είναι διακεκομμένοι τόνοι που επαναλαμβάνονται περιοδικά έως ότου επιβεβαιώσετε την αναγνώρισή τους.
- Οι ειδοποιήσεις PDM διαθέτουν διακεκομμένες δονήσεις ή τόνους που επαναλαμβάνονται περιοδικά έως ότου επιβεβαιώσετε την αναγνώρισή τους.

Για περισσότερες πληροφορίες, δείτε την ενότητα «Χρονισμός συναγερμών που προέρχονται από το Pod» στη σελίδα 134.

#### **Το κουμπί Ήχος/δόνηση**

Το κουμπί Ήχος/δόνηση του PDM, που βρίσκεται στην επάνω δεξιά άκρη του PDM, ελέγχει αν οι ακόλουθες υπενθυμίσεις χρησιμοποιούν δονήσεις ή ακουστικούς τόνους: Έλεγχος ΓΑ μετά από Γευμ δόση, Χαμένη Γευματική δόση, Όχι Pod και Προσαρμοσμένες υπενθυμίσεις.

- Για να ενεργοποιήσετε τις δονήσεις, πιέστε παρατεταμένα το κάτω άκρο του κουμπιού Ήχος/δόνηση έως ότου εμφανιστεί στην ένδειξη το εικονίδιο δόνησης ( $\blacksquare$ ).
- Για να ενεργοποιήσετε τον ήχο, πιέστε το επάνω άκρο του κουμπιού Ήχος/δόνηση έως ότου εμφανιστεί στην ένδειξη το εικονίδιο καμπάνας ( $\Box$ ).
- Για να αυξήσετε ή να μειώσετε την ένταση ήχου, πιέστε το επάνω ή το κάτω άκρο του κουμπιού Ήχος/δόνηση για να μετακινήσετε την κυκλική ένδειξη. Μετακινήστε την κυκλική ένδειξη προς τα αριστερά για να μειώσετε την ένταση ήχου. Μετακινήστε την προς τα δεξιά για να αυξήσετε την ένταση ήχου.

## **Λίστα συναγερμών κινδύνου**

Οι συναγερμοί κινδύνου σας ενημερώνουν για σοβαρές καταστάσεις. Ανταποκρίνεστε πάντα στους συναγερμούς κινδύνου αμέσως. Ορισμένα μηνύματα συναγερμών σάς παρέχουν έναν μοναδικό αριθμό που ονομάζεται αριθμός αναφοράς. Παράσχετε τον συγκεκριμένο αριθμό στη Φροντίδα πελατών όταν καλέσετε για τον συγκεκριμένο συναγερμό.

Οι ξεχωριστοί συναγερμοί κινδύνου συνοψίζονται εδώ.

**Λήξη Pod**— Το Pod έφτασε στο τέλος της ζωής λειτουργίας του και η χορήγηση ινσουλίνης διακόπηκε. Τόσο το Pod όσο και το PDM εκπέμπουν ήχο για τον συναγερμό.

Μήνυμα: Το Pod έχει λήξει. Διακοπή χορήγησης ινσουλίνης. Αλλαγή του Pod τώρα.

Ενδεδειγμένη ενέργεια: Πατήστε ΟΚ, ΑΠΕΝΕΡΓΟΠΟΙΗΣΤΕ ΤΟ POD ΤΩΡΑ. Αλλάξτε το Pod σας. Ελέγξτε τη γλυκόζη του αίματός σας.

**Κενό δοχείο**—Το δοχείο ινσουλίνης του Pod είναι κενό και η χορήγηση ινσουλίνης διακόπηκε. Τόσο το Pod όσο και το PDM εκπέμπουν ήχο για τον συναγερμό.

Μήνυμα: Κενό δοχείο. Διακοπή χορήγησης ινσουλίνης. Αλλαγή του Pod τώρα.

Ενδεδειγμένη ενέργεια: Πατήστε ΟΚ, ΑΠΕΝΕΡΓΟΠΟΙΗΣΤΕ ΤΟ POD ΤΩΡΑ. Αλλάξτε το Pod σας. Ελέγξτε τη γλυκόζη του αίματός σας.

**Αυτόματη απενεργοποίηση**—Το Pod διέκοψε τη χορήγηση ινσουλίνης επειδή δεν ανταποκριθήκατε στον συμβουλευτικό συναγερμό αυτόματης απενεργοποίησης. Τόσο το Pod όσο και το PDM εκπέμπουν ήχο για τον συναγερμό. Για να αλλάξετε τη ρύθμιση της αυτόματης απενεργοποίησης, δείτε την ενότητα «Αυτόματη απενεργοποίηση Pod» στη σελίδα 99. Για περισσότερες πληροφορίες σχετικά με τη λειτουργία της αυτόματης απενεργοποίησης, δείτε την ενότητα «Αυτόματη απενεργοποίηση» στη σελίδα 136.

Μήνυμα: Αυτόματη απενεργοποίηση. Διακοπή χορήγησης ινσουλίνης. Τα PDM και Pod δεν έχουν επικοινωνήσει τις τελευταίες <χρονικό διάστημα>. Για συνέχιση χορήγησης ινσουλίνης αλλάξτε Pod.

Ενδεδειγμένη ενέργεια: Πατήστε ΟΚ, ΑΠΕΝΕΡΓΟΠΟΙΗΣΤΕ ΤΟ POD ΤΩΡΑ. Αλλάξτε το Pod σας. Ελέγξτε τη γλυκόζη του αίματός σας.

**Φραγή**—Ο εγχυτήρας του Pod είναι αποκλεισμένος, ως εκ τούτου η χορήγηση ινσουλίνης διακόπηκε. Τόσο το Pod όσο και το PDM εκπέμπουν ήχο για τον συναγερμό.

Μήνυμα: Ανιχνεύθηκε φραγή. Διακοπή χορήγησης ινσουλίνης. Αλλαγή του Pod τώρα. Ελέγξτε τη ΓΑ σας.

Ενδεδειγμένη ενέργεια: Πατήστε ΟΚ, ΑΠΕΝΕΡΓΟΠΟΙΗΣΤΕ ΤΟ POD ΤΩΡΑ. Αλλάξτε το Pod σας. Ελέγξτε τη γλυκόζη του αίματός σας.

**Σφάλμα Pod**—Το Pod ανιχνεύει ένα μη αναμενόμενο σφάλμα. Τόσο το Pod όσο και το PDM εκπέμπουν ήχο για τον συναγερμό.

Μήνυμα: Σφάλμα Pod. Διακοπή χορήγησης ινσουλίνης. Αλλαγή του Pod τώρα.

Ενδεδειγμένη ενέργεια: Πατήστε ΟΚ, ΑΠΕΝΕΡΓΟΠΟΙΗΣΤΕ ΤΟ POD ΤΩΡΑ. Αλλάξτε το Pod σας. Ελέγξτε τη γλυκόζη του αίματός σας.

## **10 Συναγερμοί, ειδοποιήσεις, σφάλματα επικοινωνίας Συναγερμοί, ειδοποιήσεις, σφάλματα επικοινωνίας 10**

**Τηλεφωνήστε στη Φροντίδα Πελατών** —Ανιχνεύτηκε μη αναμενόμενο σφάλμα στο Pod ή το PDM. Το Pod, το PDM ή και τα δύο ενδέχεται να εκπέμψουν ήχο για τον συναγερμό.

Μήνυμα: Τηλεφωνήστε στη Φροντίδα Πελατών. Απομακρύνετε το Pod τώρα. Τηλεφωνήστε στη Φροντίδα Πελατών. Αναφορά: <αριθμός-αναφοράς>.

Ενδεδειγμένη ενέργεια: Πατήστε OK για να σιγήσετε τον συναγερμό. Απομακρύνετε το Pod σας. Τηλεφωνήστε στη Φροντίδα Πελατών αμέσως. Ελέγξτε τη γλυκόζη του αίματός σας.

**Σφάλμα συστήματος**—Ανιχνεύτηκε μη αναμενόμενο σφάλμα στο Pod ή το PDM. Το Pod, το PDM ή και τα δύο ενδέχεται να εκπέμψουν ήχο για τον συναγερμό.

Μήνυμα: Σφάλμα συστήματος. Απομακρύνετε το Pod τώρα. Τηλεφωνήστε στη Φροντίδα Πελατών. Αναφορά: <αριθμός-αναφοράς>.

Ενδεδειγμένη ενέργεια: Πατήστε OK για να σιγήσετε τον συναγερμό. Απομακρύνετε το Pod σας. Τηλεφωνήστε στη Φροντίδα Πελατών αμέσως. Ελέγξτε τη γλυκόζη του αίματός σας.

**Σφάλμα PDM**—Ανιχνεύτηκε μη αναμενόμενο σφάλμα στο PDM. Το PDM εκπέμπει ήχο για τον συναγερμό.

Μήνυμα: Σφάλμα PDM. Απομακρύνετε το Pod τώρα. Τηλεφωνήστε στη Φροντίδα Πελατών. Αναφορά: <αριθμός-αναφοράς>.

Ενδεδειγμένη ενέργεια: Πατήστε OK για να σιγήσετε τον συναγερμό. Απομακρύνετε το Pod σας. Τηλεφωνήστε στη Φροντίδα Πελατών αμέσως. Ελέγξτε τη γλυκόζη του αίματός σας.

#### **Σφάλμα PDM**

Μήνυμα: Σφάλμα PDM. Πατήστε «OK» για επαναφορά του ρολογιού.

Ενδεδειγμένη ενέργεια: Πατήστε OK. Εκτελέστε επαναφορά του ρολογιού. Αλλάξτε το Pod σας. Ελέγξτε τη γλυκόζη του αίματός σας.

#### **Απαιτείται απενεργοποίηση του Pod**

Μήνυμα: Απαιτείται απενεργοποίηση του Pod. Πατήστε «ΟΚ» για απενεργοποίηση.

Ενδεδειγμένη ενέργεια: Πατήστε ΟΚ, ΑΠΕΝΕΡΓΟΠΟΙΗΣΤΕ ΤΟ POD ΤΩΡΑ για να απενεργοποιήσετε το Pod σας. Απομακρύνετε το Pod σας.

#### **Σφάλμα μνήμης PDM**

Μήνυμα: Σφάλμα μνήμης PDM. Απομακρύνετε το Pod τώρα. Τηλεφωνήστε στη Φροντίδα Πελατών. Πατήστε OK για επαναφoρά PDM και διαγραφή όλων των ρυθμίσεων χρήστη.

Ενδεδειγμένη ενέργεια: Πατήστε OK για επαναφορά του PDM σας. Με αυτήν την ενέργεια διαγράφονται όλες οι ρυθμίσεις χρήστη σας, αλλά δεν διαγράφονται τα αρχεία ιστορικού σας. Το PDM σάς καθοδηγεί κατά την εκ νέου καταχώριση των ρυθμίσεων χρήστη σας και της ημερομηνίας και της ώρας, αν χρειαστεί. Αν δεν γνωρίζετε τις ρυθμίσεις χρήστη σας, συμβουλευτείτε τον πάροχο υπηρεσιών υγείας σας.

## **Λίστα συμβουλευτικών συναγερμών**

Οι συμβουλευτικοί συναγερμοί σάς ενημερώνουν για μια κατάσταση που χρήζει της προσοχής σας στο εγγύς μέλλον.

#### **Προειδοποιήσεις:**

Τρεις συμβουλευτικοί συναγερμοί (Το Pod έχει λήξει, Χαμηλό δοχείο και Αυτόματη απενεργοποίηση) μετατρέπονται σε συναγερμούς κινδύνου και οδηγούν σε διακοπή της χορήγησης ινσουλίνης αν παραβλεφθούν. Φροντίζετε να ανταποκρίνεστε σε όλους τους συναγερμούς κινδύνου όταν σημειώνονται.

Οι ξεχωριστοί συμβουλευτικοί συναγερμοί συνοψίζονται εδώ.

**Pod έχει λήξει**—Το Pod σας θα διακόψει τη χορήγηση ινσουλίνης σύντομα. Αυτό κλιμακώνεται στον συναγερμό κινδύνου Pod έχει λήξει αν παραβλεφθεί. Τόσο το Pod όσο και το PDM ενδέχεται να εκπέμψουν ήχο για τον συναγερμό.

Δόνηση/τόνος: Περιοδικά, έως την επιβεβαίωση της αναγνώρισης.

Μήνυμα: Το Pod έχει λήξει. Αλλαγή του Pod τώρα.

Ενδεδειγμένη ενέργεια: Πατήστε OK. Αλλάξτε το Pod σας.

**Χαμηλό δοχείο**—Ο όγκος της ινσουλίνης στο δοχείο Pod είναι κάτω από την προσδιορισμένη τιμή. Αυτό κλιμακώνεται στον συναγερμό κινδύνου Κενό δοχείο αν παραβλεφθεί. Για να αλλάξετε αυτήν την τιμή, δείτε την ενότητα «Χαμηλή στάθμη δοχείου» στη σελίδα 99. Τόσο το Pod όσο και το PDM ενδέχεται να εκπέμψουν ήχο για τον συναγερμό.

Δόνηση/τόνος: Μία φορά κάθε λεπτό για 3 λεπτά. Επαναλαμβάνεται κάθε 60 λεπτά έως ότου επιβεβαιωθεί η αναγνώριση.

Μήνυμα: Χαμηλό δοχείο. <x> U ινσουλίνης ή λιγότερη παραμένει στο Pod. Αλλαγή Pod σύντομα.

Ενδεδειγμένη ενέργεια: Πατήστε OK. Αλλάξτε το Pod σας.

**Αυτόματη απενεργοποίηση**—Δεν έχετε χρησιμοποιήσει το PDM σας κατά την περίοδο αντίστροφης μέτρησης αυτόματης απενεργοποίησης που έχετε προσδιορίσει. Το Pod θα διακόψει τη χορήγηση ινσουλίνης σύντομα, αν δεν ανταποκριθείτε σε αυτόν τον συναγερμό. Για να ενεργοποιήσετε ή να απενεργοποιήσετε το χαρακτηριστικό αυτόματης απενεργοποίησης ή για να αλλάξετε την περίοδο αντίστροφης μέτρησης, δείτε την ενότητα «Αυτόματη απενεργοποίηση Pod» στη σελίδα 99. Τόσο το Pod όσο και το PDM εκπέμπουν ήχο για τον συναγερμό.

Δόνηση/τόνος: Μία φορά κάθε λεπτό για 15 λεπτά.

Μήνυμα: Ειδοποίηση αυτόματης απενεργοποίησης. Τα PDM και Pod δεν έχουν επικοινωνήσει τις τελευταίες <χρονικό διάστημα που προσδιορίζεται από εσάς>. Πατήστε OK για εκκίνηση επικοινωνίας μεταξύ των PDM και Pod.

Ενδεδειγμένη ενέργεια: Πατήστε OK για να εκτελέσετε επαναφορά του χρονομέτρου αντίστροφης μέτρησης αυτόματης απενεργοποίησης στην αρχή της περιόδου αντίστροφης μέτρησης.

## **10 Συναγερμοί, ειδοποιήσεις, σφάλματα επικοινωνίας Συναγερμοί, ειδοποιήσεις, σφάλματα επικοινωνίας 10**

**Συνέχιση Ινσουλίνης**—Η χρονική περίοδος που έχετε προσδιορίσει για αναστολή της ινσουλίνης έχει παρέλθει. Αν δεν συνεχίσετε τη χορήγηση ινσουλίνης, ενδέχεται να εμφανίσετε υπεργλυκαιμία. Τόσο το Pod όσο και το PDM εκπέμπουν ήχο για τον συναγερμό.

Δόνηση/τόνος: Μία φορά κάθε λεπτό για 3 λεπτά. Επαναλαμβάνεται κάθε 15 λεπτά έως ότου συνεχιστεί η χορήγηση ινσουλίνης.

Μήνυμα στην οθόνη κλειδώματος: Συνέχιση ινσουλίνης. Η περίοδος αναστολής ινσουλίνης έχει τελειώσει.

Μήνυμα πλήρους οθόνης: Θέλετε να συνεχίσετε χορήγηση ινσουλίνης με το βασικό πρόγραμμα <όνομα>; Η περίοδος αναστολής ινσουλίνης έχει τελειώσει.

Ενδεδειγμένη ενέργεια: Πατήστε ΣΥΝΕΧΙΣΗ ΙΝΣΟΥΛΙΝΗΣ για να επανεκκινήσετε το προγραμματισμένο βασικό πρόγραμμα ή πατήστε ΥΠΕΝΘΥΜΙΣΗ ΣΕ 15 ΛΕΠ για να διατηρήσετε τη χορήγηση ινσουλίνης σε αναστολή. Αυτός ο συναγερμός επαναλαμβάνεται κάθε 15 λεπτά έως ότου συνεχίσετε τη χορήγηση ινσουλίνης.

 **Χαμηλή στάθμη μπαταρίας PDM** —Απομένει 15% ή λιγότερο φορτίο στην μπαταρία του PDM.

Δόνηση/τόνος: Κανένα. Για τη διατήρηση της μπαταρίας, το PDM εισέρχεται σε σίγαση.

Μήνυμα: χαμηλή στάθμη μπαταρίας PDM. Μπαταρία PDM εξαντλείται. Επαναφορτίστε μπαταρία σύντομα.

Ενδεδειγμένη ενέργεια: Πατήστε OK. Επαναφορτίστε την μπαταρία του PDM σας το συντομότερο δυνατόν.

**Προσοχή:** Όταν η μπαταρία εξαντλείται πλήρως, δεν υπάρχει συναγερμός κινδύνου. Συνδέστε τον φορτιστή το συντομότερο δυνατόν αφού δείτε το μήνυμα χαμηλής στάθμης μπαταρίας.

**Σημείωση:** Στο εικονίδιο μπαταρίας στη γραμμή κατάστασης των περισσότερων οθονών εμφανίζεται το φορτίο της μπαταρίας που απομένει. Όταν το φορτίο εξαντληθεί πλήρως, το PDM απενεργοποιείται. Πρέπει να επαναφορτίσετε το PDM για να το χρησιμοποιήσετε ξανά. Μπορείτε να χρησιμοποιείτε το PDM σας κατά τη διάρκεια της φόρτισης.

### **Λίστα ειδοποιήσεων**

Οι ειδοποιήσεις, που ονομάζονται και υπενθυμίσεις, σας υπενθυμίζουν διάφορες ενέργειες που ενδέχεται να θέλετε να εκτελέσετε. Ορισμένες δημιουργούνται αυτόματα και άλλες διαθέτουν ρυθμίσεις που ελέγχετε εσείς (δείτε την ενότητα «Προσαρμογή ρυθμίσεων» στη σελίδα 93).

**Συμβουλή:** *Χρησιμοποιήστε το κουμπί Ήχος/δόνηση στη δεξιά πλευρά του PDM για να ελέγξετε αν για την ειδοποίηση του PDM θα εκπέμπεται ένας τόνος ή θα πραγματοποιείται δόνηση (δείτε την ενότητα «Το κουμπί Ήχος/δόνηση» στη σελίδα 113).*

## **10 Συναγερμοί, ειδοποιήσεις, σφάλματα επικοινωνίας**

Οι ειδοποιήσεις είναι οι εξής:

**Λήξη Pod**—Σας ενημερώνει πόσος χρόνος απομένει πριν από τον συμβουλευτικό συναγερμό λήξης Pod. Για να αλλάξετε τον χρόνο αυτής της ειδοποίησης, δείτε την ενότητα «Λήξη Pod» στη σελίδα 99. Τόσο το Pod όσο και το PDM εκπέμπουν ήχο για την ειδοποίηση.

Δόνηση/τόνος: Ένα σύνολο τριών σύντομων χαρακτηριστικών ήχων. Επαναλαμβάνεται περιοδικά, έως την επιβεβαίωση της αναγνώρισης.

Μήνυμα: Λήξη Pod. Pod λήγει στις <ώρα, ημερομηνία>.

Ενδεδειγμένη ενέργεια: Επιβεβαιώστε την αναγνώριση του μηνύματος (δείτε την ενότητα «Επιβεβαίωση αναγνώρισης ειδοποιήσεων» στη σελίδα 111). Αλλάξτε το Pod σας.

**Κανένα Ενεργό Pod**—Το PDM σάς υπενθυμίζει να ενεργοποιήσετε ένα νέο Pod για να ξεκινήσετε τη χορήγηση βασικής ινσουλίνης.

Δόνηση/τόνος: Κάθε 15 λεπτά.

Μήνυμα: Κανένα Ενεργό Pod. Ενεργοποιήστε ένα Pod για εκκίνηση χορήγησης ινσουλίνης.

Ενδεδειγμένη ενέργεια: Ξεκλειδώστε το PDM. Ενεργοποιήστε ένα νέο Pod.

**Έλεγχ ΓΑ μετά από Γευμ δόση**—Το PDM σάς υπενθυμίζει να ελέγξετε τη γλυκόζη του αίματός σας μετά από μια γευματική δόση. Για να επεξεργαστείτε αυτές τις υπενθυμίσεις, δείτε την ενότητα «Υπενθυμίσεις ελέγχου ΓΑ μετά από γευματική δόση» στη σελίδα 100.

Δόνηση/τόνος: Κάθε 5 λεπτά έως ότου επιβεβαιωθεί η αναγνώριση.

Μήνυμα: Υπενθύμιση: Έλεγχος ΓΑ. <x> ώρες έχουν περάσει από τη γευματική δόση σας.

Ενδεδειγμένη ενέργεια: Επιβεβαιώστε την αναγνώριση του μηνύματος (δείτε την ενότητα «Επιβεβαίωση αναγνώρισης ειδοποιήσεων» στη σελίδα 111). Ελέγξτε τη γλυκόζη του αίματός σας.

**Χαμένη Γευματική δόση**—Το PDM σάς υπενθυμίζει ότι δεν έχετε χορηγήσει γευματική δόση εντός της χρονικής περιόδου που έχετε προσδιορίσει. Για να επεξεργαστείτε αυτές τις υπενθυμίσεις, δείτε την ενότητα «Υπενθυμίσεις χαμένων γευματικών δόσεων» στη σελίδα 100.

Δόνηση/τόνος: Κάθε 15 λεπτά έως ότου επιβεβαιωθεί η αναγνώριση.

Μήνυμα: Χαμένη Γευματική δόση. Γευματική δόση γεύματος δεν χορηγήθηκε μεταξύ <ώρα έναρξης> - <ώρα λήξης>.

Ενδεδειγμένη ενέργεια: Επιβεβαιώστε την αναγνώριση του μηνύματος (δείτε την ενότητα «Επιβεβαίωση αναγνώρισης ειδοποιήσεων» στη σελίδα 111). Εξετάστε το πρόγραμμα γευμάτων σας.

**Προσαρμοσμένη υπενθύμιση**—Το PDM εμφανίζει ένα μήνυμα της επιλογής σας. Για να δημιουργήσετε ή να επεξεργαστείτε αυτές τις υπενθυμίσεις, δείτε την ενότητα «Προσαρμοσμένες υπενθυμίσεις» στη σελίδα 102.

Δόνηση/τόνος: Κάθε 15 λεπτά έως ότου επιβεβαιωθεί η αναγνώριση.

Μήνυμα: <Δικό σας κείμενο υπενθύμισης>.

Ενδεδειγμένη ενέργεια: Επιβεβαιώστε την αναγνώριση του μηνύματος (δείτε την ενότητα «Επιβεβαίωση αναγνώρισης ειδοποιήσεων» στη σελίδα 111).

### **Λίστα ενημερωτικών σημάτων**

Το Pod και το PDM μπορούν να παρέχουν ενημερωτικούς τόνους ή δονήσεις για να σας ενημερώνουν ότι τα κανονικά συμβάντα του PDM και του Pod σημειώνονται όπως αναμένεται. Δεν χρειάζεται να κάνετε τίποτα ως ανταπόκριση σε αυτά τα μηνύματα. Στο PDM δεν εμφανίζεται επεξηγηματικό μήνυμα.

**Συμβουλή:** *Χρησιμοποιήστε το κουμπί Ήχος/δόνηση στη δεξιά πλευρά του PDM για να ελέγξετε αν για ορισμένα από αυτά τα σήματα θα εκπέμπεται ένας ακουστικός τόνος ή θα πραγματοποιείται δόνηση (δείτε την ενότητα «Το κουμπί Ήχος/δόνηση» στη σελίδα 113).*

**Υπενθυμίσεις εμπιστοσύνης**—Αυτοί οι τόνοι ή οι δονήσεις σάς ενημερώνουν ότι οι προσωρινές βασικές και οι γευματικές δόσεις σας λειτουργούν όπως αναμένεται. Αυτές οι υπενθυμίσεις είναι ενεργοποιημένες βάσει προεπιλογής. Για να τις ενεργοποιήσετε ή να τις απενεργοποιήσετε, δείτε την ενότητα «Υπενθυμίσεις εμπιστοσύνης» στη σελίδα 101.

Τόνοι/δονήσεις PDM: Στην αρχή μιας προσωρινής βασικής, μιας γευματικής δόσης ή μιας εκτεταμένης γευματικής δόσης.

Χαρακτηριστικοί ήχοι Pod: Μία φορά στο τέλος μιας προσωρινής βασικής, μιας γευματικής δόσης ή μιας εκτεταμένης γευματικής δόσης.

**Υπενθυμίσεις προγράμματος**—Αυτοί οι χαρακτηριστικοί ήχοι σάς υπενθυμίζουν ότι εκτελείται μια προσωρινή βασική ή μια εκτεταμένη γευματική δόση. Αυτές οι υπενθυμίσεις είναι ενεργοποιημένες βάσει προεπιλογής. Για να τις ενεργοποιήσετε ή να τις απενεργοποιήσετε, δείτε την ενότητα «Υπενθυμίσεις προγράμματος» στη σελίδα 102.

Χαρακτηριστικοί ήχοι Pod: Μία φορά κάθε 60 λεπτά όσο εκτελείται μια προσωρινή βασική ή εκτεταμένη γευματική δόση.

**Ενεργοποίηση Pod**—Αυτοί οι τόνοι ή οι δονήσεις σημειώνονται σε διάφορους χρόνους κατά τη διάρκεια της διαδικασίας ενεργοποίησης Pod ώστε να υποδειχθεί η πρόοδος. Δεν μπορείτε να τα απενεργοποιήσετε.

Χαρακτηριστικοί ήχοι Pod: Δύο φορές όταν έχει γεμίσει με την ελάχιστη ποσότητα ινσουλίνης που χρειάζεται για την ενεργοποίηση (δείτε την ενότητα σελίδα 41).

Τόνοι/δονήσεις PDM: Όταν το Pod και το PDM έχουν αντιστοιχιστεί επιτυχώς.

Χαρακτηριστικοί ήχοι Pod: Ξεκινώντας 10 λεπτά μετά την πλήρωση του Pod με ινσουλίνη, το Pod εκπέμπει χαρακτηριστικό ήχο κάθε πέντε λεπτά έως ότου ξεκινήσει η χορήγηση ινσουλίνης.

**Απενεργοποίηση Pod**—Το PDM εκπέμπει έναν τόνο ή δονείται: Δύο φορές όταν το Pod έχει απενεργοποιηθεί επιτυχώς.

**Αλλαγές βασικού προγράμματος**—Αυτοί οι τόνοι ή οι δονήσεις σάς ενημερώνουν για αλλαγές στο βασικό πρόγραμμά σας. Δεν μπορείτε να τα απενεργοποιήσετε.

Τόνοι/δονήσεις PDM: Όταν ενεργοποιείται, υποβάλλεται σε επεξεργασία, αναστέλλεται ή συνεχίζεται ένα βασικό πρόγραμμα.

Χαρακτηριστικοί ήχοι Pod: Μία φορά κάθε 15 λεπτά όσο αναστέλλεται η ινσουλίνη.

**Ακύρωση προσωρινών βασικών και γευματικών δόσεων**—Σας ενημερώνει ότι η προσωρινή βασική ή η γευματική δόση έχει ακυρωθεί επιτυχώς.

Χαρακτηριστικοί ήχοι Pod: Μία φορά όταν ακυρώνετε μια προσωρινή βασική, μια γευματική δόση ή μια εκτεταμένη γευματική δόση. Δεν μπορείτε να απενεργοποιήσετε αυτούς τους χαρακτηριστικούς ήχους.

#### **Σφάλματα επικοινωνίας**

Όταν το PDM σας αποστέλλει μια οδηγία στο Pod σας, η επικοινωνία συνήθως επιτυγχάνει γρήγορα. Αν σημειωθεί κάποιο σφάλμα στην επικοινωνία, στο PDM εμφανίζεται το εικονίδιο απουσίας επικοινωνίας με το Pod στη γραμμή κατάστασης (δείτε την ενότητα «Η γραμμή κατάστασης» στη σελίδα 9).

Η επικοινωνία μπορεί να αποτύχει στις εξής περιπτώσεις:

- Το PDM βρίσκεται, ή βρέθηκε προσωρινά, σε μεγάλη απόσταση από το Pod—Για την επιτυχή επικοινωνία, το PDM και το Pod θα πρέπει να βρίσκονται το ένα δίπλα στο άλλο κατά τη διάρκεια της ενεργοποίησης και εντός 1,5 μέτρων (5 πόδια) μετά την ενεργοποίηση. Οποιαδήποτε εντολή ινσουλίνης θα εκκινήσει μια σύνδεση μεταξύ του PDM και του Pod.
- Η επικοινωνία διαταράσσεται από εξωτερικές παρεμβολές—Δείτε την ενότητα «Ανακοίνωση σχετικά με παρεμβολές στο Omnipod DASH® System» στη σελίδα 182.

#### **Προειδοποιήσεις:**

Αν δεν μπορείτε να απενεργοποιήσετε ένα Pod, αυτό συνεχίζει να αντλεί ινσουλίνη. Φροντίζετε να απομακρύνετε το παλαιό Pod προτού ενεργοποιήσετε ένα νέο Pod. Με τη χορήγηση υπερβολικής ποσότητας ινσουλίνης μπορεί να προκληθεί υπογλυκαιμία.

Αν το PDM σας έχει υποστεί ζημιά ή δεν λειτουργεί όπως αναμένεται, τηλεφωνήστε στη Φροντίδα Πελατών για βοήθεια. Φροντίζετε να ελέγχετε τη γλυκόζη του αίματός σας συχνά. Απομακρύνετε το Pod σας και επικοινωνήστε με τον πάροχο υπηρεσιών υγείας σας για κατευθυντήριες γραμμές αντιμετώπισης.

## **Σφάλμα κατά την ακύρωση γευματικής δόσης**

Αν προσπαθείτε να ακυρώσετε μια γευματική δόση όταν σημειωθεί ένα σφάλμα επικοινωνίας, το PDM προσφέρει τις παρακάτω επιλογές:

• ΑΚΥΡΩΣΗ: Ορίστε αυτήν την επιλογή για να διακόψετε την απόπειρα ακύρωσης της γευματικής δόσης. Το Pod συνεχίζει να χορηγεί τη γευματική δόση.

**Σημείωση:** Αν η οδηγία «ακύρωση γευματικής δόσης» έχει ήδη αποσταλεί, αυτή η επιλογή ΑΚΥΡΩΣΗ δεν είναι διαθέσιμη.

- ΠΡΟΣΠΑΘ. ΞΑΝΑ: Μετακινηθείτε σε νέα θέση και, στη συνέχεια, ορίστε αυτήν την επιλογή για να ενημερώσετε το PDM να συνεχίσει να επιχειρεί επικοινωνία με το Pod.
- ΑΠΕΝΕΡΓ. POD: Ορίστε αυτήν την επιλογή και ακολουθήστε τις οδηγίες του PDM για την αντικατάσταση του Pod σας.

## **Σφάλμα κατά την αποστολή οδηγιών ινσουλίνης προς το Pod**

Σφάλμα επικοινωνίας ενδέχεται να σημειωθεί όταν το PDM επιχειρεί να αποστείλει στο Pod τις ακόλουθες οδηγίες χορήγησης ινσουλίνης—αναστολή ή συνέχιση ινσουλίνης, ενεργοποίηση νέου βασικού προγράμματος, έναρξη ή ακύρωση προσωρινής βασικής ή έναρξη γευματικής δόσης.

Αν σημειωθεί σφάλμα επικοινωνίας όταν το PDM επιχειρεί να αποστείλει μια οδηγία χορήγησης ινσουλίνης, το PDM σάς προσφέρει διαφορετικές επιλογές. Οι επιλογές που προσφέρονται εξαρτώνται από το αν το PDM έχει αποστείλει στο Pod την οδηγία και δεν έχει λάβει επιβεβαίωση ότι εκτελέστηκε ή αν το PDM δεν έχει αποστείλει την οδηγία.

Αν το PDM έχει αποστείλει στο Pod την οδηγία και δεν έχει λάβει επιβεβαίωση ότι εκτελέστηκε, το PDM προσφέρει τις παρακάτω επιλογές:

- ΠΡΟΣΠΑΘ. ΞΑΝΑ: Μετακινηθείτε σε νέα θέση και, στη συνέχεια, ορίστε αυτήν την επιλογή για να ελέγξετε ξανά για επιβεβαίωση ότι η οδηγία εκτελέστηκε.
- ΑΠΕΝΕΡΓ. POD: Ορίστε αυτήν την επιλογή και ακολουθήστε τις οδηγίες του PDM για την αντικατάσταση του Pod σας.

Αν το PDM *δεν* έχει αποστείλει στο Pod την οδηγία, το PDM σάς ενημερώνει να μετακινηθείτε σε νέα θέση και να πατήσετε ΠΡΟΣΠΑΘ. ΞΑΝΑ για να επιχειρηθεί εκ νέου επικοινωνία. Αφού πατήσετε ΠΡΟΣΠΑΘ. ΞΑΝΑ, αν η επόμενη απόπειρα επικοινωνίας αποτύχει, το PDM προσφέρει τις παρακάτω επιλογές:

- ΑΚΥΡΩΣΗ: Ορίστε αυτήν την επιλογή για να ακυρώσετε την αποστολή της οδηγίας. Σε αυτήν την περίπτωση, το Pod συνεχίζει με την προηγούμενη λειτουργία χορήγησης ινσουλίνης. Μπορείτε να δοκιμάσετε να αποστείλετε την οδηγία αργότερα.
- ΠΡΟΣΠΑΘ. ΞΑΝΑ: Μετακινηθείτε σε νέα θέση και, στη συνέχεια, ορίστε αυτήν την επιλογή για να ενημερώσετε το PDM να επιχειρήσει εκ νέου την αποστολή της οδηγίας στο Pod.
- ΑΠΕΝΕΡΓ. POD: Ορίστε αυτήν την επιλογή και ακολουθήστε τις οδηγίες του PDM για την αντικατάσταση του Pod σας.

**Σημείωση:** Σε οποιοδήποτε σημείο, αν το PDM λάβει επιβεβαίωση από το Pod για την επιτυχή παραλαβή της οδηγίας, εμφανίζεται ένα πράσινο επίμηκες πλαίσιο που σας ενημερώνει ότι η οδηγία εκτελέστηκε.

## **Σφάλμα κατά την ενεργοποίηση ενός Pod**

Αν σημειωθεί ένα σφάλμα επικοινωνίας κατά τη διάρκεια της ενεργοποίησης του Pod, το PDM προσφέρει τις παρακάτω επιλογές:

- ΑΠΟΡΡΙΨΗ POD: Ορίστε αυτήν την επιλογή για να διακόψετε την απόπειρα χρήσης αυτού του Pod.
- ΠΡΟΣΠΑΘ. ΞΑΝΑ: Ορίστε αυτήν την επιλογή για να επιχειρήσετε εκ νέου επίτευξη επικοινωνίας.

## **Σφάλμα κατά την απενεργοποίηση ενός Pod**

Αν σημειωθεί ένα σφάλμα επικοινωνίας κατά τη διάρκεια της απενεργοποίησης του Pod, το PDM προσφέρει τις παρακάτω επιλογές:

- ΑΠΟΡΡΙΨΗ POD: Ορίστε αυτήν την επιλογή για να ενημερώσετε το PDM σας να καταργήσει την αντιστοίχιση με το συγκεκριμένο Pod. Το PDM σάς καθοδηγεί να απομακρύνετε το Pod σας και να πατήσετε ΣΥΝΕΧΕΙΑ.
- ΠΡΟΣΠΑΘ. ΞΑΝΑ: Ορίστε αυτήν την επιλογή για να επιχειρήσετε εκ νέου επίτευξη επικοινωνίας.

**Σημείωση:** Αφού ορίσετε την επιλογή απόρριψης, μπορείτε να αποτρέψετε μελλοντικούς συναγερμούς από το Pod που έχει απορριφθεί, ακολουθώντας τις οδηγίες στην ενότητα «Σίγαση συναγερμού» στη σελίδα 123.

**Σημείωση:** Αν υπάρχει μη επιβεβαιωμένη γευματική δόση κατά την απόρριψη ενός Pod, το PDM δεν γνωρίζει την ποσότητα της γευματικής δόσης που χορηγήθηκε. Συνεπώς, το PDM απενεργοποιεί προσωρινά τον Υπολογιστή γευματικής δόσης. Αν πατήσετε το κουμπί Γευματική δόση ενώ ο Υπολογιστής γευματικής δόσης είναι απενεργοποιημένος, εμφανίζεται στο PDM ένα μήνυμα που αναφέρει «Υπολογιστής γευματικής δόσης προσωρινά απενεργοποιημένος». Όταν ο Υπολογιστής γευματικής δόσης είναι απενεργοποιημένος, μπορείτε να χορηγήσετε μια χειροκίνητα υπολογισμένη γευματική δόση.

## **Σίγαση συναγερμού**

Συνήθως μπορείτε να σιγήσετε συναγερμούς Pod ή PDM πατώντας ένα κουμπί στην οθόνη συναγερμού. Αν ο συναγερμός συνεχιστεί ή αν απορρίπτετε ένα Pod και θέλετε να αποτρέψετε έναν μελλοντικό συναγερμό, ακολουθήστε τις οδηγίες σε αυτήν την ενότητα.

## **Συναγερμός Pod**

Για να σιγήσετε μόνιμα έναν συναγερμό Pod:

- 1. Αν το Pod είναι προσαρτημένο στο σώμα σας, αφαιρέστε το.
- 2. Ξεφλουδίστε ένα μικρό μέρος του αυτοκόλλητου επιθέματος από το κάτω μέρος του Pod στο τετράγωνο άκρο (δείτε την εικόνα).
- 3. Εντοπίστε τη θύρα απενεργοποίησης συναγερμού στα δεξιά του χρυσού κύκλου. Μπορείτε να νιώσετε τη θύρα απενεργοποίησης συναγερμού με το νύχι σας ή με έναν συνδετήρα ως μαλακό πλαστικό.
- 4. Πιέστε σταθερά έναν συνδετήρα ή ένα παρόμοιο αντικείμενο εντελώς κατακόρυφα στο εσωτερικό της θύρας απενεργοποίησης συναγερμού. Αν ηχεί ένας συναγερμός, ο συναγερμός

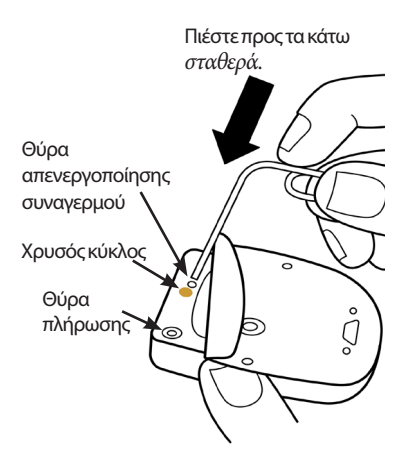

σταματάει. Χρειάζεται να ασκήσετε αρκετή δύναμη για να σπάσετε ένα λεπτό στρώμα πλαστικού.

## **Συναγερμός PDM**

Αν ένας συναγερμός PDM δεν σιγήσει όταν πατήσετε το κουμπί της οθόνης συναγερμού:

- 1. Πιέστε παρατεταμένα το κουμπί ενεργοποίησης και, στη συνέχεια, πατήστε Απενεργοποίηση.
- 2. Αφαιρέστε και επανεισαγάγετε την μπαταρία του PDM. Για οδηγίες σχετικά με την αφαίρεση και την αντικατάσταση της μπαταρίας του PDM, δείτε την ενότητα «Εισαγωγή ή αντικατάσταση της μπαταρίας του PDM» στη σελίδα 131.
- 3. Πιέστε παρατεταμένα το κουμπί ενεργοποίησης για να ενεργοποιήσετε ξανά το PDM.

Με αυτήν την ενέργεια, τίθεται σε σίγαση ο συναγερμός του PDM. Τα αρχεία ιστορικού και οι προσωπικές σας ρυθμίσεις διατηρούνται. Ενδέχεται, ωστόσο, να χρειαστεί να εκτελέσετε επαναφορά της ώρας και της ημερομηνίας και να αλλάξετε το Pod σας. Μετά την επαναφορά της ώρας, ο Υπολογιστής γευματικής δόσης απενεργοποιείται προσωρινά. Ένα μήνυμα PDM σάς ενημερώνει όταν είναι ξανά δυνατή η χρήση του Υπολογιστή γευματικής δόσης. Όταν ο Υπολογιστής γευματικής δόσης είναι απενεργοποιημένος, μπορείτε να χορηγήσετε μια χειροκίνητα υπολογισμένη γευματική δόση.

Αυτή η σελίδα παραμένει σκόπιμα κενή.

## **ΚΕΦΑΛΑΙΟ 11 Φροντίδα του PDM και του Pod σας**

Το Omnipod DASH® Insulin Management System δεν διαθέτει εξαρτήματα που επιδέχονται σέρβις από τον χρήστη. Αν χρειάζεστε βοήθεια κατά τη λειτουργία ή τη συντήρηση του συστήματος Omnipod DASH®, τηλεφωνήστε στη Φροντίδα Πελατών.

#### **Προειδοποιήσεις:**

Αποθηκεύετε όλα τα προϊόντα και τις προμήθειες του συστήματος Omnipod DASH®, συμπεριλαμβανομένων μη ανοιγμένων Pod, σε δροσερό, ξηρό χώρο. Τα προϊόντα ή οι προμήθειες που έχουν εκτεθεί σε ακραίες θερμοκρασίες ενδέχεται να μη λειτουργούν σωστά.

## **Φροντίδα Pod και ινσουλίνης**

Σε αυτήν την ενότητα περιγράφεται η σωστή φροντίδα του Pod σας. Για να παραγγείλετε όλα τα προϊόντα και τις προμήθειες του συστήματος Omnipod DASH®, τηλεφωνήστε στη Φροντίδα Πελατών.

## **Αποθήκευση Pod και ινσουλίνης**

Η ακραία θερμότητα ή το ακραίο κρύο μπορεί να καταστρέψει τα Pod και να τους προκαλέσει δυσλειτουργία. Αν τα Pod εκτεθούν σε ακραίες θερμοκρασίες, επιθεωρήστε τα προσεκτικά πριν από τη χρήση.

Είναι ιδιαίτερα σημαντικό να αποθηκεύετε την ινσουλίνη σας σε καλά ελεγχόμενο περιβάλλον. Επιθεωρήστε την ινσουλίνη πριν από τη χρήση της. Ποτέ μη χρησιμοποιείτε ινσουλίνη που έχει θολή ή αποχρωματισμένη εμφάνιση. Η ινσουλίνη που είναι θολή ή αποχρωματισμένη ενδέχεται να είναι παλιά, επιμολυσμένη ή ανενεργή. Ελέγξτε τις οδηγίες χρήσης του παρασκευαστή της ινσουλίνης και την ημερομηνία λήξης της ινσουλίνης.

## **Pod και περιβάλλον**

#### **Αποφυγή ακραίων θερμοκρασιών**

Το περιβάλλον λειτουργίας του Pod είναι μεταξύ 23 °C και 37 °C (μεταξύ 73 °F και 98,6 °F). Υπό κανονικές συνθήκες, η θερμοκρασία του σώματός σας διατηρεί το Pod εντός αυτού του εύρους.

**Προσοχή:** Ποτέ μη χρησιμοποιείτε φυσητήρα αέρα ή καυτό αέρα για το στέγνωμα του Pod. Η ακραία θερμότητα μπορεί να καταστρέψει τα ηλεκτρονικά συστήματα.

**Προειδοποίηση:** ΜΗΝ εκθέτετε ένα Pod σε άμεσο ηλιακό φως για μεγάλες χρονικές περιόδους. Αφαιρέστε το Pod σας προτού χρησιμοποιήσετε τζακούζι, υδρομασάζ ή σάουνες. Σε αυτές τις συνθήκες το Pod θα μπορούσε να εκτεθεί σε ακραίες θερμοκρασίες και ενδέχεται επίσης να επηρεαστεί η ινσουλίνη εντός του Pod.

Αν αφαιρέσετε το Pod σας για να αποφύγετε την έκθεσή του σε ακραίες θερμοκρασίες, μην ξεχάσετε να ελέγχετε τα επίπεδα γλυκόζης αίματός σας συχνά. Αν δεν πρόκειται να χρησιμοποιήσετε Pod για παρατεταμένες περιόδους, συμβουλευτείτε τον πάροχο υπηρεσιών υγείας σας για κατευθυντήριες γραμμές.

#### **Νερό και Pod**

Το Pod είναι αδιάβροχο έως βάθος 7,6 μέτρων (25 πόδια) για έως 60 λεπτά (IP28). Μετά από κολύμβηση ή παρόμοια έκθεση σε νερό, εκπλένετε το Pod με καθαρό νερό και στεγνώνετέ το απαλά με μια πετσέτα.

**Προειδοποίηση:** ΜΗΝ εκθέτετε το Pod σας σε νερό σε βάθη μεγαλύτερα από 7,6 μέτρα (25 πόδια) η για περισσότερο από 60 λεπτά.

### **Καθαρισμός του Pod σας**

Τα Pod είναι αδιάβροχα. Αν χρειαστεί να καθαρίσετε ένα Pod, πλύνετέ το απαλά με ένα καθαρό, νοτισμένο πανί ή χρησιμοποιήσετε ήπιο σαπούνι και νερό. Ωστόσο, μη χρησιμοποιείτε ισχυρά απορρυπαντικά ή διαλύτες, καθώς μπορούν να καταστρέψουν το περίβλημα του Pod ή να ερεθίσουν την περιοχή έγχυσης.

**Προσοχή:** Κρατάτε το Pod σταθερά και προσέχετε κατά τον καθαρισμό του, ώστε να μη συστραφεί ο εγχυτήρας και να μην αποσπαστεί το Pod από το δέρμα σας.

## **Φροντίδα PDM**

Σε αυτήν την ενότητα περιγράφεται η σωστή φροντίδα του PDM σας.

**Προειδοποίηση:** Αν το PDM σας έχει υποστεί ζημιά ή δεν λειτουργεί όπως θα έπρεπε, τηλεφωνήστε στη Φροντίδα Πελατώνγια βοήθεια. Φροντίζετε να ελέγχετε τη γλυκόζη του αίματός σας συχνά. Απομακρύνετε το Pod σας και επικοινωνήστε με τον πάροχο υπηρεσιών υγείας σας για κατευθυντήριες γραμμές αντιμετώπισης που πρέπει να ακολουθήσετε.

## **Αποθήκευση PDM**

Όταν δεν χρησιμοποιείτε το PDM σας, αποθηκεύετέ το σε μια βολική, κοντινή θέση που είναι δροσερή και στεγνή.

Αν το PDM δεν είναι ασφαλές από παιδιά ή άλλα άτομα που ενδέχεται να πιέσουν τα κουμπιά εκ παραδρομής, μην κοινοποιείτε τον αριθμό PIN του PDM σας σε κανέναν. Επίσης, αποθηκεύετε το PDM σε ασφαλές μέρος.

#### **Μακροχρόνια αποθήκευση του PDM**

Αν δεν πρόκειται να χρησιμοποιήσετε το PDM σας για παρατεταμένη χρονική περίοδο, αφήστε την μπαταρία σας να φτάσει περίπου στο 50% της φόρτισης. Στη συνέχεια, πιέστε παρατεταμένα το κουμπί ενεργοποίησης για να απενεργοποιήσετε το PDM και αφαιρέστε την μπαταρία του PDM (δείτε την ενότητα «Εισαγωγή ή αντικατάσταση της μπαταρίας του PDM» στη σελίδα 131).

**Προσοχή:** Βεβαιωθείτε ότι το εικονίδιο στάθμης μπαταρίας του PDM σας είναι πράσινο προτού αφαιρέσετε την μπαταρία. Μην απενεργοποιείτε το PDM σας για περισσότερους από έξι μήνες κάθε φορά.

**Σημείωση:** Όταν επανεισαγάγετε την μπαταρία σας στο PDM, θα χρειαστεί να εκτελέσετε επαναφορά ημερομηνίας και ώρα, αλλά οι ρυθμίσεις χρήστη σας θα διατηρηθούν.

## **PDM και περιβάλλον**

#### **Αποφυγή ακραίων θερμοκρασιών**

Οι ακραίες θερμοκρασίες λειτουργίας μπορούν να επηρεάσουν την μπαταρία του PDM και να παρεμποδίσουν τη λειτουργία του συστήματος Omnipod DASH®. Αποφεύγετε τη χρήση του PDM σε θερμοκρασίες κάτω από 5 °C (41 °F) ή πάνω από 40 °C (104 °F).

**Προσοχή:** Μην αποθηκεύετε και μην αφήνετε το PDM σε σημεία όπου ενδέχεται να εκτεθεί σε ακραίες θερμοκρασίες, όπως μέσα σε ένα αυτοκίνητο. Η ακραία θερμότητα ή το ακραίο κρύο μπορεί να προκαλέσει δυσλειτουργία του PDM.

#### **Νερό και PDM**

Το PDM δεν είναι αδιάβροχο. Μην το τοποθετείτε μέσα σε νερό και μην το αφήνετε κοντά σε νερό όπου μπορεί να πέσει εκ παραδρομής. Αν βραχεί:

- 1. Στεγνώστε το εξωτερικό του PDM με ένα καθαρό πανί που δεν αφήνει χνούδι.
- 2. Ανοίξτε το διαμέρισμα της μπαταρίας, αφαιρέστε την μπαταρία και στεγνώστε την μπαταρία με ένα καθαρό πανί που δεν αφήνει χνούδι.

**Σημείωση:** Για αναλυτικές οδηγίες για την αφαίρεση και την αντικατάσταση της μπαταρίας, δείτε την ενότητα «Εισαγωγή ή αντικατάσταση της μπαταρίας του PDM» στη σελίδα 131.

3. Απορροφήστε απαλά τυχόν νερό που υπάρχει στο διαμέρισμα της μπαταρίας με ένα καθαρό πανί που δεν αφήνει χνούδι.

**Προσοχή:** Ποτέ μη χρησιμοποιείτε φυσητήρα αέρα ή καυτό αέρα για το στέγνωμα του PDM. Η ακραία θερμότητα μπορεί να καταστρέψει τα ηλεκτρονικά συστήματα.

4. Αφήνετε την πόρτα του διαμερίσματος μπαταρίας ανοικτή έως ότου το PDM στεγνώσει πλήρως.
- 5. Μετά το πλήρες στέγνωμα του PDM στον αέρα, αντικαταστήστε την μπαταρία και επανατοποθετήστε την πόρτα στο διαμέρισμα μπαταρίας.
- 6. Ενεργοποιήστε το PDM για να δείτε αν λειτουργεί.
- 7. Αν το PDM δεν λειτουργεί, τηλεφωνήστε στη Φροντίδα Πελατών.

**Προσοχή:** Το PDM δεν είναι αδιάβροχο. ΜΗΝ το τοποθετείτε μέσα ή κοντά σε νερό.

#### **Ηλεκτρικές παρεμβολές**

Το PDM έχει σχεδιαστεί ώστε να αντέχει σε κανονικές ραδιοπαρεμβολές και ηλεκτρομαγνητικά πεδία, συμπεριλαμβανομένων της αεροπορικής ασφάλειας και των κινητών τηλεφώνων. Ωστόσο, όπως συμβαίνει με όλη την τεχνολογία ασύρματης επικοινωνίας, ορισμένες συνθήκες λειτουργίας μπορούν να διακόψουν την επικοινωνία. Για παράδειγμα, οι ηλεκτρικές συσκευές όπως φούρνοι μικροκυμάτων και ηλεκτρικά μηχανήματα που βρίσκονται σε κατασκευαστικά περιβάλλοντα ενδέχεται να προκαλέσουν παρεμβολές. Στις περισσότερες περιπτώσεις, οι διακοπές επιλύονται εύκολα με μετακίνηση σε νέα θέση (για περισσότερες πληροφορίες, δείτε την ενότητα «Σφάλματα επικοινωνίας» στη σελίδα 120).

#### **Καλώδιο USB**

Όταν χρησιμοποιείτε καλώδιο USB για να αποστείλετε τα αρχεία του PDM σας σε άλλη συσκευή ή για να φορτίσετε το PDM σας, αποσυνδέετε το καλώδιο USB αμέσως μόλις ολοκληρώσετε την ενέργεια.

**Προσοχή:** Συνδέετε καλώδιο USB στο PDM σας μόνο κατά τη φόρτιση της μπαταρίας ή κατά τη μεταφορά δεδομένων σε υπολογιστή ή άλλη συσκευή. Ποτέ μη συνδέετε καλώδιο USB στο PDM για κανέναν άλλον λόγο.

**Σημείωση:** Μπορείτε να χρησιμοποιείτε το PDM κατά τη διάρκεια της φόρτισης ή της μεταφοράς δεδομένων.

**Προσοχή:** Όταν συνδέετε ένα καλώδιο USB στο PDM, χρησιμοποιείτε μόνο καλώδιο που έχει μήκος μικρότερο από ή ίσο με 1,2 μέτρα (4 πόδια).

### **Καθαρισμός του PDM σας**

Διατηρείτε πάντα τη θύρα USB του PDM σας χωρίς ακαθαρσίες και υγρά. Οι ακαθαρσίες, η σκόνη και τα υγρά μπορούν να επηρεάσουν αρνητικά τη λειτουργικότητα του PDM σας ή να το καταστρέψουν.

**Προσοχή:** Μη χρησιμοποιείτε διαλύτες για τον καθαρισμό του PDM σας. Μην εμβυθίζετε το PDM σας σε νερό.

Για να καθαρίσετε το PDM σας:

- 1. Πιέστε για λίγο το κουμπί ενεργοποίησης για να θέσετε το PDM σας σε αδράνεια.
- 2. Σκουπίστε την εξωτερική επιφάνεια του PDM με ένα νοτισμένο πανί που δεν αφήνει χνούδι. Αν χρειάζεται, χρησιμοποιήστε ένα διάλυμα ήπιου απορρυπαντικού αναμεμιγμένου με ζεστό νερό.
- 3. Στεγνώστε την εξωτερική επιφάνεια με ένα στεγνό πανί που δεν αφήνει χνούδι.

**Προσοχή:** Κατά τον καθαρισμό, ΜΗΝ αφήνετε ακαθαρσίες ή υγρό να εισχωρήσει στη θύρα USB, στο ηχείο, στην υποδοχή βύσματος ακουστικών, στο κουμπί Ήχος/δόνηση ή στο κουμπί ενεργοποίησης.

Κάθε φορά που καθαρίζετε το PDM σας, εξετάζετε ολόκληρο το PDM για αποχρωματισμό, ρωγμές ή διαχωρισμούς. Ελέγχετε επίσης για υποβαθμιζόμενη απόδοση, όπως δυσανάγνωστα μηνύματα, δυσλειτουργία κουμπιών ή επανειλημμένες αποτυχίες επικοινωνίας. Αν παρατηρήσετε τυχόν σημάδια υποβάθμισης, διακόψτε τη χρήση του PDM. Αν έχετε απορίες ή για πληροφορίες σχετικά με την αντικατάσταση του PDM, τηλεφωνήστε στη Φροντίδα Πελατών.

### **Αν σας πέσει το PDM**

Οι κραδασμοί ή μια δυνατή πρόσκρουση μπορούν να καταστρέψουν το PDM σας. Αν σας πέσει το PDM ή αν υποβληθεί με διαφορετικό τρόπο σε δυνατή πρόσκρουση:

- 1. Επιθεωρήστε το εξωτερικό του PDM για ορατά σημάδια ζημιάς.
- 2. Πιέστε παρατεταμένα το κουμπί ενεργοποίησης για να δείτε αν το PDM ενεργοποιείται και εμφανίζεται η οθόνη κλειδώματος.

**Προσοχή:** Μη χρησιμοποιείτε το PDM αν εμφανίζει ζημιά ή αν δεν λειτουργεί όπως θα έπρεπε. Μη χρησιμοποιείτε το PDM αν η οθόνη του PDM έχει σπάσει.

### **Φροντίδα μπαταρίας PDM**

Το PDM χρησιμοποιεί μια επαναφορτιζόμενη μπαταρία ιόντων λιθίου. Αν υπάρχει πρόβλημα με την μπαταρία ή τον φορτιστή σας, τηλεφωνήστε στη Φροντίδα Πελατών για πληροφορίες σχετικά με αντικαταστάσεις.

### **Ασφαλής χρήση της μπαταρίας του PDM**

#### **Προειδοποιήσεις:**

Μην εκθέτετε την μπαταρία σας σε υψηλή θερμότητα. Μην τρυπάτε, μη χτυπάτε την μπαταρία σας και μην ασκείτε πίεση σε αυτήν. Αν δεν τηρήσετε αυτές τις οδηγίες, θα μπορούσε να προκληθεί έκρηξη, πυρκαγιά, ηλεκτροπληξία, ζημιά στο PDM ή την μπαταρία ή διαρροή της μπαταρίας.

Μην αποτεφρώνετε τις μπαταρίες. Απορρίπτετε τις παλαιές μπαταρίες σύμφωνα με τους τοπικούς κανονισμούς απόρριψης αποβλήτων.

Για να χρησιμοποιήσετε με ασφάλεια την επαναφορτιζόμενη μπαταρία:

- Για να παρατείνετε τη διάρκεια ζωής της μπαταρίας, αποθηκεύετε και φορτίζετέ τη σε δροσερό, ξηρό μέρος μακριά από άμεσο ηλιακό φως. Αποφεύγετε να αφήνετε την μπαταρία μέσα σε ένα αυτοκίνητο όπου οι ακραίες θερμοκρασίες μπορούν να προκαλέσουν μόνιμη ζημιά στην μπαταρία.
- Το PDM σας μπορεί να θερμανθεί μετά από παρατεταμένη χρήση ή όταν εκτεθεί σε υψηλές θερμοκρασίες. Αν το PDM σας ή η μπαταρία γίνουν καυτά στην αφή, αποσυνδέστε το καλώδιο USB αν είναι συνδεδεμένο και αποφύγετε την παρατεταμένη επαφή με το δέρμα. Τοποθετήστε το PDM σας σε μια δροσερή θέση και αφήστε το να κρυώσει έως θερμοκρασία δωματίου.
- Μη συνδέετε τους πόλους της μπαταρίας με τεμάχια μετάλλου, όπως κλειδιά ή κοσμήματα. Με αυτήν την ενέργεια, ενδέχεται να σημειωθεί βραχυκύκλωμα στην μπαταρία και να προκληθούν τραυματισμοί ή εγκαύματα.

# **11 Φροντίδα του PDM και του Pod σας**

- Μην εκθέτετε την μπαταρία ή τον φορτιστή της σε υγρά, όπως νερό, βροχή ή χιόνι, καθώς μπορεί να προκληθεί δυσλειτουργία. Αν η μπαταρία ή ο φορτιστής εκτεθεί σε υγρό, αφήστε τα να στεγνώσουν.
- Μην επιτρέπετε σε κανέναν, συμπεριλαμβανομένων παιδιών και κατοικίδιων ζώων, να βάλει την μπαταρία στο στόμα του. Με αυτήν την ενέργεια, ενδέχεται να προκληθεί ζημιά ή έκρηξη.
- Μην τοποθετείτε το PDM ή την μπαταρία πάνω ή μέσα σε συσκευές θερμότητας, όπως φούρνοι μικροκυμάτων, εστίες ή ψυγεία. Η μπαταρία ενδέχεται να εκραγεί αν υπερθερμανθεί.
- Μη αφήνετε την μπαταρία να πέσει.
- Χρησιμοποιείτε μόνο μπαταρία, φορτιστή και καλώδια που έχουν εγκριθεί από την Insulet για τη φόρτιση του PDM σας. Με τη χρήση μη εγκεκριμένων μπαταριών, φορτιστών ή καλωδίων μπορεί να προκληθεί έκρηξη της μπαταρίας ή ζημιά στο PDM και ενδέχεται να ακυρωθεί η εγγύηση.
- Αν η μπαταρία υποστεί ζημιά ώστε το υγρό να διαρρεύσει από την μπαταρία, μην αφήνετε το υγρό που διαρρέει να έρθει σε άμεση επαφή με το δέρμα ή τα μάτια σας. Αν συμβεί αυτό, εκπλύνετε αμέσως το δέρμα ή τα μάτια σας με καθαρό νερό και συμβουλευτείτε γιατρό.
- Αν η μπαταρία παραμορφωθεί, αλλάξει χρώμα ή υπερθερμανθεί κατά τη φόρτιση, κατά τη διάρκεια της χρήσης ή στην αποθήκευση, απομακρύνετε αμέσως την μπαταρία. Η συνέχιση της χρήσης ενδέχεται να οδηγήσει σε διαρροή, πυρκαγιά ή έκρηξη της μπαταρίας.
- Επιθεωρείτε τον φορτιστή μπαταρίας του PDM σας πριν από κάθε χρήση. Αν ο προσαρμογέας για τον φορτιστή πέσει μέσα σε νερό ή ραγίσει, μην τον χρησιμοποιείτε.

### **Φόρτιση της μπαταρίας του PDM**

Μετά από μια πλήρη φόρτιση, η μπαταρία θα πρέπει να έχει επαρκή ισχύ για να λειτουργήσει τουλάχιστον δύο ημέρες υπό κανονική χρήση.

Ένα μήνυμα PDM σάς ειδοποιεί όταν η φόρτιση της μπαταρίας είναι χαμηλή. Το εικονίδιο μπαταρίας στη γραμμή κατάστασης παρακολουθεί τη φόρτιση που απομένει στην μπαταρία (δείτε την ενότητα «Η γραμμή κατάστασης» στη σελίδα 9). Για να φορτίσετε την μπαταρία, δείτε την ενότητα «Φόρτιση της μπαταρίας» στη σελίδα 21.

Μπορείτε να φορτίσετε την μπαταρία σας πολλές φορές, αλλά όλες οι μπαταρίες έχουν περιορισμένη διάρκεια ζωής. Αν παρατηρήσετε σημαντική υποβάθμιση στη διάρκεια της φόρτισης της μπαταρίας του PDM, τηλεφωνήστε στη Φροντίδα Πελατών σχετικά με την αντικατάσταση της μπαταρίας σας.

**Σημείωση:** Οι χρόνοι φόρτισης μπορούν να διαφέρουν ανάλογα με τη γύρω θερμοκρασία και τη στάθμη της μπαταρίας που απομένει.

**Συμβουλή:** *Δημιουργήστε μια ρουτίνα να φορτίζετε την μπαταρία του PDM την ίδια ώρα κάθε μέρα. Μην περιμένετε για το μήνυμα χαμηλής στάθμης μπαταρίας PDM.*

**Προειδοποίηση:** Αν η ισχύς της μπαταρίας γίνει κρίσιμα χαμηλή, το PDM απενεργοποιείται μόνο του για να διατηρηθούν τα δεδομένα στη μνήμη. Σε αυτό το σημείο, δεν μπορείτε να χρησιμοποιήσετε το PDM έως ότου συνδέσετε τον φορτιστή. **Σημείωση:** Αν η μπαταρία του PDM έχει κρίσιμα χαμηλή στάθμη και το PDM έχει απενεργοποιηθεί, το Pod σας συνεχίζει να χορηγεί βασική ινσουλίνη σύμφωνα με το ενεργό βασικό πρόγραμμα ή με την προσωρινή βασική. Αν δεν φορτίσετε την μπαταρία του PDM σας, αυτή η χορήγηση ινσουλίνης συνεχίζεται έως ότου το Pod λήξει.

**Σημείωση:** Τα αρχεία ιστορικού παραμένουν στη μνήμη για 60 ημέρες ακόμα και αν η ισχύς της μπαταρίας είναι κρίσιμα χαμηλή ή αν η μπαταρία αφαιρεθεί.

### **Εισαγωγή ή αντικατάσταση της μπαταρίας του PDM**

**Προσοχή:** Χρησιμοποιείτε μόνο την επαναφορτιζόμενη μπαταρία που συνόδευε το PDM σας ή ένα προϊόν αντικατάστασης που έχει εγκρίνει η Insulet. Εάν έχετε ερωτήσεις, τηλεφωνήστε στη Φροντίδα Πελατών.

Για να εισαγάγετε ή να αντικαταστήσετε την μπαταρία του PDM:

- 1. Αν το PDM σας είναι ενεργοποιημένο, απενεργοποιήστε το πιέζοντας το κουμπί ενεργοποίησης, πατώντας την επιλογή Απενεργοποίηση και, στη συνέχεια, πατώντας OK.
- 2. Αν η λευκή γλωττίδα έλξης εξακολουθεί να βρίσκεται πάνω στο PDM, αφαιρέστε το πίσω κάλυμμα χρησιμοποιώντας τη γλωττίδα έλξης ως εξής:
	- α. Κρατήστε το PDM με το πίσω κάλυμμα στραμμένο προς το μέρος σας.
	- β. Τοποθετήστε δύο ή περισσότερα δάκτυλα του ενός χεριού μεταξύ της γλωττίδας έλξης και του PDM.
	- γ. Στηρίξτε τον αντίχειρα αυτού του χεριού στο πίσω μέρος του PDM.
	- δ. Τραβήξτε προς τα πίσω τη γλωττίδα έλξης και αφαιρέστε το κάλυμμα ανασηκώνοντάς το.
	- ε. Πηγαίνετε απευθείας στο βήμα 4.
- 3. Αν η λευκή γλωττίδα έλξης δεν βρίσκεται πλέον πάνω στο PDM, αφαιρέστε το πίσω κάλυμμα ως εξής:
	- α. Κρατήστε το PDM στο πλάι και εντοπίστε την εγκοπή στη θήκη του PDM. Η εγκοπή βρίσκεται στη γωνία κάτω από το κουμπί ενεργοποίησης.
	- β. Κρατώντας το PDM σταθερά, τοποθετήστε το νύχι σας μέσα στην εγκοπή και τραβήξτε το μπροστινό κάλυμμα μακριά από το πίσω κάλυμμα.
	- γ. Σύρετε το δάκτυλό σας κατά μήκος του ανοίγματος για να διαχωρίσετε πλήρως το μπροστινό από το πίσω μέρος.
	- δ. Αφαιρέστε το πίσω κάλυμμα ανασηκώνοντάς το.

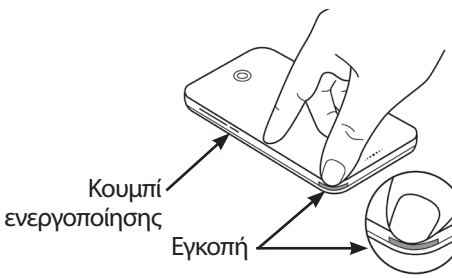

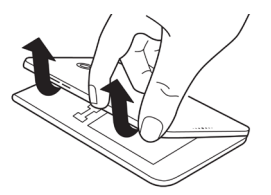

# **11 Φροντίδα του PDM και του Pod σας**

- 4. Αν υπάρχει μπαταρία στη θέση της, τοποθετήστε το νύχι σας μέσα στην υποδοχή ακριβώς κάτω από την μπαταρία στη δεξιά πλευρά και αφαιρέστε την μπαταρία ανασηκώνοντάς την.
- 5. Προσανατολίστε τη νέα μπαταρία έτσι ώστε οι τρεις χρυσές γλωττίδες στην μπαταρία να ευθυγραμμιστούν με τις τρεις χρυσές ακίδες στο διαμέρισμα της μπαταρίας. Τα σήματα «-» και «+» στην ετικέτα της μπαταρίας θα πρέπει να είναι στραμμένα προς το μέρος σας.

**Προσοχή:** Μην αφαιρείτε την ετικέτα από την μπαταρία.

**Προσοχή:** Προσέχετε να μην καταστρέψετε κανένα από τα μικρά μεταλλικά μέρη μέσα στο διαμέρισμα της μπαταρίας.

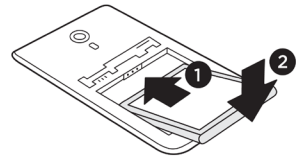

- 6. Σύρετε την μπαταρία στη θέση της. Ωθήστε απαλά το κάτω μέρος της μπαταρίας για να την εφαρμόσετε στη θέση της.
- 7. Για να αντικαταστήσετε το πίσω κάλυμμα του PDM:
	- α. Ευθυγραμμίστε το άκρο του καλύμματος κατά μήκος της πλευράς με τα κουμπιά ήχου/δόνησης και ενεργοποίησης. Πιέστε προς τα κάτω αυτήν την πλευρά πρώτα.
	- β. Πιέστε προς τα κάτω κατά μήκος του πίσω καλύμματος έως ότου το κάλυμμα κουμπώσει στη θέση του.

Το PDM είναι τώρα έτοιμο για χρήση. Αν πρόκειται για νέο PDM, δείτε την ενότητα «Αρχική εγκατάσταση PDM» στη σελίδα 21 για οδηγίες σχετικά με την εισαγωγή των ρυθμίσεών σας.

**Σημείωση:** Αν έχετε αντικαταστήσει την μπαταρία στο τρέχον PDM σας, πρέπει να εκτελέσετε επαναφορά της ώρας και της ημερομηνίας (δείτε την ενότητα «Ημερομηνία και ώρα και γλώσσα» στη σελίδα 95). Τα αρχεία ιστορικού και οι προσωπικές σας ρυθμίσεις θα αποθηκευτούν.

# **ΚΕΦΑΛΑΙΟ 12 Κατανόηση της λειτουργίας του PDM και του Pod**

Σε αυτό το κεφάλαιο επεξηγείται ο τρόπος με τον οποίο αλληλεπιδρούν το PDM και το Pod, χαρακτηριστικά όπως η χορήγηση βασικής και γευματικής δόσης ινσουλίνης, καθώς και ο τρόπος λειτουργίας του Υπολογιστή γευματικής δόσης.

### **Αλληλεπιδράσεις μεταξύ PDM και Pod**

Σε αυτήν την ενότητα περιγράφεται ο τρόπος με τον οποίο το PDM ελέγχει το Pod, καθώς και το τι μπορεί να κάνει το Pod χωρίς τη συμβολή του PDM.

### **Ενέργειες του Pod που ελέγχονται από το PDM**

Το Pod χρειάζεται τη συμβολή του PDM προκειμένου να εκτελέσει τα εξής:

- Να ενεργοποιηθεί ή να απενεργοποιηθεί
- Να αλλάξει σε ένα διαφορετικό βασικό πρόγραμμα
- Να ξεκινήσει μια γευματική δόση ή μια προσωρινή βασική
- Να ακυρώσει μια γευματική δόση ή μια προσωρινή βασική
- Να αναστείλει ή να συνεχίσει τη χορήγηση ινσουλίνης

#### **Ενεργοποίηση του Pod**

Τα Pod είναι σε κατάσταση αδράνειας έως ότου ενεργοποιηθούν από ένα PDM. Μόλις ένα PDM ενεργοποιήσει ένα Pod, αυτό το PDM και αυτό το Pod αντιστοιχίζονται το ένα με το άλλο, γεγονός που σημαίνει ότι μπορούν να επικοινωνούν μόνο μεταξύ τους, ακόμη και αν υπάρχουν και άλλα Pod ή PDM εντός εμβέλειας επικοινωνίας. Κατά τη διάρκεια της ενεργοποίησης του Pod, το PDM μεταβιβάζει τις λεπτομέρειες του ενεργού βασικού προγράμματος στο Pod.

Η εμβέλεια επικοινωνίας του PDM μειώνεται αυτόματα κατά τη διάρκεια της ενεργοποίησης. Κατά συνέπεια, το PDM θα πρέπει να εφάπτεται με το Pod (μέσα ή έξω από τον δίσκο του) κατά τη διάρκεια της ενεργοποίησης του Pod. Ως πρόσθετη προφύλαξη, μην ενεργοποιείτε το δικό σας Pod στον ίδιο χώρο όπου κάποιος άλλος ενεργοποιεί επίσης ένα Pod.

#### **Πόσο κοντά χρειάζεται να βρίσκονται το PDM και το Pod μετά την ενεργοποίηση;**

Μετά την ενεργοποίηση, το PDM πιθανότατα θα είναι πάντοτε σε θέση να επικοινωνεί με ένα Pod που βρίσκεται σε απόσταση έως 1,5 μέτρα (5 πόδια). Ανάλογα με τον περιβάλλοντα χώρο, το PDM μπορεί να είναι σε θέση να επικοινωνεί με ένα Pod που βρίσκεται σε απόσταση ακόμη και 15 μέτρων (50 πόδια). Για να διασφαλίσετε ότι μπορείτε να χορηγήσετε μια γευματική δόση, να αλλάξετε τον βασικό ρυθμό ή να λάβετε ενημερώσεις κατάστασης από το Pod, βεβαιωθείτε ότι το PDM απέχει λιγότερο από 1,5 μέτρα (5 πόδια) από το Pod.

Όταν δεν χρησιμοποιείτε ενεργά το PDM, να το φυλάσσετε σε μια κοντινή θέση, όπως στην τσέπη ενός πουκάμισου ή σε ένα συρτάρι, σε έναν χαρτοφύλακα ή σε μια τσάντα.

#### **Έλεγχοι κατάστασης: Τρόπος ελέγχου της λειτουργίας του Pod από το PDM**

The PDM υποβάλλει περιοδικά ερωτήματα στο Pod σχετικά με την κατάστασή του, και αυτό αποκαλείται «έλεγχος κατάστασης». Το PDM εκτελεί έναν έλεγχο κατάστασης:

- Όταν αφυπνίζετε το PDM.
- Όταν πλοηγείστε στην καρτέλα Πληροφορίες Pod.
- Περιοδικά, είτε το PDM είναι αφυπνισμένο είτε σε αναστολή λειτουργίας. Αυτοί οι «έλεγχοι κατάστασης σε αναστολή λειτουργίας» πραγματοποιούνται κάθε πέντε λεπτά.

**Σημείωση:** Μετά από έναν έλεγχο κατάστασης σε αναστολή λειτουργίας, το PDM αφυπνίζεται και εκπέμπει ηχητικό συναγερμό μόνον αν το Pod έχει έναν συναγερμό κινδύνου. Αν το Pod έχει έναν συμβουλευτικό συναγερμό ή μια ειδοποίηση, το PDM παραμένει σε αναστολή λειτουργίας και σιωπηλό.

Κατά τη διάρκεια ενός ελέγχου κατάστασης, το PDM συλλέγει πληροφορίες από το Pod σχετικά με τις χορηγήσεις γευματικών δόσεων, την ποσότητα της εναπομένουσας ινσουλίνης και τυχόν καταστάσεις συναγερμών. Το PDM εμφανίζει αυτές τις πληροφορίες ως εξής:

- Στην Αρχική οθόνη εμφανίζονται πληροφορίες σχετικά με την πλέον πρόσφατη γευματική δόση.
- Στο εικονίδιο Pod στη γραμμή κατάστασης εμφανίζεται η ποσότητα της ινσουλίνης που απομένει στο δοχείο του Pod (δείτε την ενότητα «Η γραμμή κατάστασης» στη σελίδα 9).
- Στην οθόνη κλειδώματος και σε μήνυμα πλήρους οθόνης εμφανίζονται πληροφορίες σχετικά με τους συναγερμούς του Pod.

#### **Χρονισμός συναγερμών που προέρχονται από το Pod**

Αν ηχήσει ένας συναγερμός κινδύνου από το Pod, το Pod εκπέμπει ένα σήμα στο PDM.

- Αν το PDM βρίσκεται εντός εμβέλειας επικοινωνίας και είναι αφυπνισμένο, τότε, εντός 25 δευτερολέπτων από τη στιγμή που ήχησε ο αρχικός συναγερμός από το Pod, το PDM εκπέμπει επίσης έναν συναγερμό και εμφανίζει το μήνυμα συναγερμού.
- Αν το PDM βρίσκεται εντός εμβέλειας επικοινωνίας αλλά σε αναστολή λειτουργίας, το Pod δεν μπορεί να το αφυπνίσει. Το PDM ανακαλύπτει τον συναγερμό του Pod όταν διενεργεί έναν «έλεγχο κατάστασης σε αναστολή λειτουργίας». Σε αυτήν την περίπτωση, θα μπορούσε να υπάρξει μια καθυστέρηση έως και πέντε λεπτών και 25 δευτερολέπτων μεταξύ της εκπομπής του συναγερμού από το Pod και από το PDM.
- Αν το PDM βρίσκεται εκτός εμβέλειας επικοινωνίας με το Pod, τότε, το PDM δεν μπορεί να λάβει καμία επικοινωνία από το Pod. Κατά συνέπεια, αν ακούσετε έναν συναγερμό ή μια ειδοποίηση από το Pod, φέρτε το PDM εντός εμβέλειας επικοινωνίας με το Pod και αφυπνίστε το PDM. Εντός 25 δευτερολέπτων, το PDM εκπέμπει συναγερμό και εμφανίζει το μήνυμα συναγερμού.

#### **Όταν το PDM δεν μπορεί να επικοινωνήσει με το Pod**

Όταν το PDM προσπαθεί να επικοινωνήσει με ένα ενεργό Pod που βρίσκεται εντός εμβέλειας επικοινωνίας, η επικοινωνία πραγματοποιείται συνήθως γρήγορα.

Το PDM δεν μπορεί να επικοινωνήσει με το Pod όταν:

- Το PDM είναι, ή ήταν προσωρινά, πολύ μακριά από το Pod, για παράδειγμα, όταν παραβρίσκεστε σε μια συνάντηση και έχετε αφήσει το PDM στο γραφείο σας.
- Η μπαταρία του PDM έχει εξαντληθεί.
- Υπάρχουν πολλές εξωτερικές παρεμβολές (δείτε την ενότητα «Ανακοίνωση σχετικά με παρεμβολές στο Omnipod DASH® System» στη σελίδα 182).

Για πληροφορίες σχετικά με τον χειρισμό των προβλημάτων επικοινωνίας PDM-Pod, δείτε την ενότητα «Σφάλματα επικοινωνίας» στη σελίδα 120.

#### **Απενεργοποίηση του Pod**

Η απενεργοποίηση καταργεί τη σύνδεση μεταξύ PDM και Pod. Η απενεργοποίηση:

- Διακόπτει τη χορήγηση ινσουλίνης από το τρέχον Pod.
- Σιγάζει μόνιμα οποιουσδήποτε συναγερμούς από αυτό το Pod.
- Ελευθερώνει το PDM για να ενεργοποιήσετε ένα νέο Pod.

**Σημείωση:** Η απενεργοποίηση δεν επέρχεται αυτόματα όταν το Pod λήγει ή όταν εξαντλείται η ινσουλίνη του. Σε αυτές τις καταστάσεις, πρέπει να συνεχίσετε να χρησιμοποιείτε το PDM για να απενεργοποιήσετε το τρέχον Pod προτού το PDM μπορέσει να ενεργοποιήσει ένα νέο Pod.

#### **Απόρριψη ενός Pod**

Όταν το PDM δεν μπορεί να επιλύσει ένα σφάλμα επικοινωνίας, το PDM αδυνατεί να απενεργοποιήσει το Pod. Σε αυτήν την κατάσταση, το PDM ρωτά αν θέλετε να «απορρίψετε» το Pod. Η «απόρριψη» αποσυνδέει το PDM από αυτό το Pod, αλλά δεν διακόπτει τη χορήγηση ινσουλίνης από το Pod. Κατά συνέπεια, αν πείτε στο PDM να «απορρίψει» ένα Pod, βεβαιωθείτε ότι θα απομακρύνετε και θα απορρίψετε το προηγούμενο Pod προτού ενεργοποιήσετε ένα νέο Pod. Για να αποτρέψετε τη μεταγενέστερη εκπομπή συναγερμού από ένα Pod που έχει «απορριφθεί», ακολουθήστε τις οδηγίες για τη σίγαση ενός συναγερμού Pod στη σελίδα 122. Σε διαφορετική περίπτωση, αν κάποιο Pod που έχει απορριφθεί εκπέμψει συναγερμό, ο συναγερμός διακόπτεται μετά από 15ώρες.

#### **Τι μπορεί να κάνει το Pod ενδιαμέσως των οδηγιών που λαμβάνει από το PDM**

Μόλις ενεργοποιηθεί, το Pod μπορεί να εκτελέσει τα εξής χωρίς τη συμβολή του PDM:

- Να χορηγεί ινσουλίνη σύμφωνα με το πρόγραμμα του ενεργού βασικού προγράμματος. Το Pod διαθέτει ενσωματωμένο ρολόι που επιτρέπει τη χρονική παρακολούθηση των τμημάτων του βασικού προγράμματος.
- Να διακόπτει τη χορήγηση μιας προσωρινής βασικής στον προγραμματισμένο χρόνο και να συνεχίζει τη χορήγηση του ενεργού βασικού προγράμματος.
- Όταν ξεκινά μια γευματική δόση ή μια εκτεταμένη γευματική δόση, να ολοκληρώνει τη χορήγηση της γευματικής δόσης.
- Να παρακολουθεί την ποσότητα της εναπομένουσας ινσουλίνης μέσα στο Pod.
- Να παρακολουθεί το χρονικό διάστημα που απομένει έως τη λήξη του Pod. Να διακόπτει τη χορήγηση ινσουλίνης μόλις λήξει το Pod.
- Να εκτελεί αυτοελέγχους προκειμένου να επαληθεύει ότι η χορήγηση της ινσουλίνης πραγματοποιείται όπως αναμένεται. Να εκπέμπει έναν συναγερμό σε αντίθετη περίπτωση.
- Να αποστέλλει μηνύματα συναγερμού και ειδοποίησης στο PDM, εφόσον βρίσκεται εντός εμβέλειας επικοινωνίας.
- Να διακόπτει τη χορήγηση ινσουλίνης εφόσον είναι ενεργοποιημένο το χαρακτηριστικό της αυτόματης απενεργοποίησης και δεν έχετε χρησιμοποιήσει το PDM κατά την καθορισμένη χρονική περίοδο.

### **Αυτόματη απενεργοποίηση**

Το προαιρετικό χαρακτηριστικό της αυτόματης απενεργοποίησης είναι χρήσιμο αν είστε επιρρεπείς σε ανεπίγνωστη υπογλυκαιμία. Όταν ενεργοποιείτε το χαρακτηριστικό της αυτόματης απενεργοποίησης, ορίζετε μια χρονική διάρκεια για ένα χρονόμετρο αντίστροφης μέτρησης αυτόματης απενεργοποίησης. Αν δεν χρησιμοποιήσετε το PDM σας εντός αυτού του χρονικού διαστήματος, το Pod και το PDM θα εκπέμψουν έναν συναγερμό. Για να αλλάξετε τη ρύθμιση της αυτόματης απενεργοποίησης, δείτε την ενότητα «Αυτόματη απενεργοποίηση Pod» στη σελίδα 99.

#### **Επαναφορά του χρονομέτρου αντίστροφης μέτρησης αυτόματης απενεργοποίησης**

Οποιαδήποτε ενέργειά σας οδηγεί σε επικοινωνία του PDM με το Pod επαναφέρει το χρονόμετρο αντίστροφης μέτρησης αυτόματης απενεργοποίησης στην αρχή. Κατά συνέπεια, αν η αυτόματη απενεργοποίηση είναι ενεργοποιημένη, βεβαιωθείτε ότι το PDM βρίσκεται εντός εμβέλειας επικοινωνίας με το Pod και, στη συνέχεια, αφυπνίστε το PDM σας. Αυτό επαναφέρει το χρονόμετρο και αποτρέπει την εκπομπή συναγερμού.

#### **Συναγερμοί αυτόματης απενεργοποίησης**

Αν δεν έχετε χρησιμοποιήσει το PDM σας εντός του χρονικού διαστήματος που καθορίζεται στο χρονόμετρο αντίστροφης μέτρησης αυτόματης απενεργοποίησης, το Pod και το PDM θα εκπέμπουν συμβουλευτικό συναγερμό κάθε λεπτό για 15 λεπτά. Στο PDM θα εμφανιστεί επίσης ένα μήνυμα στην οθόνη.

Αν δεν χρησιμοποιήσετε το PDM σας εντός 15 λεπτών από την έναρξη του συμβουλευτικού συναγερμού αυτόματης απενεργοποίησης του Pod, το Pod θα διακόψει τη χορήγηση ινσουλίνης και τόσο το PDM όσο και το Pod θα εκπέμψουν συναγερμό κινδύνου. Πατήστε OK για σίγαση του συναγερμού και απενεργοποιήστε το Pod σας.

# **Χορήγηση βασικής ινσουλίνης**

Ακόμη και χωρίς κατανάλωση τροφής, ο οργανισμός μας έχει ανάγκη από μια μικρή, σταθερή παροχή ινσουλίνης για μια φυσιολογική καθημερινή ζωή, η οποία αναφέρεται ως «βασική» ινσουλίνη. Το πάγκρεας των ατόμων που δεν πάσχουν από διαβήτη παρέχει συνεχώς αυτήν τη βασική ινσουλίνη. Στα άτομα που χρησιμοποιούν το σύστημα Omnipod DASH®, το Pod μιμείται ένα υγιές πάγκρεας καθώς χορηγεί τη βασική ινσουλίνη στον ρυθμό που εσείς προγραμματίζετε στο PDM.

Το 50% περίπου της συνολικής ημερήσιας δόσης ινσουλίνης ενός ατόμου προέρχεται κατά κανόνα από τη χορήγηση της βασικής ινσουλίνης, ενώ το υπόλοιπο 50% προέρχεται κατά κανόνα από γευματικές δόσεις.

Σε αυτήν την ενότητα περιγράφονται οι δύο τρόποι λειτουργίας του συστήματος Omnipod DASH® για τη συνεχή χορήγηση βασικής ινσουλίνης: τα βασικά προγράμματα και οι προσωρινές βασικές.

# **Βασικά προγράμματα**

Ο βασικός ρυθμός είναι ο αριθμός των μονάδων ινσουλίνης που χορηγούνται ανά ώρα.

Το βασικό τμήμα προσδιορίζει τις ώρες της ημέρας κατά τη διάρκεια των οποίων χορηγείται ένας δεδομένος βασικός ρυθμός.

Μια συλλογή βασικών τμημάτων που καλύπτει μια χρονική περίοδο από τα μεσάνυχτα έως τα επόμενα μεσάνυχτα αποκαλείται «βασικό πρόγραμμα». Με άλλα λόγια, ένα βασικό πρόγραμμα περιγράφει τον ρυθμό χορήγησης ινσουλίνης κατά τη διάρκειας ενός ολόκληρου 24ώρου.

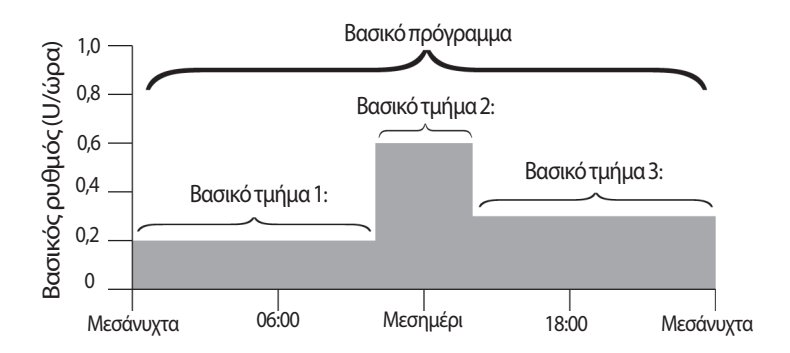

Οι ανάγκες σε ινσουλίνη ποικίλουν κατά τη διάρκεια της ημέρας. Κατά συνέπεια, τα περισσότερα άτομα ρυθμίζουν τους βασικούς ρυθμούς τους έτσι ώστε ορισμένες ώρες της ημέρας να χορηγείται περισσότερη ή λιγότερη ινσουλίνη. Για παράδειγμα, μπορείτε να ορίσετε χορήγηση της ινσουλίνης σε χαμηλότερο ρυθμό κατά τη διάρκεια της νύχτας και σε υψηλότερο ρυθμό κατά τη διάρκεια της ημέρας. Σε αυτήν την εικόνα παρουσιάζεται ένα βασικό πρόγραμμα με τρία βασικά τμήματα.

Προκειμένου να δημιουργηθεί το βασικό πρόγραμμα που παρουσιάζεται στην προηγούμενη εικόνα, προγραμματίζονται στο PDM τα εξής βασικά τμήματα:

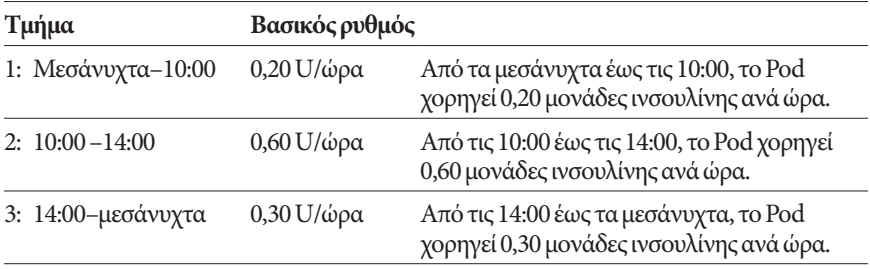

Μπορεί να έχετε διαφορετικές ρουτίνες τις διαφορετικές ημέρες της εβδομάδας. Για παράδειγμα η ρουτίνα σας τα σαββατοκύριακα μπορεί να διαφέρει από τη ρουτίνα σας τις καθημερινές. Για να χειριστείτε αυτές τις προβλέψιμες αλλαγές στη ρουτίνα σας, μπορείτε να δημιουργήσετε έως και 12 διαφορετικά βασικά προγράμματα (δείτε την ενότητα «Βασικά προγράμματα» στη σελίδα 75). Σε αυτήν την εικόνα παρουσιάζονται δύο πιθανά βασικά προγράμματα, ένα για τις καθημερινές και ένα για τα σαββατοκύριακα.

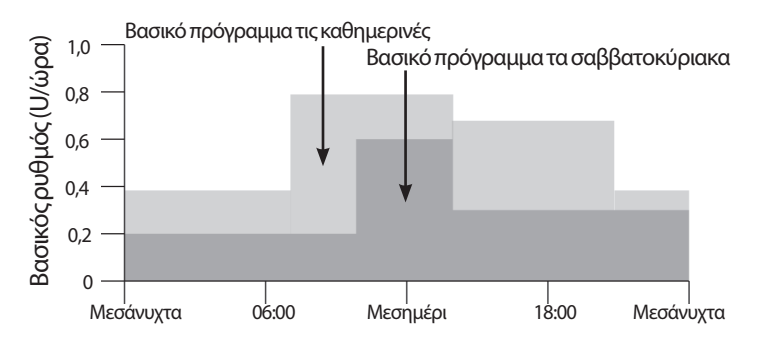

### **Προσωρινοί βασικοί ρυθμοί**

Η ικανότητα ρύθμισης προσωρινών βασικών ρυθμών, που αποκαλούνται επίσης «προσωρινές βασικές», είναι ένα βασικό χαρακτηριστικό του συστήματος Omnipod DASH®. Μια προσωρινή βασική σάς επιτρέπει να παρακάμψετε το βασικό πρόγραμμα που εκτελείται στην τρέχουσα φάση, με τη ρύθμιση ενός διαφορετικού βασικού ρυθμού για μια προκαθορισμένη χρονική περίοδο.

Για παράδειγμα, αν πρόκειται να κάνετε σκι για αρκετές ώρες, μπορείτε να ρυθμίσετε μια προσωρινή βασική ώστε να χαμηλώσετε το βασικό ρυθμό σας κατά τη διάρκεια της άσκησής σας και μετά από αυτήν (δείτε την ενότητα «Χρήση προσωρινών βασικών ρυθμών» στη σελίδα 69).

Οι προσωρινές βασικές μπορούν να διαρκέσουν από 30 λεπτά έως 12ώρες. Στο τέλος του καθορισμένου χρόνου, το Pod επανέρχεται αυτόματα στο ενεργό βασικό πρόγραμμα.

#### **Ρυθμίσεις προσωρινών βασικών: Μονάδες ανά ώρα (U/ώρα) ή ποσοστά (%)**

Οι προσωρινές βασικές μπορούν να ρυθμιστούν με τη χρήση ποσοστών (%) ή μονάδων ανά ώρα (U/ώρα).

Η ρύθμιση των προσωρινών βασικών σε μονάδες ανά ώρα (U/ώρα) σημαίνει ότι το Pod χορηγεί ινσουλίνη με έναν σταθερό ρυθμό για τη διάρκεια της προσωρινής βασικής. Με άλλα λόγια, οι λεπτομέρειες του βασικού προγράμματος που είναι προγραμματισμένο στην τρέχουσα φάση δεν λαμβάνονται υπόψη κατά τη διάρκεια αυτών των προσωρινών βασικών.

Η ρύθμιση των προσωρινών βασικών σε ποσοστά (%) σημαίνει ότι η χορήγηση της ινσουλίνης ακολουθεί το μοτίβο που ορίζεται από το βασικό πρόγραμμα που είναι προγραμματισμένο στην τρέχουσα φάση, αλλά αυξάνει ή μειώνει τη χορήγηση ινσουλίνης κατά το καθορισμένο ποσοστό. Για παράδειγμα, μια αύξηση 50% ανεβάζει τη χορήγηση ινσουλίνης του βασικού προγράμματος κατά 50%, ενώ μια μείωση 50% κατεβάζει τη χορήγηση ινσουλίνης του βασικού προγράμματος κατά 50%.

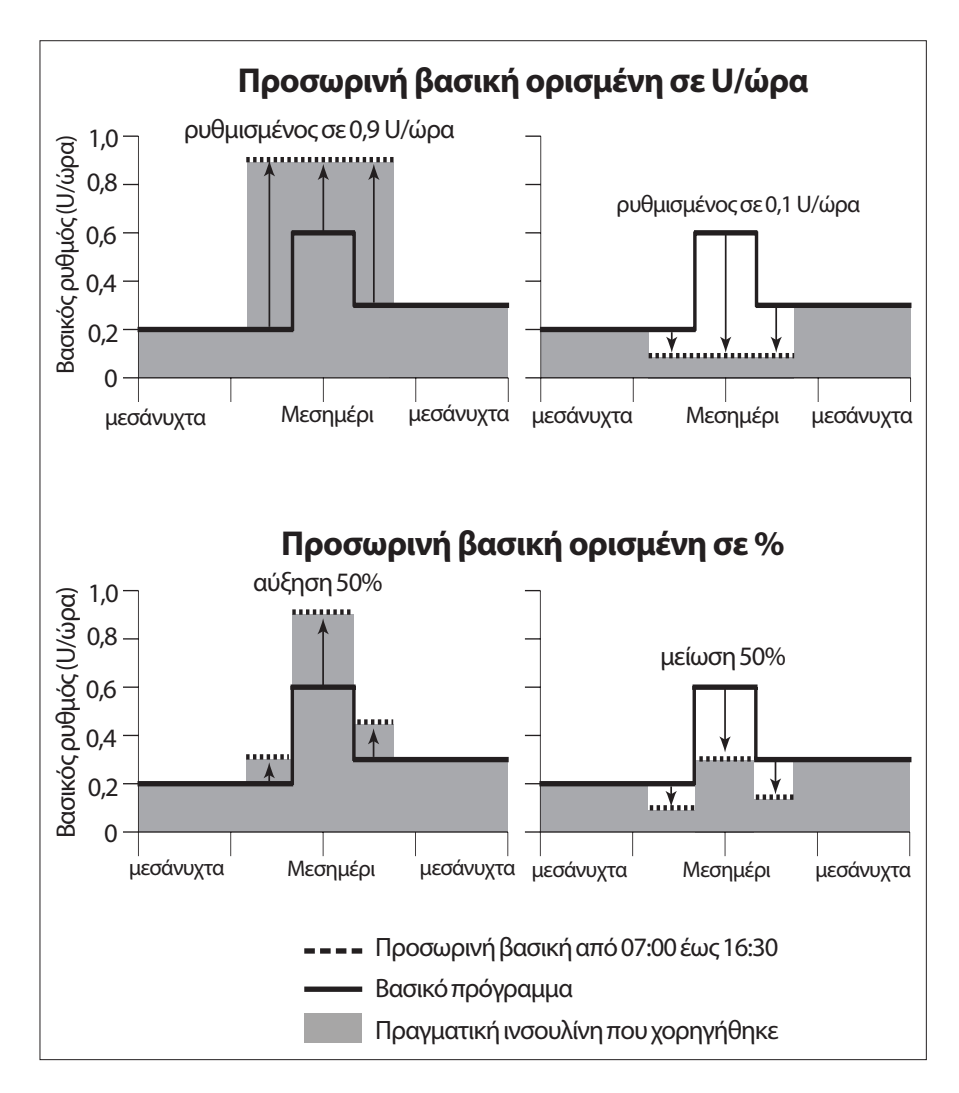

Οι υπολογισμοί για την προσωρινή βασική με αύξηση 50% στην προηγούμενη εικόνα είναι οι εξής:

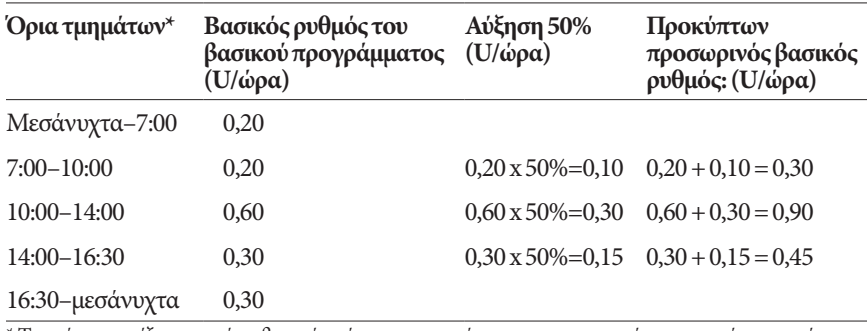

Τα τμήματα ορίζονται από το βασικό πρόγραμμα που είναι προγραμματισμένο στην τρέχουσα φάση.

#### **Περιορισμοί προσωρινών βασικών**

**Απαγορευμένες προσωρινές βασικές**: Δεν μπορείτε να ρυθμίσετε μια προσωρινή βασική ίση με 0%, καθώς δεν θα υπήρχε καμία αλλαγή από το ενεργό βασικό πρόγραμμα.

#### **Μέγιστη προσωρινή βασική:**

- Κατά τη χρήση ποσοστού (%), μπορείτε να ρυθμίσετε την προσωρινή βασική έως και 95% παραπάνω από τον ρυθμό του ενεργού βασικού προγράμματός σας, με την εξής εξαίρεση: Δεν μπορείτε να ρυθμίσετε μια προσωρινή βασική που θα υπερέβαινε τον μέγιστο βασικό ρυθμό σας κατά τη διάρκεια κανενός χρονικού τμήματος που καλύπτεται από τη διάρκεια της προσωρινής βασικής.
- Κατά τη χρήση σταθερού ρυθμού (U/ώρα), δεν μπορείτε να ρυθμίσετε μια προσωρινή βασική που υπερβαίνει τον μέγιστο βασικό ρυθμό σας.

**Προσωρινές βασικές που απενεργοποιούν τη χορήγηση βασικής ινσουλίνης:** Κατά τη χρήση ποσοστού (%), αν ρυθμίσετε μια μείωση που οδηγεί σε παροχή μικρότερη από 0,05 U/ώρα για ένα τμήμα, το PDM σάς ενημερώνει ότι θα λάβετε 0 U/ώρα ινσουλίνης για ένα ή περισσότερα τμήματα.

Αν η προσωρινή βασική έχει επαρκή διάρκεια, θα λάβετε τελικά κάποια ποσότητα ινσουλίνης. Αυτό συμβαίνει διότι το Pod χορηγεί την ινσουλίνη σε παλμούς των 0,05 U. Για παράδειγμα, αν η παροχή για ένα βασικό τμήμα είναι 0,10 U/ώρα και δημιουργήσετε μια προσωρινή βασική με μείωση 60% για:

- Μία ώρα, τότε η προκύπτουσα παροχή των 0,04 U/ώρα οδηγεί σε απουσία χορήγησης ινσουλίνης για την μία ώρα που θα διαρκέσει η προσωρινή βασική.
- Δύο ώρες, τότε η προκύπτουσα παροχή των 0,04 U/ώρα οδηγεί σε χορήγηση 0 U ινσουλίνης την πρώτη ώρα και 0,05 U ινσουλίνης τη δεύτερη ώρα.

**Συμβουλή:** *Η χρήση μιας προσωρινής βασικής για την απενεργοποίηση της χορήγησης βασικής ινσουλίνης είναι χρήσιμη αν θέλετε το βασικό πρόγραμμά σας να συνεχίζεται αυτόματα μετά το τέλος της προσωρινής βασικής (δείτε την ενότητα «Μέθοδοι προσωρινής διακοπής χορήγησης ινσουλίνης» στη σελίδα 141).*

#### **Προκαθορισμοί προσωρινής βασικής**

Κάποιες προσωρινές αλλαγές στην καθημερινή σας ρουτίνα είναι εύκολο να προβλεφθούν και μπορεί να γνωρίζετε από την εμπειρία σας πώς επηρεάζουν τις ανάγκες σας σε ινσουλίνη. Για παράδειγμα, μπορεί να συμμετάσχετε σε ένα καλοκαιρινό πρωτάθλημα ποδοσφαίρου ή να πηγαίνετε στο γυμναστήριο. Σε ό,τι αφορά τις γυναίκες, οι μηνιαίες ορμονικές μεταβολές μπορούν να επηρεάσουν τη γλυκόζη του αίματος με προβλέψιμο τρόπο.

Για να χειριστείτε προβλέψιμες, βραχυχρόνιες αλλαγές, μπορείτε να ορίσετε προκαθορισμούς προσωρινής βασικής (δείτε την ενότητα «Προκαθορισμοί προσωρινής βασικής» στη σελίδα 79). Μόλις αποθηκευτεί, η προκαθορισμένη τιμή προσωρινής βασικής μπορεί να ενεργοποιηθεί γρήγορα σε μεταγενέστερο χρόνο (δείτε την ενότητα «Ενεργοποίηση προκαθορισμένης τιμής προσωρινής βασικής» στη σελίδα 71).

### **Μέθοδοι προσωρινής διακοπής χορήγησης ινσουλίνης**

Μπορεί να υπάρξουν φορές που θα θελήσετε να διακόψετε κάθε χορήγηση ινσουλίνης, ή τουλάχιστον κάθε χορήγηση βασικής ινσουλίνης, για μια χρονική περίοδο. Αν δεν θέλετε να απενεργοποιήσετε το τρέχον Pod σας, μπορείτε να ζητήσετε μια προσωρινή παύση της χορήγησης ινσουλίνης ως εξής:

• Αναστολή χορήγησης ινσουλίνης:

Εικονίδιο μενού ( $\equiv$ ) > Αναστολή Ινσουλίνης.

• Ρύθμιση μιας προσωρινής βασικής για να απενεργοποιηθεί η χορήγηση ινσουλίνης:

Εικονίδιο μενού ( $\equiv$ ) > Ρύθμιση προσωρινής βασικής. Στη συνέχεια επιλέξτε μείωση 100% ή 0 U/ώρα.

Στον παρακάτω πίνακα συγκρίνονται αυτές οι επιλογές για την παύση της χορήγησης ινσουλίνης.

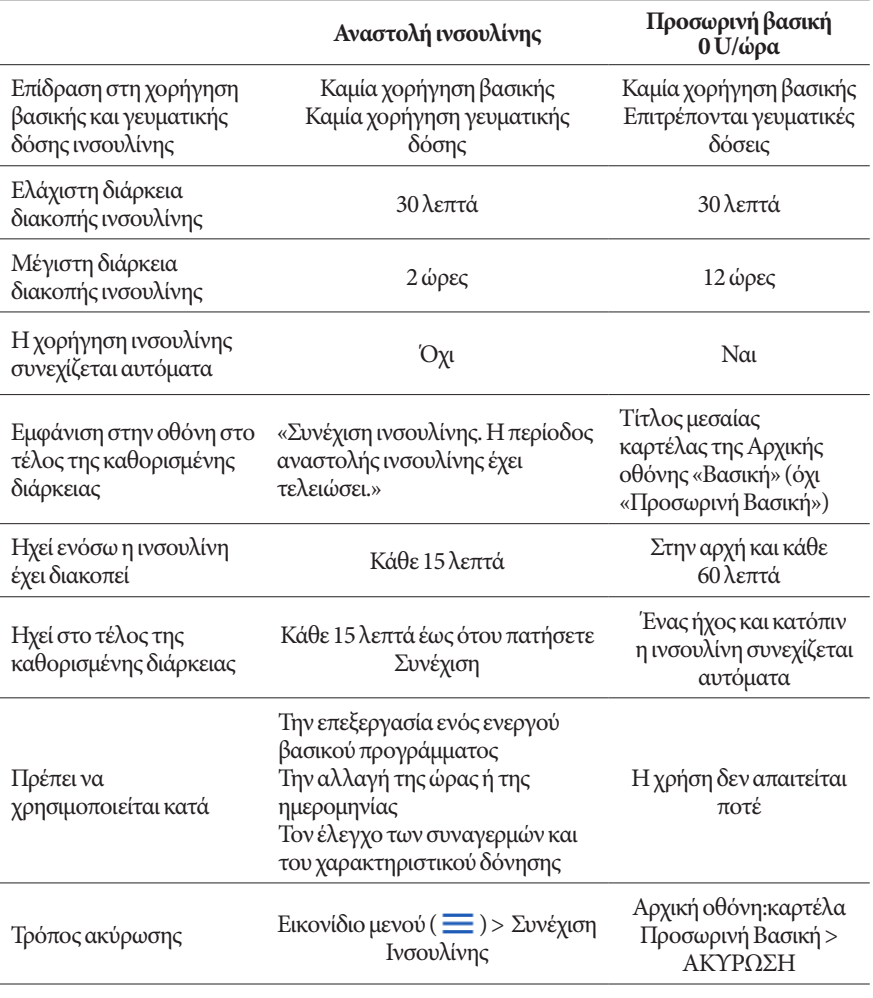

### **Άμεσες και εκτεταμένες γευματικές δόσεις**

Η γευματική δόση είναι μια επιπλέον δόση ινσουλίνης που χορηγείται επιπροσθέτως του συνεχούς βασικού ρυθμού χορήγησης ινσουλίνης. Χρησιμοποιήστε γευματικές δόσεις για να μειώσετε τα υψηλά επίπεδα της γλυκόζης αίματος και να καλύψετε τη λήψη υδατανθράκων σε ένα γεύμα.

Έχετε την επιλογή χορήγησης ολόκληρης της γευματικής δόσης στη στιγμή. Αυτό αναφέρεται ως «άμεση γευματική δόση» ή, απλώς, ως «γευματική δόση». Εναλλακτικά, μπορείτε να επεκτείνετε τη χορήγηση ολόκληρης ή ενός μέρους μιας γευματικής δόσης γεύματος έτσι ώστε να χορηγηθεί σταθερά σε μια καθορισμένη χρονική περίοδο. Αυτό αναφέρεται ως «εκτεταμένη γευματική δόση».

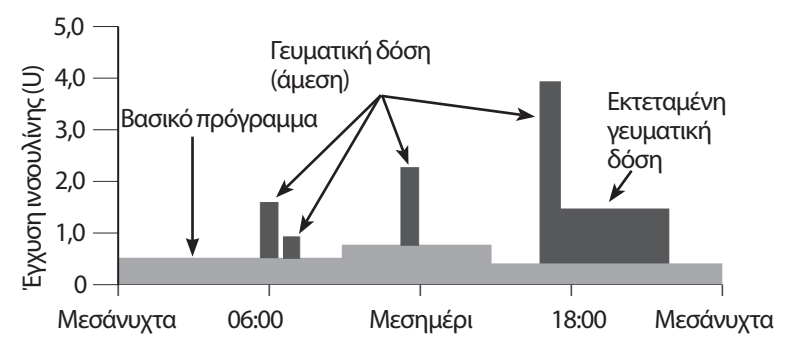

Περιπτώσεις που μπορεί να θελήσετε να επεκτείνετε μια γευματική δόση είναι αν το γεύμα σας περιέχει τροφές με υψηλή περιεκτικότητα σε λίπος ή σε πρωτεΐνη. Οι τροφές αυτές επιβραδύνουν την πέψη και κατά συνέπεια επιβραδύνουν την αύξηση της γλυκόζης του αίματος που ακολουθεί μετά από το γεύμα.

#### **Πληροφορίες για τις χειροκίνητα υπολογισμένες γευματικές δόσεις**

Η χειροκίνητα υπολογισμένη γευματική δόση είναι μια γευματική δόση την οποία υπολογίσατε χωρίς τη βοήθεια του Υπολογιστή γευματικής δόσης. Μπορείτε να χρησιμοποιείτε χειροκίνητα υπολογισμένες γευματικές δόσεις όταν ο Υπολογιστής γευματικής δόσης έχει ρυθμιστεί σε απενεργοποίηση ή εάν είναι αδρανοποιημένος (δείτε την ενότητα «Μέγιστη γευματική δόση» στη σελίδα 143). Συμβουλευτείτε τον πάροχο υπηρεσιών υγείας σας για οδηγίες σχετικά με τον τρόπο υπολογισμού μιας γευματικής δόσης.

Μπορείτε να επεκτείνετε κάποιο μέρος ή ολόκληρη τη χειροκίνητα υπολογισμένη γευματική δόση.

Εάν υπάρχει μια ποσότητα γευματικής δόσης που χορηγείτε συχνά, μπορείτε να δημιουργήσετε προκαθορισμένες τιμές γευματικής δόσης (δείτε την ενότητα «Προκαθορισμένες τιμές γευματικής δόσης» στη σελίδα 81) που μπορούν να ενεργοποιηθούν γρήγορα σε μεταγενέστερο χρόνο.

**Σημείωση:** Μπορείτε να χρησιμοποιήσετε προκαθορισμένες τιμές γευματικής δόσης μόνο αν ο Υπολογιστής γευματικής δόσης είναι απενεργοποιημένος.

### **Ο Υπολογιστής γευματικής δόσης**

Ο Υπολογιστής γευματικής δόσης του PDM μπορεί να αναλάβει μεγάλο μέρος του έργου υπολογισμού μιας γευματικής δόσης για εσάς. Ο Υπολογιστής γευματικής δόσης χρησιμοποιεί τις προσωπικές σας ρυθμίσεις και επίσης λαμβάνει υπόψη του τυχόν ινσουλίνη που απομένει από πρόσφατες γευματικές δόσεις (που αναφέρεται ως ινσουλίνη σε δράση ή IOB).

### **Γευματικές δόσεις από τον Υπολογιστή γευματικής δόσης**

Κατά τον υπολογισμό μιας γευματικής δόσης, ο Υπολογιστής γευματικής δόσης θεωρεί ότι μια γευματική δόση αποτελείται από τα εξής δύο συστατικά στοιχεία:

- **Γευματική δόση διόρθωσης**: Χρησιμοποιείται για τη μείωση της γλυκόζης του αίματος όταν είναι πολύ υψηλή.
- **Γευματική δόση γεύματος**: Χρησιμοποιείται για την κάλυψη της λήψης υδατανθράκων σε ένα γεύμα.

#### **Εκτεταμένες γευματικές δόσεις**

Κατά τη χρήση του Υπολογιστή γευματικής δόσης, μπορείτε να επεκτείνετε κάποιο μέρος ή ολόκληρη τη γευματική δόση γεύματος, αλλά όχι τη γευματική δόση διόρθωσης. Μια γευματική δόση διόρθωσης χορηγείται πάντοτε πρώτη. Στο παρακάτω παράδειγμα, έχουν επεκταθεί τρεις μονάδες ινσουλίνης:

Συνολική γευματική δόση = 5 μονάδες (1 μονάδα γευματικής δόσης διόρθωσης + 4 μονάδες γευματικής δόσης γεύματος)

 Χορήγηση τώρα = 2 μονάδες (1 μονάδα γευματικής δόσης διόρθωσης + 1 μονάδα γευματικής δόσης γεύματος)

Επέκταση = 3 μονάδες (3 μονάδες γευματικής δόσης γεύματος)

#### **Μέγιστη γευματική δόση**

Το PDM δεν σας επιτρέπει να καταχωρίσετε μια γευματική δόση που υπερβαίνει τη μέγιστη γευματική δόση που έχετε ρυθμίσει. Αν ο Υπολογιστής γευματικής δόσης υπολογίσει μια ποσότητα γευματικής δόσης που είναι μεγαλύτερη από τη δική σας μέγιστη γευματική δόση, τότε, θα μπορέσετε να χορηγήσετε μόνο έως και την ποσότητα της μέγιστης γευματικής δόσης. Για να την προσαρμόσετε, πατήστε στο πεδίο Συνολ. Γευμ.Δόση και εισαγάγετε μια αναθεωρημένη γευματική δόση.

#### **Έλεγχος της ποσότητας της γευματικής δόσης**

Ο Υπολογιστής γευματικής δόσης είναι ένα χρήσιμο εργαλείο, αλλά εσείς έχετε τον τελικό έλεγχο για την ποσότητα της γευματικής δόσης που θα χορηγηθεί. Μόλις ο Υπολογιστής γευματικής δόσης προτείνει μια ποσότητα γευματικής δόσης, μπορείτε να επιβεβαιώσετε την προτεινόμενη γευματική δόση ή να την αυξήσετε ή να τη μειώσετε.

### **Όταν ο Υπολογιστής γευματικής δόσης δεν λειτουργεί**

Ο Υπολογιστής γευματικής δόσης δεν λειτουργεί όταν είναι αδρανοποιημένος ή όταν έχει ρυθμιστεί σε απενεργοποίηση. Εσείς ελέγχετε πότε ο Υπολογιστής γευματικής δόσης είναι ενεργοποιημένος ή απενεργοποιημένος, αλλά το PDM ελέγχει πότε είναι αδρανοποιημένος.

Αν ο Υπολογιστής γευματικής δόσης είναι ρυθμισμένος σε απενεργοποίηση, το PDM δεν παρακολουθεί την IOB και δεν προτείνει κάποια γευματική δόση.

Αν ο Υπολογιστής γευματικής δόσης είναι ρυθμισμένος σε ενεργοποίηση, το PDM μπορεί να τον αδρανοποιήσει σε λίγες καταστάσεις. Όταν ο Υπολογιστής γευματικής δόσης είναι αδρανοποιημένος, αυτό σημαίνει ότι δεν μπορεί προσωρινά να υπολογίσει μια προτεινόμενη γευματική δόση.

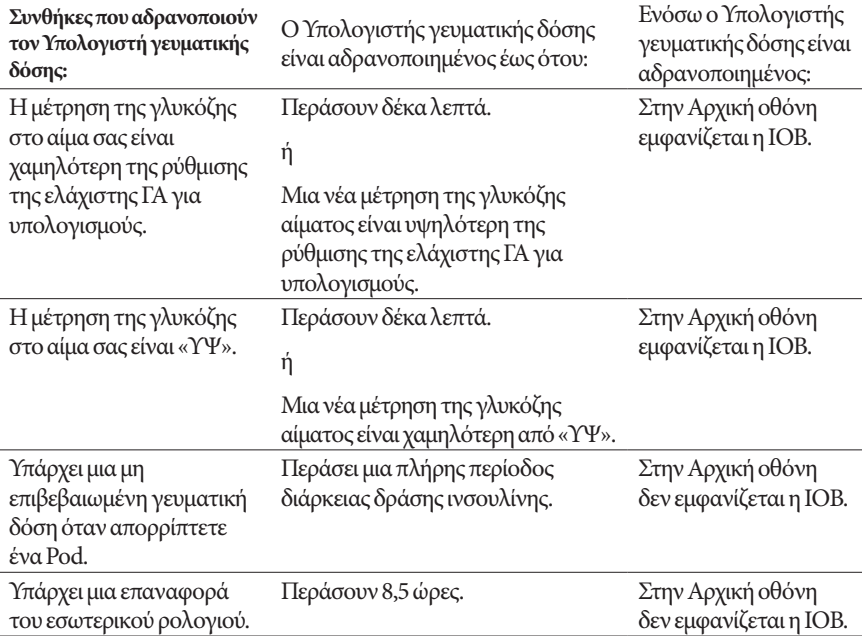

### **Παράγοντες που χρησιμοποιούνται στους υπολογισμούς του Υπολογιστή γευματικής δόσης**

Όταν ο Υπολογιστής γευματικής δόσης υπολογίζει μια γευματική δόση λαμβάνει υπόψη τα εξής:

- Το τρέχον σας επίπεδο γλυκόζης αίματος, τον στόχο ΓΑ, την τιμή κατωφλίου Διόρθωσης πάνω από και τον συντελεστή διόρθωσης
- Τους υδατάνθρακες που πρόκειται να καταναλώσετε και τη δική σας αναλογία ινσουλίνης/υδατανθράκων
- Τη δική σας διάρκεια δράσης ινσουλίνης και ινσουλίνη σε δράση (IOB)
- Τη δική σας ελάχιστη ΓΑ για υπολογισμούς
- Την αντιστροφή διόρθωσης, εφόσον είναι ενεργοποιημένη

#### **Στόχος ΓΑ**

Κατά τον υπολογισμό μιας γευματικής δόσης διόρθωσης, ο Υπολογιστής γευματικής δόσης αποσκοπεί στο να κατεβάσει τη γλυκόζη του αίματός σας στον στόχο ΓΑ.

#### **Τιμή κατωφλίου Διόρθωσης πάνω από**

Μόνον αν η μέτρηση της γλυκόζης στο αίμα σας είναι πάνω από τη δική σας ρύθμιση για Διόρθωση πάνω από, προτείνει ο Υπολογιστής γευματικής δόσης μια γευματική δόση διόρθωσης. Με αυτό το χαρακτηριστικό μπορούν να αποτραπούν διορθώσεις σε τιμές γλυκόζης αίματος που είναι ελαφρώς μόνο υψηλότερες από τον δικό σας στόχο ΓΑ.

#### **Ινσουλίνη σε δράση**

Η ινσουλίνη σε δράση (IOB) είναι η ποσότητα της ινσουλίνης που προέρχεται από προηγούμενες γευματικές δόσεις και εξακολουθεί να είναι δραστική στον οργανισμό σας. Η IOB από προηγούμενες γευματικές δόσεις διόρθωσης αναφέρεται ως IOB διόρθωσης. Η IOB από προηγούμενες γευματικές δόσεις γεύματος αναφέρεται ως IOB γεύματος.

Κατά τον υπολογισμό μιας νέας γευματικής δόσης, ο Υπολογιστής γευματικής δόσης μπορεί ενδεχομένως να μειώσει την προτεινόμενη γευματική δόση βάσει της IOB.

Η ρύθμιση της διάρκειας δράσης ινσουλίνης αντιπροσωπεύει τη χρονική περίοδο που η ινσουλίνη παραμένει «σε δράση» ή «δραστική» στον οργανισμό σας.

**Σημείωση:** Ο Υπολογιστής γευματικής δόσης αφαιρεί την IOB από μια προτεινόμενη γευματική δόση μόνον εφόσον είναι γνωστή η τρέχουσα τιμή της γλυκόζης στο αίμα σας. Θα πρέπει να ελέγχετε πάντοτε τη γλυκόζη στο αίμα σας πριν από τη χορήγηση μιας γευματικής δόσης.

#### **Διάρκεια δράσης ινσουλίνης**

Ο Υπολογιστής γευματικής δόσης χρησιμοποιεί τη δική σας ρύθμιση διάρκειας δράσης ινσουλίνης για να υπολογίσει την ινσουλίνη σε δράση από προηγούμενες γευματικές δόσεις.

#### **Ελάχιστη ΓΑ για υπολογισμούς**

Αν η μέτρηση της γλυκόζης στο αίμα σας είναι κάτω από το επίπεδο της δικής σας ελάχιστης ΓΑ για υπολογισμούς, ο Υπολογιστής γευματικής δόσης δεν προτείνει κάποια γευματική δόση.

#### **Αντιστροφή διόρθωσης**

Αν η ρύθμιση της αντιστροφής διόρθωσης είναι ενεργοποιημένη και το δικό σας επίπεδο γλυκόζης αίματος είναι κάτω από τον δικό σας στόχο ΓΑ, ο Υπολογιστής γευματικής δόσης χρησιμοποιεί την υπολογισμένη αρνητική γευματική δόση διόρθωσης για να μειώσει τη γευματική δόση γεύματος. Αυτό επιτρέπει τη χρήση μέρους του γεύματος προκειμένου να αυξηθεί το χαμηλό επίπεδο γλυκόζης αίματος προς τον στόχο ΓΑ.

Αν η ρύθμιση της αντιστροφής διόρθωσης είναι απενεργοποιημένη, ο Υπολογιστής γευματικής δόσης προτείνει την πλήρη γευματική δόση γεύματος ακόμη και αν και το δικό σας επίπεδο γλυκόζης αίματος είναι κάτω από τον δικό σας στόχο ΓΑ.

#### **Όρια των προτάσεων του Υπολογιστή γευματικής δόσης**

Στην παρακάτω εικόνα παρουσιάζονται τα όρια μεταξύ των τύπων των υπολογισμών που εκτελούνται από τον Υπολογιστή γευματικής δόσης. Για παράδειγμα, αν η μέτρηση της γλυκόζης στο αίμα σας είναι μεταξύ των ρυθμίσεών σας για στόχο ΓΑ και για Διόρθωση πάνω από, ο Υπολογιστής γευματικής δόσης προτείνει μια γευματική δόση γεύματος, αλλά όχι μια γευματική δόση διόρθωσης. Αν η γλυκόζη στο αίμα σας υπερβαίνει το εύρος του μετρητή σας ΓΑ ή είναι πάνω από 600 mg/dL, η μέτρηση καταγράφεται ως ΥΨ και ο Υπολογιστής γευματικής δόσης δεν μπορεί να υπολογίσει μια γευματική δόση.

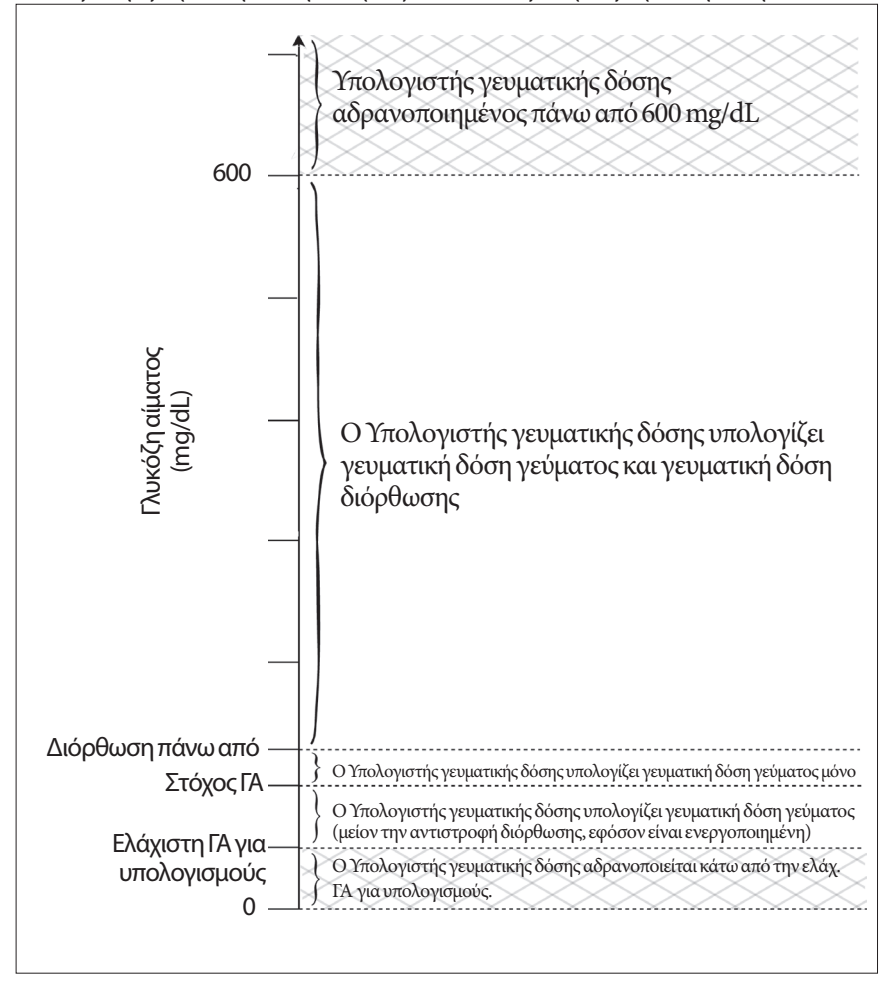

### **Ινσουλίνη σε δράση (IOB)**

Μετά τη χορήγηση μιας γευματικής δόσης, η ποσότητα της ινσουλίνης που είναι δραστική στον οργανισμό μειώνεται με την πάροδο αρκετών ωρών. Ο Υπολογιστής γευματικής δόσης προσεγγίζει αυτήν τη μείωση της ινσουλίνης υπολογίζοντας μια τιμή «ινσουλίνης σε δράση» (IOB). Η υπολογιζόμενη τιμή IOB μειώνεται με την πάροδο του χρόνου και φτάνει στο μηδέν την ώρα που έχει ρυθμιστεί από την τιμή της διάρκειας δράσης ινσουλίνης. Για παράδειγμα, εάν η δική σας διάρκεια δράσης ινσουλίνης είναι 4ώρες και στις 18:00 χορηγηθεί μια γευματική δόση 8 μονάδων, τότε η ποσότητα της IOB μειώνεται σταθερά με την πάροδο του χρόνου όπως φαίνεται σε αυτό το γράφημα.

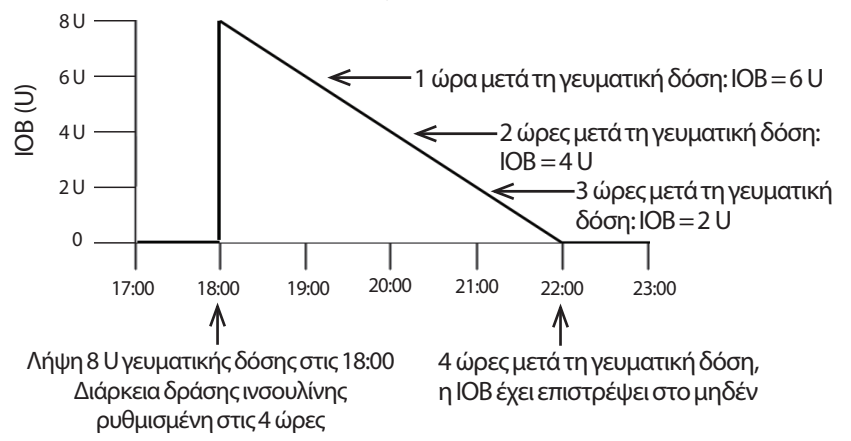

#### **Τύποι IOB: IOB γεύματος, IOB διόρθωσης ή και τα δύο**

Μια γευματική δόση, και η IOB που προκύπτει από αυτήν τη γευματική δόση, μπορεί να είναι εξολοκλήρου γεύματος, εξολοκλήρου διόρθωσης ή και τα δύο. Στα παρακάτω γραφήματα παρουσιάζεται ο τρόπος με τον οποίο η IOB απο μια συνολική γευματική δόση 4 U μειώνεται με την πάροδο του χρόνου με μια διάρκεια δράσης ινσουλίνης ίση με 4ώρες.

#### **Εξολοκλήρου γεύματος**

Όταν καταναλώνετε ένα γεύμα και η γλυκόζη στο αίμα σας είναι χαμηλότερη από τη δική σας τιμή Διόρθωσης πάνω από, υπολογίζεται μια γευματική δόση γεύματος. Η IOB από αυτήν τη γευματική δόση είναι εξολοκλήρου IOB γεύματος.

#### **Εξολοκλήρου διόρθωσης**

Όταν δεν τρώτε και η γλυκόζη στο αίμα σας είναι υψηλότερη από τη δική σας τιμή Διόρθωσης πάνω από, υπολογίζεται μια γευματική δόση διόρθωσης. Η IOB από αυτήν τη γευματική δόση είναι εξολοκλήρου IOB διόρθωσης.

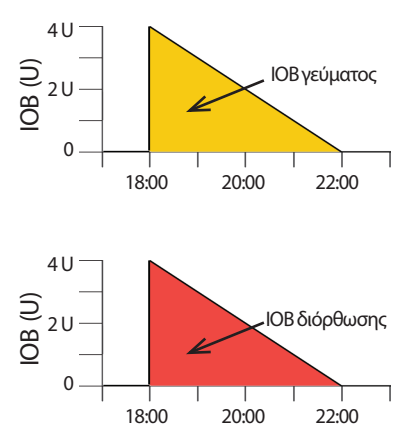

# **12 Κατανόηση της λειτουργίας του PDM και του Pod**

#### **Και γεύματος και διόρθωσης**

Όταν τρώτε και η γλυκόζη στο αίμα σας είναι υψηλότερη από τη δική σας τιμή Διόρθωσης πάνω από, η συνολική γευματική δόση περιέχει ένα συστατικό στοιχείο γευματικής δόσης γεύματος και ένα συστατικό στοιχείο γευματικής δόσης διόρθωσης. Παρομοίως, η IOB από αυτήν

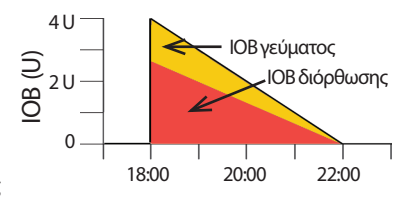

τη γευματική δόση έχει ένα συστατικό στοιχείο IOB γεύματος και ένα συστατικό στοιχείο IOB διόρθωσης.

#### **Υπολογισμοί ινσουλίνης σε δράση (IOB)**

<u>Διάρκεια δράσης ινσουλίνης – χρόνος από την προηγούμενη γευματική δόση χαροηγούμενη χ</u><br>Διάρκεια δράσης προσεια δράσης υπουλίμης Διάρκεια δράσης ινσουλίνης

Η IOB από μια προηγούμενη γευματική δόση διόρθωσης αποκαλείται «IOB διόρθωσης».

Η IOB από μια προηγούμενη γευματική δόση γεύματος αποκαλείται «IOB γεύματος».

#### **Παράδειγμα IOB διόρθωσης**

Διάρκεια δράσης ινσουλίνης: 3ώρες Χρόνος από την προηγούμενη γευματική δόση διόρθωσης: 1ώρα Προηγούμενη γευματική δόση διόρθωσης: 3 U

 $\frac{3 \omega \rho \epsilon \zeta - 1 \omega \rho \alpha}{3 \omega \rho \epsilon \zeta}$  x 3 U = 2 U IOB διόρθωσης

Με άλλα λόγια, μία ώρα μετά την προηγούμενη γευματική δόση διόρθωσης, ο οργανισμός σας έχει χρησιμοποιήσει μόνο 1 μονάδα από τη γευματική δόση διόρθωσης. Οι εναπομένουσες 2 μονάδες ινσουλίνης εξακολουθούν να κυκλοφορούν στον οργανισμό σας και να δρουν για να διορθωθεί το επίπεδο γλυκόζης αίματός σας. Ο συνυπολογισμός της IOB διόρθωσης στους υπολογισμούς της γευματικής δόσης προλαμβάνει τη χορήγηση υπερβολικά μεγάλης ποσότητας ινσουλίνης κατά τη διόρθωση μιας υψηλής ΓΑ ή κατά την κατανάλωση ενός γεύματος.

#### **Παράδειγμα IOB γεύματος**

Διάρκεια δράσης ινσουλίνης: 3ώρες Χρόνος από την προηγούμενη γευματική δόση γεύματος: 2ώρες Προηγούμενη γευματική δόση γεύματος: 4,5 U

 $\frac{3 \omega \rho \epsilon \varsigma - 2 \omega \rho \epsilon \varsigma}{3 \omega \rho \epsilon \varsigma}$  x 4,5 U = 1,5 U IOB γεύματος

Με άλλα λόγια, δύο ώρες μετά την προηγούμενη γευματική δόση γεύματος, ο οργανισμός σας έχει χρησιμοποιήσει 3 μονάδες από τη γευματική δόση γεύματος. Η εναπομένουσα 1,5 μονάδα ινσουλίνης εξακολουθεί να κυκλοφορεί στον οργανισμό σας και να δρα για να καλύψει το γεύμα σας.

Η IOB γεύματος χρησιμοποιείται αποκλειστικά για τη μείωση μιας γευματικής δόσης διόρθωσης και δεν μειώνει μια νέα γευματική δόση γεύματος. Η γευματική δόση διόρθωσης μειώνεται μόνον έως ότου γίνει 0 μονάδες.

### **Εξισώσεις Υπολογιστή γευματικής δόσης**

Ο Υπολογιστής γευματικής δόσης υπολογίζει αρχικά μια προκαταρκτική γευματική δόση διόρθωσης και μια προκαταρκτική γευματική δόση γεύματος. Στη συνέχεια προσαρμόζει αυτές τις προκαταρκτικές τιμές ως προς την IOB, κατά περίπτωση. Η τελική προτεινόμενη γευματική δόση ισούται με το άθροισμα της γευματικής δόσης διόρθωσης και της γευματικής δόσης γεύματος που προκύπτουν.

**Προκαταρκτική γευματική δόση διόρθωσης** = Τρέχουσα ΓΑ - Στόχος ΓΑ Συντελεστής διόρθωσης

**Παράδειγμα**: Τρέχουσα ΓΑ: 200 mg/dL, Στόχος ΓΑ: 100 mg/dL Συντελεστής διόρθωσης (ΣΔ): 50

200 mg/dL – 100 mg/dL = 2 U προκαταρκτική γευματική δόση διόρθωσης 50

**Προκαταρκτική γευματική δόση γεύματος** = Πρόσληψη υδατανθράκων Αναλογία ινσουλίνης/υδατανθράκων

**Παράδειγμα**: Πρόσληψη υδατανθράκων: 45 γραμμάρια υδατανθράκων, Αναλογία ινσουλίνης/υδατανθράκων: 15

 $\frac{45}{15}$  = 3 U προκαταρκτική γευματική δόση γεύματος

**Τελική γευματική δόση διόρθωσης** = (προκαταρκτική γευματική δόση διόρθωσης - IOB γεύματος) - IOB διόρθωσης

Η IOB γεύματος αφαιρείται πρώτη. Αν η προκαταρκτική γευματική δόση διόρθωσης εξακολουθεί να είναι πάνω από το μηδέν, τότε αφαιρείται η IOB διόρθωσης

**Σημείωση:** Μια γευματική δόση διόρθωσης δεν μειώνεται ποτέ κάτω από τις 0 U.

**Τελική γευματική δόση γεύματος** = προκαταρκτική γευματική δόση γεύματος εναπομένουσα IOB διόρθωσης

Η IOB γεύματος δεν αφαιρείται ποτέ από μια γευματική δόση γεύματος. Μόνο μια εναπομένουσα IOB διόρθωσης αφαιρείται από μια γευματική δόση γεύματος (δείτε την ενότητα «Εναπομένουσα IOB διόρθωσης» στη σελίδα 151).

**Σημείωση:** Μια γευματική δόση γεύματος δεν μειώνεται ποτέ κάτω από τις 0 U.

**Υπολογισμένη γευματική δόση** = τελική γευματική δόση διόρθωσης + τελική γευματική δόση γεύματος

**Υπολογισμός γευματικής δόσης με αντιστροφή διόρθωσης**: Αν το χαρακτηριστικό της αντιστροφής διόρθωσης είναι ενεργοποιημένο και εφόσον το τρέχον δικό σας επίπεδο γλυκόζης αίματος είναι κάτω από τον δικό σας στόχο ΓΑ αλλά πάνω από την ελάχιστη ΓΑ για υπολογισμούς, ο Υπολογιστής γευματικής δόσης αφαιρεί μια ποσότητα διόρθωσης από την προκαταρκτική γευματική δόση γεύματος.

**Γευματική δόση γεύματος με αντιστροφή διόρθωσης** = Αντιστροφή διόρθωσης + προκαταρκτική γευματική δόση γεύματος

**Παράδειγμα**: Τρέχουσα ΓΑ: 75 mg/dL, Στόχος ΓΑ: 100 mg/dL Συντελεστής διόρθωσης: 50, Προκαταρκτική γευματική δόση γεύματος: 1,5 U

75 mg/dL – 100 mg/dL = -0,5 U αντιστροφή διόρθωσης

50

- 0,5 U (αντιστροφή διόρθωσης) + 1,5 U (προκαταρκτική γευματική δόση γεύματος) = 1,0 U γευματική δόση γεύματος

Η αντιστροφή διόρθωσης εφαρμόζεται μόνο στη γευματική δόση γεύματος. Σε αυτό το παράδειγμα, η γευματική δόση γεύματος μειώνεται κατά 0,5 μονάδες.

### **Κανόνες Υπολογιστή γευματικής δόσης**

Ο Υπολογιστής γευματικής δόσης εφαρμόζει τους εξής κανόνες στις προτεινόμενες γευματικές δόσεις:

- Οι προτεινόμενες γευματικές δόσεις στρογγυλοποιούνται προς τα κάτω στην πλησιέστερη τιμή των 0,05 U.
- Αν η συνολική υπολογισμένη προτεινόμενη γευματική δόση (γευματική δόση διόρθωσης συν γευματική δόση γεύματος) είναι μικρότερη από το μηδέν, τότε η προτεινόμενη γευματική δόση είναι 0,00 U.
- Αν η μέτρηση της τρέχουσας γλυκόζης στο αίμα σας είναι κάτω από το επίπεδο της δικής σας ελάχιστης ΓΑ για υπολογισμούς, ο Υπολογιστής γευματικής δόσης δεν προτείνει κάποια γευματική δόση.
- Μόνον όταν η μέτρηση της γλυκόζης στο αίμα σας είναι πάνω από τη δική σας τιμή κατωφλίου Διόρθωσης πάνω από, προτείνει ο Υπολογιστής γευματικής δόσης μια γευματική δόση διόρθωσης.
- Η IOB γεύματος, η οποία είναι η ινσουλίνη σε δράση από μια προηγούμενη γευματική δόση γεύματος, αφαιρείται από την τρέχουσα γευματική δόση διόρθωσης, εφόσον υπάρχει, έως ότου η γευματική δόση διόρθωσης να είναι μηδέν. Όμως, τυχόν εναπομένουσα IOB γεύματος δεν αφαιρείται *ποτέ* από την τρέχουσα γευματική δόση γεύματος.
- Η IOB διόρθωσης, η οποία είναι η ινσουλίνη σε δράση από μια προηγούμενη γευματική δόση διόρθωσης, αφαιρείται στη συνέχεια από την τρέχουσα γευματική δόση διόρθωσης, εφόσον εναπομένει κάποια, έως ότου η γευματική δόση διόρθωσης να είναι μηδέν. Σε αυτό το σημείο, οποιαδήποτε τυχόν εναπομένουσα IOB διόρθωσης αφαιρείται από την τρέχουσα γευματική δόση γεύματος.
- Η υπολογισμένη ινσουλίνη σε δράση στρογγυλοποιείται προς τα πάνω στην πλησιέστερη τιμή των 0,05 U.
- Η αντιστροφή διόρθωσης πραγματοποιείται μόνο αν η γευματική δόση γεύματος είναι μεγαλύτερη από 0,00 U.
- Αν η τιμή της γλυκόζης στο αίμα σας είναι χαμηλότερη από τη δική σας τιμή στόχου ΓΑ και η αντιστροφή διόρθωσης είναι ενεργοποιημένη, τότε η γευματική δόση με αντιστροφή διόρθωσης αφαιρείται από την προτεινόμενη γευματική δόση γεύματος. Εάν η αντιστροφή διόρθωσης είναι απενεργοποιημένη, ο Υπολογιστής γευματικής δόσης δεν αφαιρεί την ινσουλίνη από την προτεινόμενη γευματική δόση γεύματος.

Αν προσαρμόσετε χειροκίνητα την προτεινόμενη γευματική δόση, ισχύουν οι εξής κανόνες:

- Αν αυξήσετε μια προτεινόμενη γευματική δόση, η αύξηση εφαρμόζεται στη γευματική δόση γεύματος εκτός αν δεν υπάρχει γευματική δόση γεύματος, οπότε εφαρμόζεται στη γευματική δόση διόρθωσης.
- Αν μειώσετε μια προτεινόμενη γευματική δόση, η μείωση εφαρμόζεται στη γευματική δόση γεύματος έως ότου αυτή φτάσει στο μηδέν και, στη συνέχεια, εφαρμόζεται στη γευματική δόση διόρθωσης. Αν δεν υπάρχει γευματική δόση γεύματος, η μείωση εφαρμόζεται στη γευματική δόση διόρθωσης.

### **Επισκόπηση της οθόνης ΥΠΟΛΟΓΙΣΜΟΙ του Υπολογιστή γευματικής δόσης**

Η προσπέλαση της οθόνης του Υπολογιστή γευματικής δόσης γίνεται πατώντας το ΔΕΙΤΕ ΥΠΟΛΟΓΙΣΜΟΥΣ ΓΕΥΜΑΤΙΚΗΣ ΔΟΣΗΣ στην οθόνη Ιστορικό ινσουλίνης & ΓΑ ή πατώντας το ΥΠΟΛΟΓΙΣΜΟΙ στην οθόνη του Υπολογιστή γευματικής δόσης.

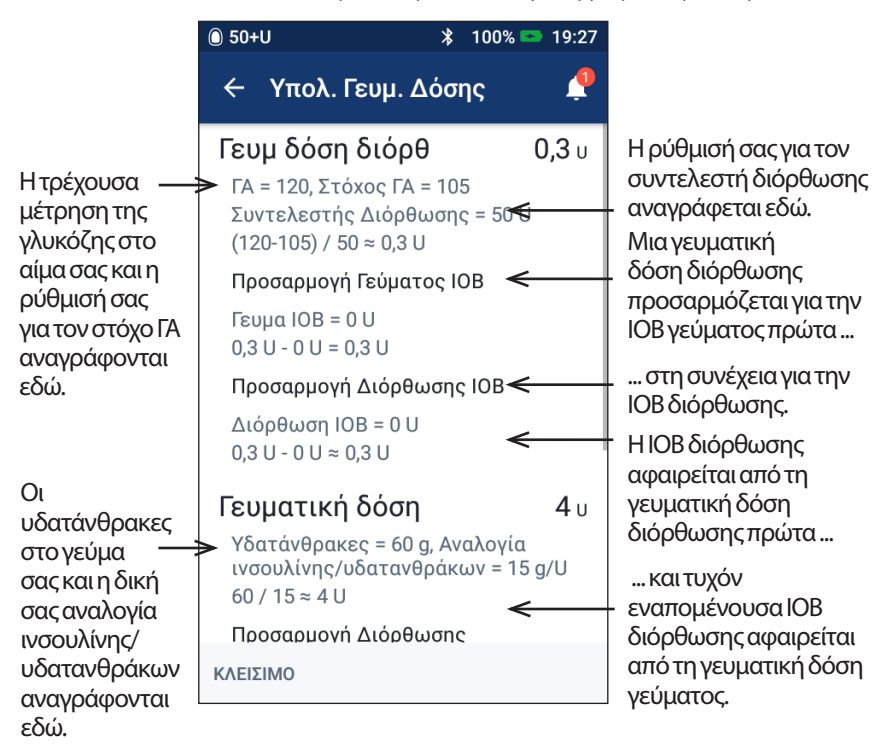

Για να δείτε τη συνολική γευματική δόση και οποιεσδήποτε προσαρμογές ενεδεχομένως έχετε πραγματοποιήσει στην υπολογισμένη γευματική δόση θα χρειαστεί να εκτελέσετε κύλιση προς τα κάτω.

Οι μονάδες της γλυκόζης αίματος στην οθόνη των Υπολογισμών είναι mg/dL.

**Σημείωση:** Προσαρμογές της IOB πραγματοποιούνται μόνο εφόσον έχετε εισαγάγει μια μέτρηση γλυκόζης αίματος.

#### **Εναπομένουσα IOB διόρθωσης**

Μια ποσότητα υπολογισμένης γευματικής δόσης δεν μπορεί ποτέ να είναι μικρότερη από μηδέν. Αν μια IOB διόρθωσης είναι μεγαλύτερη από την προκαταρκτική γευματική δόση διόρθωσης, η αφαίρεση τμήματος μόνο της IOB διόρθωσης από την προκαταρκτική γευματική δόση μηδενίζει τη γευματική δόση διόρθωσης.

Η «εναπομένουσα IOB διόρθωσης» είναι η ποσότητα της IOB διόρθωσης που δεν χρειάστηκε προκειμένου να μηδενιστεί η προκαταρκτική γευματική δόση διόρθωσης. Αυτή η εναπομένουσα ποσότητα χρησιμοποιείται στη συνέχεια για να μειωθεί η γευματική δόση γεύματος, εφόσον υπάρχει γευματική δόση γεύματος.

#### **Οι προκαταρκτικές και οι τελικές γευματικές δόσεις στην οθόνη ΥΠΟΛΟΓΙΣΜΟΙ**

Στην οθόνη του Υπολογιστή γευματικής δόσης παρουσιάζονται πρώτα οι υπολογισμοί για μια προκαταρκτική γευματική δόση (γευματική δόση διόρθωσης και γεύματος) και, στη συνέχεια, παρουσιάζονται οι προσαρμογές ΙΟΒ που παράγουν την τελική γευματική δόση διόρθωσης και την τελική γευματική δόση γεύματος. Δείτε την ενότητα «Εξισώσεις Υπολογιστή γευματικής δόσης» στη σελίδα 149 για μια περιγραφή αυτών των υπολογισμών βήμα προς βήμα.

Οι υπολογισμοί των προκαταρκτικών γευματικών δόσεων διόρθωσης και όπου οι προκαταρκτικές γευματικές δόσεις διόρθωσης εμφανίζονται στην οθόνη των Υπολογισμών, καθώς και οι αριθμοί που αντιπροσωπεύουν την τελική γευματική δόση διόρθωσης, παρουσιάζονται εδώ:

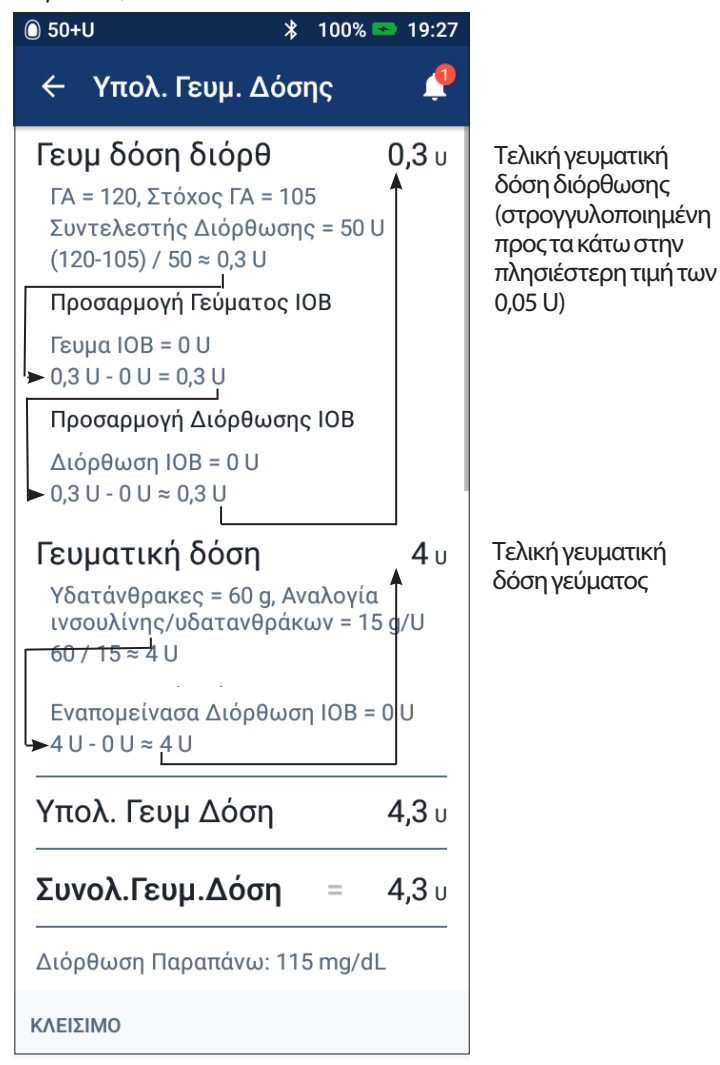

Στις παρακάτω σελίδες εμφανίζονται παραδείγματα της οθόνης Υπολογισμών με διάφορα σενάρια τιμών γλυκόζης αίματος, γευμάτων και τιμών ΙΟΒ.

### **Παραδείγματα από τον Υπολογιστή γευματικής δόσης**

Για μια εξήγηση της IOB, δείτε τη σελίδα 147. Για μια εξήγηση των εξισώσεων γευματικών δόσεων διόρθωσης και γεύματος, δείτε τη σελίδα 149.

#### **Παράδειγμα 1: Κατανάλωση 45 g υδατανθράκων, ΓΑ ίση με 150 mg/dL είναι πάνω από τον στόχο, καθόλου IOB**

Διάρκεια δράσης ινσουλίνης = 4ώρες. Δεν χορηγήσατε στον εαυτό σας κάποια γευματική δόση τις τελευταίες 4ώρες, οπότε δεν υπάρχει ΙΟΒ (ούτε ΙΟΒ γεύματος, ούτε ΙΟΒ διόρθωσης).

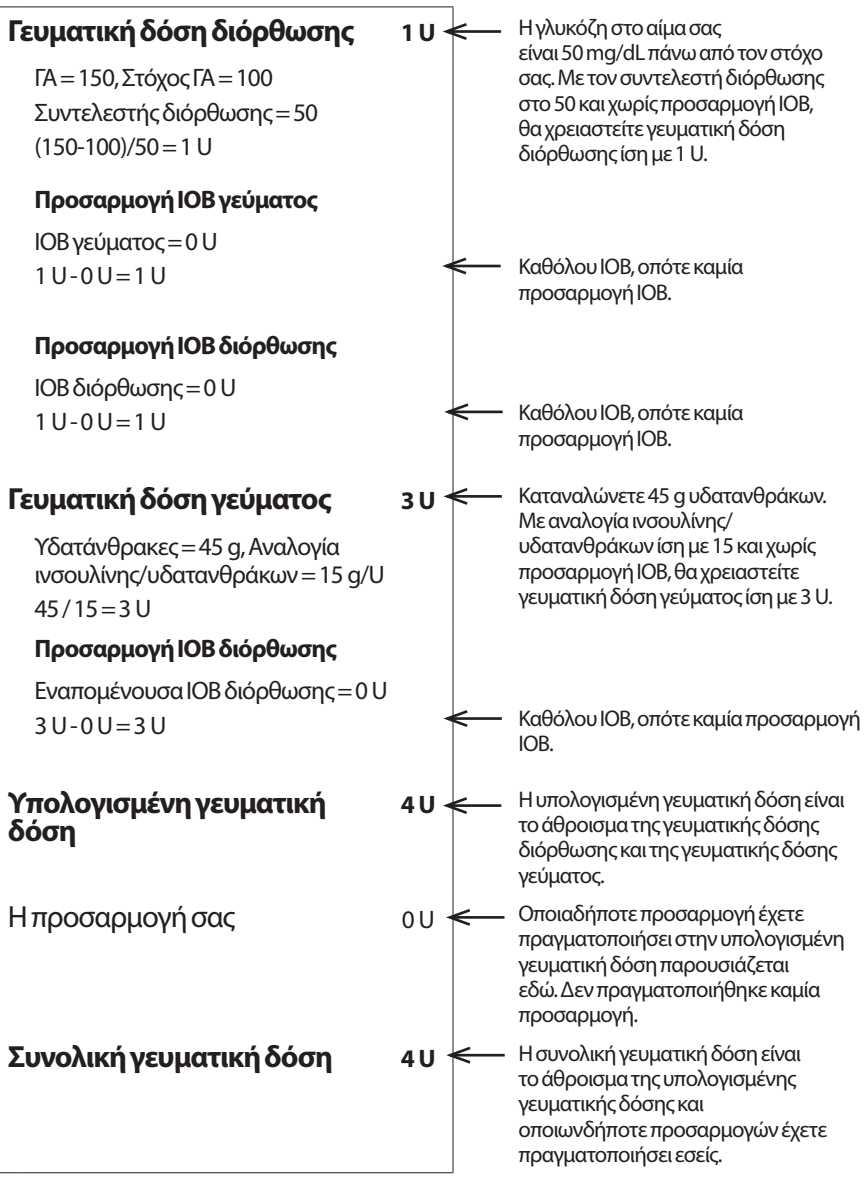

#### **Παράδειγμα 2: Χωρίς κατανάλωση τροφής, ΓΑ ίση με 150 mg/dL είναι πάνω από τον στόχο, 1 U IOB γεύματος, 1 U IOB διόρθωσης**

Διάρκεια δράσης ινσουλίνης = 4ώρες.

Τρεις ώρες πριν, χορηγήσατε μια γευματική δόση 8 U (4 U γευματική δόση γεύματος, 4 U γευματική δόση διόρθωσης) διότι φάγατε και είχατε μια υψηλή μέτρηση γλυκόζης αίματος.

Τώρα, τρεις ώρες μετά τη γευματική δόση των 8 U, έχουν απομείνει 2 U IOB (1 U IOB γεύματος, 1 U IOB διόρθωσης).

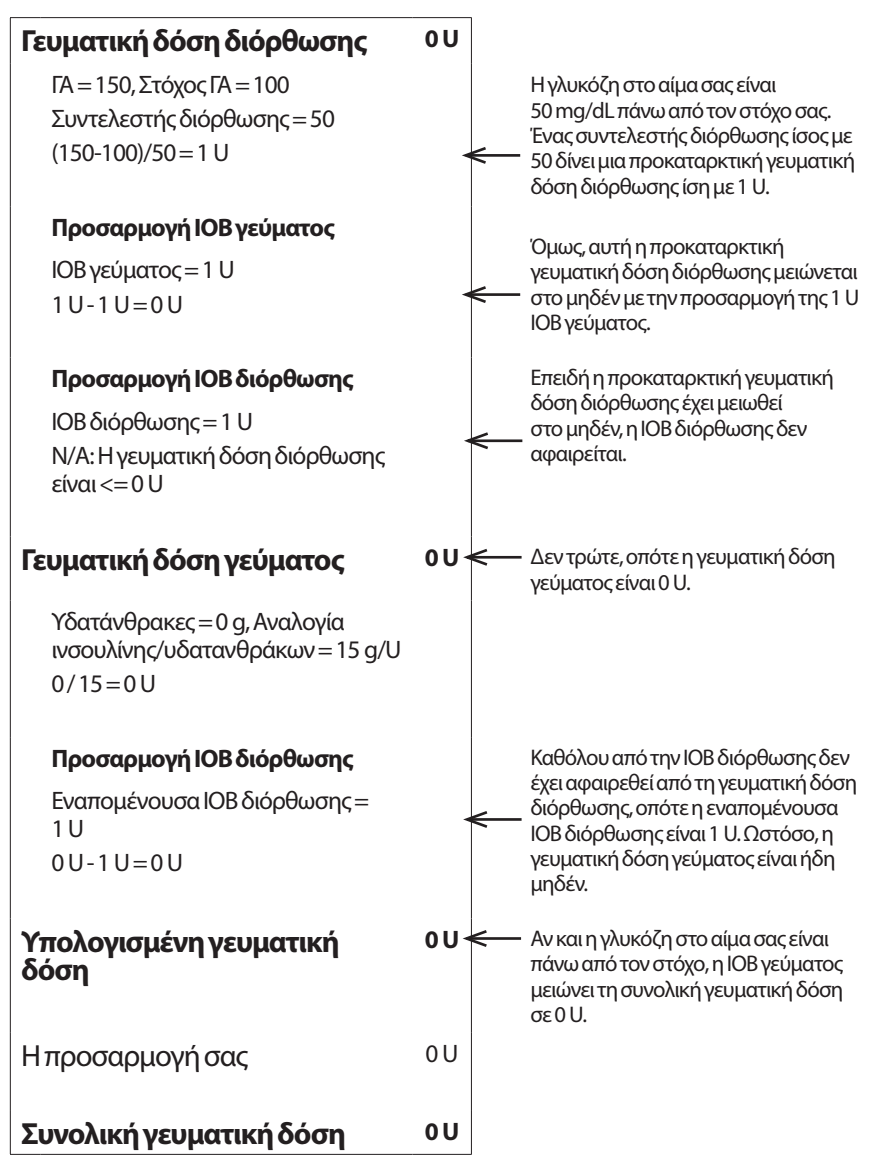

#### **Παράδειγμα 3: Κατανάλωση 45 g υδατανθράκων, ΓΑ ίση με 100 mg/dL είναι στον στόχο, 1 U IOB γεύματος**

Διάρκεια δράσης ινσουλίνης = 4ώρες.

Τρεις ώρες πριν, χορηγήσατε μια γευματική δόση 4 U (4 U γευματική δόση γεύματος) διότι φάγατε. Δεν υπήρχε γευματική δόση διόρθωσης διότι η γλυκόζη στο αίμα σας ήταν στον δικό σας στόχο ΓΑ.

Τώρα, τρεις ώρες αργότερα και ακριβώς πριν από το επόμενο γεύμα σας, υπάρχει 1 U IOB από το προηγούμενο γεύμα, η οποία είναι 1 U IOB γεύματος. Δεν υπάρχει IOB διόρθωσης διότι η προηγούμενη γευματική δόση δεν είχε συστατικό στοιχείο διόρθωσης.

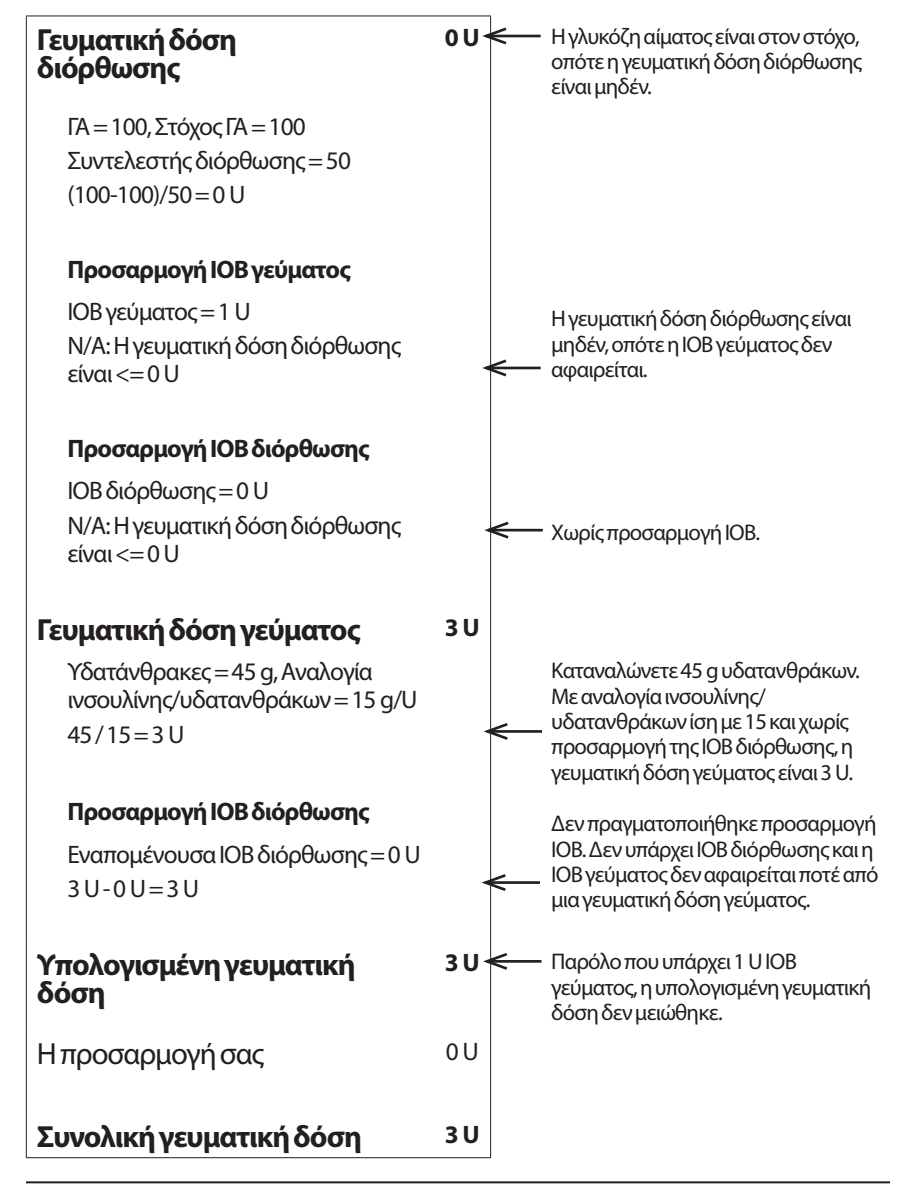

#### **Παράδειγμα 4: Κατανάλωση 60 g υδατανθράκων, ΓΑ ίση με 150 είναι πάνω από τον στόχο, 1 U IOB διόρθωσης**

Διάρκεια δράσης ινσουλίνης = 2ώρες.

Μία ώρα πριν, χορηγήσατε μια γευματική δόση 2 U για να διορθώσετε μια υψηλή γλυκόζη αίματος. Επειδή εκείνη την ώρα δεν τρώγατε και δεν εισαγάγατε κάποια τιμή υδατανθράκων στον Υπολογιστή γευματικής δόσης, αυτή ήταν μια γευματική δόση διόρθωσης των 2 U.

Τώρα, μία ώρα αργότερα, ετοιμάζεστε να φάτε. Υπάρχει 1 U IOB διόρθωσης από την προηγούμενη γευματική δόση και καθόλου IOB γεύματος διότι την ώρα της τελευταίας γευματικής σας δόσης δεν φάγατε.

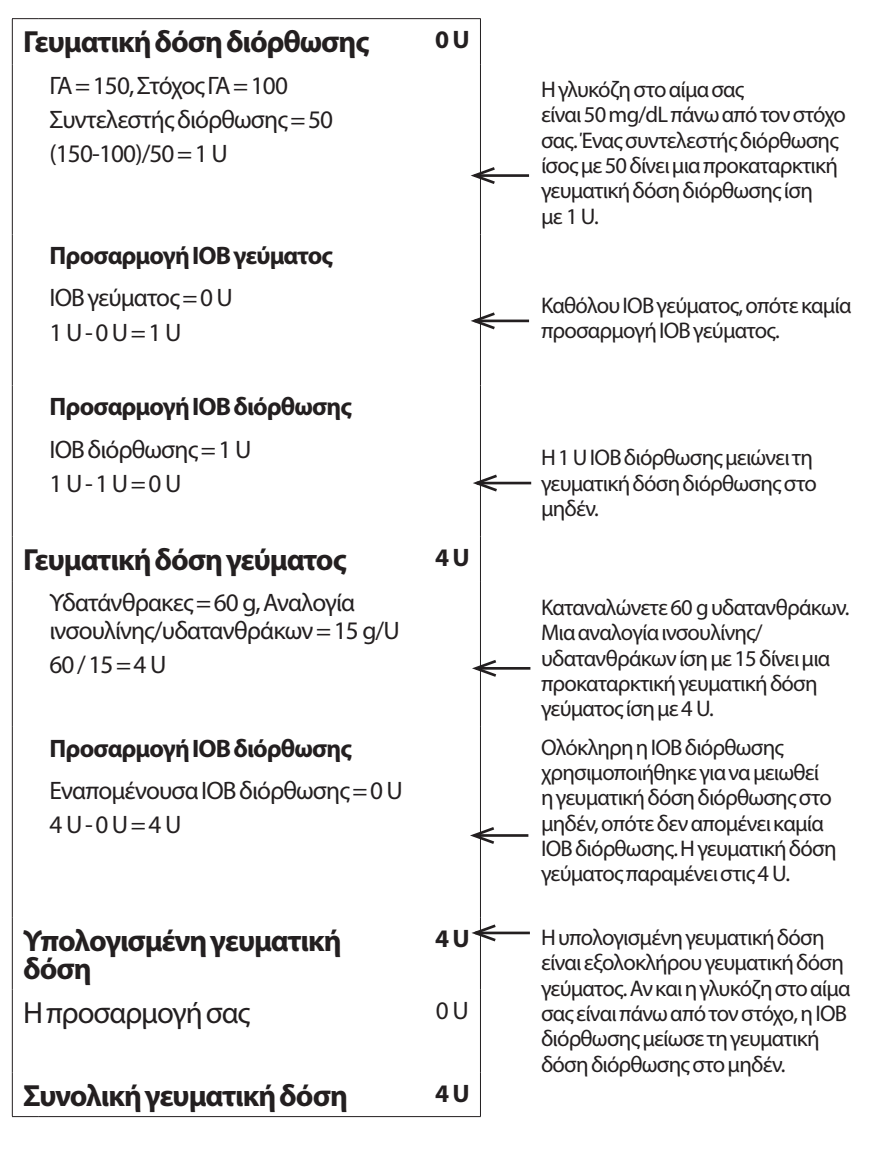

#### **Παράδειγμα 5: Αντιστροφή διόρθωσης στην κατανάλωση 45 g υδατανθράκων, ΓΑ ίση με 75 mg/dL είναι κάτω από τον στόχο, καθόλου IOB**

Διάρκεια δράσης ινσουλίνης = 2ώρες. Δεν χορηγήσατε στον εαυτό σας κάποια γευματική δόση τις τελευταίες 2ώρες, οπότε δεν υπάρχει ΙΟΒ (ούτε ΙΟΒ γεύματος, ούτε ΙΟΒ διόρθωσης).

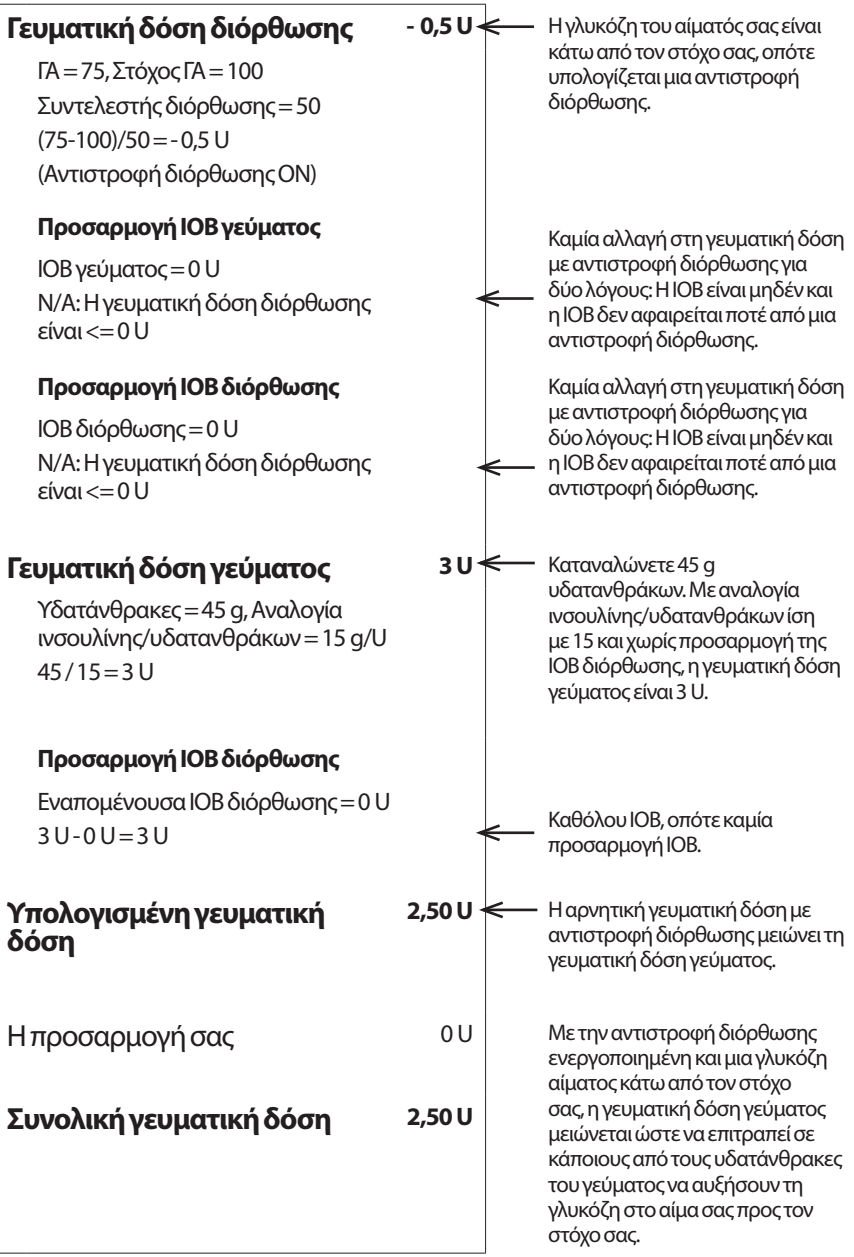

### **Υπολογισμοί για συνόψεις ιστορικού**

Σε αυτήν την ενότητα παρατίθενται οι υπολογισμοί για τα συνοπτικά δεδομένα που παρουσιάζονται στις οθόνες ιστορικού μίας ημέρας και πολλών ημερών.

### **Συνόψεις γλυκόζης αίματος**

Οι συνόψεις γλυκόζης αίματος υπολογίζονται με τη χρήση των μετρήσεων που εισάγονται, συμπεριλαμβανομένων οποιωνδήποτε μετρήσεων ΥΨ και ΧΑΜ, εκτός αν δηλώνεται διαφορετικά. Στους υπολογισμούς πολλών ημερών περιλαμβάνονται όλες οι ημέρες στη χρονική περίοδο.

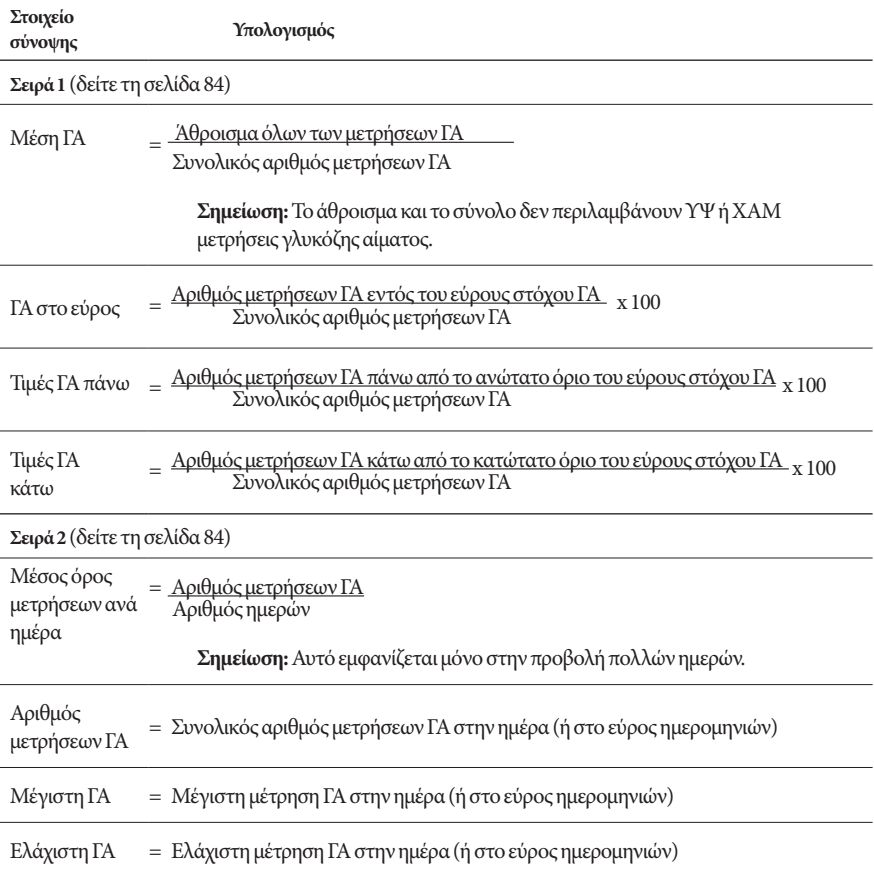

### **Συνόψεις χορήγησης ινσουλίνης**

Στους υπολογισμούς των γευματικών δόσεων ινσουλίνης περιλαμβάνονται γευματικές δόσεις που υπολογίστηκαν μέσω του Υπολογιστή γευματικής δόσης και χειροκίνητα υπολογισμένες γευματικές δόσεις. Αν ακυρώσετε μια άμεση ή εκτεταμένη γευματική δόση προτού ολοκληρωθεί, στον υπολογισμό περιλαμβάνεται μόνο η ποσότητα που χορηγήθηκε πραγματικά.

Στους υπολογισμούς της βασικής ινσουλίνης περιλαμβάνεται η ινσουλίνη που χορηγήθηκε σύμφωνα με το ενεργό βασικό πρόγραμμα προσαρμοσμένη για τις περιόδους όπου εκτελείται μια προσωρινή βασική, όπου η ινσουλίνη έχει ανασταλεί ή όπου δεν υπάρχει ενεργό Pod.

Όταν το PDM δεν έχει λάβει επιβεβαίωση από το Pod σχετικά με την πραγματική χορήγηση ινσουλίνης, οι υπολογισμοί της χορήγησης ινσουλίνης είναι εκτιμήσεις που βασίζονται στην προγραμματισμένη χορήγηση ινσουλίνης (δείτε τη σελίδα 91).

Για τους υπολογισμούς της χορήγησης ινσουλίνης σε διάρκεια πολλών ημερών, ο αριθμός των ημερών στην χρονική περίοδο δεν περιλαμβάνει ημέρες κατά τις οποίες δεν χορηγήθηκε καθόλου ινσουλίνη (είτε βασική είτε γευματική δόση).

Για τους υπολογισμούς των ολικών υδατανθράκων σε διάρκεια πολλών ημερών, ο αριθμός των ημερών στην χρονική περίοδο δεν περιλαμβάνει ημέρες κατά τις οποίες δεν εισήχθησαν καθόλου υδατάνθρακες στον Υπολογιστή γευματικής δόσης.

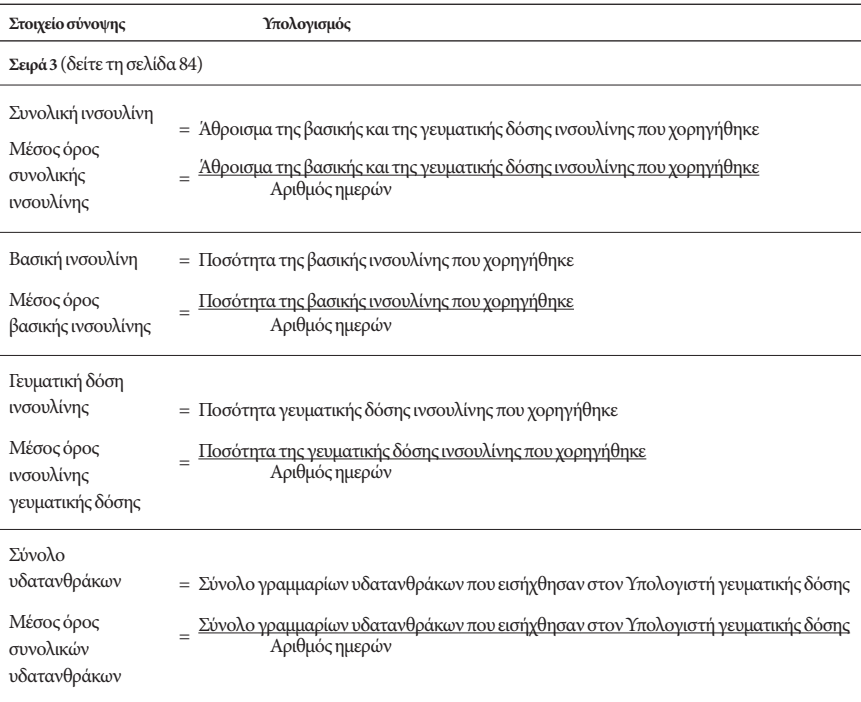

Αυτή η σελίδα παραμένει σκόπιμα κενή.

# **ΚΕΦΑΛΑΙΟ 13 Ζώντας με τον διαβήτη**

**Προειδοποίηση:** Αν δεν μπορείτε να χρησιμοποιήσετε το σύστημα Omnipod DASH® σύμφωνα με τις οδηγίες, ενδέχεται να θέτετε σε κίνδυνο την υγεία και την ασφάλειά σας. Αν έχετε προβληματισμούς σχετικά με τη χρήση του συστήματος Omnipod DASH®, μιλήστε με τον πάροχο υπηρεσιών υγείας σας.

Προτού αποφασίσετε για το σύστημα Omnipod DASH®, συζητήσατε με τον πάροχο υπηρεσιών υγείας σας τα οφέλη του συστήματος Omnipod DASH®, καθώς και τις ευθύνες που προκύπτουν σε μια θεραπεία με αντλία ινσουλίνης. Θυμηθείτε: η ασφαλής χρήση αρχίζει και τελειώνει με εσάς. Αν οποιαδήποτε στιγμή έχετε απορίες ή αμφιβολίες σχετικά με το αν μπορείτε να χρησιμοποιήσετε με ασφάλεια το σύστημα Omnipod DASH®, συμβουλευτείτε αμέσως με τον πάροχο υπηρεσιών υγείας σας.

### **Καθημερινές δραστηριότητες**

Για να διασφαλίσετε τη σωστή λειτουργία του συστήματος Omnipod DASH® και τη συνεχή καλή υγεία σας, να ελέγχετε συχνά την περιοχή έγχυσης που χρησιμοποιείτε, τα μηνύματα του PDM σας και τη γλυκόζη στο αίμα σας.

# **Έλεγχοι της περιοχής έγχυσης**

Τουλάχιστον μία φορά την ημέρα, χρησιμοποιείτε το παράθυρο θέασης του Pod για να επιθεωρείτε την περιοχή έγχυσης. Ελέγχετε την περιοχή για τα εξής:

- Διαρροή ή μυρωδιά ινσουλίνης, γεγονός που μπορεί να υποδεικνύει ότι ο εγχυτήρας έχει αποκολληθεί
- Σημάδια μόλυνσης, όπως πόνος, πρήξιμο, ερυθρότητα, εκκρίσεις ή θερμότητα

#### **Προειδοποιήσεις:**

Αν μια περιοχή έγχυσης εμφανίζει σημάδια μόλυνσης:

- Αφαιρέστε αμέσως το Pod και εφαρμόστε νέο Pod σε διαφορετική περιοχή έγχυσης.
- Επικοινωνήστε με τον πάροχο υπηρεσιών υγείας σας. Αντιμετωπίστε τη μόλυνση σύμφωνα με τις οδηγίες από τον πάροχο υπηρεσιών υγείας σας.

Αν δείτε αίμα στον εγχυτήρα, ελέγχετε συχνότερα τη γλυκόζη στο αίμα σας για να βεβαιωθείτε ότι η χορήγηση ινσουλίνης δεν έχει επηρεαστεί. Αν εμφανίσετε μη αναμενόμενα αυξημένα επίπεδα γλυκόζης αίματος, αλλάξτε το Pod.

**Συμβουλή:** *Σκεφθείτε τους ελέγχους της περιοχής έγχυσης σαν μέρος της καθημερινής σας ρουτίνας, όπως να κάνετε ντους και να βουρτσίζετε τα δόντια σας.*

# **Ελέγχετε συχνά τη γλυκόζη στο αίμα σας**

Όταν ελέγχετε συχνά το επίπεδο της γλυκόζης αίματος, θα μπορέσετε να αναγνωρίσετε και να αντιμετωπίσετε την υψηλή ή τη χαμηλή γλυκόζη στο αίμα σας προτού εξελιχθεί σε πρόβλημα.

Ελέγχετε τη γλυκόζη στο αίμα σας:

- Τουλάχιστον 4 έως 6 φορές την ημέρα: όταν ξυπνάτε, πριν από κάθε γεύμα και προτού ξαπλώσετε
- Όποτε νιώθετε ναυτία ή τάση για έμετο ή δεν νιώθετε καλά
- Προτού οδηγήσετε αυτοκίνητο
- Όποτε η γλυκόζη στο αίμα σας παρουσιάζεται ασυνήθιστα υψηλή ή χαμηλή ή αν υποψιάζεστε ότι η γλυκόζη στο αίμα σας είναι υψηλή ή χαμηλή
- Πριν, κατά τη διάρκεια και μετά από άσκηση
- Σύμφωνα με τις οδηγίες του παρόχου υπηρεσιών υγείας σας

### **Προετοιμασία για καταστάσεις έκτακτης ανάγκης**

**Συμβουλή:** *Ζητήστε από τον πάροχο υπηρεσιών υγείας σας να σας βοηθήσει να καταστρώσετε σχέδια για τον χειρισμό καταστάσεων έκτακτης ανάγκης, στα οποία θα πρέπει να περιλαμβάνεται και το τι θα κάνετε στην περίπτωση που δεν θα μπορείτε να επικοινωνήσετε με αυτόν.*

**Προειδοποίηση:** Να έχετε πάντα μαζί σας ένακιτ έκτακτης ανάγκης, ώστε να μπορέσετε να ανταποκριθείτε άμεσα σε οποιαδήποτε έκτακτη ανάγκη σχετίζεται με τον διαβήτη.

Ετοιμάστε ένα κιτ έκτακτης ανάγκης το οποίο θα έχετε πάντα μαζί σας. Στο κιτ θα πρέπει να περιλαμβάνονται τα εξής:

- Αρκετά νέα, σφραγισμένα Pod
- Ένα φιαλίδιο ινσουλίνης ταχείας δράσης U-100 (δείτε την ενότητα «Γενικές προειδοποιήσεις» στη σελίδα xii για ινσουλίνες εγκεκριμένες για χρήση στο σύστημα Omnipod DASH®
- Σύριγγες ή συσκευές τύπου πένας για την ένεση ινσουλίνης
- Ταινίες εξέτασης γλυκόζης αίματος
- Μετρητής γλυκόζης αίματος
- Ταινίες εξέτασης κετόνης
- Συσκευή τρυπήματος και σκαρφιστήρες
- Δισκία γλυκόζης ή άλλη πηγή υδατανθράκων ταχείας δράσης
- Μαντιλάκια εμποτισμένα με αλκοόλη
- Οδηγίες από τον πάροχο υπηρεσιών υγείας σας σχετικά με την ποσότητα της ινσουλίνης που θα πρέπει να χορηγήσετε με ένεση αν διακοπεί η χορήγηση από το Pod.
- Μια υπογεγραμμένη επιστολή από τον πάροχο υπηρεσιών υγείας σας, στην οποία θα εξηγεί ότι είναι απαραίτητο να έχετε μαζί σας προμήθειες ινσουλίνης και το σύστημα Omnipod DASH®.
- Αριθμοί τηλεφώνου του παρόχου υπηρεσιών υγείας ή/και του ιατρού σας, για περίπτωση έκτακτης ανάγκης
- Κιτ γλυκαγόνης και γραπτές οδηγίες για τη χορήγηση ένεσης σε περίπτωση που έχετε χάσει τις αισθήσεις σας (δείτε την ενότητα «Αποφύγετε χαμηλές τιμές, υψηλές τιμές και ΔΚΟ» στη σελίδα 166)

### **Ταξίδι και διακοπές**

Όταν ταξιδεύετε είναι σημαντικό να ελέγχετε τη γλυκόζη στο αίμα σας συχνότερα. Όλες οι αλλαγές στις ζώνες ώρας, στα επίπεδα δραστηριότητας και στις ώρες των γευμάτων μπορούν να επηρεάσουν τα επίπεδα γλυκόζης αίματός σας.

Όταν ταξιδεύετε η σωστή προετοιμασία είναι σημαντική. Οι παρακάτω ενότητες θα σας βοηθήσουν να ετοιμαστείτε για τα ταξίδια σας.
# **Να έχετε πάντα πρόσβαση στις προμήθειές σας**

Όταν ταξιδεύετε με αεροπλάνα, τρένα και λεωφορεία, να κρατάτε αυτά τα αντικείμενα μαζί σας και να μην τα παραδίδετε με τις αποσκευές σας:

- Το Personal Diabetes Manager (PDM)
- Επιπλέον Pod
- Ένα κιτ έκτακτης ανάγκης
- Φιαλίδια ινσουλίνης (οι θερμοκρασίες στον χώρο των αποσκευών μπορεί να επηρεάσουν την ινσουλίνη)
- Μια υπογεγραμμένη επιστολή από τον πάροχο υπηρεσιών υγείας σας, στην οποία θα εξηγεί ότι είναι απαραίτητο να έχετε μαζί σας προμήθειες ινσουλίνης και το σύστημα Omnipod DASH®.
- Συνταγές για όλες τις φαρμακευτικές αγωγές σας
- Φάρμακα και προμήθειες μαζί με την πρωτότυπη συνταγή τους

**Σημείωση:** Στο εξωτερικό μπορεί να είναι ευκολότερο να βρείτε κάποιο γενόσημο φάρμακο από ό,τι το αντίστοιχο πρωτότυπο.

- Σνακ και θεραπεία για την υπογλυκαιμία, σε περίπτωση που δεν υπάρχει διαθέσιμη τροφή
- Εμφιαλωμένο νερό (κυρίως στα αεροπλάνα) για την πρόληψη της αφυδάτωσης
- Το ονοματεπώνυμο και τον αριθμό τηλεφώνου του ιατρού σας και ενός ιατρού στον τελικό σας προορισμό

**Σημείωση:** Να έχετε μαζί σας το κιτ έκτακτης ανάγκης στα ταξίδια και στις διακοπές σας (δείτε την ενότητα «Προετοιμασία για καταστάσεις έκτακτης ανάγκης» στη σελίδα 163). Δεδομένου ότι μπορεί να είναι δύσκολο ή αδύνατο να βρείτε ινσουλίνη ή προμήθειες σε έναν άγνωστο τόπο, να έχετε μαζί σας περισσότερες προμήθειες από όσες πιστεύετε ότι θα χρειαστείτε.

**Συμβουλή:** *Όταν ταξιδεύετε στο εξωτερικό ή για μεγάλες χρονικές περιόδους, βεβαιωθείτε ότι θα πάρετε επιπλέον προμήθειες Pod. Πριν από την αναχώρησή σας, τηλεφωνήστε στη Φροντίδα Πελατών για να ρωτήσετε σχετικά με πρόσθετες προμήθειες του συστήματος Omnipod DASH® για το ταξίδι σας.*

# **Σχεδιασμός για την αλλαγή ζωνών ώρας**

Αν σχεδιάζετε κάποιο ταξίδι είτε για διακοπές είτε επαγγελματικό σε μια διαφορετική ζώνη ώρας, μπορεί να χρειαστεί να προσαρμόσετε τα βασικά σας προγράμματα. Για αλλαγές λίγων ωρών μόνο, οι προσαρμογές του βασικού ρυθμού είναι μικρές και εύκολες να υπολογιστούν. Για ταξίδια όμως σε μεγάλες αποστάσεις, ο υπολογισμός του σωστού βασικού προγράμματος μπορεί να είναι δυσκολότερος. Ο πάροχος υπηρεσιών υγείας σας μπορεί να σας βοηθήσει με αυτές τις προσαρμογές.

## **Αεροδρόμια και πτήσεις**

Προτού ταξιδέψετε με το αεροπλάνο, εξοικειωθείτε με τις διαδικασίες ασφάλειας του αεροδρομίου και ετοιμάστε τις προμήθειές σας για τον διαβήτη για τον έλεγχο ασφάλειας και την πτήση.

### **Ασφάλεια αεροδρομίου**

Ετοιμαστείτε για το ταξίδι σας:

- Οι έλεγχοι ασφάλειας του αεροδρομίου και οι διαδικασίες ελέγχου επιβατών και αποσκευών μπορεί να αλλάξουν, οπότε πριν από το ταξίδι σας επισκεφθείτε τον ιστότοπο του αεροδρομίου για ταξιδιωτικές ενημερώσεις.
- Να είστε στο αεροδρόμιο 2-3ώρες πριν από την πτήση σας.
- Να έχετε τις προμήθειές σας σχετικά με την ινσουλίνη σε σημείο με εύκολη πρόσβαση, ώστε να διασφαλιστεί η ομαλή εκτέλεση των ελέγχων ασφάλειας του αεροδρομίου.

Το αεροδρόμιο μπορεί να σας προσφέρει την επιλογή να ζητήσετε την οπτική επιθεώρηση των ιατρικών σας προμηθειών αντί για τη διέλευσή τους από έλεγχο με ακτίνεςΧ. Αυτό πρέπει να το ζητήσετε προτού ξεκινήσει η διαδικασία ελέγχου επιβατών και αποσκευών. Όταν θα φτάσετε στον υπεύθυνο ασφάλειας, οι ιατρικές σας προμήθειες θα πρέπει να είναι σε ξεχωριστή τσάντα.

Για να αποφευχθεί επιμόλυνση ή ζημιά στις προμήθειές σας, στο σημείο ελέγχου ασφάλειας θα σας ζητηθεί πιθανότατα να ανοίξετε, να κρατήσετε και να επανατοποθετήσετε εσείς τις προμήθειές σας κατά τη διάρκεια της οπτικής επιθεώρησης. Οποιαδήποτε φάρμακα ή/και σχετικές προμήθειες δεν είναι δυνατόν να θεωρηθούν ασφαλή με την οπτική επιθεώρηση πρέπει να περάσουν από έλεγχο με ακτίνες Χ.

Αν η διέλευση σας από τον διάδρομο του ανιχνευτή μετάλλων σάς προβληματίζει, ενημερώστε τον υπεύθυνο ασφάλειας ότι φοράτε μια αντλία ινσουλίνης. Θα πρέπει να πληροφορήσετε τον υπεύθυνο ασφάλειας ότι η αντλία ινσουλίνης που φοράτε δεν μπορεί να αφαιρεθεί διότι έχει έναν καθετήρα (ένα σωληνάκι) που είναι εμφυτευμένο κάτω από το δέρμα.

Αν έχετε περισσότερες απορίες ή ανησυχίες ανατρέξτε στον ιστότοπο του αεροδρομίου.

**Σημείωση:** Τα Pod και τα PDM μπορούν να διέλθουν με ασφάλεια από τα μηχανήματα ακτίνων Χ των αεροδρομίων (δείτε την ενότητα «Ανακοίνωση σχετικά με παρεμβολές στο Omnipod DASH® System» στη σελίδα 182).

#### **Πτήση και λειτουργία πτήσης**

**Προειδοποίηση:** Η ατμοσφαιρική πίεση στην καμπίνα του αεροπλάνου μπορεί να αλλάζει κατά τη διάρκεια της πτήσης, γεγονός που θα μπορούσε να επηρεάσει τη χορήγηση ινσουλίνης από το Pod. Να ελέγχετε τη γλυκόζη στο αίμα σας κατά την πτήση. Αν χρειαστεί, ακολουθήστε τις οδηγίες αντιμετώπισης που σας έχει δώσει ο πάροχος υπηρεσιών υγείας.

Το PDM ελέγχει το Pod με τη χρήση ασύρματης τεχνολογίας Bluetooth®. Πριν από την πτήση, ελέγξτε την πολιτική των αερογραμμών με τις οποίες ταξιδεύετε σχετικά με τη χρήση ατομικών ιατρικών ηλεκτρονικών συσκευών που επικοινωνούν με τη χρήση τεχνολογίας Bluetooth®.

Αν η χρήση μιας ατομικής ηλεκτρονικής συσκευής που χρησιμοποιεί τεχνολογία Bluetooth® επιτρέπεται, ρυθμίστε το PDM σας σε λειτουργία πτήσης ενόσω είστε στο αεροπλάνο (δείτε την ενότητα «Λειτουργία πτήσης» στη σελίδα 93). Η ρύθμιση Bluetooth® παραμένει ενεργοποιημένη στη λειτουργία πτήσης του PDM σας ώστε να μπορείτε να επικοινωνείτε με το Pod σας.

**Σημείωση:** Το σύστημα Omnipod DASH® είναι ασφαλές για χρήση στις ατμοσφαιρικές πιέσεις που επικρατούν κατά κανόνα στις καμπίνες των αεροπλάνων κατά τη διάρκεια

μιας πτήσης. Το σύστημα Omnipod DASH® μπορεί να χρησιμοποιηθεί σε χαμηλές ατμοσφαιρικές πιέσεις έως και 700 hPA, που είναι μια τιμή χαμηλότερη από τη συνήθη σε καμπίνα αεροπλάνου.

# **Αποφύγετε χαμηλές τιμές, υψηλές τιμές και ΔΚΟ**

Αντιδράστε αμέσως στην πρώτη ένδειξη υπογλυκαιμίας, υπεργλυκαιμίας ή διαβητικής κετοξέωσης. Ο ευκολότερος και πλέον αξιόπιστος τρόπος να αποφύγετε αυτές τις καταστάσεις είναι να ελέγχετε συχνά τη γλυκόζη στο αίμα σας.

# **Γενικές προφυλάξεις**

- Να διατηρείτε με προσοχή τα αρχεία σας και να συζητάτε τυχόν αλλαγές και προσαρμογές με τον πάροχο υπηρεσιών υγείας σας.
- Ενημερώστε τον πάροχο υπηρεσιών υγείας αν εμφανίζετε ακραίες υψηλές ή χαμηλές τιμές ή αν οι υψηλές ή χαμηλές τιμές σας παρουσιάζονται συχνότερα από ό,τι συνήθως.
- Αν έχετε τεχνικά προβλήματα με το σύστημα Omnipod DASH® και δεν μπορείτε να τα επιλύσετε, επικοινωνήστε αμέσως με τη Φροντίδα πελατών.

# **Υπογλυκαιμία (χαμηλή γλυκόζη αίματος)**

Υπογλυκαιμία μπορεί να συμβεί ακόμη και όταν το Pod λειτουργεί σωστά. Μην αγνοείτε ποτέ τις ενδείξεις χαμηλής γλυκόζης αίματος, όσο ήπιες και αν είναι. Αν δεν αντιμετωπιστεί, η σοβαρή υπογλυκαιμία μπορεί να προκαλέσει σπασμούς ή να οδηγήσει σε απώλεια συνείδησης. Αν υποψιάζεστε ότι το επίπεδο γλυκόζης αίματός σας είναι χαμηλό, τηλεφωνήστε αμέσως στη Φροντίδα Πελατών.

## **Συμπτώματα υπογλυκαιμίας (χαμηλής γλυκόζης αίματος)**

Μην αγνοείτε ποτέ τα παρακάτω συμπτώματα, καθώς μπορεί να είναι ενδείξεις υπογλυκαιμίας:

- Τρέμουλο
- Κόπωση
- Ανεξήγητη εφίδρωση
- Κρύο, κολλώδες δέρμα
- Αδυναμία
- Θολή όραση ή πονοκέφαλος
- Ξαφνική πείνα
- Ταχυκαρδία
- Σύγχυση
- Μυρμήγκιασμα στα χείλη ή στη γλώσσα
- Άγχος
- Ευερεθιστότητα

**Συμβουλή:** *Η ανεπίγνωστη υπογλυκαιμία είναι μια κατάσταση κατά την οποία δεν καταλαβαίνετε πότε το επίπεδο γλυκόζης αίματός σας είναι χαμηλό. Αν είστε επιρρεπείς σε ανεπίγνωστη υπογλυκαιμία, καλό θα είναι να χρησιμοποιείτε την υπενθύμιση γλυκόζης αίματος του PDM σας και να ελέγχετε τη γλυκόζη στο αίμα σας συχνότερα (δείτε την ενότητα «Υπενθυμίσεις ελέγχου ΓΑ μετά από γευματική δόση» στη σελίδα 100).*

**Συμβουλή:** *Βεβαιωθείτε ότι η γλυκόζη στο αίμα σας είναι τουλάχιστον 100 mg/dL προτού οδηγήσετε ή εργαστείτε με επικίνδυνα μηχανήματα ή εξοπλισμό. Η υπογλυκαιμία μπορεί να σας κάνει να χάσετε τον έλεγχο ενός αυτοκινήτου ή ενός επικίνδυνου εξοπλισμού. Επίσης, όταν έχετε επικεντρωθεί με προσήλωση σε μια εργασία, μπορεί να σας ξεφύγουν τα συμπτώματα μιας υπογλυκαιμίας.*

**Συμβουλή:** *Ακόμη και αν δεν μπορείτε να ελέγξετε τη γλυκόζη στο αίμα σας, ΜΗΝ περιμένετε για να αντιμετωπίσετε τα συμπτώματα της υπογλυκαιμίας, ιδίως αν είστε μόνοι σας. Το να περιμένει κανείς για να αντιμετωπίσει τα συμπτώματα θα μπορούσε να οδηγήσει σε σοβαρή υπογλυκαιμία, η οποία μπορεί να οδηγήσει γρήγορα σε καταπληξία, κώμα ή θάνατο.*

**Συμβουλή:** *Διδάξτε τα άτομα που εμπιστεύεστε (όπως τα μέλη της οικογένειάς σας και οι στενοί σας φίλοι) πώς να σας κάνουν μια ένεση γλυκαγόνης. Θα χρειαστεί να βασιστείτε πάνω τους για να σας τη χορηγήσουν αν έχετε σοβαρή υπογλυκαιμία και χάσετε τις αισθήσεις σας. Βάλτε ένα αντίγραφο των οδηγιών που αφορούν τη γλυκαγόνη μέσα στο κιτ έκτακτης ανάγκης και ανασκοπείτε περιοδικά τη διαδικασία με την οικογένεια και τους φίλους σας.*

#### **Για να αποφύγετε την υπογλυκαιμία (χαμηλή γλυκόζη αίματος)**

- Συνεργαστείτε με τον πάροχο υπηρεσιών υγείας σας για να καταρτίσετε εξατομικευμένους στόχους ΓΑ και κατευθυντήριες οδηγίες.
- Να έχετε πάντα μαζί σας έναν υδατάνθρακα ταχείας δράσης, ώστε να μπορέσετε να ανταποκριθείτε γρήγορα σε μια χαμηλή γλυκόζη αίματος. Παραδείγματα υδατανθράκων ταχείας δράσης είναι δισκία γλυκόζης, καραμέλες ή χυμοί.
- Διδάξτε τους φίλους σας, τα μέλη της οικογένειάς σας και τους συναδέλφους σας πώς να αναγνωρίζουν τις ενδείξεις της υπογλυκαιμίας ώστε να μπορέσουν να σας βοηθήσουν αν εμφανίσετε ανεπίγνωστη υπογλυκαιμία ή μια σοβαρή ανεπιθύμητη ενέργεια.
- Να έχετε ένα κιτ ένεσης γλυκαγόνης μαζί με τις προμήθειές σας για έκτακτη ανάγκη. Διδάξτε τους φίλους σας και τα μέλη της οικογένειάς σας πώς να σας κάνουν μια ένεση γλυκαγόνης στην περίπτωση που έχετε σοβαρή υπογλυκαιμία και χάσετε τις αισθήσεις σας.

Να ελέγχετε περιοδικά την ημερομηνία λήξης του κιτ γλυκαγόνης που έχετε για να βεβαιώνεστε ότι δεν έχει λήξει.

**Σημείωση:** Να έχετε πάντα επάνω σας ένα ιατρικό αναγνωριστικό (όπως μια κάρτα στο πορτοφόλι σας για περιπτώσεις έκτακτης ανάγκης) και να φοράτε ένα ιατρικό περιδέραιο ή βραχιόλι έκτακτης ανάγκης, όπως ένα καρτελάκι ιατρικής ειδοποίησης.

Και πάλι, *οι συχνοί έλεγχοι της γλυκόζης στο αίμα είναι ο βασικότερος παράγοντας για την αποφυγή δυνητικών προβλημάτων.* Η πρώιμη ανίχνευση της χαμηλής γλυκόζης αίματος σάς επιτρέπει να την αντιμετωπίσετε προτού εξελιχθεί σε πρόβλημα.

Ζητήστε καθοδήγηση από τον πάροχο υπηρεσιών υγείας σας για οποιοδήποτε ή για όλα τα θέματα που αναγράφονται παραπάνω.

### **Για να αντιμετωπίσετε την υπογλυκαιμία (χαμηλή γλυκόζη αίματος)**

Οποτεδήποτε είναι χαμηλή η γλυκόζη στο αίμα σας, αντιμετωπίστε την αμέσως σύμφωνα με τις οδηγίες από τον πάροχο υπηρεσιών υγείας. Κατά τη διάρκεια της αντιμετώπισης, να ελέγχετε τη γλυκόζη στο αίμα σας κάθε 15 λεπτά, ώστε να βεβαιωθείτε ότι δεν χορηγείτε υπερβολική θεραπεία που θα οδηγήσει σε πολύ μεγάλη αύξηση των επιπέδων της γλυκόζης αίματος. Επικοινωνείτε με τον πάροχο υπηρεσιών υγείας σας για καθοδήγηση, εφόσον χρειάζεται.

# **13 Ζώντας με τον διαβήτη**

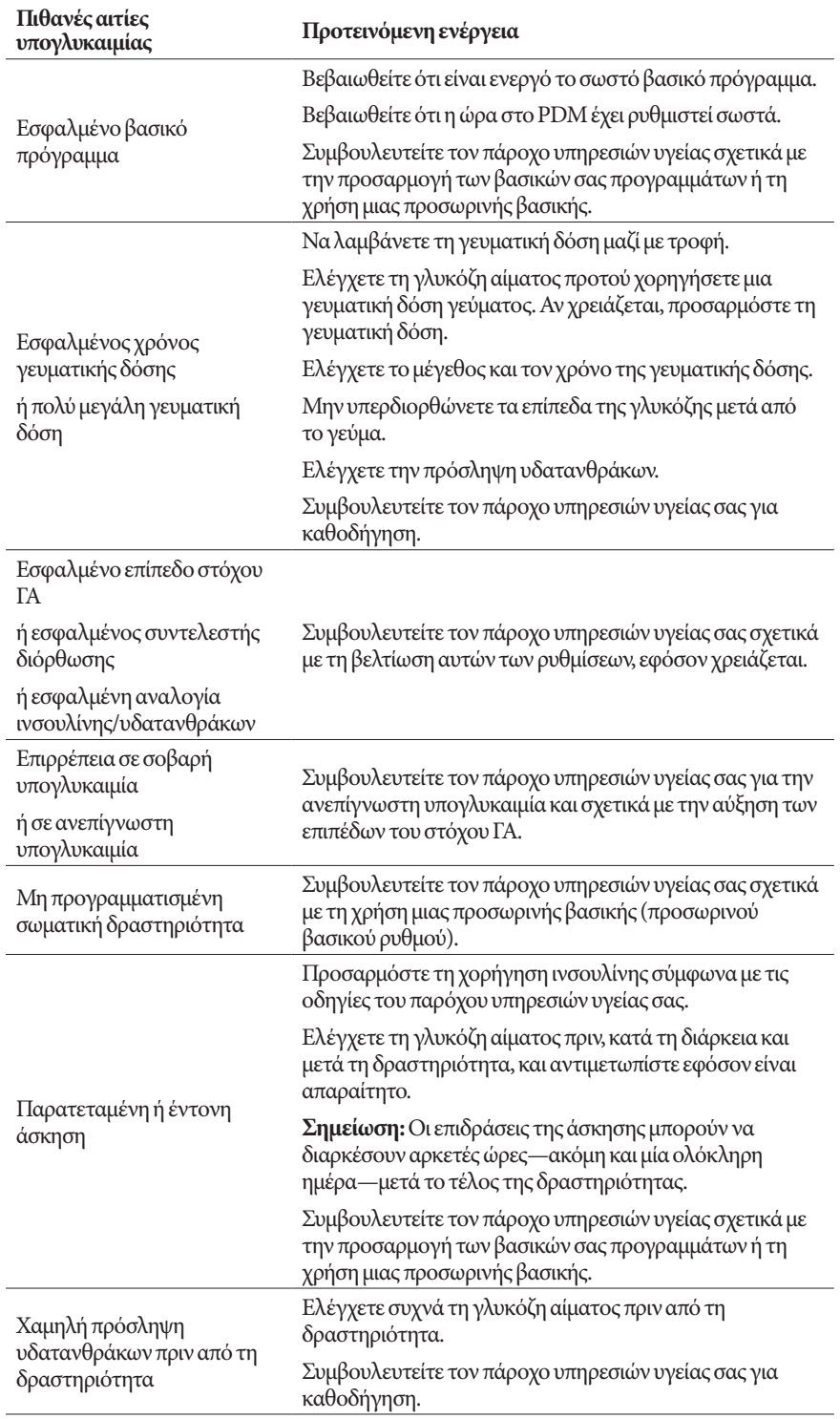

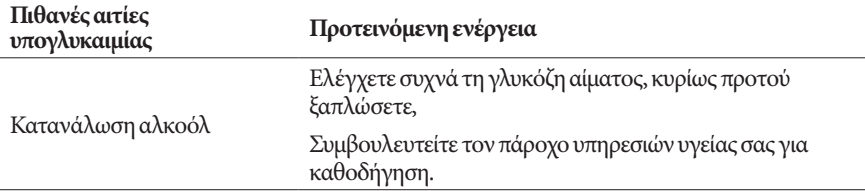

# **Υπεργλυκαιμία (υψηλή γλυκόζη αίματος)**

Τα Pod χρησιμοποιούν ινσουλίνη ταχείας δράσης, οπότε δεν υπάρχει ινσουλίνη μακράς δράσης στον οργανισμό σας. Αν συμβεί μια φραγή (διακοπή στη χορήγηση ινσουλίνης από το Pod), η γλυκόζη στο αίμα σας μπορεί να αυξηθεί γρήγορα.

**Προειδοποίηση:** Η φραγή μπορεί να είναι το αποτέλεσμα μιας απόφραξης, μιας δυσλειτουργίας του Pod ή της χρήσης παλιάς ή ανενεργούς ινσουλίνης (δείτε την ενότητα «Ανίχνευση φραγής» στη σελίδα 180). Αν η χορήγηση της ινσουλίνης διακοπεί από μια φραγή, ελέγξτε το επίπεδο της γλυκόζης αίματος και ακολουθήστε τις κατευθυντήριες οδηγίες που σας έχει δώσει ο πάροχος υπηρεσιών υγείας σας. Αν δεν ληφθούν τα κατάλληλα μέτρα μπορεί να προκύψει υπεργλυκαιμία.

**Συμβουλή:** *Τα συμπτώματα της υπεργλυκαιμίας μπορεί να σας μπερδέψουν. Να ελέγχετε πάντα τη γλυκόζη στο αίμα σας προτού αντιμετωπίσετε την υπεργλυκαιμία.*

### **Συμπτώματα υπεργλυκαιμίας (υψηλής γλυκόζης αίματος)**

Μην αγνοείτε ποτέ τα παρακάτω συμπτώματα, καθώς μπορεί να είναι ενδείξεις υπεργλυκαιμίας:

- Κόπωση
- Συχνή διούρηση, κυρίως κατά τη διάρκεια της νύχτας
- Ασυνήθης δίψα ή πείνα
- Ανεξήγητη απώλεια βάρους
- Θολή όραση
- Βραδεία επούλωση τραυμάτων ή ελκών

### **Για να αποφύγετε την υπεργλυκαιμία (υψηλή γλυκόζη αίματος)**

Ελέγχετε τη γλυκόζη στο αίμα σας:

- Τουλάχιστον 4–6 φορές την ημέρα (όταν ξυπνάτε, πριν από κάθε γεύμα και προτού ξαπλώσετε)
- Αν νιώθετε ναυτία ή τάση για έμετο ή δεν νιώθετε καλά
- Προτού οδηγήσετε αυτοκίνητο
- Όποτε η γλυκόζη στο αίμα σας παρουσιάζεται ασυνήθιστα υψηλή ή χαμηλή
- Αν υποψιάζεστε ότι η γλυκόζη στο αίμα σας είναι υψηλή ή χαμηλή
- Πριν, κατά τη διάρκεια και μετά από άσκηση
- Σύμφωνα με τις οδηγίες του παρόχου υπηρεσιών υγείας σας

#### **Για να αντιμετωπίσετε την υπεργλυκαιμία (υψηλή γλυκόζη αίματος)**

Να ελέγχετε πάντα συχνά τα επίπεδα γλυκόζης αίματός σας ενόσω αντιμετωπίζετε την υπεργλυκαιμία. Αν χορηγήσετε θεραπεία που είναι υπερβολική για την κατάστασή σας, το επίπεδο γλυκόζης αίματός σας θα πέσει πάρα πολύ και αυτό δεν είναι επιθυμητό.

- 1. Ελέγχετε το επίπεδο γλυκόζης αίματός σας. Το αποτέλεσμα θα σας βοηθήσει να βρείτε πόση ποσότητα ινσουλίνης χρειάζεται για να επιστρέψει η γλυκόζη στο αίμα σας στον δικό σας στόχο γλυκόζης αίματος.
- 2. Αν η γλυκόζη στο αίμα σας είναι 250 mg/dL ή παραπάνω, ελέγχετε για κετόνες. Αν υπάρχουν κετόνες, ακολουθήστε τις κατευθυντήριες οδηγίες που σας έχει δώσει ο πάροχος υπηρεσιών υγείας.
- 3. Αν δεν υπάρχουν κετόνες, πάρτε μια γευματική δόση διόρθωσης όπως σας έχει συνταγογραφήσει ο πάροχος υπηρεσιών υγείας σας.
- 4. Ελέγξτε ξανά τη γλυκόζη αίματος μετά από 2ώρες.
- 5. Αν τα επίπεδα της γλυκόζης αίματος δεν έχουν μειωθεί, κάντε και τις δύο εξής ενέργειες:
	- Πάρτε μια δεύτερη γευματική δόση μέσω ένεσης, χρησιμοποιώντας μια αποστειρωμένη σύριγγα. Ρωτήστε τον πάροχο υπηρεσιών υγείας σας αν θα πρέπει να χορηγήσετε με ένεση την ίδια ποσότητα ινσουλίνης όπως στο βήμα 3.
	- Αντικαταστήστε το Pod. Χρησιμοποιήστε ένα νέο φιαλίδιο ινσουλίνης για να γεμίσετε το νέο Pod. Στη συνέχεια, επικοινωνήστε με τον πάροχο υπηρεσιών υγείας σας για καθοδήγηση.
- 6. Αν οποιαδήποτε στιγμή νιώσετε ναυτία, ελέγξτε για κετόνες και επικοινωνήστε αμέσως με τον πάροχο υπηρεσιών υγείας σας (δείτε την ενότητα «Διαβητική κετοξέωση (ΔΚΟ)» στη σελίδα 172).

**Προειδοποίηση:** Αν χρειάζεστε επείγουσα περίθαλψη, ζητήστε από έναν φίλο σας ή από ένα μέλος της οικογένειάς σας να σας μεταφέρουν στο τμήμα επειγόντων περιστατικών ή καλέστε ασθενοφόρο. ΜΗΝ οδηγήσετε εσείς.

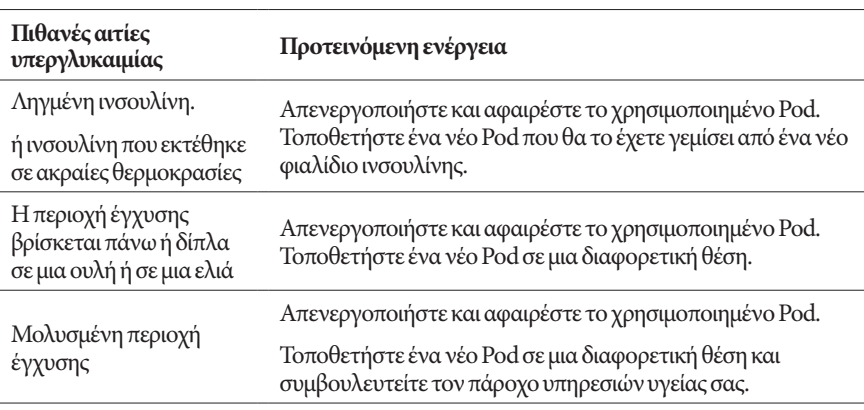

7. Διερευνήστε τις πιθανές αιτίες της υπεργλυκαιμίας για να αποφύγετε παρόμοια προβλήματα στο μέλλον (δείτε τον παρακάτω πίνακα).

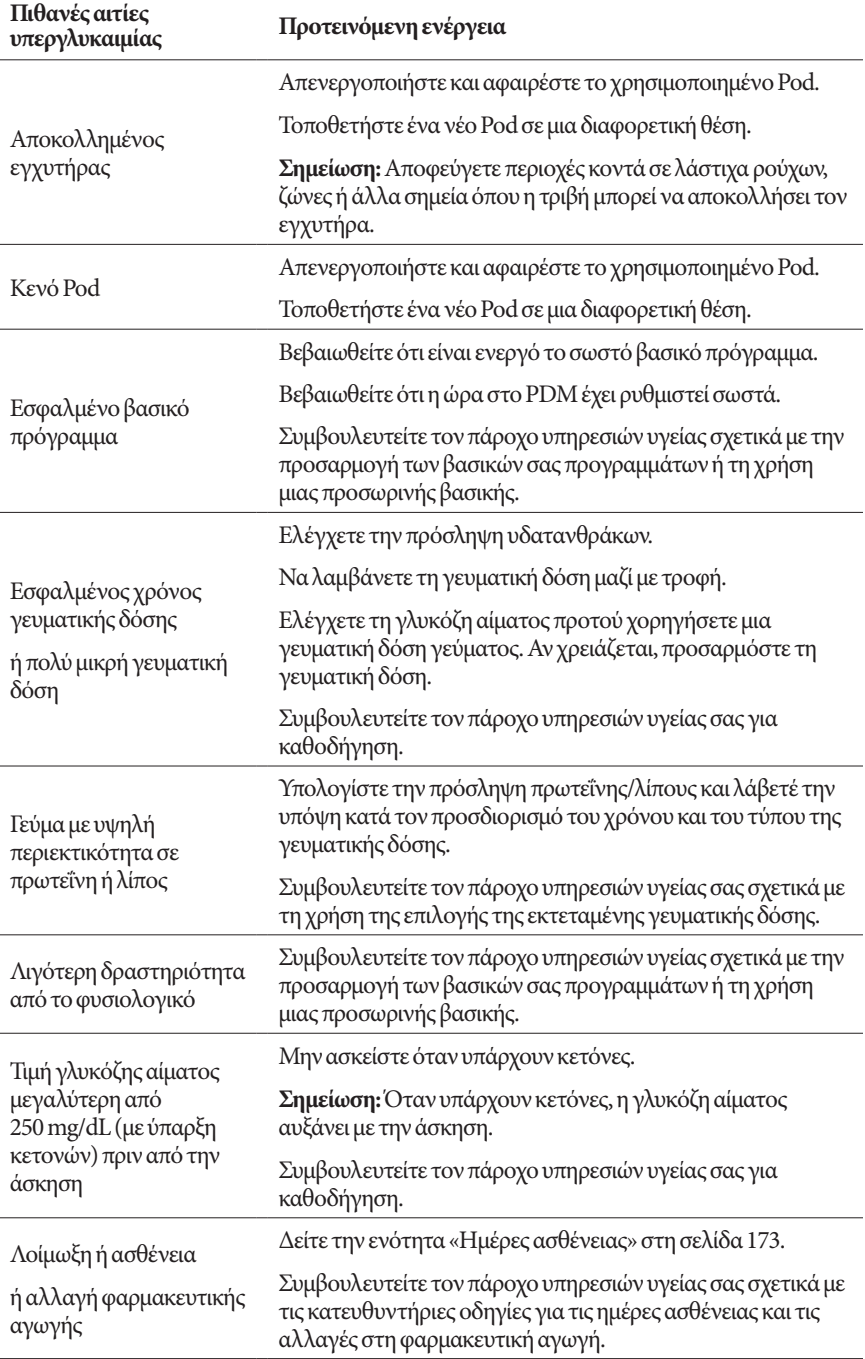

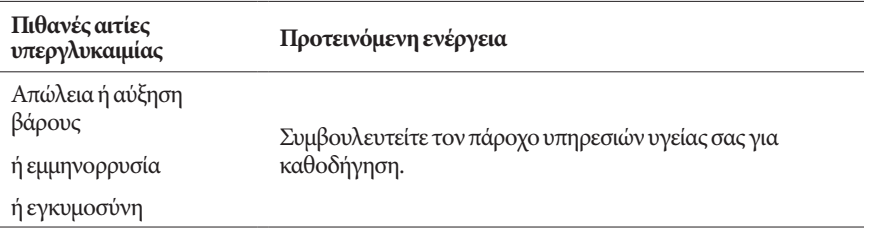

# **Διαβητική κετοξέωση (ΔΚΟ)**

Τα Pod χρησιμοποιούν ινσουλίνη ταχείας δράσης, οπότε δεν υπάρχει ινσουλίνη μακράς δράσης στον οργανισμό σας. Αν η χορήγηση της ινσουλίνης από το Pod διακοπεί (μια φραγή), η γλυκόζη στο αίμα σας μπορεί να αυξηθεί γρήγορα και να οδηγήσει σε διαβητική κετοξέωση (ΔΚΟ). Η ΔΚΟ είναι μια σοβαρή—αλλά προβλέψιμη—επείγουσα κατάσταση που μπορεί να προκύψει αν αγνοήσετε τα υψηλά επίπεδα γλυκόζης αίματος.

#### **Προειδοποιήσεις:**

Αν δεν αντιμετωπιστεί, η ΔΚΟ μπορεί να προκαλέσει δυσκολίες στην αναπνοή, καταπληξία, κώμα και τελικά θάνατο.

Αν χρειάζεστε επείγουσα περίθαλψη, ζητήστε από έναν φίλο σας ή από ένα μέλος της οικογένειάς σας να σας μεταφέρουν στο τμήμα επειγόντων περιστατικών ή καλέστε ασθενοφόρο. Μην οδηγήσετε εσείς.

### **Συμπτώματα της ΔΚΟ**

- Ναυτία και έμετος
- Κοιλιακό άλγος
- Αφυδάτωση
- Φρουτώδης οσμή αναπνοής
- Ξηρότητα δέρματος ή γλώσσας
- Υπνηλία
- Ταχυπαλμία
- Εργώδης αναπνοή

Τα συμπτώματα της ΔΚΟ μοιάζουν πολύ με αυτά της γρίπης. Προτού θεωρήσετε ότι έχετε γρίπη, ελέγξτε τη γλυκόζη στο αίμα σας και ελέγξτε για κετόνες για να αποκλείσετε την ΔΚΟ.

#### **Για να αποφύγετε τη ΔΚΟ**

Ο ευκολότερος και πλέον αξιόπιστος τρόπος να αποφύγετε τη ΔΚΟ είναι να ελέγχετε τη γλυκόζη στο αίμα σας τουλάχιστον 4–6 φορές την ημέρα. Οι τακτικοί έλεγχοι σάς επιτρέπουν να αναγνωρίσετε και να αντιμετωπίσετε την υψηλή γλυκόζη αίματος προτού αναπτυχθεί ΔΚΟ.

#### **Για να αντιμετωπίσετε τη ΔΚΟ**

- Μόλις ξεκινήσετε τη θεραπεία για την υψηλή γλυκόζη αίματος, ελέγξτε για κετόνες. Να ελέγχετε για κετόνες οποτεδήποτε η γλυκόζη στο αίμα σας είναι 250 mg/dL ή παραπάνω.
- Αν οι κετόνες είναι αρνητικές ή υπάρχουν ίχνη, συνεχίστε τη θεραπεία για την υψηλή γλυκόζη αίματος.
- Αν οι κετόνες είναι θετικές και νιώθετε ναυτία ή δεν νιώθετε καλά, επικοινωνήστε αμέσως με τον πάροχο υπηρεσιών υγείας σας για καθοδήγηση.
- Αν οι κετόνες είναι θετικές αλλά δεν νιώθετε ναυτία ούτε νιώθετε άσχημα, αντικαταστήστε το Pod, χρησιμοποιώντας ένα νέο φιαλίδιο ινσουλίνης.
- Ελέγξτε ξανά τη γλυκόζη αίματος μετά από 2ώρες. Αν το επίπεδο της γλυκόζης αίματος δεν έχει μειωθεί, επικοινωνήστε αμέσως με τον πάροχο υπηρεσιών υγείας σας για καθοδήγηση.

## **Χειρισμός ειδικών καταστάσεων**

## **Ημέρες ασθένειας**

Κάθε σωματικό στρες μπορεί να αυξήσει τη γλυκόζη στο αίμα σας και η ασθένεια είναι ένα σωματικό στρες. Ο πάροχος υπηρεσιών υγείας σας μπορεί να σας βοηθήσει να καταστρώσετε ένα σχέδιο για τις ημέρες ασθένειας. Τα παρακάτω είναι μόνο γενικές κατευθυντήριες οδηγίες.

Όταν έχετε κάποια ασθένεια, να ελέγχετε τη γλυκόζη στο αίμα σας συχνότερα για να αποφύγετε τη ΔΚΟ. Τα συμπτώματα της ΔΚΟ μοιάζουν πολύ με αυτά της γρίπης. Προτού θεωρήσετε ότι έχετε γρίπη, ελέγξτε τη γλυκόζη στο αίμα σας για να αποκλείσετε τη ΔΚΟ (δείτε την ενότητα «Διαβητική κετοξέωση (ΔΚΟ)» στη σελίδα 172).

Για να χειριστείτε τις ημέρες ασθένειας:

- Αντιμετωπίστε την υποκείμενη ασθένεια για να αναρρώσετε ταχύτερα.
- Τρώτε όσο κανονικότερα μπορείτε.
- Προσαρμόστε τις γευματικές δόσεις ώστε να αντιστοιχούν με τυχόν αλλαγές σε γεύματα και σνακ, εφόσον είναι απαραίτητο.
- Να συνεχίζετε πάντα τη λήψη βασικής ινσουλίνης, ακόμη και αν δεν μπορείτε να φάτε. Επικοινωνήστε με τον πάροχο υπηρεσιών υγείας σας για προτεινόμενες προσαρμογές του βασικού ρυθμού κατά τη διάρκεια των ημερών ασθένειας.
- Ελέγχετε τη γλυκόζη στο αίμα σας κάθε 2ώρες και κρατάτε με προσοχή τα αρχεία των αποτελεσμάτων.
- Ελέγχετε για κετόνες όταν η γλυκόζη αίματος είναι 250 mg/dL ή υψηλότερη.
- Ακολουθείτε τις κατευθυντήριες οδηγίες του παρόχου υπηρεσιών υγείας σας για τη λήψη πρόσθετης ινσουλίνης τις ημέρες ασθένειας.
- Πίνετε άφθονα υγρά για να αποφύγετε την αφυδάτωση.
- Επικοινωνήστε με τον πάροχο υπηρεσιών υγείας σας αν τα συμπτώματα επιμείνουν.

# **Άσκηση, άθληση ή σκληρή εργασία**

Ελέγχετε τα επίπεδα γλυκόζης αίματός σας πριν, κατά τη διάρκεια και μετά από άσκηση, άθληση ή ασυνήθιστα σκληρή σωματική εργασία.

Το αυτοκόλλητο του Pod το διατηρεί στερεωμένο στη θέση του για έως και 3 ημέρες. Ωστόσο, αν απαιτείται, διατίθενται διάφορα προϊόντα για την ενίσχυση της προσκόλλησης. Ρωτήστε τον πάροχο υπηρεσιών υγείας σας για αυτά τα προϊόντα.

Αποφεύγετε την εφαρμογή λοσιόν σώματος, κρεμών ή λαδιών κοντά στην περιοχή έγχυσης, καθώς αυτά τα προϊόντα ενδέχεται να χαλαρώσουν την προσκόλληση.

Σε ό,τι αφορά κάποια αθλήματα σωματικής επαφής, αν το Pod βρίσκεται σε θέση όπου είναι πιθανό να χτυπηθεί, καλό θα ήταν να το αφαιρέσετε και να τοποθετήσετε ένα νέο σε κάποια πιο προστατευμένη θέση.

Βεβαιωθείτε ότι θα ελέγξετε τα επίπεδα γλυκόζης αίματός σας προτού αφαιρέσετε το Pod και αφού τοποθετήσετε ένα νέο. Τα Pod έχουν σχεδιαστεί για μία χρήση. Μην προσπαθήσετε να επανατοποθετήσετε ένα Pod που έχει αφαιρεθεί.

**Συμβουλή:** *Αν είναι δυνατόν, σχεδιάστε να αφαιρείτε το Pod σε χρόνους που να συμπίπτουν με μια προγραμματισμένη αντικατάστασή του.*

Αν πρόκειται να χρειαστεί να αφαιρέσετε το Pod για περισσότερο από μία ώρα, ζητήστε από τον πάροχο υπηρεσιών υγείας να σας συστήσει τις κατάλληλες κατευθυντήριες οδηγίες.

## **Ακτίνες Χ, μαγνητικές τομογραφίες και υπολογιστικές τομογραφίες**

Το Pod και το PDM μπορούν να αντέχουν τα συνήθη ηλεκτρομαγνητικά και ηλεκτροστατικά πεδία, συμπεριλαμβανομένων αυτών της ασφάλειας των αεροδρομίων και των κινητών τηλεφώνων.

**Προειδοποίηση:** Το Pod και το PDM μπορεί να επηρεαστούν από ισχυρή ακτινοβολία ή μαγνητικά πεδία. Προτού υποβληθείτε σε ακτινογραφία, μαγνητική τομογραφία ή υπολογιστική τομογραφία (ή παρόμοια εξέταση ή διαδικασία), αφαιρέστε και απορρίψτε το Pod και τοποθετήστε το PDM σας έξω από την περιοχή θεραπείας. Συμβουλευτείτε τον πάροχο υπηρεσιών υγείας σας σχετικά με τις κατευθυντήριες οδηγίες αφαίρεσης του Pod.

# **Χειρουργική επέμβαση ή νοσηλεία**

Σε ό,τι αφορά τις προγραμματισμένες χειρουργικές επεμβάσεις ή νοσηλείες, θα πρέπει να ενημερώσετε τον ιατρό/τον χειρουργό ή το προσωπικό του νοσοκομείου για το Pod σας. Για κάποιες διαδικασίες ή θεραπείες μπορεί να είναι απαραίτητο να αφαιρεθεί. Θυμηθείτε να αντικαταστήσετε τη βασική ινσουλίνη που χάσατε ενόσω είχατε αφαιρέσει το Pod. Ο πάροχος υπηρεσιών υγείας σας μπορεί να σας βοηθήσει να προετοιμαστείτε για τέτοιες καταστάσεις.

# **Παράρτημα**

## **Αντιμετώπιση προβλημάτων κατά την εκκίνηση του PDM**

Ενώ είναι απίθανο να συμβεί κατά την κανονική χρήση, το πάτημα συγκεκριμένων συνδυασμών κουμπιών κατά την εκκίνηση του PDM μπορεί να κάνει το PDM να μπει σε Λειτουργία εκκίνησης ή Ασφαλή λειτουργία.

Ακόμα κι όταν το PDM είναι σε Λειτουργία εκκίνησης, το Pod συνεχίζει να χορηγεί ινσουλίνη σύμφωνα με τις οδηγίες που έχει λάβει. Η Ασφαλής λειτουργία δεν επηρεάζει τη λειτουργικότητα του PDM ή του Pod.

Επιστρέψτε στην κανονική λειτουργία PDM ως εξής:

#### **Λειτουργία εκκίνησης**

Εάν η οθόνη του PDM εμφανίσει το μήνυμα «Επιλογή Λειτουργίας εκκίνησης», κάντε τα εξής:

1. Πατήστε το ΠΑΝΩ κουμπί Ήχος/δόνηση (ΑΥΞΗΣΗ\_ΗΧΟΥ) όσο πρέπει ώστε το βέλος (<<==) να δείχνει την επιλογή **[Λειτουργία ανάκτησης]**. Έπειτα πατήστε το ΚΑΤΩ κουμπί Ήχος/δόνηση (ΜΕΙΩΣΗ\_ΗΧΟΥ) για να επιλέξετε τη **[Λειτουργία ανάκτησης]**.

**Προσοχή:** Μην επιλέξετε τη [Λειτουργία γρήγορης εκκίνησης] γιατί το PDM θα σταματήσει να ανταποκρίνεται. Εάν το PDM σταματήσει να ανταποκρίνεται, αφαιρέστε τη μπαταρία, τοποθετήστε τη ξανά και επανεκκινήστε το PDM για να επιστρέψει σε κανονική λειτουργία.

2. Στην οθόνη Ανάκτηση Android, πατήστε το κουμπί Ήχος/δόνηση (ΑΥΞΗΣΗ\_ ΗΧΟΥ/ΜΕΙΩΣΗ\_ΗΧΟΥ) ώστε να επισημανθεί η επιλογή **Άμεση επανεκκίνηση συστήματος**. Έπειτα, πιέστε το κουμπί ενεργοποίησης για να την επιλέξετε.

Θα πραγματοποιηθεί επανεκκίνηση του PDM.

### **Ασφαλής λειτουργία**

Εάν η οθόνη του PDM εμφανίσει το μήνυμα «Ασφαλής λειτουργία» στην αριστερή κάτω γωνία, επανεκκινήστε το PDM και αφαιρέστε το κείμενο «Ασφαλή λειτουργία» από την οθόνη ως εξής:

- 1. Πιέστε παρατεταμένα το κουμπί ενεργοποίησης και, στη συνέχεια, πατήστε Απενεργοποίηση.
- 2. Πατήστε OK για επιβεβαίωση.
- 3. Πιέστε παρατεταμένα το κουμπί ενεργοποίησης για να ενεργοποιήσετε ξανά το PDM.

# **Σύνοψη Ρυθμίσεων και επιλογών**

Οι επιλογές για τις διάφορες ρυθμίσεις του Omnipod DASH® Insulin Management System είναι:

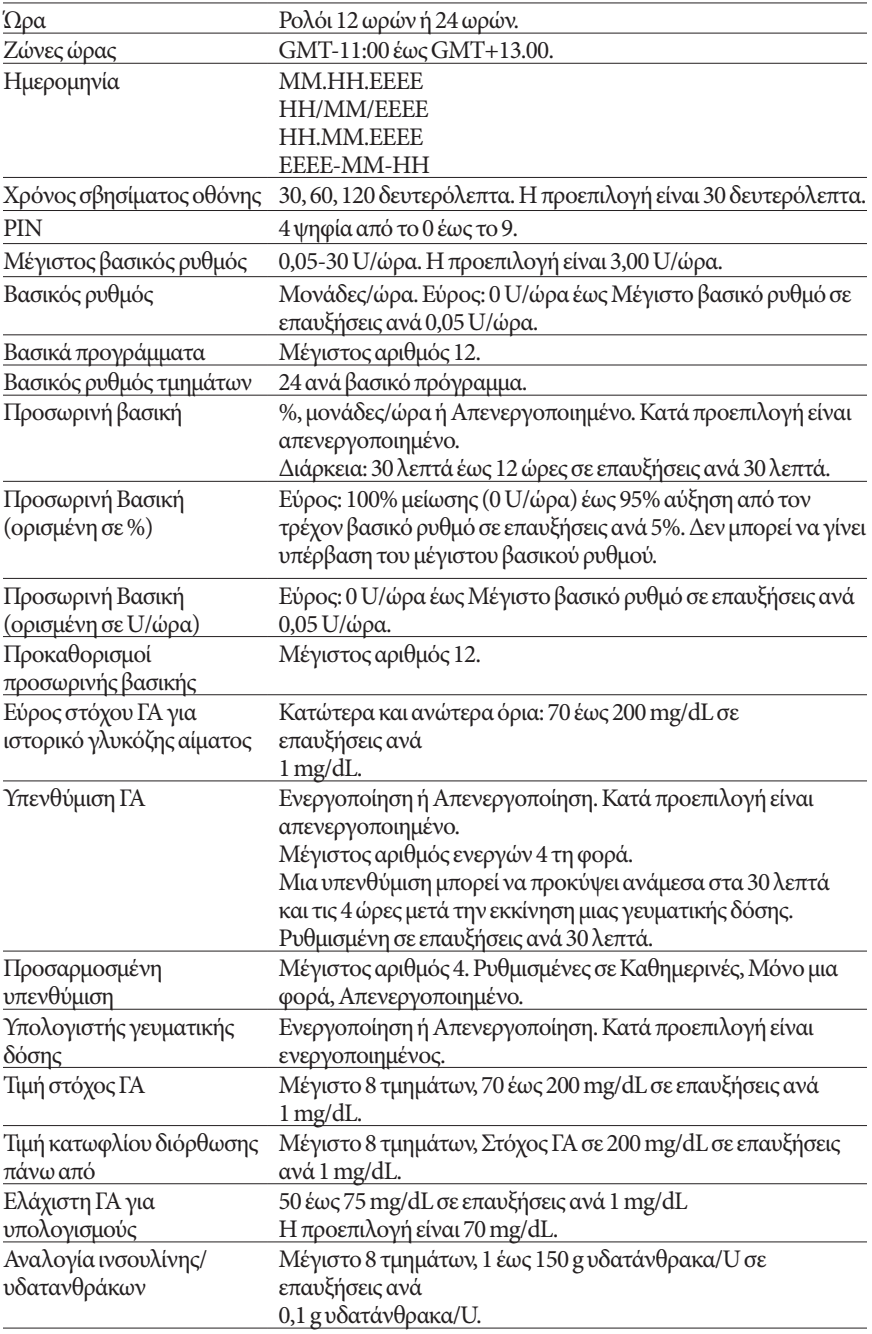

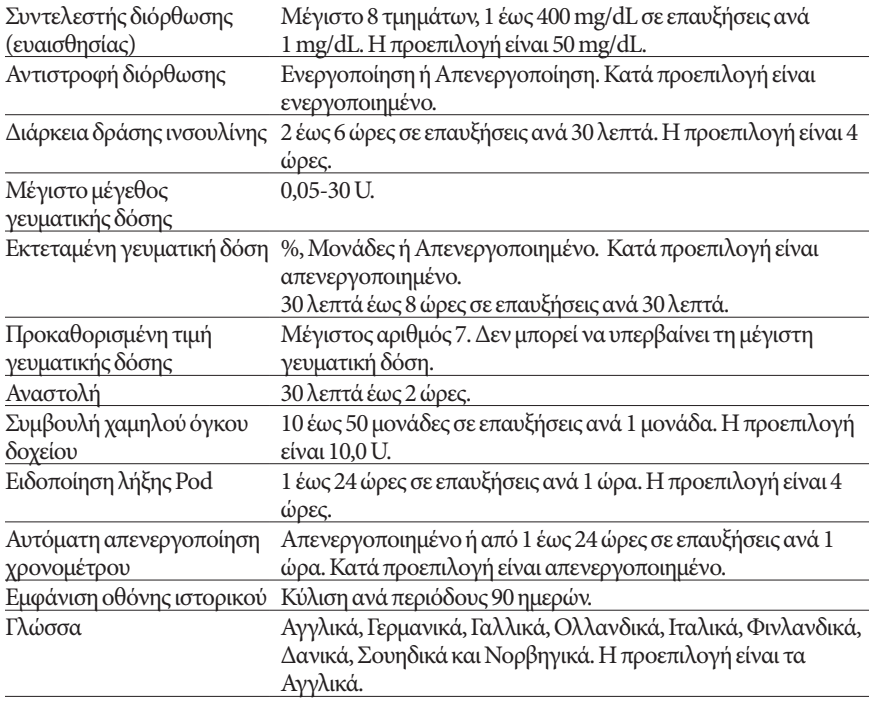

# **Προδιαγραφές Pod**

**Μέγεθος**: 3,9 cm πλάτος x 5,2 cm μήκος x 1,45 cm ύψος (1,53" x 2,05" x 0,57")

**Βάρος (χωρίς ινσουλίνη)**: 26 γραμμάρια (0,92 oz)

**Εύρος θερμοκρασίας λειτουργίας**: Το Pod λειτουργεί σε περιβάλλον από 5 °C έως 40 °C (41 °F έως 104 °F).

**Σημείωση:** Η θερμοκρασία του Pod ισορροπεί από 23 °C έως 37 °C (73 °F έως 98,6 °F) όταν το φοράτε πάνω στο σώμα σας.

**Θερμοκρασία εκκίνησης**: πάνω από 10 °C (50 °F)

**Εύρος θερμοκρασίας αποθήκευσης**: 0 °C έως 30 °C (32 °F έως 86 °F)

**Όγκος δοχείου (χορηγούμενου)**: 200 μονάδες

**Βάθος εισαγωγής εγχυτήρα**: 4-7 mm (0,16-0,28 in)

**Βάθος έγχυσης ινσουλίνης**: ≥ 4 mm (0,16 in)

**Βαθμός στεγανότητας**: IP28 (7,6 μέτρα (25 πόδια) για έως και 60 λεπτά)

**Συγκέντρωση ινσουλίνης**: U-100

**Τύπος συναγερμού** Ηχητικός. Απόδοση: ≥ 45 db(A) σε 1 μέτρο

**Λειτουργικό εύρος σχετικής υγρασίας**: 20 έως 85%, μη συμπυκνωμένη

**Εύρος σχετικής υγρασίας αποθήκευσης**: 20 έως 85%, μη συμπυκνωμένη

**Λειτουργία σε ατμοσφαιρική πίεση**: 700 hPA έως 1060 hPA

**Αποθήκευση σε ατμοσφαιρική πίεση**: 700 hPA έως 1060 hPA

**Μη πυρογενής**: Μόνο σε οδό υγρών

**Εφαρμοστέο εξάρτημα τύπου BF**: Προστασία από ηλεκτροπληξία

**Μέγιστη πίεση έγχυσης**: 35 psi

#### **Μέγιστος εγχεόμενος όγκος σε περιπτώσεις απλής βλάβης**: 0,0 U

#### **Δυνατότητα παροχής**:

Βασική: Προγραμματίζεται από το χρήση σε επαυξήσεις ανά 0,05 U έως και 30,0 U ανά ώρα

Ρυθμός γευματικής δόσης: 1,5 μονάδες ανά λεπτό. Εύρος δόσης από 0,05 έως 30,0 μονάδες

**Ακρίβεια χορήγησης** (δοκιμασμένη σύμφωνα με το πρότυπο IEC 60601-2-24):

Βασική: ± 5% σε ρυθμούς ≥ 0,05 U/ώρα Γευματική δόση: ± 5% για ποσότητες ≥ 1,0 μονάδα ± 0,05 μονάδες για ποσότητες < 1,0 μονάδα

**Αποτελέσματα δοκιμής ακρίβειας:** Το παρακάτω γράφημα δείχνει την ακρίβεια της παροχής από το Pod κατά δεδομένα χρονικά διαστήματα. Οι μετρήσεις προέκυψαν με χρήση ενός Pod σε βασικό ρυθμό 0,5 μl/h (το οποίο χορηγεί 0,05 U/ώρα ινσουλίνης U-100) σε υψηλή θερμοκρασία λειτουργίας. Το συνολικό ποσοστό μέσου σφάλματος παροχής ήταν 1,40%.

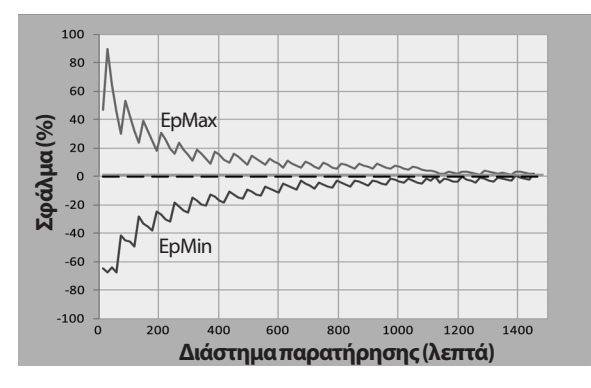

# **Προδιαγραφές PDM**

**Μέγεθος**: 6,3 cm πλάτος x 13,0 cm μήκος x 1,0 cm ύψος (2,48" x 5,1" x 0,39") **Βάρος**: 106 γραμμάρια (3,74 oz) **Ενεργή περιοχή οθόνης**: 10,2 cm διαγώνιος ± 5% (4,0" ± 5%) **Εύρος θερμοκρασίας λειτουργίας**: 5 °C έως 40 °C (41 °F έως 104 °F) **Εύρος θερμοκρασίας αποθήκευσης:** 0 °C έως 30 °C (32 °F έως 86 °F) **Λειτουργικό εύρος σχετικής υγρασίας**: 20% έως 90%, μη συμπυκνωμένη **Εύρος σχετικής υγρασίας αποθήκευσης**: 20% έως 90%, μη συμπυκνωμένη **Λειτουργία σε ατμοσφαιρική πίεση**: 700 hPA έως 1060 hPA **Αποθήκευση σε ατμοσφαιρική πίεση**: 700 hPA έως 1060 hPA **Απόσταση επικοινωνίας**: Το PDM και το Pod θα πρέπει να

- Στην εκκίνηση: Είναι τοποθετημένα το ένα δίπλα στο άλλο και βρίσκονται σε επαφή, είτε μέσα είτε έξω από τον δίσκο, για να διασφαλιστεί σωστή επικοινωνία κατά την αρχική πλήρωση.
- Κατά τη διάρκεια κανονικής λειτουργίας: Έως και 1,5 m (5 πόδια) απόσταση μεταξύ τους. Ανάλογα με την τοποθεσία, η απόσταση επικοινωνίας μπορεί να επεκταθεί έως και τα 15 μέτρα (50 ft).

**Βαθμός στεγανότητας:** IP22 (αποφυγή υγρών)

**Τύπος συναγερμού:** Ηχητικός. Απόδοση: ≥ 45 db(A) σε 1 μέτρο

**Τύπος ειδοποίησης**: Ηχητική και με δόνηση

**Μπαταρία**: Επαναφορτιζόμενη μπαταρία ιόντων λιθίου, 3,7 V, 1300 mAh

Χρησιμοποιείτε μόνο τη φορητή μπαταρία ιόντων λιθίου NUU, Μοντέλο NUBA1 (Insulet PN 18363) με το PDM.

**Διάρκεια ζωής μπαταρίας**: Η πλήρης φόρτιση καλύπτει περίπου 2 ημέρες τυπικής χρήσης μετά από 2 χρόνια τυπικής χρήσης

**Λειτουργική τάση γραμμής φορτιστή μπαταρίας**: 100 έως 240 VAC, 50/60 Hz

Χρησιμοποιείτε μόνο το φορητό Αντάπτορα μεταβολής NUU, Μοντέλο HJ-0501000E1-US (Insulet PN 18401) με το PDM.

# **Προστασία από υπερβολική έγχυση ή μειωμένη έγχυση**

Το λογισμικό του Pod παρακολουθεί το ρυθμό έγχυσης. Εάν ανιχνευτεί κάποιο σφάλμα που θα μπορούσε να οδηγήσει σε υπερβολική ή μειωμένη έγχυση και δεν μπορεί να διορθωθεί, η χορήγηση ινσουλίνης σταματά και εκπέμπεται ένας συναγερμός.

### **Ανίχνευση φραγής**

Η φραγή είναι μια απόφραξη ή διακοπή στη χορήγηση ινσουλίνης από το Pod. Εάν το Omnipod DASH® System ανιχνεύσει κάποια φραγή, εκπέμπει έναν συναγερμό κινδύνου και σας προτρέπει να απενεργοποιήσετε και να αλλάξετε το Pod σας.

Εκπέμπεται ένας συναγερμός κινδύνου φραγής όταν προκύψει ένας μέσος όρος 3 έως 5 μονάδων χαμένης ινσουλίνης. Ο πίνακας που ακολουθεί απεικονίζει ανίχνευση φραγής σε τρεις διαφορετικές καταστάσεις με χρήση ινσουλίνης U-100. Για παράδειγμα, αν ο εγχυτήρας του Pod φραχθεί κατά τη χορήγηση μιας γευματικής δόσης 5 U, μπορεί να περάσουν 35 λεπτά πριν εκπέμψει το Pod ένα συναγερμό κινδύνου.

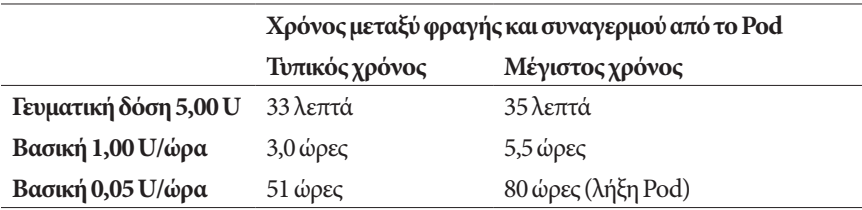

Εάν μια φραγή διορθωθεί αυτόματα, μπορεί να απελευθερωθεί ένας όγκος ινσουλίνης. Αυτός ο όγκος δεν θα υπερβεί τον προγραμματισμένο όγκο ινσουλίνης προς χορήγηση.

Εάν ανιχνευτή μια φραγή κατά τη διάρκεια άμεσης γευματικής δόσης, το Pod εκπέμπει ένα συναγερμό κινδύνου κατά την ολοκλήρωση της άμεσης γευματικής δόσης.

**Προειδοποίηση:** Σε πολύ χαμηλούς βασικούς ρυθμούς παροχής, ο συχνός έλεγχος της γλυκόζης του αίματός σας μπορεί να σας παρέχει έγκαιρη ένδειξη τυχόν φραγής. Οι φραγές ενδέχεται να οδηγήσουν σε υπεργλυκαιμία.

# **Σύμβολα ετικέτας Omnipod DASH® System**

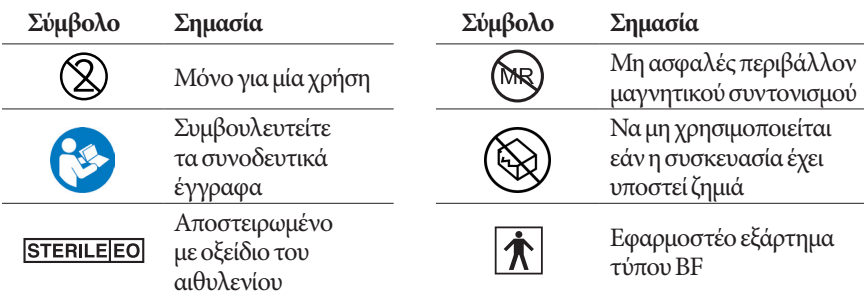

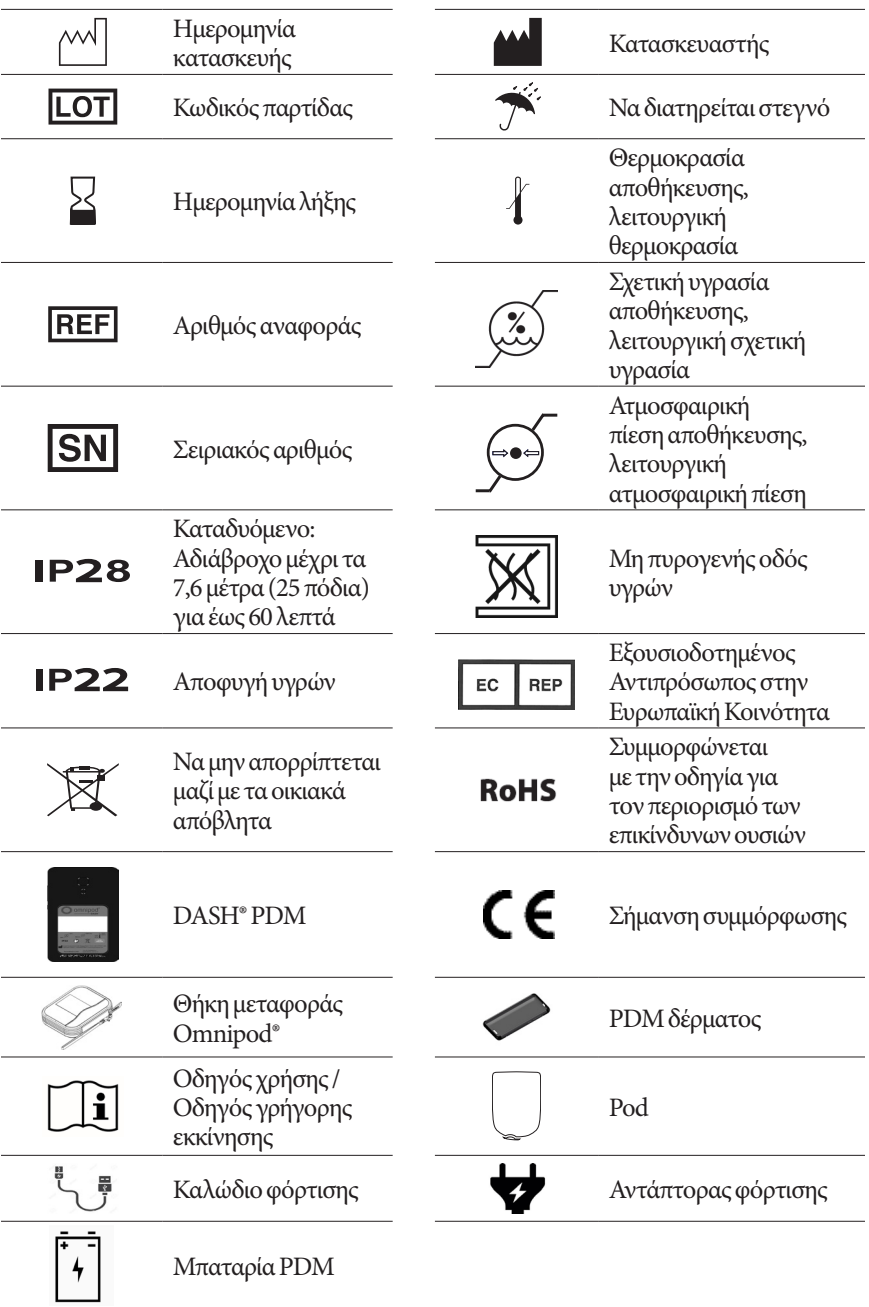

## **Οδηγία περί ιατροτεχνολογικών προϊόντων**

Αυτή η συσκευή συμμορφώνεται με την Οδηγία περί ιατροτεχνολογικών προϊόντων 93/42/ΕΟΚ.

## **Γενικός Κανονισμός για την Προστασία Δεδομένων της ΕΕ**

Η Insulet συμμορφώνεται με το Γενικό Κανονισμό για την Προστασία Δεδομένων ΕΕ 2016/679.

## **Στοιχεία εξουσιοδοτημένου αντιπρόσωπου στην Ευρωπαϊκή Κοινότητα**

**Υπεύθυνος επικοινωνίας**: Ο υπεύθυνος παραπόνων

**Διεύθυνση:** Insulet Netherlands B.V.,WTC Utrecht Stadsplateau 7, Suite 7.06, 3521 AZ Utrecht, Ολλανδία

**ΤΗΛ.:** +31 308 990 670

**E-mail** ECRep@insulet.com

## **Ανακοίνωση σχετικά με παρεμβολές στο Omnipod DASH® System**

Το Omnipod DASH® Insulin Management System (το Pod και το PDM) συμμορφώνονται με το Μέρος 15 των κανόνων της Ομοσπονδιακής Επιτροπής Επικοινωνιών (FCC). Η λειτουργία υπόκειται στις δύο ακόλουθες προϋποθέσεις:

- 1. Να μην προκαλούνται βλαβερές παρεμβολές από αυτές τις συσκευές.
- 2. Αυτές οι συσκευές πρέπει να αποδέχονται οποιαδήποτε παρεμβολή ληφθεί, περιλαμβανομένης παρεμβολής που μπορεί να προκαλέσει ανεπιθύμητη λειτουργία.

**Προσοχή:** Μεταβολές ή τροποποιήσεις που δεν έχουν εγκριθεί ρητά από την Insulet Corporation ενδέχεται να ακυρώσουν την εξουσιοδότηση στο χρήστη να χειρίζεται τον εξοπλισμό.

Το Pod όπως και το PDM παράγουν, χρησιμοποιούν και μπορούν να εκπέμψουν ενέργεια ραδιοσυχνοτήτων και ενδέχεται να προκαλέσουν παρεμβολές στις ραδιοεπικοινωνίες άλλων συσκευών. Δεν υπάρχουν εγγυήσεις ότι δεν θα υπάρξουν παρεμβολές σε μια συγκεκριμένη εγκατάσταση.

Εάν το Omnipod DASH® System προκαλέσει επιζήμια παρεμβολή στις ραδιοφωνικές και τηλεοπτικές λήψεις, η παρεμβολή μπορεί να διορθωθεί με ένα από τα ακόλουθα μέτρα:

- Μετακινήστε ή αλλάξτε θέση στο Omnipod DASH® System.
- Αυξήστε την απόσταση ανάμεσα στο Omnipod DASH® System και την άλλη συσκευή που εκπέμπει ή δέχεται την παρεμβολή.

Η Insulet Corporation δηλώνει ότι το Omnipod DASH® System συμμορφώνεται με τις ουσιώδεις απαιτήσεις και άλλες σχετικές διατάξεις της Οδηγία για τον ραδιοεξοπλισμό (2014/53/ΕΕ). Μπορείτε να βρείτε την πλήρη Δήλωση συμμόρφωσης στην εξής διεύθυνση ιστοτόπου: http://omnipod.com/Red\_Doc. Αυτή η βιομηχανική, επιστημονική και ιατρική (ISM) συσκευή συμμορφώνεται με την Καναδική οδηγία ICES-003 και IC-RSS-210.

# **Ηλεκτρομαγνητική συμβατότητα**

Οι πληροφορίες που περιέχονται σε αυτήν την ενότητα (όπως οι αποστάσεις διαχωρισμού) είναι, γενικά, γραμμένες ειδικά για το Omnipod DASH® System. Οι αριθμοί που παρέχονται δεν εγγυούνται την άψογη λειτουργία αλλά παρέχουν την εύλογη διασφάλισή της. Οι πληροφορίες αυτές μπορεί να μην ισχύουν για άλλες ιατρικές ηλεκτρικές συσκευές, ο παλαιότερος εξοπλισμός μπορεί να είναι ιδιαίτερα επιρρεπής σε παρεμβολές.

### **Γενικές σημειώσεις**

Η ιατρική ηλεκτρική συσκευή απαιτεί ειδικές προφυλάξεις όσον αφορά την ηλεκτρομαγνητική συμβατότητα (EMC) και πρέπει να εγκατασταθεί και να λειτουργήσει σύμφωνα με τις πληροφορίες EMC που παρέχονται σε αυτό το έγγραφο και τις οδηγίες χρήσης. Εάν προκύψει αστοχία του Omnipod DASH® System λόγω ηλεκτρομαγνητικών διαταραχών, ενδέχεται να χρειαστεί να το αντικαταστήσετε.

Ο φορητός και κινητός εξοπλισμός επικοινωνιών ραδιοσυχνοτήτων (RF) μπορεί να επηρεάσει τη λειτουργία της ιατρικής ηλεκτρικής συσκευής.

**Προσοχή:** Καλώδια και εξαρτήματα που δεν έχουν προσδιοριστεί στις οδηγίες χρήσης δεν είναι εγκεκριμένα. Η χρήση άλλων καλωδίων ή εξαρτημάτων μπορεί να επηρεάσει δυσμενώς την ασφάλεια, την απόδοση και την ηλεκτρομαγνητική συμβατότητα (αυξημένες εκπομπές και μειωμένη ατρωσία).

Θα πρέπει να λαμβάνεται προσοχή κατά τη χρήση του Omnipod DASH® System παρακείμενα σε άλλο ηλεκτρικό εξοπλισμό. Εάν η παρακείμενη χρήση δεν μπορεί να αποφευχθεί, όπως σε περιβάλλοντα εργασίας, θα πρέπει να παρατηρήσετε το Omnipod DASH® System ώστε να επιβεβαιώσετε την κανονική λειτουργία του σε αυτό το περιβάλλον.

Το Omnipod DASH® System επικοινωνεί μέσω ενέργειας RF χαμηλού επιπέδου. Όπως με όλους τους δέκτες RF, υπάρχει η πιθανότητα διαταραχών, ακόμα κι αν ο εξοπλισμός συμμορφώνεται με τις απαιτήσεις εκπομπών των FCC και CISPR.

Η επικοινωνία του Omnipod DASH® System έχει τα εξής χαρακτηριστικά:

Συχνότητα: 2.400-2.480 GHz, ψηφιακά διαμορφωμένη, με ενεργή ακτινοβολούμενη ισχύ 1,14 mW

Το Omnipod DASH® System συμμορφώνεται με τις απαιτήσεις ατρωσίας του γενικού προτύπου για την ηλεκτρομαγνητική συμβατότητα IEC 60601-1-2.

Το Omnipod DASH® System έχει επιδείξει ατρωσία σε συστήματα αναγνώρισης ραδιοσυχνοτήτων (RFID) και σε Ηλεκτρονικά συστήματα επιτήρησης αντικειμένων (EAS). Οι δοκιμές έχουν διενεργηθεί σύμφωνα με το AIM 7351731 για την επίδειξη του συγκεκριμένου βαθμού ατρωσίας.

**Προσοχή:** Ο κινητός εξοπλισμός επικοινωνιών ραδιοσυχνοτήτων (συμπεριλαμβανομένων περιφερειακών, όπως καλώδια κεραιών και εξωτερικές κεραίες) θα πρέπει να χρησιμοποιείται σε απόσταση μεγαλύτερη από 30 cm (12 ίντσες) από οποιοδήποτε τμήμα του Omnipod DASH® System. Διαφορετικά, μπορεί να επέλθει υποβάθμιση της απόδοσης του εξοπλισμού.

#### **Ηλεκτρομαγνητικές εκπομπές**

Αυτός ο εξοπλισμός προορίζεται για χρήση μόνο στο ηλεκτρομαγνητικό περιβάλλον που καθορίζεται παρακάτω. Ο χρήστης του εξοπλισμού πρέπει να διασφαλίζει ότι χρησιμοποιείται σε τέτοιο περιβάλλον.

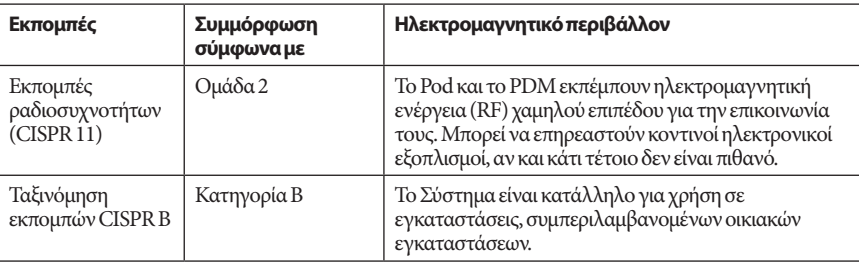

#### **Ηλεκτρομαγνητική ατρωσία**

Το Σύστημα προορίζεται για χρήση μόνο στο ηλεκτρομαγνητικό περιβάλλον που καθορίζεται παρακάτω. Θα πρέπει να παρατηρήσετε αυτές τις απατήσεις στη χρήση του Συστήματος.

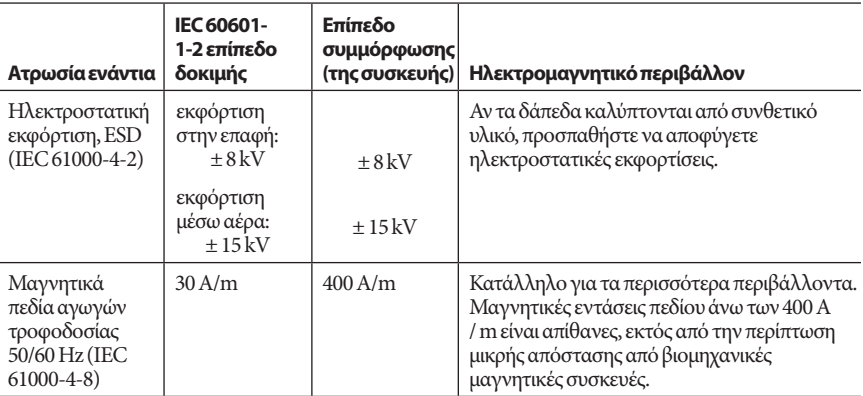

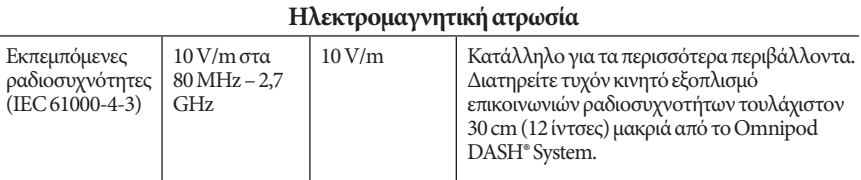

Σημείωση: Αυτές οι κατευθυντήριες γραμμές μπορεί να μην ισχύουν σε όλες τις περιπτώσεις. Η ηλεκτρομαγνητική διάδοση επηρεάζεται από την απορρόφηση και την αντανάκλαση από δομές, αντικείμενα και ανθρώπους.

α Ισχύς πεδίων από σταθερούς πομποδέκτες, όπως σταθμοί βάσης για ραδιοτηλέφωνα (κινητά / ασύρματα) και κινητές ραδιοεπικοινωνίες ξηράς, ερασιτεχνική ραδιοφωνία, ραδιοφωνικές εκπομπές σε συχνότητες AM και FM και τηλεοπτική μετάδοση, δεν μπορούν να προβλεφθούν θεωρητικά με ακρίβεια. Για τον προσδιορισμό του ηλεκτρομαγνητικού περιβάλλοντος λόγω σταθερών πομποδεκτών ραδιοσυχνοτήτων, θα πρέπει να πραγματοποιηθεί μελέτη στο χώρο. Εάν η μετρούμενη ισχύς πεδίου στη θέση που χρησιμοποιείται ο εξοπλισμός υπερβαίνεται το ισχύον επίπεδο συμμόρφωσης ραδιοσυχνοτήτων που αναφέρθηκε, ο εξοπλισμός θα πρέπει να παρατηρείται ώστε να επιβεβαιωθεί η κανονική λειτουργία του. Εάν παρατηρηθεί μη φυσιολογική απόδοση, μπορεί να είναι απαραίτητο να ληφθούν επιπλέον μέτρα, όπως η αλλαγή προσανατολισμού ή θέσης του εξοπλισμού.

## **Εγγύηση για το Personal Diabetes Manager και τα Pod του Omnipod DASH® Insulin Management System (όλες οι χώρες εκτός του Καναδά και των Η.Π.Α.)**

#### **ΚΑΛΥΨΗ ΕΓΓΥΗΣΗΣ**

#### Κάλυψη εγγύησης για το Personal Diabetes Manager του Omnipod DASH® System

Με την επιφύλαξη των παρακάτω όρων και προϋποθέσεων, η Insulet Netherlands BV («Insulet») εγγυάται σε εσάς, τον αρχικό παραλήπτη του Omnipod DASH® Insulin Management System («Omnipod® System») για χρήση στη χώρα στην οποία αγοράσατε ή λάβατε το διαπιστώσει ότι το Personal Diabetes Manager («PDM») ότι, εάν η Insulet διαπιστώσει ότι το PDM σας παρουσιάζει ελάττωμα υλικού ή κατασκευής, ενώ χρησιμοποιείται υπό κανονικές συνθήκες χρήσης και συνθήκες κατά τη διάρκεια των τεσσάρων (4) ετών από την ημερομηνία αγοράς (ή παραλαβής σε περίπτωση που αγοράστηκε για λογαριασμό σας), τότε η Insulet είτε θα επισκευάσει είτε θα αντικαταστήσει, όποιο κι εάν επιλέξει η ίδια, το PDM.

Αυτή η τετραετής (4) περίοδος εγγύησης ισχύει μόνο για νέα PDM και στην περίπτωση που το PDM επισκευαστεί ή αντικατασταθεί, η περίοδος εγγύησης δεν θα παραταθεί ή επαναληφθεί.

#### Κάλυψη εγγύησης για τα Pod του Omnipod® System

Με την επιφύλαξη των παρακάτω όρων και προϋποθέσεων, η Insulet εγγυάται σε εσάς, τον αρχικό παραλήπτη του Omnipod® System, ότι, εάν η Insulet διαπιστώσει ότι ένα Omnipod® System Pod («Pod») που έχετε λάβει παρουσιάζει ελάττωμα υλικού ή κατασκευής, ενώ χρησιμοποιείται υπό κανονικές συνθήκες χρήσης και συνθήκες κατά τη διάρκεια των δεκαοχτώ (18) μηνών από την ημερομηνία κατασκευής και εβδομήντα δύο (72) ωρών από τη στιγμή ενεργοποίησης, τότε η Insulet είτε θα επισκευάσει είτε θα αντικαταστήσει, κατά την απόλυτη επιλογή της, το Pod. Για να είναι δυνατή η αντικατάσταση, η ενεργοποίηση του Pod πρέπει να εμπίπτει και στις δύο χρονικές περιόδους (δηλ. να πραγματοποιείται κατά την ημερομηνία λήξης ή πριν από την ημερομηνία λήξης που αναγράφεται στην ετικέτα με ημερομηνία κατασκευής όχι μεγαλύτερη των δεκαοκτώ (18) μηνών πριν και κατά ή πριν από χρονικό διάστημα όχι πάνω από εβδομήντα δύο (72) ώρες πριν από την κοινοποίηση της αξίωσης στην Insulet).

Αυτή η περίοδος εγγύησης δεκαοχτώ (18) μηνών και εβδομήντα δύο (72) ωρών ισχύει μόνο για νέα Pod και στην περίπτωση που ένα Pod επισκευαστεί ή αντικατασταθεί, η περίοδος εγγύησης δεν θα παραταθεί ή επαναληφθεί.

#### **ΟΡΟΙ ΚΑΙ ΠΡΟΫΠΟΘΕΣΕΙΣ ΤΗΣ ΕΓΓΥΗΣΗΣ**

Αυτή η εγγύηση ισχύει μόνο για PDM και Pod που αρχικά έχουν πωληθεί για χρήση στη χώρα στην οποία αγοράσατε ή λάβατε το σχετικό προϊόν (η «Επικράτεια»). Η Insulet θα αποστείλει μόνο επισκευασμένα ή αντικατασταθέντα PDM και Pod και θα παράσχει υπηρεσίες Εγγύησης εντός της Επικράτειας.

#### Διαδικασία αξιώσεων

Για να δικαιούστε να προβείτε σε αξιώσεις στο πλαίσιο της παρούσας Εγγύησης, πρέπει να ειδοποιήσετε την Insulet για το ελάττωμα του PDM ή του Pod για το οποίο υποβάλλετε την αξίωση κατά την ισχύουσα περίοδο της εγγύησης καλώντας τον αντίστοιχο αριθμό της Φροντίδας πελατών της Insulet που μπορείτε να βρείτε στον ιστότοπό μας ή στον Οδηγό χρήσης του προϊόντος. Για αξίωση που αφορά το PDM, πρέπει να παρέχετε τον σειριακό αριθμό του PDM και μια περιγραφή του ελαττώματος για το οποίο υποβάλατε την αξίωση. Για αξίωση που αφορά το Pod, πρέπει να δώσετε τον αριθμό παρτίδας του Pod και μια περιγραφή του ελαττώματος για το οποίο υποβάλατε την αξίωση. Μπορεί επίσης να χρειαστεί να επαληθεύσετε την ημερομηνία αγοράς (ή παραλαβής εάν αγοράστηκε για λογαριασμό σας) του PDM ή/και του Pod και την ώρα που ενεργοποιήσατε το Pod.

Η αδυναμία σας να ακολουθήσετε οποιοδήποτε από τα παραπάνω βήματα ενδέχεται να οδηγήσει σε άρνηση κάλυψης βάσει αυτής της Εγγύησης.

Εκτός εάν η Insulet επιλέξει να επιδιορθώσει το Pod ή το PDM (το οποίο μπορεί να περιλαμβάνει, ενδεικτικά, ένα κιτ επισκευής ή ανταλλακτικά που παρέχει η Insulet) ή σας παραπέμψει σε επισκευαστή τρίτου μέρους, πρέπει να λάβετε την έγκριση της Insulet πριν επιστρέψετε το Pod ή το PDM στην Insulet. Το Pod ή το PDM πρέπει να συσκευάζεται σωστά και να επιστρέφεται στην Insulet σύμφωνα με τις οδηγίες που παρέχονται στο κιτ Έγκρισης επιστροφής εμπορεύματος (RMA), το οποίο θα σας αποσταλεί από την Insulet. Με προηγούμενη έγκριση, η Insulet θα καταβάλλει όλες τις εύλογες χρεώσεις συσκευασίας και ταχυδρομικής αποστολής, κατά περίπτωση, που προκύπτουν κατά την αποστολή του Pod ή του PDM στην Insulet σύμφωνα με την παρούσα Εγγύηση. Για την αποφυγή αμφιβολιών, αυτή η Εγγύηση δεν καλύπτει επισκευές που πραγματοποιούνται ή αντικαταστάσεις που παρέχονται από οποιοδήποτε πρόσωπο ή οντότητα πέραν της Insulet, εκτός από αυτές που εκτελούνται ή παρέχονται από τρίτους στους οποίους σας παραπέμπει ρητώς η Insulet.

#### Απόδειξη αγοράς, παραλαβής ή ενεργοποίησης

Προκειμένου να επαληθεύσετε την ημερομηνία αγοράς (ή παραλαβής εάν αγοράστηκε για λογαριασμό σας) ή, στην περίπτωση του Pod, την ώρα ενεργοποίησης και να προσδιορίσετε εάν η αξίωση βάσει αυτής της Εγγύησης εμπίπτει στην ισχύουσα περίοδο εγγύησης, η Insulet μπορεί να σας ζητήσει να παρέχετε έγκυρη απόδειξη αγοράς, παραλαβής ή ενεργοποίησης. Η αδυναμία σας να παρέχετε έγκυρη απόδειξη, όπως προσδιορίζεται από την Insulet, ενδέχεται να οδηγήσει σε άρνηση κάλυψης βάσει αυτής της Εγγύησης.

#### Εξαιρέσεις

Αυτή η Εγγύηση καλύπτει μόνο τον αρχικό παραλήπτη και δεν μπορείτε να τη μεταφέρετε ή να την αναθέσετε με την πώληση, ενοικίαση ή άλλη μεταβίβαση του PDM ή των Pod σε οποιοδήποτε άλλο πρόσωπο ή οντότητα.

Η παρούσα Εγγύηση θα ισχύει μόνο εάν έχει χρησιμοποιηθεί το εν λόγω PDM ή το Pod σύμφωνα με τον Οδηγό χρήσης του Omnipod® System ή/και άλλες γραπτές οδηγίες που παρέχονται από την Insulet. Η Εγγύηση αυτή δεν ισχύει εάν το PDM ή τα Pod έχουν:

- μεταβληθεί, αλλάξει ή τροποποιηθεί από οποιοδήποτε πρόσωπο ή οντότητα πέραν της Insulet ή τρίτου μέρους εξουσιοδοτημένο από την Insulet,
- ανοιχτεί, συντηρηθεί ή επισκευαστεί από οποιοδήποτε πρόσωπο ή οντότητα πέραν της Insulet ή τρίτου μέρους εξουσιοδοτημένο από την Insulet,
- καταστραφεί από θεομηνία ή άλλο συμβάν «ανωτέρας βίας»,
- καταστραφεί λόγω κακής χρήσης, κατάχρησης, αμέλειας, ατυχήματος, παράλογης χρήσης ή ακατάλληλου χειρισμού, φροντίδας ή αποθήκευσης,
- καταστραφεί από φθορά, αιτίες άσχετες με ελαττωματικά υλικά ή κατασκευή (συμπεριλαμβανομένων, ενδεικτικά, ακατάλληλων ή ελαττωματικών μπαταριών) ή άλλες περιστάσεις εκτός του εύλογου ελέγχου της Insulet.

Η παρούσα Εγγύηση δεν ισχύει για δοκιμαστικές ταινίες, μπαταρίες, άλλα εξαρτήματα ή συναφή προϊόντα που παρέχονται από τρίτους (π.χ. εργαλεία διαχείρισης δεδομένων, CGM).

Αυτή η Εγγύηση δεν εκτείνεται σε ελαττώματα σχεδιασμού (δηλ. αξιώσεις ότι το PDM ή τα Pod θα πρέπει να έχουν σχεδιαστεί με διαφορετικό τρόπο).

#### **Αποποίηση σιωπηρών εγγυήσεων και περιορισμός ένδικων μέσων**

**Στο βαθμό που επιτρέπεται από τη νομοθεσία της Επικράτειας:**

- **Αυτή η Εγγύηση και τα ένδικα μέσα που αναφέρονται σε αυτήν είναι οι μόνες εγγυήσεις και ένδικα μέσα που σας παρέχονται από την Insulet σε σχέση με το PDM και τα Pod, ενώ όλες οι άλλες νόμιμες και σιωπηρές εγγυήσεις εξαιρούνται ρητά στον μέγιστο επιτρεπόμενο βαθμό.**
- **Η Insulet, οι προμηθευτές, οι διανομείς, οι πάροχοι υπηρεσιών ή/και οι εκπρόσωποί της δεν θα φέρουν ευθύνη για έμμεσες, ειδικές, τυχαίες ή επακόλουθες ζημίες που προκαλούνται από ελάττωμα στο PDM ή ένα Pod ή από παραβίαση της παρούσας Εγγύησης, εφόσον η αξίωση αυτή βασίζεται σε εγγύηση, σύμβαση, αδικοπραξία κλπ. ή όχι.**

#### **Τίποτα στην παρούσα Εγγύηση δεν αποσκοπεί στο να αποκλείσει την ευθύνη μας για θάνατο ή σωματική βλάβη που οφείλεται σε αμέλειά μας, για απάτη ή ψευδή δήλωση ή για παραβίαση των θεσμοθετημένων δικαιωμάτων σας σε σχέση με το PDM ή τα Pod.**

#### Σημαντικές Συμπληρωματικές Διατάξεις

Αυτή η Εγγύηση παρέχει συγκεκριμένα νόμιμα δικαιώματα. Μπορεί επίσης να έχετε άλλα θεσμοθετημένα δικαιώματα, τα οποία ποικίλλουν ανάλογα με τη δικαιοδοσία.

Τα θεσμοθετημένα δικαιώματά σας δεν επηρεάζονται από την παρούσα Εγγύηση.

Η Insulet δεν εγγυάται την καταλληλότητα του PDM ή των Pod ή του Omnipod® System για οποιοδήποτε συγκεκριμένο άτομο, καθώς η περίθαλψη και η θεραπεία είναι πολύπλοκα θέματα που απαιτούν τις υπηρεσίες ειδικευμένων παρόχων υγειονομικής περίθαλψης.

Αυτή η Εγγύηση είναι ανάμεσα σε εσάς και την Insulet. Κανένα άλλο μέρος δεν έχει δικαιώματα ώστε να εφαρμόσει κάποιον από τους όρους της. Η Insulet μπορεί να μεταβιβάσει τα δικαιώματα και τις υποχρεώσεις της βάσει αυτής της Εγγύησης σε άλλο μέρος χωρίς τη συγκατάθεσή σας.

Εάν κάποια διάταξη της παρούσας Εγγύησης κριθεί άκυρη από οποιοδήποτε δικαστήριο, αυτή η διάταξη θα θεωρηθεί ότι διαγράφεται από αυτήν την Εγγύηση, ενώ η ισχύς των υπόλοιπων διατάξεων δεν θα επηρεαστεί.

#### Καμία άλλη εγγύηση ή συμφωνία

Εκτός εάν τροποποιηθεί γραπτώς και υπογραφεί τόσο από την Insulet όσο και από εσάς, οι όροι που καθορίζονται στην παρούσα Εγγύηση αποτελούν πλήρη και αποκλειστική κατανόηση ανάμεσα στην Insulet και εσάς, αντικαθιστώντας όλες τις προηγούμενες εγγυήσεις και συμφωνίες, προφορικές ή γραπτές, και κάθε άλλη επικοινωνία σχετικά με οποιοδήποτε ελάττωμα, βλάβη ή άλλη δυσλειτουργία σε ένα PDM, Pod ή Omnipod® System. Κανένας υπάλληλος, εκπρόσωπος ή άλλος αντιπρόσωπος της Insulet ή οποιοδήποτε άλλο μέρος δεν είναι εξουσιοδοτημένος να παράσχει οποιαδήποτε εγγύηση προϊόντος ή συμφωνία που να ισχύει για ένα PDM, Pod ή Omnipod® System επιπλέον των προαναφερθέντων.

Συγκατάθεση για αποποίηση σιωπηρών εγγυήσεων και περιορισμό ένδικων μέσων

Εάν δεν δίνετε τη συγκατάθεσή σας και αντίθετα επιθυμείτε να απορρίψετε την Αποποίηση σιωπηρών εγγυήσεων και τον περιορισμό ένδικων μέσων που περιλαμβάνονται μαζί με το Omnipod® System, παρακαλούμε να επιστρέψετε οποιαδήποτε προϊόντα του Omnipod® System (συμπεριλαμβανομένων των PDM και Pod) στην Insulet με αντάλλαγμα πλήρη επιστροφή χρημάτων. Η μη επιστροφή τέτοιων προϊόντων αποτελεί αναγνώριση και συγκατάθεση για την Αποποίηση σιωπηρών εγγυήσεων και τον περιορισμό ένδικων μέσων.

#### Ισχύον δίκαιο και δικαιοδοσία

Αυτή η Εγγύηση (και τυχόν εξωσυμβατικές υποχρεώσεις που απορρέουν από αυτήν ή σε σχέση με αυτήν) διέπονται από τους νόμους της χώρας στην οποία αγοράσατε ή λάβατε το PDM ή τα Pod. Οποιοδήποτε δικαστήριο αρμόδιας δικαιοδοσίας σε μια τέτοια χώρα θα έχει αποκλειστική δικαιοδοσία και θα αποτελεί τον χώρο για οποιαδήποτε διαφορά που προκύπτει από ή σχετίζεται με αυτήν την Εγγύηση.

Αυτή η σελίδα παραμένει σκόπιμα κενή.

# **Γλωσσάριο**

#### **A1c (δείτε Αιμοσφαιρίνη A1c)**

**Αιμοσφαιρίνη A1c (HbA1c):** Μια εξέταση που μετράει το μέσο επίπεδο γλυκόζης αίματος ενός ατόμου κατά του δύο έως τρεις προηγούμενους μήνες. Η εξέταση, που ονομάζεται επίσης γλυκοζυλιωμένη αιμοσφαιρίνη, μετράει την ποσότητα γλυκόζης που κολλάει στην αιμοσφαιρίνη στα ερυθρά αιμοσφαίρια, η οποία είναι ανάλογη της μέσης ποσότητας γλυκόζης στο αίμα επί μια παρατεταμένη χρονική περίοδο.

**Αναλογία ινσουλίνης/υδατανθράκων:** Αριθμός γραμμαρίων υδατανθράκων που καλύπτονται από μία μονάδα ινσουλίνης. Για παράδειγμα, αν η αναλογία ινσουλίνης/ υδατανθράκων είναι 1 προς 15, τότε πρέπει να χορηγήσετε μία μονάδα ινσουλίνης για να καλύψετε κάθε δεκαπέντε γραμμάρια υδατανθράκων που τρώτε.

**Ανεπίγνωστη υπογλυκαιμία:** Πάθηση κατά την οποία το άτομο δεν νιώθει ή δεν αναγνωρίζει τα συμπτώματα της υπογλυκαιμίας.

**Αντιστοίχιση:** Σύνδεση δύο συσκευών ώστε να μπορούν να επικοινωνούν ασύρματα μεταξύ τους. Δείτε επίσης συγχρονισμός.

**Αντιστροφή διόρθωσης (αρνητική διόρθωση):** Αν το επίπεδο γλυκόζης αίματός σας είναι κάτω από τον δικό σας στόχο ΓΑ, ο Υπολογιστής γευματικής δόσης χρησιμοποιεί τον δικό σας συντελεστή διόρθωσης για τη μείωση ενός τμήματος μιας γευματικής δόσης γεύματος. Πρόκειται για προαιρετικό χαρακτηριστικό, το οποίο θα πρέπει να ενεργοποιείται ή να απενεργοποιείται σύμφωνα με τις συμβουλές του παρόχου υπηρεσιών υγείας σας.

**Απενεργοποίηση:** Προτιμώμενη μέθοδος για κατάργηση της αντιστοίχισης του PDM με το ενεργό Pod. Με την απενεργοποίηση, απενεργοποιείται η χορήγηση ινσουλίνης στο Pod και, στη συνέχεια, καταργείται η αντιστοίχιση του PDM από το συγκεκριμένο Pod.

**Απόρριψη Pod:** Η επιλογή ΑΠΟΡΡΙΨΗ POD προσφέρεται αν το PDM δεν μπορεί να επιτύχει εκ νέου επικοινωνία με το Pod μετά από ένα σφάλμα επικοινωνίας. Με αυτήν την επιλογή, το PDM μπορεί να εγκαταλείψει το συγκεκριμένο Pod και να ενεργοποιήσει ένα νέο Pod. Σημείωση: Ένα Pod που «έχει απορριφθεί» μπορεί να συνεχίσει τη χορήγηση ινσουλίνης. Απομακρύνετε πάντα από το σώμα σας ένα Pod που «έχει απορριφθεί».

**Ασηπτική τεχνική:** Μέθοδος για διατήρηση της αποστείρωσης και αποτροπή της επιμόλυνσης.

**Ασύρματη επικοινωνία:** Μεταφορά πληροφοριών χωρίς φυσική σύνδεση μεταξύ δύο συσκευών. Το PDM και το Pod επικοινωνούν σε μικρές αποστάσεις μέσω ραδιοκυμάτων, γεγονός που αναφέρεται ως ασύρματη επικοινωνία.

**Βασικό πρόγραμμα:** Ημερήσιο πρόγραμμα για συνεχή χορήγηση ινσουλίνης. Απαρτίζεται από ένα ή περισσότερα τμήματα, το καθένα εκ των οποίων καθορίζει έναν βασικό ρυθμό, που μαζί καλύπτουν την 24ωρη περίοδο από μεσάνυχτα σε μεσάνυχτα.

**Βασικό τμήμα:** Η χρονική περίοδος κατά τη διάρκεια της οποίας χορηγείται ένας συγκεκριμένος βασικός ρυθμός.

**Βασικός ρυθμός:** Μικρή ποσότητα ινσουλίνης που χορηγείται συνεχώς επί μια χρονική περίοδο. Οι βασικοί ρυθμοί προσδιορίζονται σε μονάδες ανά ώρα (U/ώρα).

**Γευματική δόση γεύματος (γνωστή και ως γευματική δόση υδατανθράκων) :**  Ποσότητα ινσουλίνης που χορηγείται πριν από ένα γεύμα ή μικρό γεύμα για να διασφαλιστεί ότι τα επίπεδα γλυκόζης αίματος θα παραμείνουν εντός του επιθυμητού εύρους στόχου ΓΑ μετά το γεύμα.

**Γευματική δόση διόρθωσης:** Ποσότητα ινσουλίνης που λαμβάνεται για την αντιστάθμιση των υψηλών επιπέδων γλυκόζης αίματος.

### **Γευματική δόση υδατάνθρακα (δείτε γευματική δόση γεύματος)**

**Γευματική δόση:** Δόση ινσουλίνης που λαμβάνεται για τη διόρθωση τυχόν αυξημένου επιπέδου γλυκόζης αίματος (γευματική δόση διόρθωσης) ή για την κάλυψη των υδατανθράκων σε ένα γεύμα ή μικρό γεύμα (γευματική δόση γεύματος).

**Γλυκόζη αίματος / Επίπεδο γλυκόζης αίματος:** Η ποσότητα γλυκόζης ή σακχάρου στο αίμα.

**Γλυκόζη:** Απλό σάκχαρο (γνωστό και ως δεξτρόζη) που χρησιμοποιείται από τον οργανισμό για ενέργεια. Χωρίς την ινσουλίνη, πολλά κύτταρα στον οργανισμό δεν μπορούν να χρησιμοποιήσουν τη γλυκόζη για ενέργεια.

**Διαβήτης, σακχαρώδης διαβήτης:** Πάθηση που χαρακτηρίζεται από υπεργλυκαιμία (υψηλή γλυκόζη αίματος) η οποία προκύπτει από την ανικανότητα του σώματος να χρησιμοποιήσει τη γλυκόζη του αίματος για ενέργεια. Στον διαβήτη τύπου 1, το πάγκρεας δεν παράγει πλέον ινσουλίνη και, ως εκ τούτου, η γλυκόζη του αίματος δεν μπορεί να εισχωρήσει σε πολλούς τύπους κυττάρων ώστε να χρησιμοποιηθεί για ενέργεια. Στον διαβήτη τύπου 2, είτε το πάγκρεας δεν παράγει επαρκή ινσουλίνη είτε ο οργανισμός δεν μπορεί να χρησιμοποιήσει την ινσουλίνη σωστά.

**Διαβητική κετοξέωση (ΔΚΟ):** Σοβαρή πάθηση κατά την οποία ακραία υψηλά επίπεδα γλυκόζης αίματος και βαριά έλλειψη ινσουλίνης προκαλούν τη διάσπαση του λίπους και της πρωτεΐνης από τον οργανισμό για ενέργεια. Η διάσπαση του λίπους ή της πρωτεΐνης απελευθερώνει κετόνες στο αίμα και στα ούρα. Η ΔΚΟ μπορεί να χρειαστεί ώρες ή ημέρες για να αναπτυχθεί, με συμπτώματα στα οποία περιλαμβάνονται ο στομαχόπονος, η ναυτία, ο έμετος, η φρουτώδης οσμή της αναπνοής και η ταχεία αναπνοή.

**Διάρκεια δράσης ινσουλίνης:** Η διάρκεια χρόνου κατά τον οποίο η ινσουλίνη παραμένει δραστική και διαθέσιμη στον οργανισμό σας μετά από μια γευματική δόση. Αυτή η διάρκεια μπορεί να διαφέρει σημαντικά ανάλογα με τον τύπο ινσουλίνης που λαμβάνετε.

**Έγχυση:** Εισαγωγή μιας υγρής ουσίας κάτω από το δέρμα στον οργανισμό.

**Εγχυτήρας:** Μικρό, λεπτό σωληνάριο που εισάγεται κάτω από το δέρμα και χρησιμεύει για την εισαγωγή υγρής φαρμακευτικής αγωγής στο σώμα.

**Ειδοποιήσεις:** Μια υπενθύμιση επί της οθόνης ή ένα ενημερωτικό μήνυμα.

**Εκτεταμένη γευματική δόση:** Η χορήγηση μιας γευματικής δόσης γεύματος σταθερά επί ένα εκτεταμένο χρονικό διάστημα.

**Εκτιμώμενη γευματική δόση:** Αφού επιβεβαιώσετε την ποσότητα μιας γευματικής δόσης που θέλετε να χορηγηθεί, αποστέλλεται στο Pod μια οδηγία γευματικής δόσης. Αν το Pod δεν μπορεί να αποστείλει πίσω επιβεβαίωση της ποσότητας της γευματικής δόσης που έχει χορηγηθεί πραγματικά, το PDM εκτιμά την ποσότητα που χορηγήθηκε. Αυτή η εκτίμηση βασίζεται στο αναμενόμενο πρόγραμμα χορήγησης. Αμέσως μόλις ληφθεί επιβεβαίωση από το Pod, εμφανίζεται στο PDM η πραγματική (όχι η εκτιμώμενη) ποσότητα γευματικής δόσης.

**Ελάχιστη ΓΑ για υπολογισμούς:** Η ελάχιστη μέτρηση γλυκόζης αίματος στην οποία<br>ο Υπολογιστής γευματικής δόσης υπολογίζει μια γευματική δόση γεύματος. Κάτω από αυτήν την τιμή, ο Υπολογιστής γευματικής δόσης αδρανοποιείται. Η φράση «για υπολογισμούς» σημαίνει «για χρήση στους υπολογισμούς του Υπολογιστή γευματικής δόσης».

**Ενεργοποίηση:** Η διαδικασία αφύπνισης ενός Pod και αντιστοίχισής του με ένα PDM, ώστε το Pod να ανταποκρίνεται μόνο σε εντολές από το συγκεκριμένο PDM.

**Εύρος στόχου ΓΑ:** Καθοριζόμενο από τον χρήστη εύρος επιθυμητών τιμών γλυκόζης αίματος. Αυτό το εύρος χρησιμοποιείται στα αρχεία ιστορικού, ώστε να εμφανιστεί ποιες τιμές γλυκόζης αίματος εμπίπτουν εντός του συγκεκριμένου εύρους.

**Θερμίδα:** Μονάδα μέτρησης που χρησιμοποιείται για την έκφραση της ενεργειακής τιμής των τροφών. Οι θερμίδες προέρχονται από τους υδατάνθρακες, τις πρωτεΐνες και τα λίπη στις τροφές και τα ποτά.

**Ινσουλίνη σε δράση (IOB) (δραστική ινσουλίνη):** Η ποσότητα ινσουλίνης που εξακολουθεί να είναι «δραστική» στον οργανισμό από μια προηγούμενη γευματική δόση. Η ινσουλίνη σε δράση παρακολουθείται για λογαριασμό σας από τον Υπολογιστή γευματικής δόσης. Το χρονικό διάστημα κατά το οποίο η ινσουλίνη παραμένει «σε δράση» ή «δραστική» εξαρτάται από τη δική σας ρύθμιση για το στοιχείο Διάρκεια δράσης ινσουλίνης.

**Ινσουλίνη:** Ορμόνη που βοηθάει τον οργανισμό να χρησιμοποιήσει γλυκόζη για ενέργεια. Η ινσουλίνη παράγεται από τα βήτα κύτταρα ενός υγιούς παγκρέατος.

**Κετόνες:** Όξινα υποπροϊόντα που προκύπτουν από τη διάσπαση του λίπους για ενέργεια. Η παρουσία κετονών υποδεικνύει ότι ο οργανισμός χρησιμοποιεί αποθηκευμένο λίπος και μυς (αντί της γλυκόζης) για ενέργεια.

#### **Κετοξέωση (δείτε διαβητική κετοξέωση)**

**Λίπος:** Μία από τις τρεις κύριες πηγές ενέργειας στις τροφές. (Οι άλλες δύο είναι οι υδατάνθρακες και οι πρωτεΐνες). Το λίπος περιέχει 9 θερμίδες ανά γραμμάριο. Στις τροφές που είναι υψηλές σε λίπος περιλαμβάνονται τα έλαια, η μαργαρίνη, οι σως για σαλάτες, το κόκκινο κρέας και τα γαλακτοκομικά τρόφιμα από πλήρες γάλα.

**Μέγιστη γευματική δόση:** Η μεγαλύτερη γευματική δόση που μπορείτε να ζητήσετε από το PDM. Ο Υπολογιστής γευματικής δόσης σάς ενημερώνει αν υπολογίζεται μια γευματική δόση που υπερβαίνει αυτήν την ποσότητα.

**Μέγιστος βασικός ρυθμός:** Ανώτατο όριο για βασικούς ρυθμούς σε Βασικό Πρόγραμμα ή προσωρινή βασική.

**Μετρητής γλυκόζης αίματος:** Συσκευή που χρησιμοποιείται για τον έλεγχο του επιπέδου γλυκόζης αίματος.

**Μη επιβεβαιωμένη γευματική δόση:** Σημειώνεται όταν ορίζετε την επιλογή ΑΠΟΡΡΙΨΗ POD μετά από σφάλμα επικοινωνίας κατά τη διάρκεια μιας γευματικής δόσης. Σε αυτήν την περίπτωση, το Pod δεν μπόρεσε να αποστείλει επιβεβαίωση στο PDM σχετικά με την ποσότητα της γευματικής δόσης που χορηγήθηκε πραγματικά.

**Πάροχος υπηρεσιών υγείας:** Ένας επαγγελματίας που ασκεί την ιατρική ή διδάσκει άτομα πώς να διαχειρίζονται την υγεία τους.

**Περιοχή έγχυσης:** Σημείο στο σώμα όπου εισάγεται ο εγχυτήρας ενός Pod.

**Προκαθορισμένη τιμή γευματικής δόσης:** Γευματική δόση ινσουλίνης στην οποία εκχωρείται μια προσαρμοσμένη ονομασία και η οποία αποθηκεύεται στο PDM για μεταγενέστερη χρήση.

**Προκαθορισμένη τιμή προσωρινής βασικής:** Προσαρμογή σε έναν βασικό ρυθμό, είτε σε % είτε σε U/ώρα, στην οποία μπορεί να εκχωρηθεί μια προσαρμοσμένη ονομασία και η οποία αποθηκεύεται στο PDM για μεταγενέστερη χρήση.

**Προκαθορισμένη τιμή:** Μια προκαθορισμένη τιμή σάς επιτρέπει να εισάγετε γρήγορα μια τιμή που χρησιμοποιείτε συχνά.

**Προσωρινή βασική:** Προσωρινός βασικός ρυθμός που χρησιμοποιείται για την κάλυψη προβλέψιμων, βραχυπρόθεσμων αλλαγών στην ανάγκη για βασική ινσουλίνη. Οι προσωρινές βασικές χρησιμοποιούνται συχνά κατά τη διάρκεια της άσκησης και για προσαρμογές της ινσουλίνης κατά τη διάρκεια ασθενειών.

**Πρωτεΐνη:** Μία από τις τρεις κύριες πηγές ενέργειας στις τροφές. (Οι άλλες δύο είναι οι υδατάνθρακες και το λίπος). Η πρωτεΐνη περιέχει 4 θερμίδες ανά γραμμάριο. Στις τροφές που είναι υψηλές σε πρωτεΐνη περιλαμβάνονται το κρέας, τα πουλερικά, τα ψάρια, τα όσπρια και τα γαλακτοκομικά προϊόντα.

**Στόχος ΓΑ:** Το επίπεδο γλυκόζης αίματος που προσπαθεί να επιτύχει ο Υπολογιστής γευματικής δόσης. Μπορείτε να καθορίσετε διαφορετικούς στόχους ΓΑ για διαφορετικές χρονικές περιόδους. Για παράδειγμα, μπορείτε να έχετε έναν στόχο ΓΑ πριν από γεύματα, έναν διαφορετικό μετά τα γεύματα και ακόμα έναν τη νύχτα.

**Συγχρονισμός:** Η πράξη της μεταφοράς πληροφοριών μεταξύ δύο αντιστοιχισμένων συσκευών.

**Συμβουλευτικός συναγερμός:** Διακεκομμένες δονήσεις ή διακεκομμένοι χαρακτηριστικοί ήχοι που συνοδεύονται από ένα μήνυμα το οποίο παρέχει συμβουλές σχετικά με μια ενέργεια που ενδέχεται να θέλετε να εκτελέσετε ώστε να αποτρέψετε ένα σοβαρό πρόβλημα.

**Συναγερμός κινδύνου:** Ένας συνεχής ήχος και ένα μήνυμα στην οθόνη από το PDM ή το Pod που υποδεικνύουν ότι έχει σημειωθεί κάποιο σφάλμα ή ότι έχει διακοπεί η χορήγηση ινσουλίνης. Οι συναγερμοί απαιτούν την άμεση προσοχή σας.

**Συντελεστής διόρθωσης (γνωστός και ως συντελεστής ευαισθησίας):** Μια τιμή που υποδεικνύει πόσο μία μονάδα ινσουλίνης θα μειώσει τη γλυκόζη του αίματός σας. Για παράδειγμα, αν ο συντελεστής διόρθωσης είναι 50, μία μονάδα ινσουλίνης μειώνει τη γλυκόζη του αίματός σας κατά 50 mg/dL.

#### **Συντελεστής ευαισθησίας (δείτε Συντελεστής διόρθωσης)**

**Τιμή κατωφλίου διόρθωσης πάνω από:** Το επίπεδο γλυκόζης αίματος πάνω από το οποίο θα θέλατε να λαμβάνετε ινσουλίνη για να μειώσετε τυχόν αυξημένη γλυκόζη αίματος.

**Τμήματα:** Καθορισμένες χρονικές περίοδοι κατά τη διάρκεια ενός 24ώρου. Τα τμήματα χρησιμοποιούνται για τον καθορισμό βασικών τμημάτων σε ένα βασικό πρόγραμμα, καθώς και για τον καθορισμό τμημάτων στόχου ΓΑ, τμημάτων αναλογίας ινσουλίνης/ υδατανθράκων και τμημάτων συντελεστή διόρθωσης.

**Υδατάνθρακας:** Μία από τις τρεις κύριες πηγές ενέργειας στις τροφές. (Οι άλλες δύο είναι οι πρωτεΐνες και το λίπος). Στις τροφές που περιέχουν υδατάνθρακες περιλαμβάνονται τα άμυλα, τα σάκχαρα, τα λαχανικά, τα φρούτα και τα γαλακτοκομικά προϊόντα.

**Υπεργλυκαιμία (υψηλή γλυκόζη αίματος):** Υψηλότερο από το κανονικό επίπεδο γλυκόζης στο αίμα, γενικά πάνω από 250 mg/dL.

**Υπογλυκαιμία (χαμηλή γλυκόζη αίματος):** Χαμηλότερο από το κανονικό επίπεδο γλυκόζης στο αίμα, γενικά κάτω από 70 mg/dL.

**Υπολογιστής γευματικής δόσης:** Χαρακτηριστικό που προτείνει γευματικές δόσεις και γευματικές δόσεις διόρθωσης βάσει της τρέχουσας γλυκόζης του αίματός σας, της ποσότητας υδατανθράκων που πρόκειται να καταναλώσετε, της ινσουλίνης σε δράση και διαφόρων ρυθμίσεων συγκεκριμένων για κάθε χρήστη.

**Φραγή:** Απόφραξη ή διακοπή στη χορήγηση ινσουλίνης.

**Φυτικές ίνες:** Το δύσπεπτο μέρος των φυτικών τροφών. Στις τροφές που είναι υψηλές σε φυτικές ίνες περιλαμβάνονται το μπρόκολο, τα φασόλια, τα σμέουρα, η κολοκύθα, το ψωμί ολικής άλεσης και τα δημητριακά σε μορφή πίτουρου. Οι φυτικές ίνες είναι ένας τύπος υδατάνθρακα, αλλά δεν αυξάνουν τα επίπεδα γλυκόζης αίματος όσο οι άλλοι υδατάνθρακες.

**Χειροκίνητα υπολογισμένη γευματική δόση:** Μια ποσότητα γευματικής δόσης ινσουλίνης που επιλέγεται από εσάς (δεν υπολογίζεται από τον Υπολογιστή γευματικής δόσης).

#### **Χρονικό τμήμα (δείτε τμήμα)**

#### **Bluetooth® (δείτε ασύρματη επικοινωνία)**

**Podder:** Άτομα με διαβήτη ή φροντιστές ατόμων με διαβήτη που χρησιμοποιούν το σύστημα Omnipod® για τη διαχείριση των ημερήσιων αναγκών τους σε ινσουλίνη.

Αυτή η σελίδα παραμένει σκόπιμα κενή.

# **Ευρετήριο**

# **Α**

Αθλήματα 174 ακρίβεια ρυθμού παροχής 178 Ακτίνες Χ 165, 174 ακύρωση γευματική δόση 66 προσωρινή βασική 71 αλλαγή Pod 37–50 Βασικό πρόγραμμα 72 αλλεργία σε ακρυλικές κολλητικές ουσίες 37 αλληλεπίδραση, PDM και Pod 133–136 άμεση γευματική δόση. *See* γευματική δόση, άμεση αναγνωριστικό χρήστη. *See* PIN αναλογία ινσουλίνης-υδατανθράκων. *See* αναλογία ινσουλίνης/ υδατανθράκων αναλογία ινσουλίνης/υδατανθράκων 107, 144. *See* αναλογία ινσουλίνης/υδατανθράκων αναστολή χορήγησης ινσουλίνης 72, 141 αντικατάσταση PDM εγκατάσταση 21 παραγγελία 129 Αντιμετώπιση προβλημάτων, εκκίνηση του PDM 175 Αντιστροφή διόρθωσης 108, 145, 149 ανώτατο όριο, Εύρος στόχου ΓΑ 104 απενεργοποίηση Pod 38 αποθήκευση PDM θέση 127 προδιαγραφές 179 αποθήκευση Pod θέση 125 προδιαγραφές 177 απόρριψη Pod 122, 135 απόσταση μεταξύ Pod και PDM 42 απόφραξη. *See* φραγή

αριθμοί, εισαγωγή 5 αριθμός μοντέλου, PDM xi αρχεία. *See* αρχεία ιστορικού αρχεία ιστορικού γλυκόζη αίματος 86–92 ειδοποιήσεις 83 ινσουλίνη, βασική και γευματική δόση 86–92 και αλλαγή ημερομηνίας 92 και αλλαγή ώρας 92 συναγερμοί 83 υδατάνθρακες 86–92 αρχεία ιστορικού βασικής 86–92 αρχεία ιστορικού γευματικής δόσης 84–92 αρχική εγκατάσταση PDM 21–36 Αρχική οθόνη 11 ασηπτική τεχνική 40 ασθένεια 173 άσκηση 174 ασφάλεια αυτόματοι έλεγχοι xv, 43 ηλεκτρική 183 ασφάλεια αεροδρομίου 165 Ασφαλής λειτουργία 175 αυτοκόλλητο 2, 37, 47 αφυπνίστε το PDM 10

## **B**

Βασικό πρόγραμμα ανασκόπηση 76 αναστολή ή συνέχιση 72 δημιουργία 75 διαγραφή 78 εναλλαγή 72 ενεργοποίηση 72 επεξεργασία 77 μετονομασία 77 παράκαμψη. *See* προσωρινή βασική σχετικά 137

βασικός ρυθμός 137 ακρίβεια παροχής 178 μέγιστο, ρύθμιση 104 προσωρινό. *See* προσωρινή βασική βασικό τμήμα 137

## **Γ**

Γευματική δόση, άμεση ακύρωση 66 αρχεία ιστορικού 84–92 βάσει γλυκόζης αίματος 57 βάσει υδατανθράκων 57–63 εισαγωγή μονάδων ινσουλίνης 63–64 κατανόηση 142 πρόοδος 65 ρυθμός παροχής 178 χειροκίνητα υπολογισμένη 63–64 χρήση του Υπολογιστή γευματικής δόσης 57–63 γευματική δόση γεύματος. *See* Υπολογιστής γευματικής δόσης γευματική δόση διόρθωσης. *See* Υπολογιστής γευματικής δόσης γευματική δόση, εκτεταμένη ακύρωση 66 αντικατάσταση 67 βάσει γλυκόζης αίματος 57 βάσει υδατανθράκων 57–63 εισαγωγή μονάδων ινσουλίνης 63–64 κατανόηση 142 πρόοδος 65 ρύθμιση 106 χρήση του Υπολογιστή γευματικής δόσης 57–63 γευματική δόση σε εξέλιξη, τροποποίηση 66 γευματική δόση τροφής. *See* Υπολογιστής γευματικής δόσης γευματική δόση υδατάνθρακα. *See* Υπολογιστής γευματικής δόσης

γευματική δόση υπολογισμένη από τον χρήστη. *See* χειροκίνητα υπολογισμένη γευματική δόση γευματική δόση, χαμένη. *See* ειδοποίηση χαμένης γευματικής δόσης γλυκόζη αίματος αποτελέσματα ΥΨ και ΧΑΜ 54 αρχεία ιστορικού 84–92 Εύρος στόχου ΓΑ 104 Στόχος ΓΑ 106, 145–160 γραμμή κατάστασης 9

## **Δ**

Διαβητική κετοξέωση 37, 172 διακοπές 164 διάλυμα ελέγχου σε αρχεία ιστορικού 158 Διάρκεια δράσης Ινσουλίνης ρύθμιση 108 υπολογισμοί δείγματος 148–149 ΔΚΟ. *See* διαβητική κετοξέωση δόνηση ή ήχος ειδοποιήσεις 113 συμβουλευτικοί συναγερμοί 112 συναγερμοί κινδύνου 112 δοχείο, Pod πλήρωση 42 ρύθμιση συμβουλευτικού συναγερμού χαμηλού 99 δράση ινσουλίνης. *See* Διάρκεια δράσης Ινσουλίνης δραστική ινσουλίνη. *See* ινσουλίνη σε δράση

## **Ε**

Εγχυτήρας 2, 48, 177 ειδοποιήσεις 117–118 ανταπόκριση σε 110 αρχεία ιστορικού 83 ΓΑ 118 επισκόπηση 109 λήξη Pod 118 Όχι Pod 118 προσαρμοσμένη υπενθύμιση 118 χαμένη γευματική δόση 118 εισαγωγή αριθμών 5 εισαγωγή κειμένου 5

Εκκίνηση PDM ΑΝΤΙΜΕΤΩΠΙΣΗ ΠΡΟΒΛΗΜΑΤΩΝ 175 εκτεταμένη γευματική δόση ακύρωση 66 αντικατάσταση 67 κατανόηση 142 πρόοδος 65 ρύθμιση 105, 106 χειροκίνητα υπολογισμένη 64 χρήση Υπολογιστή γευματικής δόσης 61 εκτιμώμενη γευματική δόση 91 Ελάχιστη ΓΑ για υπολογισμούς 107, 145 ελάχιστη ποσότητα ινσουλίνης 41 έλεγχος κατάστασης, Pod 134 έλεγχος λειτουργίας συναγερμού 97 εναλλαγή βασικού προγράμματος 72 ενδείξεις χρήσης xii ενεργοποίηση Pod 37–50 Βασικό πρόγραμμα 72 προκαθορισμένη τιμή προσωρινής βασικής 71 προσωρινή βασική 69 επαναφόρτιση μπαταρίας PDM 129 επικοινωνία αποτυχία 120 εμβέλεια 42, 133–135 Επιλογή λειτουργίας εκκίνησης 175 επιλογή περιοχής, Pod 44 ετικέτες, ΓΑ 53 εύρος, στόχος ΓΑ 104 Εύρος στόχου ΓΑ 104

## **Η**

Ηλεκτρικές παρεμβολές 128 ηλεκτρική ασφάλεια 183 ηλεκτρομαγνητική συμβατότητα 183 ημέρες ασθένειας 173 ημερομηνία και ώρα 95–97 ήχος ή δόνηση 112

## **Θ**

Θερμοκρασία Pod 40, 177 αποθήκευση PDM 127, 179 ινσουλίνη 40, 125

θερμοκρασία λειτουργίας 127, 177, 179

## **Ι**

Ινσουλίνη αναστολή και συνέχιση 73 αποθήκευση 125 αρχεία ιστορικού 86–92 εγκεκριμένο για χρήση xii ποσότητα που έχει απομείνει στο Pod 9 πρόγραμμα. *See* Βασικό πρόγραμμα σύριγγα πλήρωσης 41 ταχείας δράσης έναντι μακράς δράσης 172 ινσουλίνη U-100 xii ινσουλίνη σε δράση 145, 148–151 ινσουλίνη ταχείας δράσης xii, 172 ιστότοπος i καθαρισμός PDM 128 Pod 126

## **Κ**

Καλώδιο USB 128 Καρτέλα βασικής 12 Καρτέλα πίνακας 12 Καρτέλα Πληροφορίες Pod 12 Καρτέλα προσωρινής βασικής 13 καταχώριση δεδομένων, τρόπος 5 κατεστραμμένο PDM 129 κατώτατο όριο, Εύρος στόχου ΓΑ 104 κείμενο, εισαγωγή 5 κετόνες 172 κετοξέωση. *See* διαβητική κετοξέωση κινητά τηλέφωνα 174 κιτ γλυκαγόνης 163, 167 κιτ έκτακτης ανάγκης 163, 164 κιτ έκτακτης ανάγκης για τον διαβήτη 163 κολύμβηση 126

# **Λ**

Λειτουργία εκκίνησης 175 λειτουργίες διαγνωστικών ελέγχων έλεγχος συναγερμών 97 επαναφορά PDM 97 λήξη, Pod 98, 118

## **Μ**

Μαγνητικές τομογραφίες 174 Μέγιστη γευματική δόση κατανόηση 143 ρύθμιση 105 μέγιστη ποσότητα ινσουλίνης 41 Μενού 17–18 μέτρηση γλυκόζης αίματος ετικέτες 53 κατανόηση της εμφάνισης στην οθόνη 54 χειροκίνητη εισαγωγή 51 μη επιβεβαιωμένη γευματική δόση 91 μηνύματα επιβεβαίωσης 19 μόλυνση, περιοχή έγχυσης 49, 161 μπαταρία PDM αντικατάσταση 131 ένθεμα 131 συναγερμός 117 τρόπος φόρτισης 130 φόρτιση 21 χαμηλό 117 μπαταρία, PDM αντικατάσταση 131 διατήρηση 94 ένθεμα 131 τύπος 129 φόρτιση 21, 130 χαμηλός συναγερμός 117 μυρωδιά ινσουλίνης 49

## **Ν**

Νέο Βασικό πρόγραμμα 75 προκαθορισμένη τιμή γευματικής δόσης 81 προκαθορισμένη τιμή προσωρινής βασικής 79 νερό και PDM 127 και Pod 126 νοσηλεία 174

## **Ξ**

Ξεκλειδώστε το PDM 10 ξεχασμένο PIN 11

## **Ο**

Οθόνη Αρχική οθόνη 11 ευαισθησία 4 προστατευτικό 4 φωτεινότητα 94 χρόνος σβησίματος 94 οθόνη αφής 4 ευαισθησία 4 φωτεινότητα 94 χρόνος σβησίματος 94 Οθόνη κλειδώματος μήνυμα 10, 94 ξεκλείδωμα 10 φόντο 94 Οθόνη Σχετικά 18

## **Π**

Περιοχή έγχυσης αποφυγή μολύνσεων 49 επιθεώρηση 48 κατευθυντήριες γραμμές για επιλογή 44 προετοιμασία 46 πεσμένο PDM 129 προδιαγραφές, τεχνικές PDM 179 Pod 177 προεπιλεγμένες ρυθμίσεις 176 προετοιμασία περιοχής έγχυσης 46 προκαθορισμένη τιμή, γευματική δόση δημιουργία 81 διαγραφή 82 επεξεργασία 82 μετονομασία 82 χρήση 63 προκαθορισμένη τιμή γευματικής δόσης δημιουργία νέας 81 διαγραφή 82 επεξεργασία 82 μετονομασία 82 χρήση 63 προκαθορισμένη τιμή, προσωρινή βασική δημιουργία 79

διαγραφή 80 επεξεργασία 80 μετονομασία 80 χρήση 71 προκαθορισμένη τιμή προσωρινής βασικής δημιουργία 79 διαγραφή 80 ενεργοποίηση 71 επεξεργασία 80 μετονομασία 80 προμήθειες εγκατάσταση PDM 22 εγκατάσταση Pod 40 λήψη xiv ταξίδι 164 προσανατολισμός, Pod 47 προσαρμοσμένη υπενθύμιση ειδοποίηση 118 ρύθμιση 102 προσδιορισμός σωστού Pod 40 προσωρινή βασική ακύρωση 71 δημιουργία 69 ενεργοποίηση 69 κατανόηση 138–141 ορισμός ως μηδέν 70, 141 ρύθμιση 105 πρώτη εγκατάσταση του PDM 21 ρολόι, π.μ./μ.μ. ή 24 ωρών 26, 95 ρυθμίσεις PIN 95 αναλογία ινσουλίνης/ υδατανθράκων 107 Αντιστροφή διόρθωσης 108 Βασικό πρόγραμμα 75 διαμόρφωση εκτεταμένης γευματικής δόσης 106 Διάρκεια δράσης Ινσουλίνης 108 Διόρθωση πάνω από 106 ειδοποίηση χαμένης γευματικής δόσης 100 εικόνα οθόνης κλειδώματος 94 Ελάχιστη ΓΑ για υπολογισμούς 107, 145 έλεγχος ΓΑ μετά από γευματική δόση 100 επαναφορά PDM 97

Εύρος στόχου ΓΑ 104 ημερομηνία 95 λειτουργία πτήσης 93 λήξη Pod 98 Μέγιστη γευματική δόση 105 Μέγιστος βασικός ρυθμός 104 μήνυμα οθόνης κλειδώματος 94 όλα τα PDM 93–108 προκαθορισμένη τιμή γευματικής δόσης 81 προκαθορισμένη τιμή προσωρινής βασικής 79 προσαρμοσμένες υπενθυμίσεις 102 προσωρινή βασική 105 Στόχος ΓΑ 106 σύνοψη 176 Συντελεστής διόρθωσης 108 υπενθυμίσεις εμπιστοσύνης 101 υπενθυμίσεις προγράμματος 102 Υπολογιστής γευματικής δόσης 106–108 φωτεινότητα οθόνης 94 χαμηλό δοχείο 99 χάρτης μερών εφαρμογής Pod 98 χρόνος σβησίματος οθόνης 94 ώρα 95–97

## **Ρ**

Ρυθμίσεις ώρας και ημερομηνίας 95–97 ρύθμιση ελέγχου ΓΑ μετά από γευματική δόση 100 ρύθμιση λειτουργίας πτήσης 93 ρύθμιση μέγιστου βασικού ρυθμού 104 ρύθμιση ποσοστού αλλαγή ρύθμισης 106 προσωρινή βασική 138 ρύθμιση σταθερού ρυθμού (U/ώρα) αλλαγή ρύθμισης 105 προσωρινή βασική 138 ρύθμιση υπενθύμισης προγράμματος 102 ρύθμιση χαμηλού δοχείου 99

## **Σ**

Σειριακός αριθμός, PDM 18 σημειογραφίες για την πλοήγηση 8
# **Ευρετήριο**

σημειογραφίες πλοήγησης 8 Στόχος ΓΑ 106, 145–160 σύμβολα στις ετικέτες 180 συμβουλευτικοί συναγερμοί 116–117 συμπτώματα ΔΚΟ 172 υπεργλυκαιμία 169 υπογλυκαιμία 166 συναγερμοί ανταπόκριση σε 110 αρχεία ιστορικού 83 Αυτόματη απενεργοποίηση 114, 116 εξέταση 97 επισκόπηση 109 κενό δοχείο 114 κίνδυνος 114–115 μοτίβο ήχου και δόνησης 112 συμβουλευτικός 116–117 συνέχιση ινσουλίνης 117 σφάλμα PDM 115 σφάλμα Pod 114 σφάλμα συστήματος 115 Το Pod έχει λήξει 114, 116 φραγή 114 χαμηλό δοχείο 116 χρόνος 134 συναγερμοί κινδύνου 114–115 συναγερμός απενεργοποίησης 123 Συναγερμός αυτόματης απενεργοποίησης 114, 116 περιγραφή 136 ρύθμιση 99 συναγερμός κενού δοχείου 114 συναγερμός λήξης Pod 114, 116 συναγερμός σφάλματος PDM 115 συναγερμός σφάλματος Pod 114 Συναγερμός σφάλματος συστήματος 115 συνέχιση χορήγησης ινσουλίνης 72, 117 Συντελεστής διόρθωσης 108, 144 συντελεστής ευαισθησίας. *See* Συντελεστής διόρθωσης σύριγγα, πλήρωση 41 σύριγγα πλήρωσης, ινσουλίνη 41 σωματική άσκηση 174

#### **Τ**

Ταξίδι 164–166 τιμή κατωφλίου διόρθωσης πάνω από 106 Τιμή κατωφλίου διόρθωσης πάνω από 145

### **Υ**

Υπενθυμίσεις. *See also* ειδοποιήσεις Εμπιστοσύνη 101 Πρόγραμμα 102, 119 Προσαρμοσμένη 102 υπενθυμίσεις εμπιστοσύνης ρύθμιση 101 χαρακτηριστικοί ήχοι 119 υπεργλυκαιμία 169–172 αντιμετώπιση 170 αποφυγή 169 συμπτώματα 169 υπογλυκαιμία 166–170 ανεπίγνωστη 136 αντιμετώπιση 167 αποφυγή 167 συμπτώματα 166 Υπολογιστής γευματικής δόσης απενεργοποιημένο 63, 144 κατανόηση 143–160 ορισμός γευματικής δόσης με 57 ρυθμίσεις 106–108 υπολογισμοί δείγματος 149 υπολογιστής προτεινόμενης γευματικής δόσης. *See* Υπολογιστής γευματικής δόσης Υπολογιστικές τομογραφίες 174 Υποστήριξη προϊόντος. *See* Φροντίδα πελατών

#### **Φ**

Φόρτιση της μπαταρίας του PDM 21, 130 φούρνοι μικροκυμάτων 128 φραγή ανίχνευση 180 αποτροπή 47 συναγερμός 114

# **Ευρετήριο**

φροντίδα PDM 126 Pod 125 περιοχή έγχυσης 49 Φροντίδα πελατών, επικοινωνία i φυσαλίδες αέρα 41 φωτεινότητα, οθόνη 94

## **Χ**

Χαμένη γευματική δόση ειδοποίηση 118 ρύθμιση 100 χαμηλή στάθμη μπαταρίας ένδειξη 9 επαναφόρτιση 130 συναγερμός 117 χαμηλό δοχείο συμβουλευτικός συναγερμός 116 χάρτης μερών εφαρμογής Pod 44, 98 ρύθμιση 98 χρήση 44 χειροκίνητα υπολογισμένη γευματική δόση 63–64 χειροκίνητη απενεργοποίηση συναγερμού 123 χειροκίνητη εισαγωγή μέτρησης ΓΑ 51 χειρουργική επέμβαση 174 χρόνος σβησίματος, οθόνη PDM 94

### **B**

BLE. *See* Bluetooth

# **I**

IOB. *See* ινσουλίνη σε δράση IOB γεύματος 143, 148 IOB διόρθωσης 145, 148

#### **P**

PDM αντικατάσταση 129 αποθήκευση 126 αριθμός μοντέλου xi διάγραμμα 3 εγκατάσταση 21–36 επαναφορά 97

ηλεκτρικές παρεμβολές 128 και νερό 127 ξεκλειδώστε 10 πεσμένο ή κατεστραμμένο 129 προδιαγραφές 179 ρυθμίσεις 93, 93–108 σειριακός αριθμός 18 φροντίδα 126 χρόνος σβησίματος οθόνης 94 PIN επαναφορά 95 καταχώριση 10 ξεχασμένο 11 Pod ακρίβεια παροχής 178 αλλαγή 37–50 αντικατάσταση 37–50 απενεργοποίηση 38 αποθήκευση 125 απόρριψη 135 Αυτόματη απενεργοποίηση 99, 136 διάγραμμα 2 εγκατάσταση 37–50 ειδοποίηση λήξης 118 έλεγχοι ασφάλειας xv έλεγχος κατάστασης 134 ενεργοποίηση 37–50, 133 επιλογή περιοχής 44, 47 καθαρισμός 126 πλήρωση με ινσουλίνη 42 προδιαγραφές 177 προσανατολισμός 47 προσδιορισμός σωστού Pod 40 ρύθμιση λήξης 98 ρύθμιση χαμηλού δοχείου 99 ρυθμός παροχής 178 φροντίδα 125

# **Οι ρυθμίσεις του PDM μου**

Χρησιμοποιείτε αυτές τις σελίδες για να παρακολουθείτε τις σημαντικές ρυθμίσεις σας για το PDM. Θυμηθείτε να ενημερώνετε τα στοιχεία όταν αλλάζετε ή προσθέτετε ρυθμίσεις στο PDM.

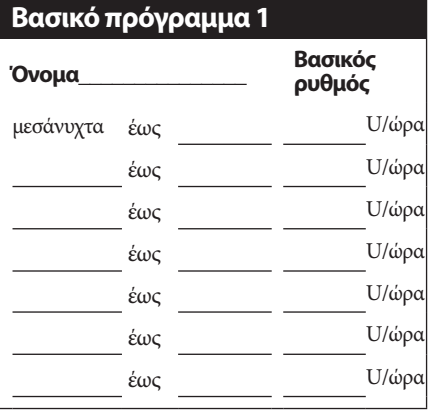

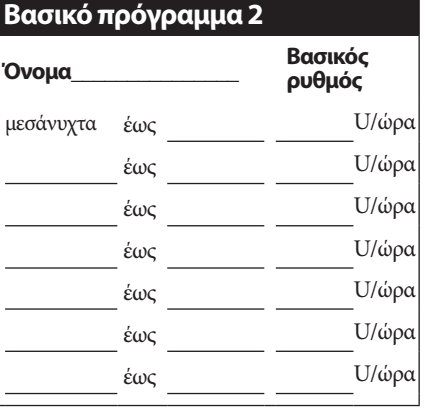

# **Βασικό πρόγραμμα 3**

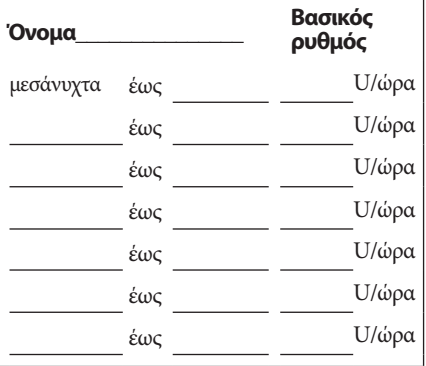

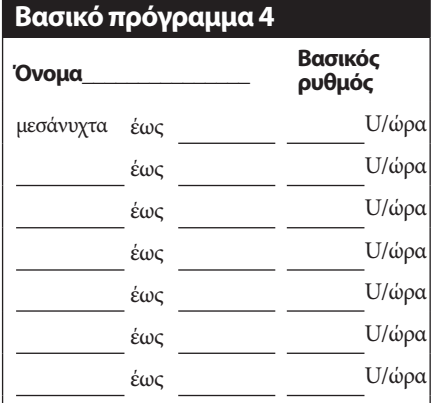

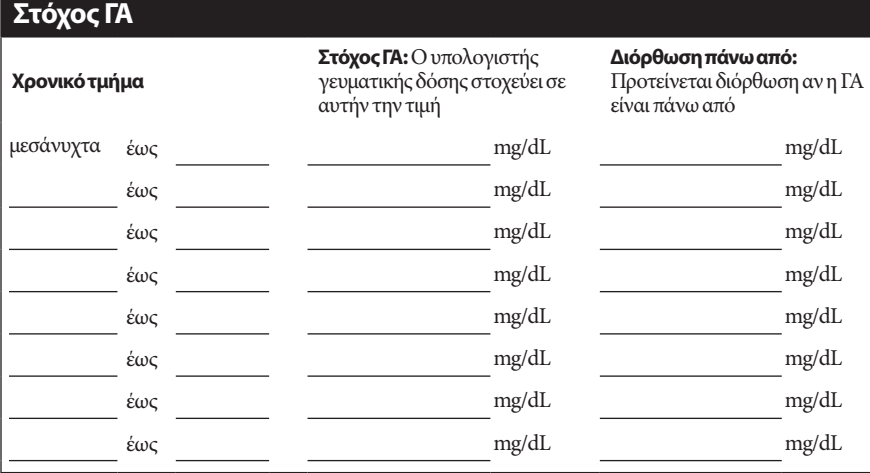

# **Οι ρυθμίσεις του PDM μου**

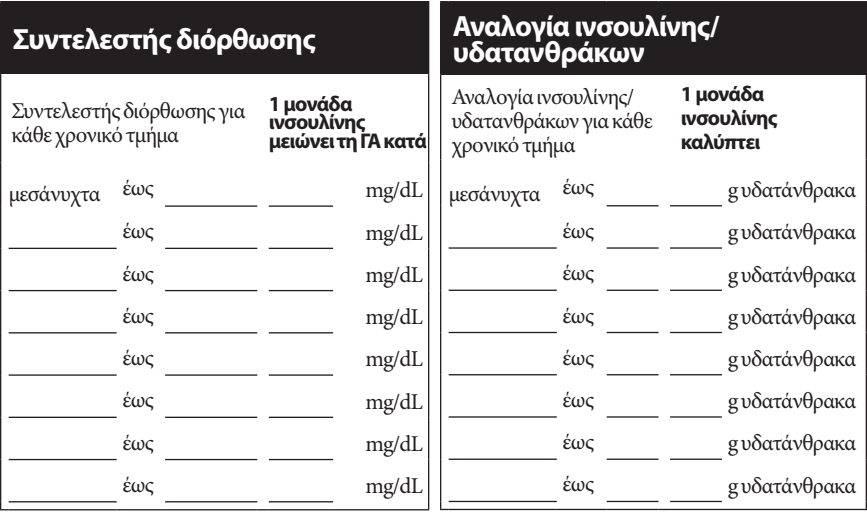

### **Διάρκεια δράσης Ινσουλίνης**

Χρόνος κατά τον οποίο η ινσουλίνη παραμένει «δραστική» στον ««περαποιούν» κατά τον οποίο είρες του κόρες και μ<br>οργανισμό μετά από μια γευματική δόση

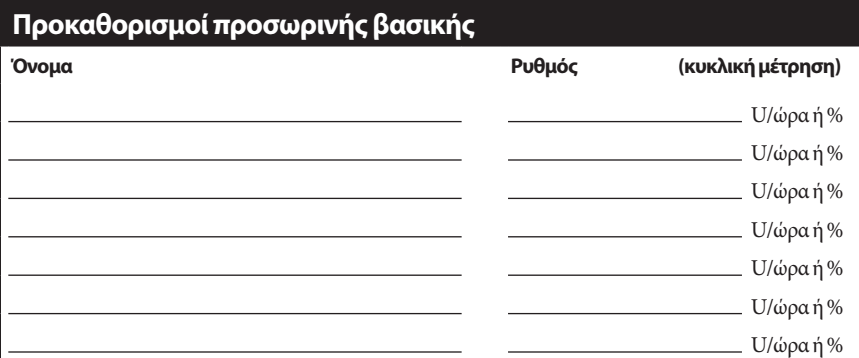

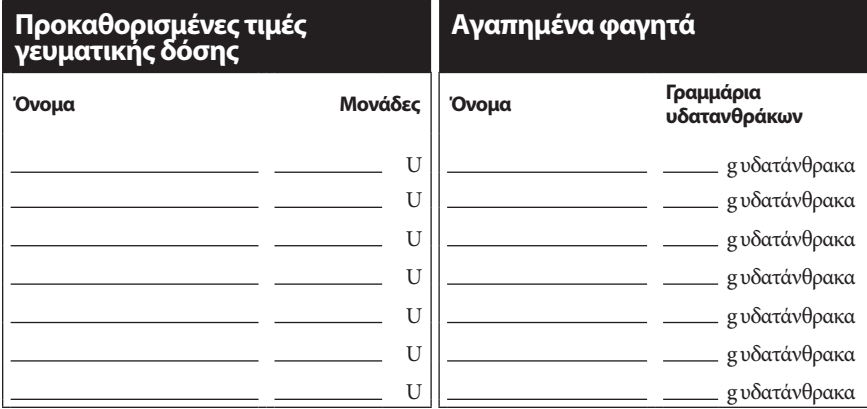

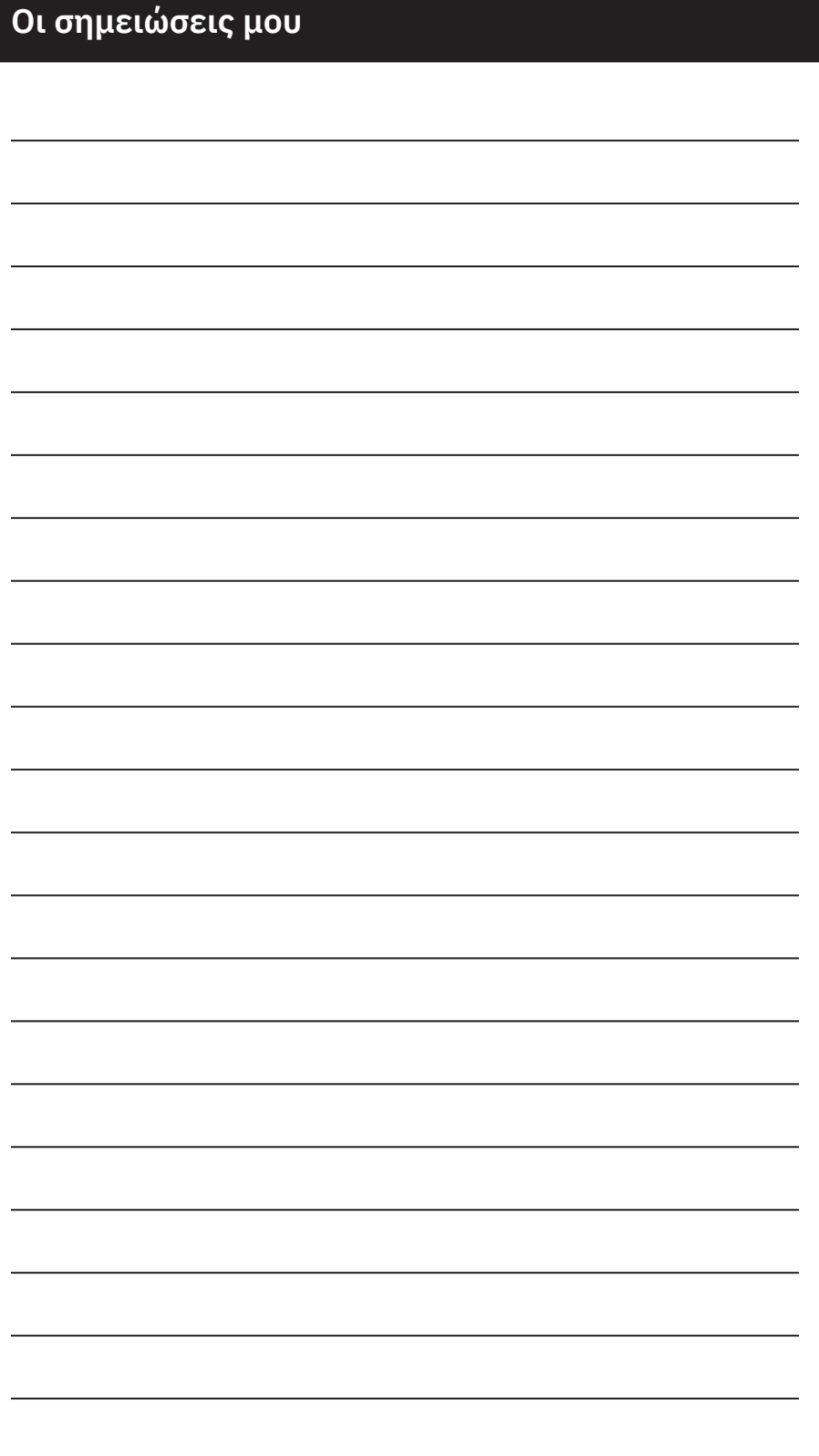

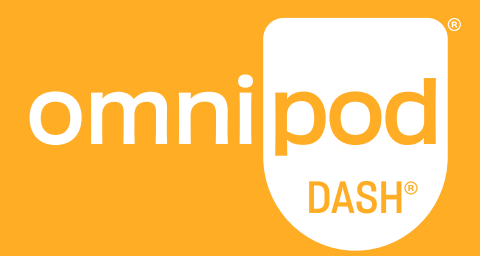

#### **Insulet Corporation** 100 Nagog Park Acton, MA 01720 **1-800-591-3455 | 1-978-600-7850**

**Insulet Netherlands B.V.** Schiphol Boulevard 359 D Tower, 11t Schiphol, 1118BJ NETHERLANDS

## **omnipod.com**

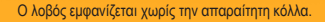

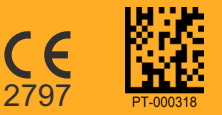

 $\Box$ 

©2019–2020 Insulet Corporation. Omnipod, the Omnipod logo, DASH, the DASH logo, and Podder are trademarks of registered trademarks of Insulet Corporation in the United States of America and other various jurisdictions.<br>All

Αριθμός αναφοράς: PDM-INT1-D001-MG PT-000318-AW Rev. 002 11/20